**VISOR DE FORMATOS GRAFICOS GEOESPACIALES** 

# **FABIAN ANDRES AGUIRRE SANTOS CARLOS HERNAN PRADA ROJAS**

**UNIVERSIDAD INDUSTRIAL DE SANTANDER FACULTAD DE CIENCIAS FISICOMECANICAS ESCUELA DE INGENIERIA DE SISTEMAS E INFORMATICA BUCARAMANGA 2004**

### **VISOR DE FORMATOS GRAFICOS GEOESPACIALES**

### **FABIAN ANDRES AGUIRRE SANTOS CARLOS HERNAN PRADA ROJAS**

**Proyecto de Grado para optar al titulo de Ingeniero de Sistemas** 

**Director Ing. HERNAN PORRAS DIAZ Ph.D** 

**Codirector Ing. CLAUDIA JULIANA LUCENA M. Sc. (C)** 

**UNIVERSIDAD INDUSTRIAL DE SANTANDER FACULTAD DE CIENCIAS FISICOMECANICAS ESCUELA DE INGENIERIA DE SISTEMAS E INFORMATICA BUCARAMANGA 2004** 

*A Dios por permitirme alcanzar este logro.* 

*A mis padres Cesar Augusto y Maria del Rosario por su ayuda y comprensión constantes.* 

*A mis hermanos y Familia que han sido mi apoyo y especialmente a mi tío Luis Orlando quien ha sido mi consejero, amigo y guía brindándome su colaboración incondicional.* 

*A mis Abuelas Fabiola y Zolia quienes me han acompañado y aconsejado. A mis compañeros de carrera y amigos que han estado ahí para enseñarme a crecer como persona y como profesional.* 

*Fabian Andrés.* 

*A Dios por ser mi guía y mi sustento para no decaer. A mis padres Ignacio y Beatriz por su excelente ejemplo y su apoyo incondicional. A mis hermanos Jorge Enrique y Martha Liliana por ser mis más grandes amigos. A AHURA, porque gracias a ella aprendí a ver el mundo de una nueva manera. A todos mis amigos porque de alguna forma aportaron a mi propio crecimiento* 

*Carlos Hernán.*

## **AGRADECIMIENTOS**

Los autores expresan sus agradecimientos a:

Hernán Porras Díaz, Doctor en Telecomunicaciones e Ingeniero Civil, por sus valiosos consejos y orientaciones.

Claudia Juliana Lucena Lizarazo, Ingeniera Civil, por su interés constante en nuestro mejoramiento.

Sergio Manuel, Sandra Rocío, Jorge Eduardo, Vanesa y Sandy integrantes de GEOMATICA, Gestión y optimización de sistemas, quienes continuamente nos brindaron aportes esenciales.

Iván Alfonso, Sandra Milena, Janeth Gissella, y Luis Antonio, quienes nos realizaron grandes aportes tanto técnicos como morales.

# **TABLA DE CONTENIDO**

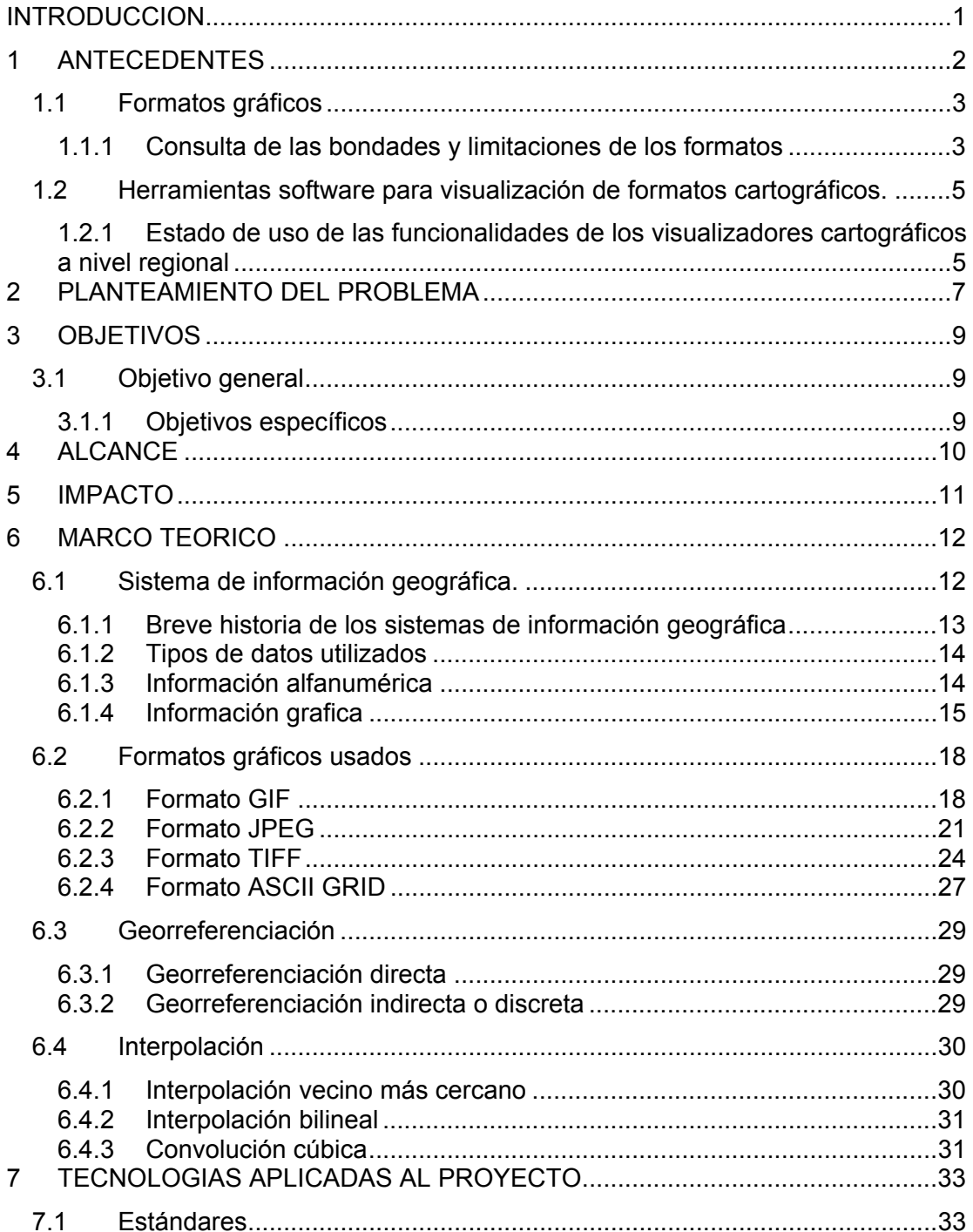

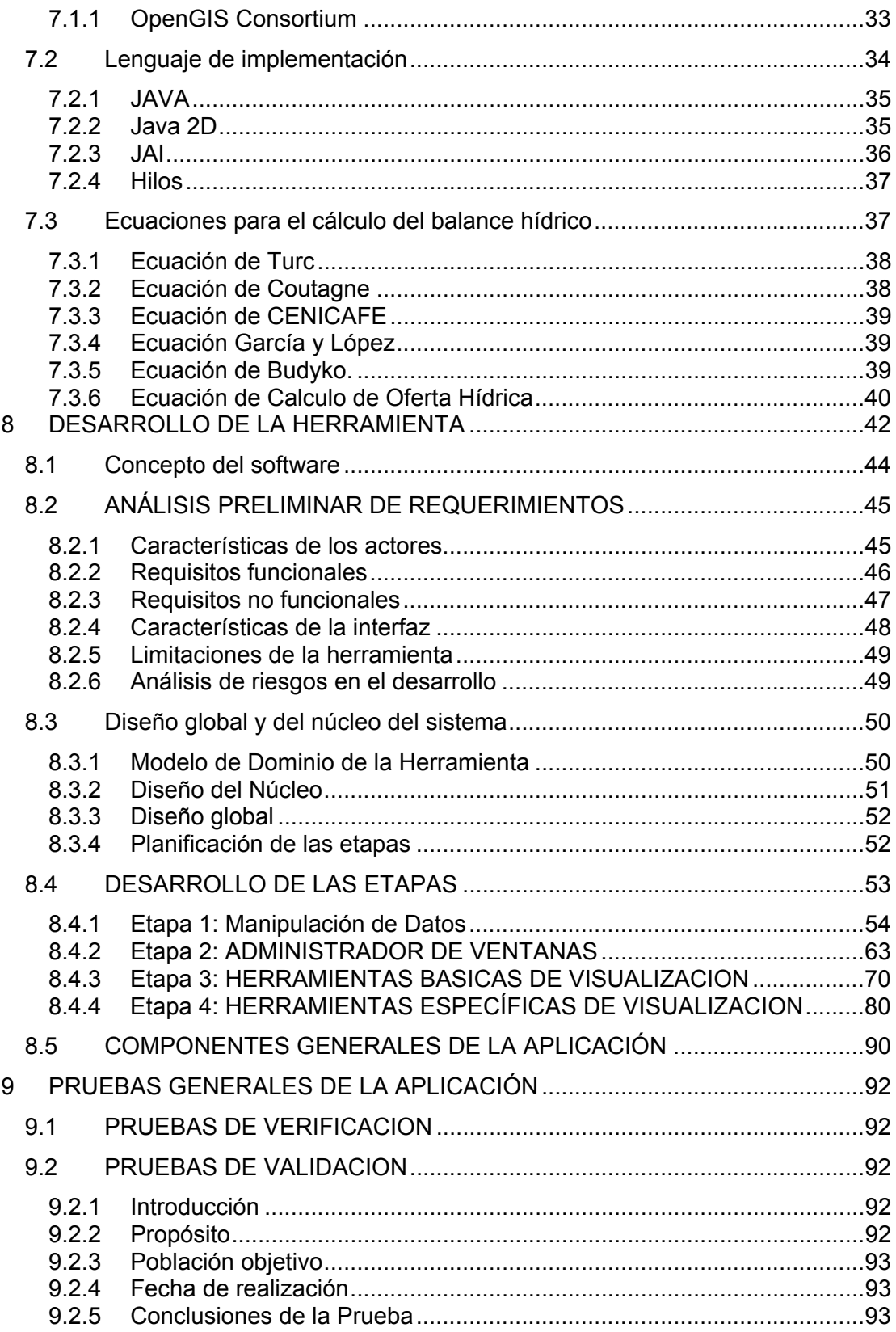

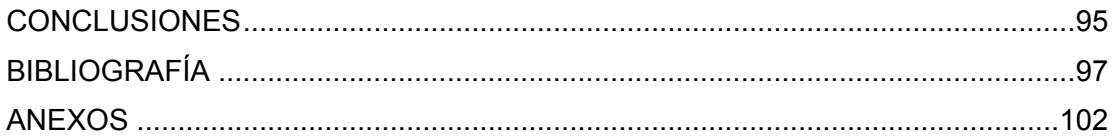

# **LISTA DE ANEXOS**

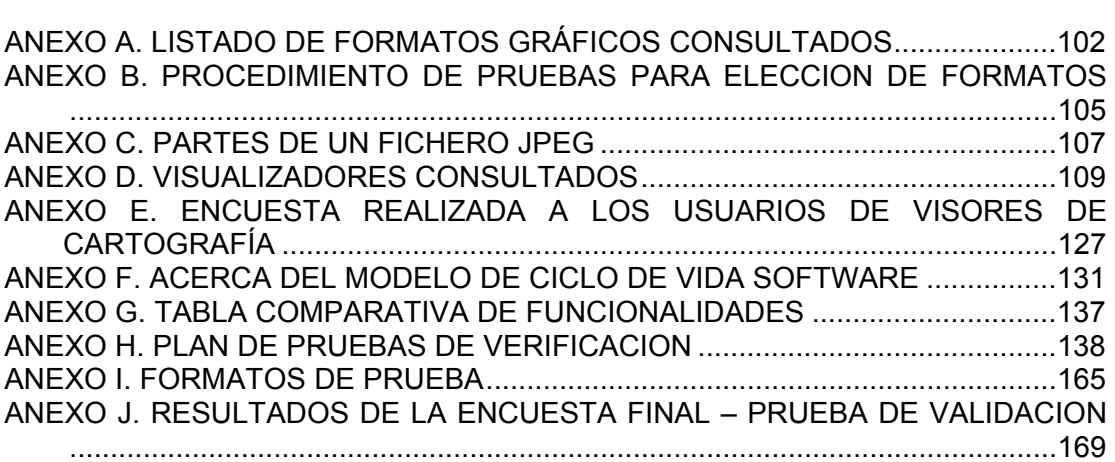

# **LISTA DE FIGURAS**

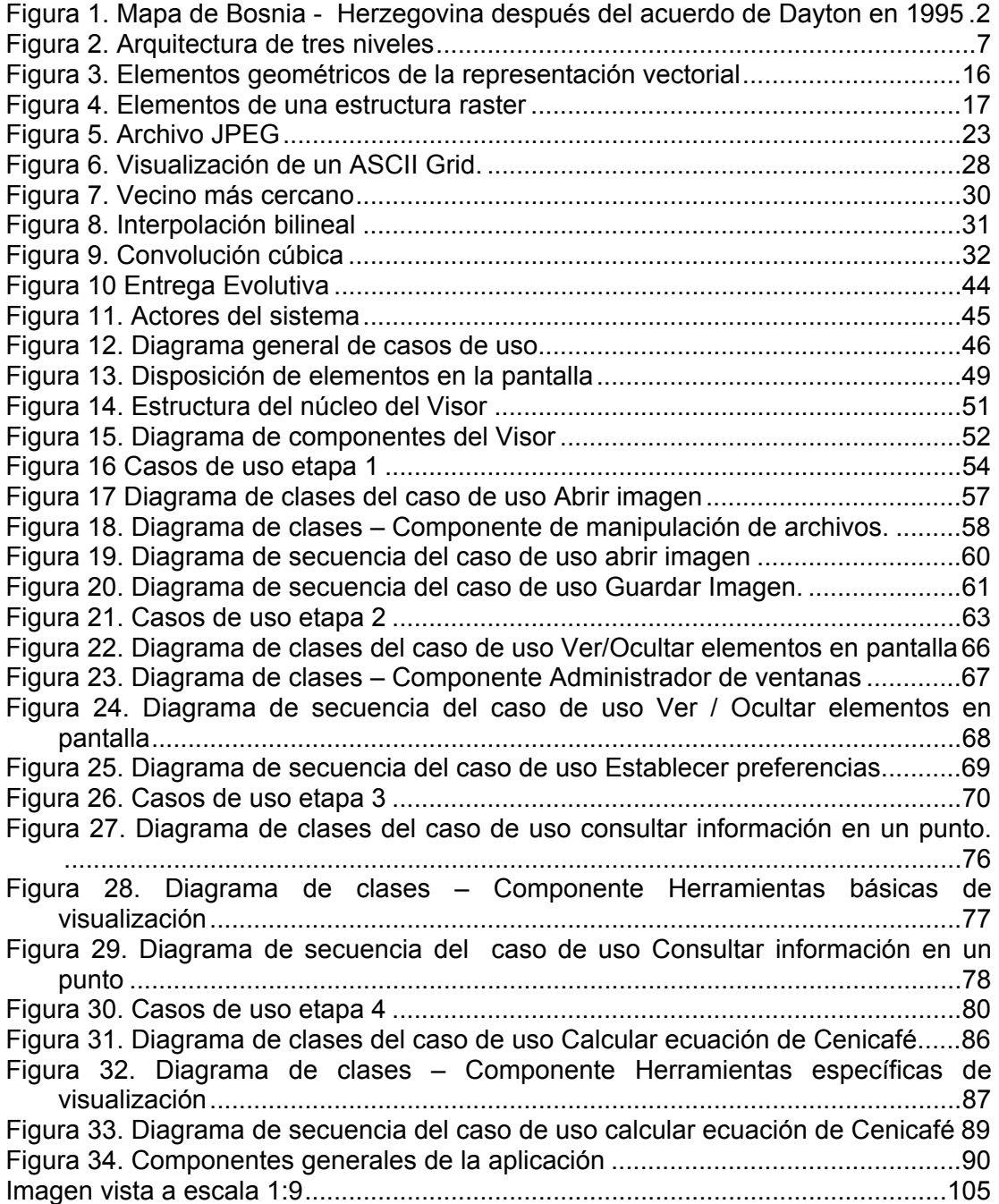

# **LISTA DE TABLAS**

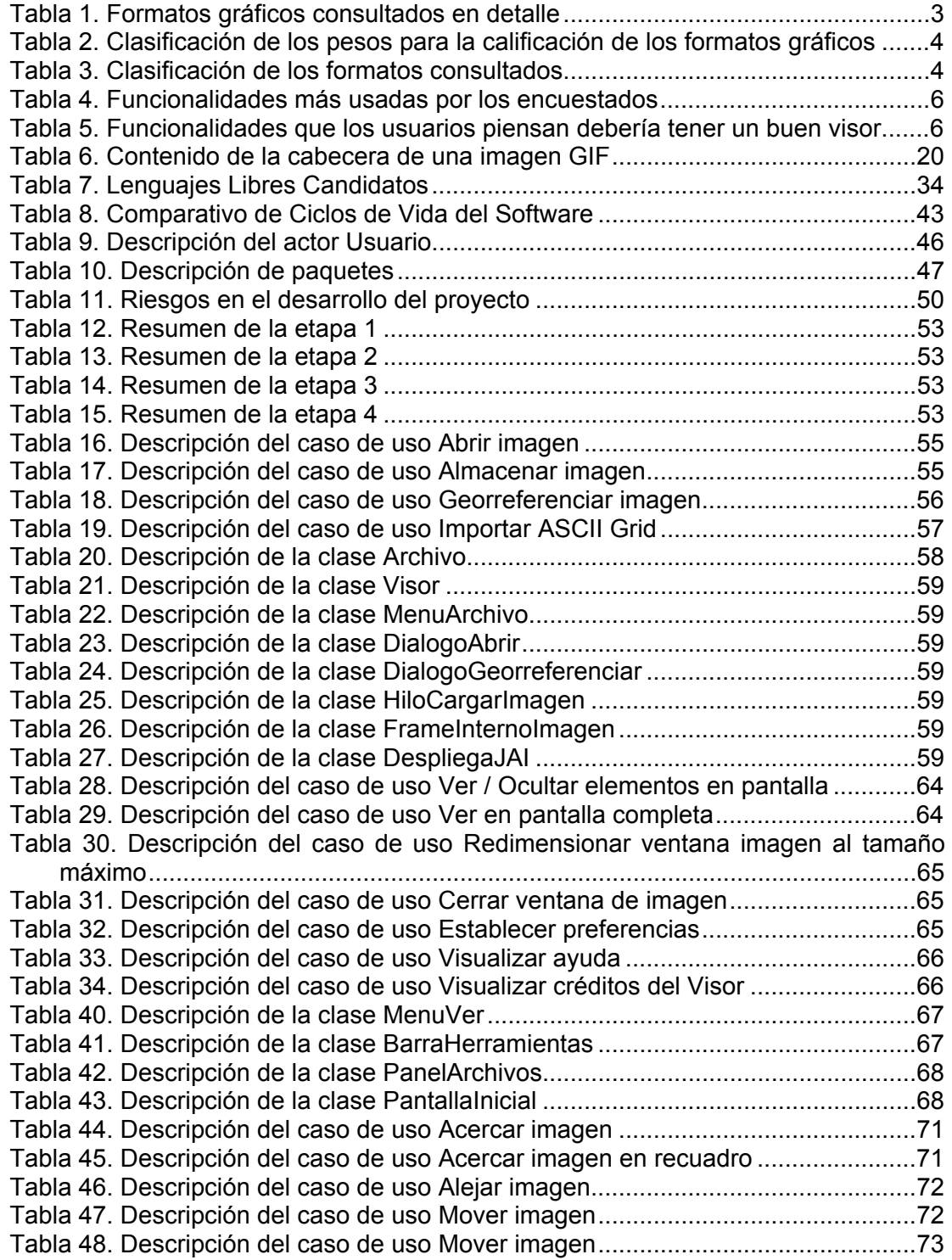

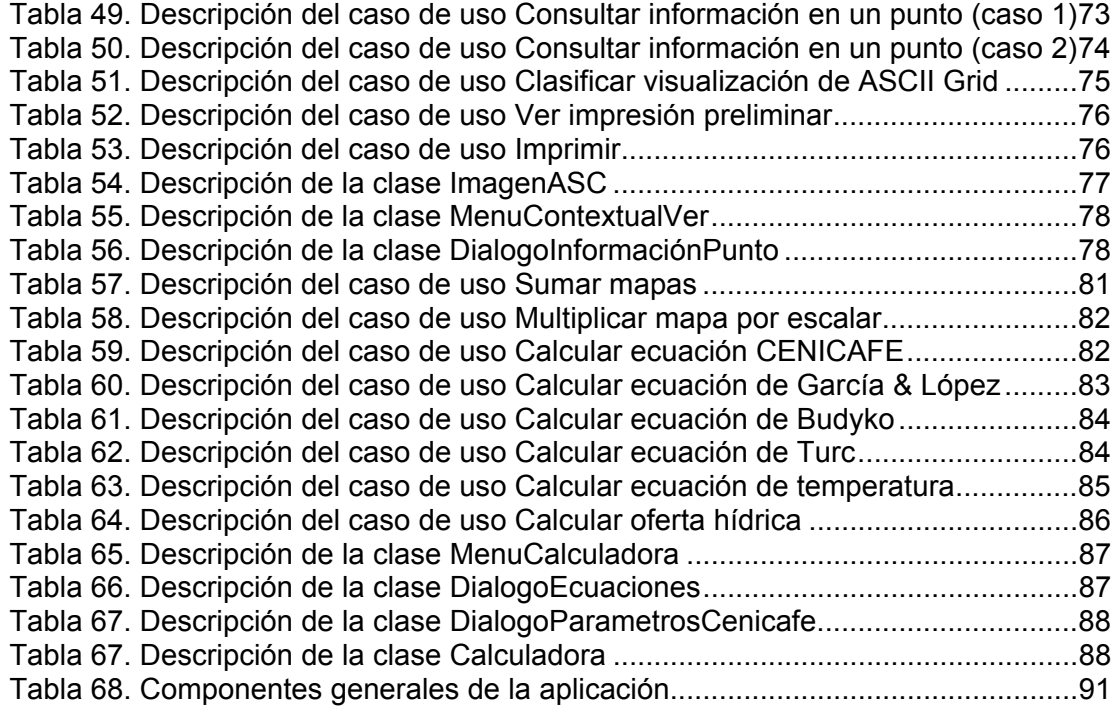

#### **RESUMEN**

**TITULO:** VISOR DE FORMATOS GRAFICOS GEOESPACIALES**.** ∗

#### **AUTORES:**

FABIAN ANDRES AGUIRRE SANTOS CARLOS HERNAN PRADA ROJAS ∗∗

**PALABRAS CLAVES:** Visor, georeferenciación, raster, formato gráfico geoespacial, sistema de información geográfica, calculadora de mapas.

**DESCRIPCIÓN**: La herramienta Visor de formatos gráficos geoespaciales se muestra como una alternativa para la visualización y consulta de la información almacenada en formatos de imagen con georreferenciación adjunta, y de formatos de archivo con georreferenciación propia**.**

El desarrollo de la herramienta se dividió en cuatro componentes principales: componente de manipulación de archivos, componente de administración de ventanas, componente de herramientas básicas de visualización y componente de herramientas específicas de visualización, los cuales fueron implementados utilizando Java Edición Estándar versión 1.4.2 para Windows como lenguaje de programación junto con algunas librerías adicionales para manejo avanzado de imágenes.

Las actividades necesarias para llevar a cabo la herramienta estuvieron enmarcadas por el modelo de ciclo de vida Entrega Evolutiva, el cual posee características del Prototipado Evolutivo y de la Entrega por Etapas, por lo tanto permitió control sobre el desarrollo, pero a su vez, gran flexibilidad que se adaptó al proyecto. Para la notación, se empleó el lenguaje unificado de modelado (UML), permitiendo entregar una versión de la herramienta detallada y documentada.

El Visor de formatos gráficos geoespaciales fue desarrollado con el fin de presentar una solución a las necesidades de manipulación de cartografía a nivel académico o industrial y así,.ayudar a nuestra región a entrar en la era de la cartografía digital de manera más asequible y contando con lo necesario para su manejo. Además se utiliza para dar soporte en la toma de decisiones basadas en los datos suministrados por una imagen georeferenciada.

 $\overline{a}$ 

<sup>∗</sup> Proyecto de Grado en la Modalidad Investigación.

<sup>∗∗</sup> Facultad de Ingenierías Físico-Mecánicas, Escuela de Ingeniería de Sistemas e Informática, PORRAS DIAZ, Hernán, LUCENA LIZARAZO, Claudia Juliana.

#### **ABSTRACT**

**TITLE:** GEOSPATIAL GRAPHICAL FORMATS VIEWFINDER**.** ∗

#### **AUTHORS:**

FABIAN ANDRES AGUIRRE SANTOS CARLOS HERNAN PRADA ROJAS∗∗

**KEYWORDS**: Viewfinder, georeferencing, raster, geospatial graphic format, geographic information system, map calculator.

**DESCRIPTION:** The tool Geospatial graphical formats viewfinder is shown as an alternative for the viewing and query of the information stored in image formats with attached georeferencing, and file formats with own georeferencing.

The development of the tool was divided in four main components: file manipulation component, windows manager component, basic visualization tools component and specific visualization tools component, which were implemented using Java Standard Edition version 1,4,2 for Windows as programming language along with some additional libraries for advanced images handling.

The necessary activities to carry out the tool were framed by the Evolutionary Delivery life cycle model, which takes advantages proposed by models such as evolutionary prototyping and stages delivery has characteristics of the evolutionary prototyping and stages delivery, therefore it allowed control on the development, but as well, great flexibility that was adapted to the project. For the notation, the unified modelling language (UML) was used, allowing giving a tool version detailed and documented.

The Geospatial graphical formats viewfinder was developed with the purpose of presenting a solution to the necessities of cartography manipulation at academic or industrial level and, helping our region to enter in the digital cartography era of the of more reasonable way and counting on the necessary tools for its handling. In addition it is used to give support in the decision making based on the data provided by a georeferenced image.

 $\overline{a}$ 

<sup>∗</sup> Project Degree in Investigation category.

<sup>∗∗</sup> Faculty of Physical-mechanical Engineering, Systems and Informatics Engineering School, PORRAS DIAZ, Hernán, LUCENA LIZARAZO, Claudia Juliana.

# **ABREVIATURAS**

- **API:** Application Program Interface
- **AWT**: Abstract Window Toolkit
- **CAD:** Computer-Aided Design
- **CDMB:** Corporación de Defensa de la Meseta de Bucaramanga
- **DCT:** Transformada separada de coseno
- **ESRI:** Environmental Systems Research Institute
- **FCDT:** Transformada directa discreta de coseno
- **GIF:** Graphic Interchange format
- **IFD:** Directorios de Archivos de Imagen
- **JAI:** Java advanced imaging
- **JPEG:** Joint Photographic Experts Group
- **JVM:** Java Virtual Machina
- **LZW:** Variación de Compresión lempel ziv
- **MDT:** Modelo digital del terreno
- **OGC:** OpenGis Consortium
- **PNG:** Portable Network Graphics
- **SIG:** Sistema de información geográfica
- **TIFF:** Tagged Image File Format
- **TIN:** Estructuras de curvas de nivel
- **UML:** Lenguaje de modelado unificado (Unified Modeling Lenguaje)
- **UTM:** Universal transversal mercator

# **GLOSARIO**

**Base de Datos:** Conjunto de información para varios usuarios. Suele admitir la selección de acceso aleatorio y múltiples "vistas" o niveles de abstracción de los datos subyacentes.

**Conectividad:** Capacidad de interactuar sin necesidad de interfaces avanzadas con otros sistemas.

**Consistencia:** Capacidad de mantener sus partes y funciones, tal como al principio éstas se dieron.

**Directorio Activo:** Directorio que contiene las imágenes que se están mostrando en pantalla en el momento o de donde se extrajeron para su manipulación, también se le dice conoce como "directorio de trabajo".

**Robustez:** Capacidad de resistirse al cambio y reponerse de los fallos.

**Subsistemas:** Conjunto de sistemas de menor escala que trabajan para proporcionar lo necesario en pro del correcto funcionamiento del sistema principal.

**Ventana Activa:** Ventana actual de trabajo que puede contener un recuadro de parametrización o una imagen.

### **INTRODUCCION**

A lo largo de la historia el uso de la cartografía ha sido muy importante para el desarrollo del hombre.

Basados en la necesidad de conocer el mundo y en el crecimiento extraordinario de la tecnología, se han integrado los conocimientos cartográficos e informáticos y han surgido a partir de los años 50 lo que se conoce actualmente como Sistemas de Información Geográfica o por su abreviatura en español SIG, que hacen posible el uso de la tecnología para el almacenamiento, análisis y visualización de datos geográficos de manera digital.

Los usuarios de información cartográfica ya no son los mismos de antes, personas especializadas y encargadas del manejo de ese tipo de datos, sino usuarios de las profesiones más diversas que desean conocer más sobre su entorno, aunque sin dejar de lado a los anteriores.

El presente trabajo de grado se desarrolla dentro del Grupo de Investigación GEOMÁTICA, Gestión y Optimización de Sistemas, y se centra en la investigación del estado del arte de los visualizadores de cartografía existentes en la actualidad, las funcionalidades que ofrece a los usuarios de sus servicios, en el almacenamiento de datos espaciales en formato matricial, y en la implementación de un prototipo de herramienta para visualización de la información espacial.

# **1 ANTECEDENTES**

Una de las razones más importantes para utilizar sistemas de información geográfica (SIG) es sencillamente, que el vivir de la humanidad transcurre en realidades geográficas. Cada una de las actividades de las personas transcurre de una manera tal que en todo momento se relacionan con objetos que tienen una localización geográfica. El sitio en que viven tiene una localización espacial dentro de un municipio, al tomar rumbo al trabajo utilizan vías que unen diversos sitios dentro de una ciudad, al tomar el bus recorren una ruta que alguien definió de acuerdo con ciertos parámetros de eficiencia y maximización de ganancias y en general cualquier actividad que la gente realiza está enmarcada en una localización espacial.

Adicionalmente a esto, la creciente demanda de datos cartográficos, sumada a la actualización constante de los mismos y al auge de los sistemas de cómputo usados para la gestión de recursos, ha propiciado también el desarrollo y la demanda de herramientas informáticas específicas para el almacenamiento de los mapas en formato digital, con la posibilidad de agregar información a partir de múltiples fuentes. A estos sistemas de cómputo que tienen la capacidad de cumplir con los requerimientos anteriormente dilucidados se les denomina al igual que sus antepasados menos virtuosos, Sistemas de Información Geográfica, o SIG por su sigla en español. Un ejemplo reciente de la utilización de un SIG es el sucedido en Bosnia y Herzegovina en donde fue utilizada una aplicación SIG para sustentar la delimitación de estos estados en 1995.

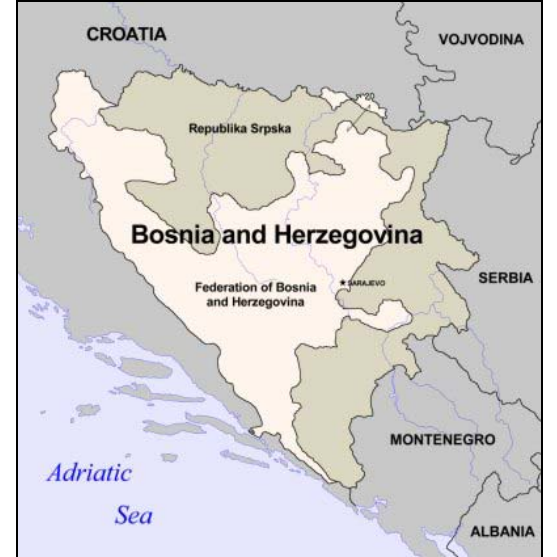

Figura 1. Mapa de Bosnia - Herzegovina después del acuerdo de Dayton en 1995

Fuente: www.selfdetermine.org/conflicts/ bosnia\_body.html

# **1.1 FORMATOS GRÁFICOS**

La diversidad de formatos para el almacenamiento de información geográfica que existe hoy día es muy grande, tanto, que se podría afirmar que cada casa fabricante de software SIG ha generado dentro del desarrollo de sus productos un formato propio y de uso exclusivo de la herramienta. Lo anterior trae como consecuencia que la información geográfica digital existente en el mundo se encuentre dispersa, lo que hace difícil su análisis conjunto, por ejemplo, un mapa de usos del suelo requiere ser comparado con un mapa climático de la misma porción del terreno, a la misma escala y con la misma referenciación, pero con formatos distintos. Ante esto, varias de las aplicaciones de visualización comerciales han implementado utilidades (módulos) para la conversión de formatos, que en ocasiones no abarcan las necesidades del usuario, teniendo éste que emplear más de un programa intermediario para lograr conversiones a un formato en particular.

### **1.1.1 Consulta de las bondades y limitaciones de los formatos**

Dentro del desarrollo de la investigación se consultaron más de una centena de formatos de archivo, entre libres y comerciales (Ver Anexo A), de los cuales por similitud estructural, se pueden resumir en 29.

| <b>Tipo</b>      | Formatos consultados |             |  |
|------------------|----------------------|-------------|--|
| <b>RASTER</b>    | GRD                  | <b>PCX</b>  |  |
|                  | <b>IMG</b>           | <b>TGA</b>  |  |
|                  | <b>TIFF</b>          | <b>JPG</b>  |  |
|                  | GIF                  | <b>ELAS</b> |  |
|                  | BMP                  | <b>ECW</b>  |  |
|                  | DIPIX                | GXF         |  |
|                  | EPH                  | <b>RPF</b>  |  |
|                  | ERS                  | SID         |  |
|                  | l IP                 | SUN         |  |
|                  | IRF                  | <b>PNG</b>  |  |
|                  | SHP                  | <b>RAW</b>  |  |
| <b>VECTORIAL</b> | <b>DLG</b>           | DDF         |  |
|                  | NTF                  | <b>DXF</b>  |  |
|                  | MIF                  | VRF         |  |
| <b>DUAL</b>      | GRS                  |             |  |

*Tabla 1. Formatos gráficos consultados en detalle* 

Para la clasificación de estos formatos se empleó una matriz de clasificación de pesos que se describe a continuación.

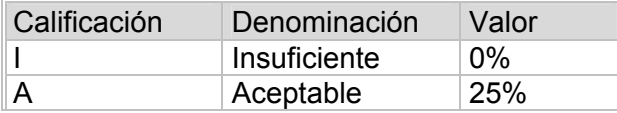

| Calificación | Denominación | Valor |
|--------------|--------------|-------|
| В            | <b>Bueno</b> | 50%   |
| MВ           | Muy Bueno    | 75%   |
|              | Excelente    | 100%  |

*Tabla 2. Clasificación de los pesos para la calificación de los formatos gráficos* 

De la primera selección se eliminaron los formatos de tipo vectorial debido a que los archivos de entrada para la herramienta desarrollada serán de tipo raster.

| Formatos<br>consultados | Formato<br>libre | Disponibilidad de Tamaño<br>estructura | en disco | <b>Nivel</b><br>de<br><b>uso</b> |
|-------------------------|------------------|----------------------------------------|----------|----------------------------------|
| GRD                     | Ε                | Ε                                      | MВ       | Ε                                |
| <b>IMG</b>              |                  | A                                      | MB       | MB                               |
| <b>TIFF</b>             | <b>MB</b>        | <b>MB</b>                              | Е        | E                                |
| <b>GIF</b>              | MB               | MB                                     | Е        | E                                |
| <b>BMP</b>              | MB               | B                                      | I        | MB                               |
| <b>DIPIX</b>            |                  |                                        |          |                                  |
| <b>EPH</b>              |                  |                                        |          |                                  |
| <b>ERS</b>              |                  |                                        |          |                                  |
| LIP                     |                  |                                        |          |                                  |
| <b>IRF</b>              |                  |                                        |          |                                  |
| <b>PCX</b>              |                  |                                        |          |                                  |
| <b>TGA</b>              |                  |                                        |          |                                  |
| <b>JPEG</b>             | <b>MB</b>        | <b>MB</b>                              | E        | E                                |
| <b>ELAS</b>             |                  |                                        |          |                                  |
| <b>ECW</b>              |                  |                                        |          |                                  |
| <b>GXF</b>              |                  |                                        |          |                                  |
| <b>RPF</b>              |                  |                                        |          |                                  |
| <b>SID</b>              |                  |                                        |          |                                  |
| <b>SUN</b>              |                  |                                        |          |                                  |
| <b>PNG</b>              | MВ               | MB                                     | E        | E                                |

*Tabla 3. Clasificación de los formatos consultados.* 

De la matriz se concluyó que existen cuatro formatos que presentan las mejores características, siendo ellos: TIIF, GIF, JPEG, PNG y ASCII GRID. Adicionalmente se seleccionó el formato  $BMP<sup>1</sup>$ , ya que este formato no posee ningún tipo de compresión lo que hace que su tiempo de apertura y ejecución sea menor comparado con los cuatro formatos escogidos, pero su tamaño de almacenamiento en disco sea mayor.

La compresión en los formatos TIF, GIF, JPEG y PNG corresponde a un conjunto de algoritmos que permiten reducir el tamaño de almacenamiento de las imágenes generadas en los formatos mencionados. Pero una de las consecuencias de la

<sup>1</sup> Mapa de bits de Windows para representación de imágenes

ejecución de algoritmos de compresión sobre los archivos de imagen, es que necesitan mayor tiempo de apertura a la hora de su utilización.

Posteriormente se realizó una prueba de ejecución (Ver Anexo B), con el fin de cuantificar el tiempo de apertura, proceso importante para la programación del visor espacial.

### **1.2 HERRAMIENTAS SOFTWARE PARA VISUALIZACIÓN DE FORMATOS CARTOGRÁFICOS.**

Existen en el mercado una buena variedad de productos software para la visualización de formatos cartográficos. Ente ellos podemos encontrar algunos propietarios o con costo de licencia, y otros de licencia pública general.

Tomando como base los usuarios regionales de software<sup>2</sup> para visualización de información geográfica, se hizo un estudio detallado de 6 de las herramientas más utilizadas.

Los resultados se consignaron en la "Tabla Comparativa de funcionalidades de visores de cartografía "(Ver Anexo G).

### **1.2.1 Estado de uso de las funcionalidades de los visualizadores cartográficos a nivel regional**

Para realizar este análisis de las funcionalidades en la región se diseñó y aplicó una encuesta<sup>3</sup>. Con el fin de que el resultado fuera de gran ayuda al proyecto se acudió a usuarios de el grupo de investigación GEOMATICA, funcionarios de la CDMB y estudiantes de la Especialización en Sistemas de Información Geográfica de la UIS, los cuales están directamente involucrados con las herramientas de visualización y requieren de éstas para realizar su trabajo, además de ser los que a nivel de la región tienen mas manejo de información cartográfica digital.

De esta encuesta se obtuvo un listado con las herramientas más utilizadas por los usuarios, las cuales se pueden clasificar en dos grupos: las existentes en los paquetes software que ellos manejan y las que desearían que algún día una herramienta software tuviese para un trabajo más fácil.

<sup>2</sup> Los usuarios regionales considerados son funcionarios de la Corporación para la defensa de la meseta de Bucaramanga, estudiantes que cursaban la Especialización en SIG de la escuela de Ingeniería Civil de la UIS en el año 2003 y los miembros del Grupo de Investigación en GEOMATICA, gestión y optimización de sistemas

<sup>3</sup> El formato de la Encuesta con las conclusiones obtenidas a partir de esta se encuentran en el AnexoC

| <b>Funcionalidades</b>        | Puntaje |
|-------------------------------|---------|
| Acercar                       | 87      |
| Acercamiento a vista completa | 86      |
| Alejar                        | 79      |
| Información de un elemento    | 78      |
| Constructor de consultas      | 60      |
| Panorámica                    | 58      |
| Búfer                         | 46      |
| Medida                        | 46      |
| Acercamiento anterior         | 44      |
| Panorámica en una dirección   | 39      |

*Tabla 4. Funcionalidades más usadas por los encuestados* 

| Funcionalidades                             | Puntaje |
|---------------------------------------------|---------|
| Acercar un área definida                    | 1       |
| Acercar a escala específica                 | 4       |
| Acercar al objeto seleccionado              | 1       |
| Seleccionar objetos (vectorial)             | 2       |
| Seleccionar elementos (raster)              | 3       |
| Deseleccionar objetos                       | 1       |
| Redibujar                                   | 1       |
| <b>Aerial View</b>                          | 1       |
| Ver atributos                               | 1       |
| <b>Editor de Tablas</b>                     | 1       |
| Definir etiquetas                           | 1       |
| Realizar anotaciones                        | 1       |
| Definir hipervínculos                       | 1       |
| Abrir archivo                               | 3       |
| Adicionar layer o tema                      | 2       |
| Superponer mapas                            | 1       |
| Exportar                                    | 2       |
| Operaciones con planos                      | 1       |
| Analizar de redes o facilidades             | 1       |
| Visualizar a escala en un mapa de<br>ploteo | 1       |

*Tabla 5. Funcionalidades que los usuarios piensan debería tener un buen visor* 

# **2 PLANTEAMIENTO DEL PROBLEMA**

Durante muchos años, los datos geográficos han sido manipulados en forma de mapas estáticos, generalmente dibujados o impresos, ocupando gran espacio físico. Sin embargo, con la aparición y desarrollo de los Sistemas de Información Geográfica (SIG) se hizo posible un nuevo uso de la tecnología, sirviendo para la visualización y análisis de datos de manera digital.<sup>4</sup>

La exploración de esta nueva tecnología requirió la realización de muchos prototipos iniciales de desarrollo de estos sistemas, hasta convertirse en los SIG que se conocen en la actualidad, en los cuales un sin numero de datos son procesados y mostrados al usuario a través de una pantalla de computador.

Una de las arquitecturas propuestas para el diseño e implementación de SIG es la arquitectura de tres niveles<sup>5,</sup> uno de los componentes de dicha arquitectura es la interfaz de usuario, el cual es muy importante por ser el que actúa frente al cliente.

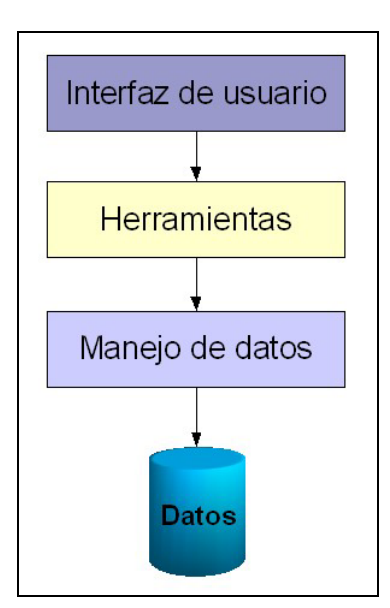

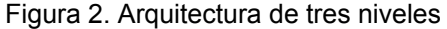

Fuente: CACERES, John. Material de la asignatura: Ing de sistemas de Información Geográfica. Especialización en SIG, Escuela de Ingeniería Civil – UIS

 $\overline{a}$ 

<sup>4</sup> Visualization of Geographic Data using VRML – An Internet Client for a Geographic Information System. Universität GH Paderborn, Fürstenallee, Germany.

<sup>5</sup> CACERES, John. Material de la asignatura: Ing de sistemas de Información Geográfica. Especialización en SIG, Escuela de Ingeniería Civil – UIS.

Como el modelo propone, la información debe almacenarse debido a su volumen en bases de datos. Para poder trabajar con dicha información; ésta es comúnmente almacenada en dos tipos de archivos: vectoriales<sup>6</sup> y raster<sup>7</sup>.

Dentro de estos tipos de archivos se encuentran una gran variedad de formatos, algunos públicos y otros son propiedad de emporios informáticos. Ante esto, varias de las aplicaciones software de visualización comerciales han implementado utilidades para la conversión de formatos, que en ocasiones no abarcan las necesidades del usuario, teniendo éste que emplear más de un programa intermediario para lograr conversiones a un formato en particular.

Por otra parte, en ocasiones las herramientas de visualización hacen las veces de la interfaz de usuario planteada en el modelo de tres capas, resultando poco intuitivas y rígidas a la vista del cliente, llevándolo a que en algunos casos no pueda explotar al máximo los datos pues las funcionalidades ofrecidas no se lo permiten, o conllevan a que realice de manera errada ciertas tareas sobre la información y que finalmente frustre sus expectativas al no poder interactuar abiertamente con la información. Una de las causas de esta falencia se soporta en el desarrollo de las primeras herramientas de SIG, incluidas las de visualización, realizadas por profesionales que estaban más relacionados con el área temática del uso de los SIG que con el diseño y desarrollo metodológico de las interfaces.

Otro aspecto de suma importancia, y que no depende directamente del diseño del visualizador, es el alto costo de las herramientas de visualización. Uno de los paquetes software para visualización más utilizado es ArcView de la casa ESRI<sup>8</sup>; el valor de la licencia para una estación de trabajo asciende a US\$1.500. Adicionalmente la escalabilidad de estas herramientas está dada por módulos adicionales que se comercializan individualmente, y en ocasiones su costo es superior al del visualizador mismo.

Todo esto influyó para que en el Grupo de Investigación en GEOMÁTICA, Gestión y optimización de sistemas, surgiera la necesidad de desarrollar una herramienta para la visualización de información georreferenciada proveniente de varios formatos de almacenamiento; que responda a las necesidades actuales de presentación de la información. Así mismo, que sea de libre distribución con el fin de disminuir los costos de licenciamiento de herramientas y de esta forma facilitar el acceso a los SIG.

 $\overline{a}$ 

<sup>6</sup>Representación centrada en la captura de elementos discretos asignados a tres tipos de geometría: punto, línea y polígono

<sup>7</sup>Modelo matemático representado por una matriz de celdas regulares

<sup>8</sup> Environmental Systems Research Institute. INC. http://www.esri.com/

# **3 OBJETIVOS**

#### **3.1 OBJETIVO GENERAL**

Desarrollar una herramienta software para la visualización, consulta y conversión de formatos gráficos usados en el almacenamiento de información georreferenciada.

#### **3.1.1 Objetivos específicos**

- Definir las herramientas de despliegue y consulta a implementar mediante la elaboración de un estudio del estado del arte de los visores usados con mayor frecuencia y la realización de encuestas a los potenciales usuarios sobre los requerimientos actuales de los instrumentos de visualización de información georreferenciada.
- Definir la estructura de datos para el formato de trabajo interno de la aplicación a partir del estudio de los formatos de archivos, tanto libres como comerciales, actualmente empleados para el almacenamiento de información georreferenciada.
- Especificar y diseñar los componentes del Visor<sup>9</sup>, utilizando diagramas de casos de uso, clases, componentes, colaboración y paquetes del Lenguaje de Modelado Unificado (UML).
- Implementar los componentes del Visor, empleando Java como lenguaje de programación, y realizar un desarrollo orientado por componentes siguiendo el ciclo de vida de entrega evolutiva $10$ .
- Realizar pruebas de validación y verificación<sup>11</sup>, al Visor, mediante el diseño y ejecución de un plan de pruebas con miembros del Grupo de Investigación GEOMÁTICA, quienes tienen una amplia y reconocida trayectoria en la utilización de visualizadores cartográficos y en el desarrollo herramientas SIG.

<sup>9</sup> El término Visor es la denominación de la interfaz gráfica de usuario a desarrollar, y se usará de aquí en adelante.

<sup>10</sup> Modelo escogido porque permite conseguir un equilibrio entre el control de la entrega por etapas y la flexibilidad del prototipo evolutivo. McCONELL, Steve. Desarrollo y gestión de proyectos informáticos.

Primera edición en español, Ed. McGraw. España 1997.

<sup>11</sup> El término Validación se refiere a un conjunto de actividades que aseguran que el software construido se ajusta a los requisitos del cliente. El término Verificación se refiere a un conjunto de actividades que aseguran que el software implementa correctamente una función específica. PRESSMAN, Roger S. Ingeniería del Software, Un enfoque práctico. Mc Graw Hill. España. 2002.

# **4 ALCANCE**

El proyecto Visor de Formatos Gráficos Geoespaciales se proyecta como una herramienta de soporte al análisis de la cartografía digital, sirviendo como base en asignaturas del plan de estudios de la Escuela de Ingeniería Civil de la Universidad Industrial de Santander ,en las que se necesite evaluar una imagen cartográfica con su información asociada , o como parte de un Sistema de Información Geográfica que apoye a la toma de decisiones , basado en la información presente en un mapa y el pronto análisis por inspección visual realizado sobre la pantalla del Computador.

Esta herramienta hace parte del esfuerzo del grupo Geomática por cumplir con sus objetivos y así culturizar el uso de las nuevas tecnologías para la toma de decisiones de alto nivel, así como dar soporte científico a las entidades de la región usuarias de información georreferenciada incluyéndose la UIS.

Adicionalmente el proyecto contempla la posibilidad de anexarle otros módulos que permitan la operación específica en las áreas de interés del usuario, gracias a la arquitectura que contempla dentro de su desarrollo.

Es por ello que a futuro, el presente proyecto se pretende convertir en la herramienta desarrollada en software libre de mayor uso a nivel regional por las organizaciones públicas y privadas, con fines de capacitación o dentro del sector empresarial como software de apoyo.

## **5 IMPACTO**

El desarrollo de la herramienta Visor de Formatos Geoespaciales será de gran ayuda a la Escuela de Ingeniería Civil pues traerá una disminución notable en costos de licenciamiento de visores de información geoespacial necesarios en algunas asignaturas.

Por ello la herramienta se concibe como un software libre para la utilización por parte de las distintas organizaciones.

A su vez el diseño implementado permitirá en un futuro agregarle módulos especiales dependiendo de lo requerido por el experto o simplemente para fines pedagógicos, lo solicitado por el docente de determinada asignatura.

Adicionalmente, se presenta como una ayuda significativa para el usuario, pues gracias a su concepción y las capacidades que posee, éste permite: visualizar y exportar formatos: GIF, TIF, JPEG y ASCII GRID, Georreferenciar imágenes, Realizar operaciones entre imágenes y por ultimo la de medición de distancias entre dos puntos.

# **6 MARCO TEORICO**

### **6.1 SISTEMA DE INFORMACIÓN GEOGRÁFICA.**

Existen muchas definiciones de lo que es un SIG. Quizás la más extendida y aceptada es la que hace el National Center for Geographic Information and Analysis<sup>12</sup> de EE.UU., que describe a los SIG como "Un sistema compuesto por elementos informáticos (hardware y software) y métodos diseñados para permitir la adquisición, gestión, manipulación, análisis, modelado, representación y salida de datos espacialmente referenciados, para resolver problemas complejos de planificación y gestión".

De una manera sencilla, se puede decir que en un SIG., básicamente, se distinguen dos diferentes subsistemas para la creación, introducción, almacenamiento y manipulación de los datos. Uno para los datos cartográficos, que normalmente es un sistema de tipo CAD., y otro para los datos alfanuméricos (atributos) asociados a los anteriores, que es un gestor de base de datos relacional.

La información manejada en un SIG puede ser de dos tipos: Descriptiva y Espacial. La primera trata con las características de cada cuerpo geográfico; mientras que la segunda toma en cuenta localización, forma y relaciones espaciales que guardan los cuerpos entre si dentro de un escenario.

Los SIG difieren de otros sistemas porque estos incluyen relaciones espaciales que manejan aspectos topológicos y cálculos basados en coordenadas.

Algunos productos comerciales de SIG integran en un único sistema, que suele ser un gestor de base de datos, los dos subsistemas comentados anteriormente.

Con la interrelación entre ambos subsistemas, y a través de ciertos procedimientos, se proporciona conectividad, consistencia y robustez a los datos que contiene el SIG., pudiendo realizar, por lo tanto, una gestión y un análisis integral de los mismos, facilitando su gestión, explotación y mantenimiento conjunto.

La diferencia entre un SIG. y un  $CAD^{13}$ . es que el SIG tiene la facultad de relacionar los objetos cartográficos, que también son manipulados por éste, con los elementos de una base de datos. Y por su propiedad más importante, que es su capacidad de consulta y análisis, y la de elaborar nueva información a partir del conjunto de datos ya existentes.

Los sistemas de información geográfica, mediante la caracterización de los datos, representan la realidad del territorio y de los fenómenos y actividades que en él se

<sup>12</sup> http://www.ncgia.ucsb.edu/

<sup>13</sup> CAD : Computer-Aided Design

desarrollan. Para ello, cada uno de los elementos u objetos terrestres recogidos en un SIG, son descritos, fundamentalmente, por:

- Su localización absoluta en la superficie terrestre mediante un sistema de coordenadas.
- La descripción de su posición y forma geométrica en dos o tres dimensiones, o simbolización.
- Por sus atributos inherentes (información alfanumérica) que lo califican y lo clasifican.
- Por sus relaciones espaciales con los demás elementos de su ámbito.

En un SIG las funciones de consulta o selección de la información se utilizan para buscar y elegir objetos de la base de datos, seleccionando aquellos que cumplen una condición determinada.

### **6.1.1 Breve historia de los sistemas de información geográfica**

Los hombres han usado mapas desde la más remota antigüedad, y probablemente ya los hacían en épocas prehistóricas. Es posible que incluso algunos dibujos encontrados en cuevas y refugios, con un significado desconocido hasta el momento, sean croquis de los territorios donde vivían y cazaban.

Tanto las civilizaciones antiguas como los pueblos de los siglos subsecuentes han recurrido a los mapas, como soporte de sus actividades, encontrándose variedad de materiales: grabados sobre madera, sobre piedra, sobre tabletas de arcilla cocida, pintadas sobre la piel preparada de un animal, o hechos en un entramado de piezas de madera.

La historia de los SIG tiene sus precedentes en los mapas más antiguos encontrados hasta hoy en Egipto donde se mostraba la localización de las minas de oro, en tiempos del faraón Ramsés II (1292 - 1225 A. C.). Griegos, romanos y babilonios también usaron los mapas.

En la edad media y en la época de los viajes de los exploradores también fueron usados mapas, muestra de ello los mapas de India que manejaba Cristóbal Colón.

El primer SIG computarizado desarrollado fue el SIG del Canadá diseñado a mediados de los años 60 y funcionaba como un sistema computarizado de mapas. Aunque anteriormente ya se estaba usando este tipo de información con fines militares.

Desde esa época hasta nuestros días los SIG han evolucionado a pasos agigantados llevando el ritmo de la tecnología.

### **6.1.2 Tipos de datos utilizados**

Los datos en un Sistema de Información Geográfica pueden ser clasificados en: gráficos y alfanuméricos. Cada uno de ellos tiene características específicas y diferentes requisitos para su eficaz almacenamiento, proceso y representación.

Los datos alfanuméricos son descripciones digitales de las entidades del plano. Suelen incluir las coordenadas, reglas y símbolos que definen los elementos cartográficos en un mapa. El SIG utiliza esos datos para generar un mapa o representación gráfica en una pantalla de ordenador o bien sobre papel.

Los datos gráficos pueden ser almacenados en formato vectorial (cada línea queda definida por un punto inicial y un punto final (o punto y vector) siendo éstos los únicos puntos que se almacenan) o en formato raster (cada línea se define por todos sus puntos intermedios, siendo almacenados todos ellos), encontrando dentro de cada uno de los formatos un sin número de extensiones disponibles para su manejo.

### **6.1.3 Información alfanumérica**

Mediante la información alfanumérica se describen las características de las entidades gráficas. En una base de datos de un SIG podremos encontrar dos tipos de información alfanumérica:

- Atributos alfanuméricos. Proporcionan información descriptiva sobre las características de las entidades gráficas. Se relacionan con dichas entidades a través de identificadores comunes que se almacenan tanto en el registro alfanumérico como en el gráfico. Un sistema SIG debe ser capaz de realizar consultas o análisis sobre los atributos alfanuméricos de forma independiente y generar mapas basados en dichos atributos.
- Datos geográficamente referenciados. Mediante este tipo de datos se describen incidentes o fenómenos que se producen en una localización específica. A diferencia de los atributos estos datos no describen una entidad gráfica sino que proporcionan información (número de edificios permitidos en una zona, número de accidentes en un cruce, inspecciones de salud en un barrio, etc.) asociada a una localización geográfica. Este tipo de datos se almacena y gestiona de forma separada y no se relaciona directamente con las entidades geográficas de la base de datos del SIG.

Para mejorar el acceso a la información se establecen normalmente dos tipos de mecanismos:

• Índices geográficos. Los índices geográficos se utilizan en un SIG para seleccionar, relacionar y recuperar datos en función de su localización geográfica, de forma similar a como actúan los índices en una base de datos tradicional; no constituyen información en sí y únicamente sirven para mejorar los accesos.

• Relaciones espaciales. Proporcionan la información sobre las relaciones entre las distintas entidades gráficas, como son la conectividad entre las líneas o la adyacencia en el caso de los polígonos. Este tipo de información va a ser fundamental para determinadas aplicaciones tales como el análisis de redes, puesto que proporcionan información sobre las interconexiones de los distintos elementos de la red. Este tipo de relaciones es otro de los aspectos diferenciadores de los sistemas SIG, que no suele encontrarse en otros sistemas gráficos, como pueden ser los sistemas CAD.

### **6.1.4 Información grafica**

Como se dijo anteriormente, este tipo de información se maneja a través de dos tipos de representación:

#### **a) Representación Vectorial**

La representación vectorial se centra en la captura de elementos discretos mediante su asignación a tres tipos de geometría. Por tanto un elemento puede ser representado por puntos con una ubicación espacial, por líneas conformadas por una sucesión de puntos o por polígonos definidos por líneas conectadas que se cierran para definir un área. El término poligonal se refiere a que aunque se quiera representar líneas curvas o áreas cuyos límites estén definidos por curvas, en este modelo sólo se pueden representar mediante puntos, polígonos de gran cantidad de vértices y líneas rectas.

- Punto: es la unidad básica para representar entidades con posición pero sin dimensión (al menos a la escala escogida)
- Línea o el arco: representa entidades de una dimensión y está restringido a línea recta en algunas implementaciones
- Polígono o área: se utiliza para representar las entidades bidimensionales.

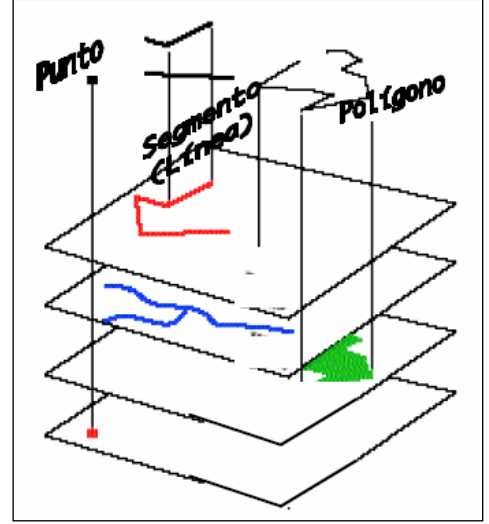

Figura 3. Elementos geométricos de la representación vectorial

Fuente: CAPACHO, Luis. Maestría en Informática. Modelamiento espacialmente distribuido de cuencas hidrográficas soportado sobre SIG. 2003.

El modelo vectorial permite además asignar de forma más natural una serie de atributos a cada elemento discreto. Estos atributos permitirán identificar, clasificar, ordenar y manipular matemáticamente cada uno de los elementos discretos.

El modelo vectorial permite la representación de los elementos teniendo en cuenta las relaciones topológicas que permiten realizar consultas de forma eficiente. En cuanto a esta manipulación y análisis espaciales se resuelven mediante la utilización de algoritmos que por medio de métodos geométricos permiten analizar las relaciones existentes entre los elementos.

#### **b) Representación Raster**

Para realizar una explicación fácil de visualizar se hará referencia a modelos del terreno que es la variable que nos permite con mayor rapidez el entendimiento de lo que se genera a través de este tipo de modelo. No obstante cabe recordar que este tipo de modelo puede generar la representación espacial de cualquier tipo de variable que tenga una variabilidad de este tipo.

Un modelo que tiene su estructura de datos formada por una malla, resultado de superponer una cuadricula uniforme de ancho "n" y alto "m" sobre el terreno, y a cada una de las celdas de la cuadrícula se le asigna el valor de la altitud media (Ver figura 4), estos datos a su vez son almacenados de forma organizada en una matriz ordenada y georreferenciada con respecto al lugar donde se obtuvieron los datos.

De cada celda de la matriz se pueden obtener 3 parámetros, 2 de los cuales describen la posición del objeto y el tercero es el valor de la elevación del terreno a su vez de las demás celdas de la matriz se puede obtener las características del relieve del terreno en estudio. Para el establecimiento del tamaño geográfico ocupado por el conjunto de datos de la matriz, el computador procede a partir de la celda referenciada (donde normalmente se conocen la coordenadas X, Y) y con el tamaño de la celda realiza la multiplicación del valor de los valores X, Y en cada dimensión obteniendo así el valor de las coordenadas para cada punto de la matriz así como las dimensiones de la misma.

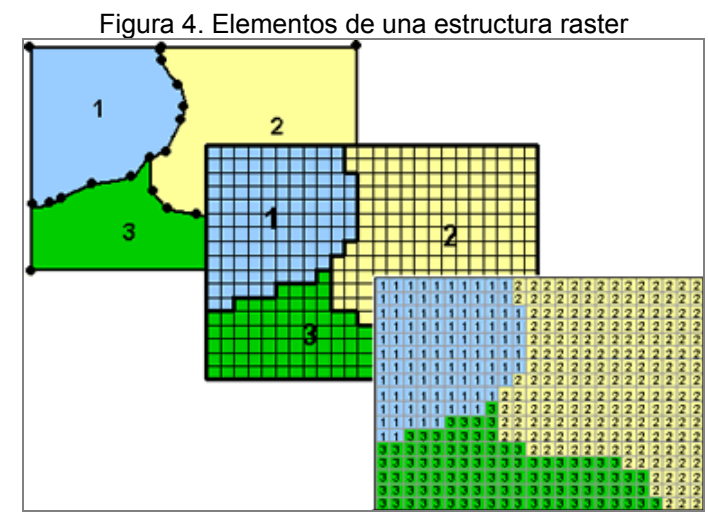

FUENTE: ARANDA, Fabio; Valencia, Luis. Metodología para la construcción de modelos distribuidos aplicados a la hidrología. Libro tesis de grado Ingeniería Civil UIS. 2004

Para la visualización de un grid o malla se procede asignando un valor en el centro de la celda correspondiente al valor de la elevación, en 2D consiste en un simple relleno del color que le corresponde al intervalo en donde se encuentre el dato, en 3D es de igual manera y adicionalmente la celda es llevada al valor de la altura que le corresponde generando columnas de diferente elevación dando la sensación de fracturas bruscas entre las diferentes columnas.

La principal preocupación a la cual se ve enfrentado en el momento de construir un mapa tipo raster basado en datos análogos es el tamaño adecuado que se le debe colocar a la celda para obtener una buena calidad del mapa. Es importante decir que si se tiene un mapa análogo con una determinada precisión no se puede pretender obtener un mapa raster con una precisión mayor. Por ejemplo si tenemos un plano 1:10000 nuestro mapa raster no podrá ser 1:5000.

Además se debe tener en cuenta que este tipo de modelos no tiene en cuenta la variación local ya que dentro de una celda el valor de la variable es el mismo por lo cual se puede concluir que cada celda es totalmente horizontal, haciendo perder su objetivo de representación cuando el tamaño de la celda es demasiado grande para la escala del problema.

La precisión de un modelo raster así como para otros tipos de modelos está dada por la cantidad de cifras decimales que se utilicen para medir el valor en cada punto de la variable.

# **6.2 FORMATOS GRÁFICOS USADOS**

A continuación se presentan de manera más detallada, los formatos para almacenamiento matricial escogidos después de realizado el estudio.

## **6.2.1 Formato GIF**

### **Generalidades.**

Significado de la sigla: Graphic Interchange format Traducción: Formato de Intercambio de Gráficos

El formato de imágenes GIF fue creado por la empresa Compuserve<sup>14</sup>. Utiliza un sistema de compresión sin perdida de información de las imágenes. Se emplean 8 bits de información por cada píxel, con un máximo de 256 colores por imagen. Los archivos GIF se representan siempre como un canal raster con una tabla del pseudo color.

Existen dos variantes GIF87a y GIF89a.

GIF87a. Este formato permite el almacenamiento de imágenes con una paleta de hasta 256 colores (8 bits). Adicionalmente las imágenes pueden almacenarse comprimidas por medio del uso de una variante del algoritmo LZW.

GIF89a. Esta segunda variante del formato GIF permite el almacenamiento de imágenes animadas, fondos transparentes.

Este formato es muy utilizado hoy día en las aplicaciones que corren sobre la web gracias a su almacenamiento entrelazado, que permite la carga de la apariencia completa de la imagen aun cuando todos los detalles no hayan sido transferidos completamente.

Dentro de un GIF89a, es posible como se mencionó al inicio, establecer un color de la imagen como área neutral, es decir, como transparencia, lo cual permite que se muestren objetos gráficos que no son necesariamente rectangulares.

Adicionalmente este formato da la posibilidad de guardar varias imágenes GIF en un solo archivo; dichas imágenes se pueden desplegar en un visualizador de imágenes o navegador Web como una secuencia rápida, proporcionando el aspecto de una película animada.

El formato GIF89a ofrece tres características opcionales:

• Entrelazado: Sistema en desuso consistente en dibujar en el monitor primero todas las líneas horizontales pares y después las impares,

<sup>14</sup>http://www.compuserve.com

consiguiendo altas resoluciones a bajo precio pero con gran cansancio visual.

- Transparencia: cuando se guarda una imagen como archivo .gif, puede convertir un solo color en un área neutral. Esto permite que se muestren objetos gráficos que no son necesariamente rectangulares
- Animación: cuando se guardan una serie de imágenes como un solo archivo .gif, dichas imágenes aparecen en el visualizador de imágenes como una secuencia rápida, proporcionando el aspecto de una película.

#### **Almacenamiento**

Distintos bloques que componen un fichero GIF.

```
 /Identificación 
|Descripción de la pantalla 
Cabecera 
| Tabla global de colores 
| Descripción de la imagen 
| Tabla local de colores <<<--- Opcional 
 \Longitud mínima de código LZW 
 / Bloque de dato 
Información |..... 
Imagen | .....
 \ Bloque de dato 
Extensiones / de Control gráfico <<<--- 
Varias | de Comentarios <<<--- Opcional \ de Aplicación <<<---
\ de Aplicación
```
El siguiente es un esquema de la información contenida en la cabecera de un archivo GIF87a / GIF89a.

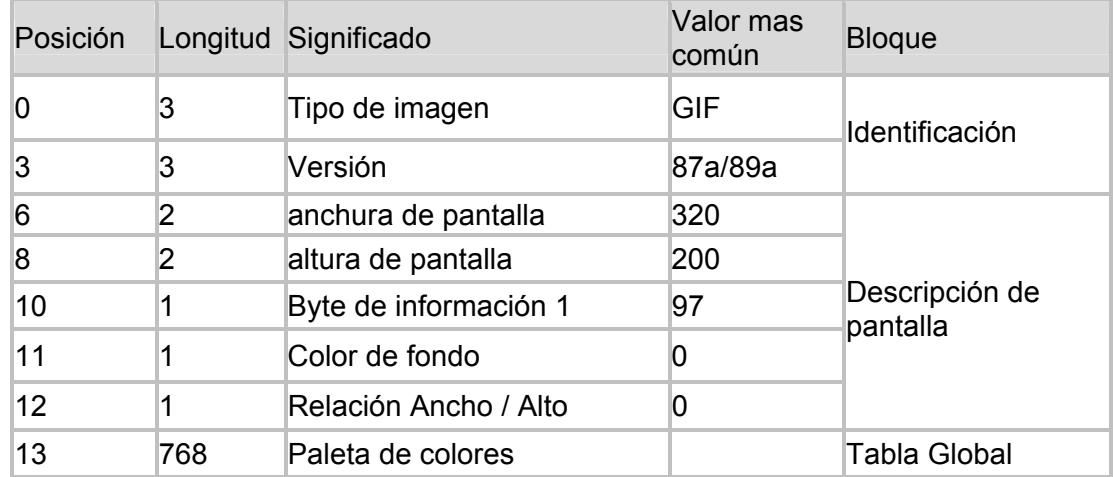

| Posición |                | Longitud Significado           | Valor mas<br>común | <b>Bloque</b>     |
|----------|----------------|--------------------------------|--------------------|-------------------|
| 781      |                | Separador                      | 44                 |                   |
| 782      | $\overline{2}$ | Línea comienzo de imagen       | 0                  |                   |
| 784      | 2              | Columna de comienzo            | 0                  | Descripción de la |
| 786      | 2              | Anchura de imagen              | 320                | Imagen            |
| 788      | 2              | Altura de imagen               | 200                |                   |
| 790      |                | Byte de información 2          | 7                  |                   |
| 791      |                | Long. mínima de código<br>1 7W | 8                  | Código LZW        |

*Tabla 6. Contenido de la cabecera de una imagen GIF* 

#### **Compresión**

El formato GIF utiliza un esquema de compresión LZW para almacenar las imágenes. Este algoritmo es llamado de compresión sin pérdidas, ya que la imagen que se obtiene después de descomprimir es exactamente igual a la original.<sup>15</sup>

La código de compresión de longitud variable LZW es una variación del algoritmo de compresión de Lempel Ziv en el cual se emplean códigos de longitud variable para sustituir los patrones detectados en los datos originales. El algoritmo utiliza una tabla del código o de la traducción construida a partir de los patrones encontrados en los datos originales; cada nuevo patrón se incorpora en la tabla y su índice se utiliza para substituirla en el flujo de datos comprimidos.

El compresor toma los datos del flujo de entrada y construye una tabla con los patrones mientras los encuentra; cada nuevo patrón se incorpora en la tabla de código y su índice se agrega al flujo de salida; cuando se encuentra un patrón que había sido detectado puesto que la tabla de código pasada restaura, su índice de la tabla de código se pone en el flujo de salida, así alcanzando la compresión de datos. El ampliador toma la entrada de la secuencia de datos comprimida y construye la tabla del código o de la traducción de él; mientras que se procesa la secuencia de datos comprimida, los códigos se utilizan para poner en un índice en la tabla de código y los datos correspondientes se ponen en la en el flujo de salida descomprimido, alcanzando así la descompresión de los datos. El aspecto del código de longitud variable del algoritmo se basa en un tamaño de código inicial (tamaño de código LZW inicial), que especifica el número inicial de los segmentos usados para los códigos de la compresión. Cuando el número de los patrones detectados por el compresor en el flujo de entradas excede el número de los patrones codificables con el número actual de segmentos, el número de segmentos por código de LZW es aumentado en uno.

<sup>15</sup> Estándares de compresión de imágenes. http://www.us.es/gtocoma/pid/pid6/pid61.htm
El flujo de datos raster que representa la salida actual de la imagen, puede ser representada como:

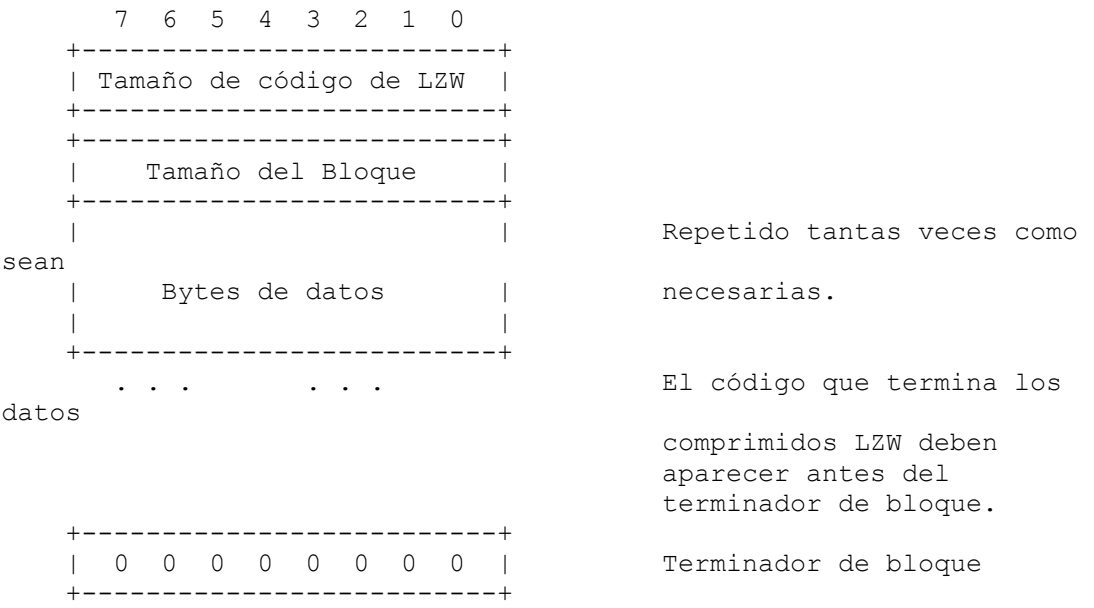

La conversión de la imagen de una serie de valores del píxel a un flujo de caracteres almacenados o transmitidos implica varios pasos. En resumen, estos pasos son:

- Establecimiento del tamaño de código: define el número de los segmentos necesitados para representar los datos reales.
- La compresión de los datos: comprime la serie de píxeles de la imagen a una serie de códigos de la compresión.
- Paso de la estructura a la serie de octetos: toma el sistema de códigos de la compresión y convierte a una cadena de bytes de 8 bits.
- Empaquetamiento de los octetos: sistemas del paquete de octetos en los bloques precedidos por cuentas y salida de carácter.

# **6.2.2 Formato JPEG**

# **Generalidades**

Significado de la sigla: Joint Photographic Experts Group Traducción: Grupo de expertos en fotografía unidos.

El formato JPEG ofrece hasta 16 millones de colores (color verdadero), junto con una técnica de compresión de una proporción muy alta (usualmente valores

superiores a 20:1). La limitante de esta técnica de reducción de espacio en disco, es que para poder obtener esos valores de compresión modifica sutilmente la imagen, descartándose su uso en aplicaciones en las que se desea mantener una calidad bit a bit. El diseño de este formato está pensado para almacenar imágenes del mundo real, también llamadas imágenes de tono continuo, como digitalizaciones o renderizaciones de alta calidad. Se intenta almacenar imágenes de tipo vectorial o dibujos sencillos no realísticos, se observará como la compresión disminuye enormemente, y las modificaciones hechas sobre la imagen original por el algoritmo de compresión se observan a simple vista. El algoritmo que permite realizar la compresión del JPEG es llamado, algoritmo de pérdida de información.

El formato JPEG sólo puede almacenar imágenes de 24 bits (true color), utilizando tres canales para su almacenamiento o de escala de grises, usando sólo un canal. La compresión JPEG consiste en una serie de complejas operaciones matemáticas, tales como: conversión del formato del color, transformación separada de coseno (DCT), cuantizaciones y codificación entrópica.

Fue diseñado para la compresión de imágenes fotográficas, basándose en el hecho de que el ojo humano no es perfecto y no es capaz de captar toda la información que se puede almacenar una imagen de 24 bits.

Las características más relevantes de este formato son:

- Número de colores: 16.777.216 colores 24 bits color o 8 bits en escala de grises.
- Muy alto grado de compresión.
- Formato de compresión con pérdida.
- No permite transparencia, ni canal alfa.
- No permite animación.

## **Almacenamiento**

Un archivo JPEG se divide utilizando marcadores. Cada marcador viene definido por un byte (0xFF) seguido por un número distinto de 0. Aunque existen más marcadores, tan solo se presentan los 8 más importantes, que se muestran así:

SOI 0xd8 Inicio de la imagen APP0 0xe0 Segmento de aplicación del JFIF APPn 0xe1 - 0xef Otros segmentos de aplicación (n,1-15) DQT 0xdb Tabla de cuantización SOF0 0xc0 Inicio de Frame DHT 0xc4 Tabla de Huffman SOS 0xda Inicio de Scan EOI 0xd9 Final de la imagen.

**Partes de un archivo JPEG:** (Ver Anexo C)

### **Ejemplo de archivo JPEG**

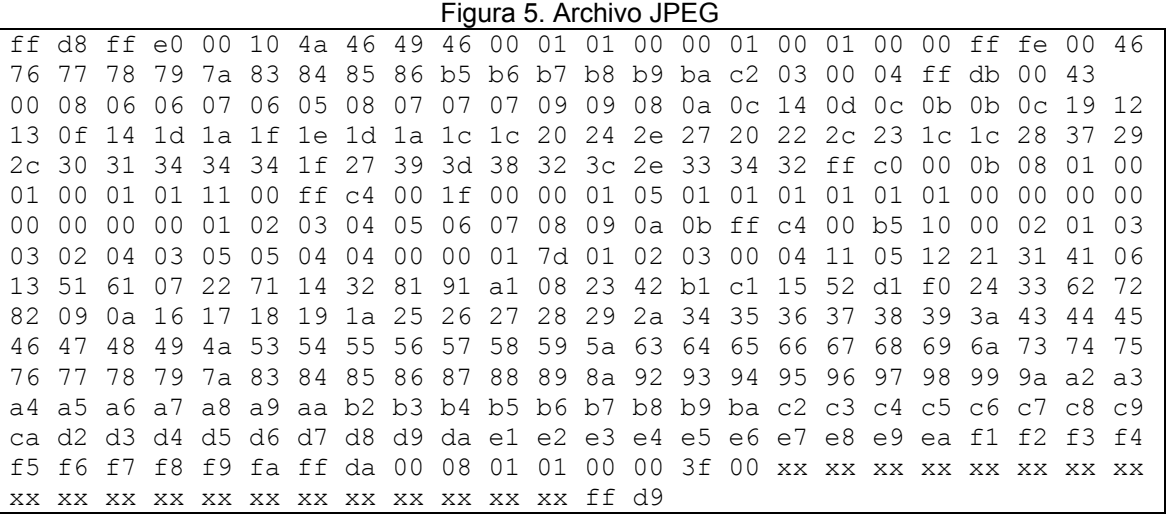

### **Compresión**

Como ya se había dicho al inicio de la sección el algoritmo de compresión del formato JPG se llama compresión con perdidas, conocida por su nombre en inglés "lossy compression".

Para realizar dicho proceso la imagen se divide en bloques de 8 x 8 píxeles. Estos bloques se combinan en Unidades de Codificación Mínimas o MCU. La imagen se procesa MCU a MCU. Dentro de cada MCU, se va procesando cada componente Y, U y V de cada bloque 8 x 8 de uno en uno. Primero de los componentes Y, luego de los U y finalmente de los V (el mismo orden en el que fueron almacenados).

Los pasos a realizar para comprimir cada bloque 8 x 8 son los siguientes:

- Se rota el bloque.
- Se efectúa una FCDT (Transformada Directa Discreta de Coseno) en el bloque.
- Se cuantiza el bloque.
- A cada coeficiente DC se le resta el coeficiente DC anterior.
- Se hace un Zig-zag al bloque.
- Se codifica el bloque con un algoritmo "Zero run lenght code".
- Se reducen los coeficientes distintos de cero en números binarios de longitud variable y sus longitudes.
- Se intercalan los valores de ceros seguidos, con los valores de los coeficientes AC.
- Se escriben todos los datos en el fichero JPEG correspondiente.

El algoritmo de compresión JPEG es a su vez utilizado como base para otros algoritmos de vídeo, como el M-JPEG (Motion JPEG) que es una cadena de JPEG seguidos, o el popular MPEG.

Con JPEG se pueden alcanzar sin ningún problema grados de compresión de 10:1, pero bajo ciertas condiciones. Por ejemplo, es preferible que la imagen no sea generada artificialmente, ya que, en imágenes artificiales es bastante más fácil detectar el tipo de irregularidades provocadas por este tipo de compresión, que en una foto natural.

# **6.2.3 Formato TIFF**

# **Generalidades**

Significado de la sigla: Tagged Image File Format Traducción: Formato de archivo de imagen etiquetado

El TIFF es un formato de archivo que permite el almacenamiento e intercambio de informaciones gráficas en formato raster provenientes de "scanners", "frame grabbers" y de programas de retoque y edición de fotos. Puede ser utilizado en varias plataformas como: PC, Macintosh y estaciones de trabajo UNIX.

Las principales ventajas del formato TIFF son:

- Su estructura es conocida por una amplia variedad de aplicaciones;
- Independe de la arquitectura del computador, sistemas operacionales y plataformas gráficas;
- Pueden ser ajustados a las características de un scanner, monitor o impresora.
- Es uno de los mejores formatos para almacenamiento e intercambio de datos en formato raster entre los computadores.

Las principales desventajas del TIFF son:

- El hecho de que el usuario puede indicar nuevos atributos (etiquetas) en una imagen, imposibilitando la interpretación correcta de los datos por otro sistema de lectura de imágenes
- Requiere también un gran esfuerzo computacional para la decodificación de los datos.

El TIFF incluye esquemas de compresión que los usuarios escogen para adaptarse mejor a sus aplicaciones. En cada nueva versión del TIFF son incluidos nuevos esquemas de compresión y formas de almacenamiento de datos, por lo tanto no siempre es posible cambiar informaciones. Actualmente software como SPRING soportan compresiones definidas en los anexos de la versión 6.0<sup>16</sup>, realizándose la compresión JPEG.

<sup>16</sup> TIFF Version 6.0. Junio 3 de 1992. Aldus Corporation

La estructura de un archivo de formato TIFF es definida por una secuencia de 8 bits (1 byte), donde los bytes son numerados de 0 a N. Este archivo puede alcanzar 232 bytes de extensión. Él posee un archivo encabezado y uno o más directorios de archivo de imagen (IFD) que contienen los datos de imagen. El "encabezado" contiene tres entradas: un código que contiene el orden del byte, o sea, MM (arquitectura Motorola) donde los bytes (16-32 bites) son almacenados en orden de mayor a menor significado o II (arquitectura Intel) donde los bytes son almacenados en orden inverso (de menor a mayor significado). Un número código identificando el archivo como TIFF y un puntero para el directorio del archivo de imagen. El IFD posee una serie de punteros que indican el inicio del archivo, tipo y extensión de los datos.

## **Almacenamiento**

Como se dijo anteriormente la estructura de un archivo .TIFF se divide en dos partes, un encabezado y los archivos de datos de imagen (IFD), a continuación se muestra la estructura de los dos:

#### Encabezado

Bytes 0-1: Los primeros Bytes del archivo especifican el orden del Byte usado en este archivo.

Los valores validos son:

"II" (hex 4949) "MM" (hex 4D4D)

En el formato "II", el orden del Byte esta dado siempre del de menos significancia al de mayor, para enteros de 16 y 32 bits. En el formato "MM", el orden del Byte va del de mayor significancia al de menor, también en enteros de 16 y 32 bits. En ambos formatos la cadena de caracteres es almacenada de manera secuencial por byte.

Bytes 2-3: Los segundos bytes indican el "numero de versión". Este número, 42 (2A en hexa), no corresponde con la revisión actual del TIFF. De hecho, el numero de versión del TIFF (42) nunca ha cambiado y es probable que nunca lo haga, pues si este llegara a cambiar seria tan dramático que ningún lector de TIFF seria capaz de abrir un archivo pues este 42 fue puesto de manera tal, que es el encargado de identificar que el archivo que se esta abriendo es un TIFF.

Bytes 4-7: Esta larga cadena contiene la orientación al primer IFD y lleva de inmediato al lector a la ubicación de este, el cual generalmente se encuentra en cualquier parte del archive después del encabezado.

IFD (Image file directory)

Cada 12 bytes del IFD tiene el siguiente Formato:

- Bytes 0-1: Contienen el link del campo.
- Bytes 2-3: Contienen el tipo de campo.
- Bytes 4-7: Contienen la dimensión del campo.
- Bytes 8-11: Contienen el valor de Offset.

### **Compresión**

En este tipo de archivo no tiene caso hablar de un tipo de compresión pues en cada revisión se le anexa un tipo de compresión que el formato permite. Por el momento hasta la revisión 6.0 se puede tener un TIFF con:

- Compresión LZW
- Compresión JPG
- Compresión PackBits (de APPLE)
- CCITT codificacion bi-nivel
- Huffman Modificado

## **6.2.4 Formato ASCII GRID**

### **Generalidades**

El formato ASCII Grid, permite el almacenamiento de modelos digitales del terreno (MDT)17. Una de las principales características es que su formato de almacenamiento en texto plano, permite que una gran cantidad de aplicaciones software, como herramientas SIG y editores de texto, puedan acceder a su contenido. Un archivo ASCII Grid inicia con un encabezado corto que describe la localización y el tamaño del modelo digital que representa. A continuación del encabezado, se encuentran los valores correspondientes a la matriz que posteriormente genera el modelo digital del terreno. Dichos valores, son leídos de izquierda a derecha, comenzando con la fila situada más al norte.

Un ejemplo de encabezado de un ASCII Grid es el siguiente:

```
ncols 10 
nrows 8 
xllcorner 637500.000 
yllcorner 206000.000 
cellsize 500.000 
NODATA value -9999
```
Las primeras 2 líneas, las cuales inician con las palabras "ncols" y "nrows" respectivamente, especifican el tamaño del Grid. La tercera y cuarta línea corresponden a las coordenadas horizontales ("xllcorner") y verticales ("yllcorner") de la esquina mas a la izquierda del Grid. La línea que inicia con la palabra "cellsize" indica la distancia entre dos columnas o filas adyacentes. La última línea ("NODATA\_value") es opcional y especifica el valor a considerar como no valido o sin datos $18$ <sup>-18</sup>

Los datos almacenados en un archivo ASCII Grid, pueden ser desplegados en forma de texto o de manera gráfica. Un ejemplo de esta situación se puede apreciar con la siguiente visualización de un mapa de elevaciones almacenado en formato ASCII Grid:

<sup>17</sup> Modelos digitales del terreno (MDT)

<sup>18</sup> Fuente http://www.reliefshading.com/analytical/dem\_file\_formats.html

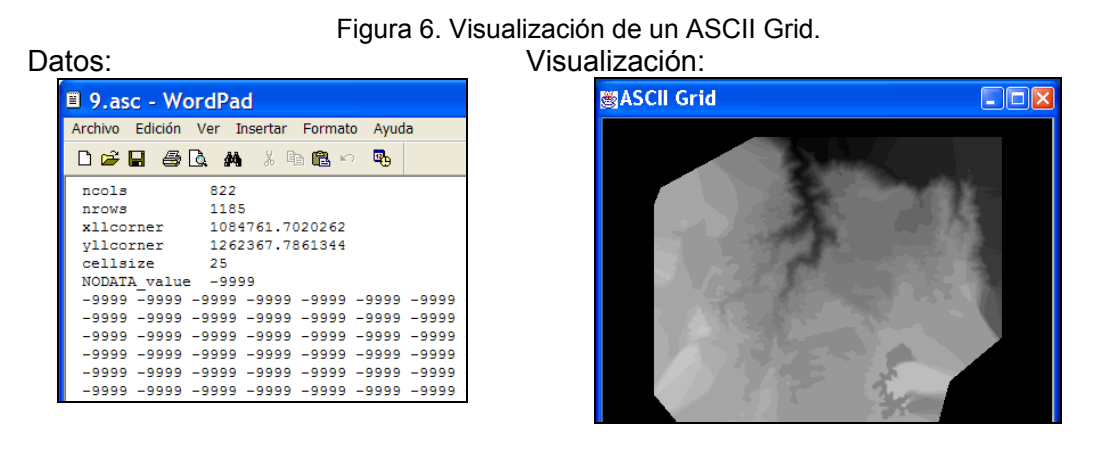

La visualización permite apreciar, como se muestra en la figura 5, las variaciones de alturas en un terreno, que no podrían ser vistas tan claramente si en lugar de la imagen, tomamos los datos presentados en la lectura del archivo en formato de texto.

# **6.3 GEORREFERENCIACIÓN**

Se puede definir como aquel proceso mediante el cual se identifica una posición en la superficie terrestre. Este posicionamiento debe ser tal que dos puntos en el mundo no tengan la misma ubicación. Existen dos tipos de georreferenciación:

# **6.3.1 Georreferenciación directa**

Se basa en el uso de un sistema de coordenadas establecido para un determinado sistema de proyección.

Los sistemas de proyección están pensados para resolver el problema de proyectar la superficie curva de la tierra en un sistema plano. Aunque todo sistema de proyección distorsiona la realidad, podemos mantener sin distorsión el área (proyecciones equivalentes), las distancias (equidistantes) o los ángulos (conformes).

Entre los sistemas de proyección globales (válidos en todo el globo terráqueo), el más utilizado es el correspondiente a la proyección UTM (Universal Transversal Mercator), que se obtiene proyectando sobre un cilindro cuya directriz es un meridiano terrestre (a lo largo del cual la distorsión es nula). En este caso, la georreferencia se expresa mediante un identificador de zona y dos coordenadas (x, y) en metros, según los ejes Este - Oeste y Norte - Sur respectivamente. Este sistema es el que se usa en la mayoría de los organismos cartográficos nacionales e internacionales, así como en el que se proporcionan habitualmente los datos de imágenes de satélites. Sin embargo, los problemas se presentan cuando es necesario trabajar con datos de dos zonas diferentes.

También se usan asiduamente las llamadas coordenadas planas, resultantes de obviar la curvatura terrestre, por lo que son válidas para problemas cuya área de interés sea de dimensiones moderadas, ya que en otro caso se producirán inconsistencias por las distorsiones introducidas.

Normalmente los SIG comerciales proporcionan funcionalidades para realizar cambios de coordenadas entre varios sistemas diferentes, ya que es habitual disponer de información gráfica referida a distintos sistemas de proyección.

# **6.3.2 Georreferenciación indirecta o discreta**

Su fundamento es asociar al elemento que se representa una clave o índice, normalmente con significado administrativo (dirección, código postal, etc.), que puede ser usada para la determinación de una posición, naturalmente con una precisión no siempre equivalente a la obtenida con georreferenciación directa. La virtud de este sistema es el poder aprovechar de forma inmediata la gran cantidad de información disponible con georreferenciación directa.

## **6.4 INTERPOLACIÓN**

Dentro de las funcionalidades planteadas para el desarrollo del prototipo de visualizador de formatos geoespaciales, las cuales serán ampliadas más adelante en la sección 8.7, se encuentran las de acercar y alejar una imagen, es decir cambio de escala para la visualización. Dichos cambios de escala requieren del uso de método de interpolación para la mejora a nivel visual.

Los métodos de interpolación que serán expuestos, se definieron a partir del estándar OpenGIS, documento 99-104, Tópico 4, "Funciones almacenadas e interpolación", sección 2.3.4, páginas 5 y 6.

## **6.4.1 Interpolación vecino más cercano**

Asigna a cada píxel el valor de la imagen resultante, el valor del píxel más cercano de la imagen fuente. Tiene como ventaja que transfiere los valores originales de los datos sin promediarlos. Esto es importante cuando se discriminan tipos de vegetación o se determinan niveles de turbidez o temperaturas en el agua.

Es bueno para utilizarlos antes de un proceso de clasificación y útil para imágenes temáticas (cualitativas). La desventajas son que crea un efecto de "escalones" en los bordes cuando se muestrea desde un tamaño de celda grande a uno pequeño. Además pueden perderse algunos valores (que no se asignan a ningún nuevo píxel) y otros duplicarse.

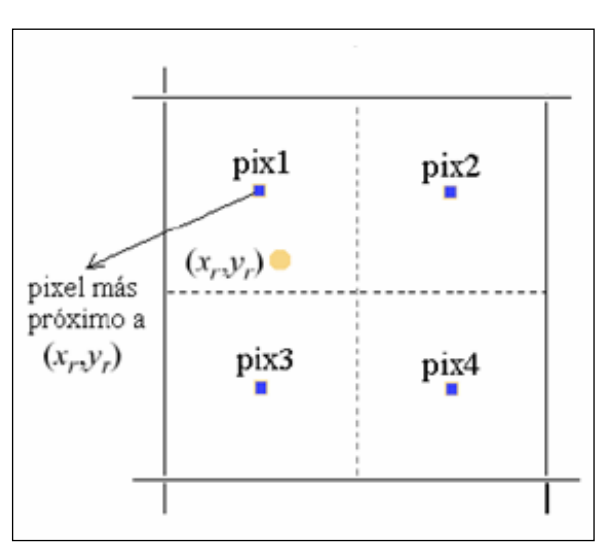

Figura 7. Vecino más cercano

FUENTE: Grupo de teledetección Conicet Argentina. Correcciones geométricas. http://www.iafe.uba.ar/ tele/recursos/Correcciones%20geometricas.pdf. Página 8.

## **6.4.2 Interpolación bilineal**

Considera el valor de los 4 píxeles más cercanos de la imagen de entrada para asignar el valor del píxel de la imagen de salida. Las ventajas son que no existe efecto sobre los "escalones" en los bordes que pueden aparecer en la interpolación "vecino más cercano" y además hay mejor exactitud espacial. La desventaja es que como los píxeles son promediados tiene el efecto de baja frecuencia de convolución, es decir, algunos extremos de los valores de los datos pueden perderse.

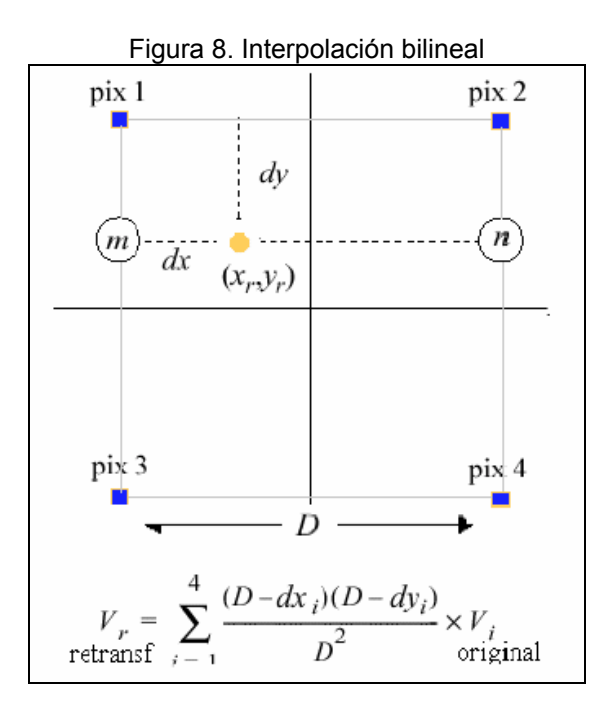

FUENTE: Grupo de teledetección Conicet Argentina. Correcciones geométricas. http://www.iafe.uba.ar/ tele/recursos/Correcciones%20geometricas.pdf. Página 8.

# **6.4.3 Convolución cúbica**

Es similar al anterior, solo que considera los 16 píxeles más cercanos y además se aplica una aproximación de una función de convolución sobre los datos, más que una lineal. La ventaja es que en la mayoría de los casos la media y varianza de los píxeles de salida coincide con la media y varianza e los píxeles de entrada más que con cualquier otro método. También puede tanto mejorar la forma de la imagen como remover ruido, aunque esto depende de los datos que estén usando. Este método es recomendado cuando se está cambiando mucho el tamaño de las celdas en los datos.

Las desventajas son que los datos son alterados y que debido a sus características constituye el método más lento de todos.

Figura 9. Convolución cúbica

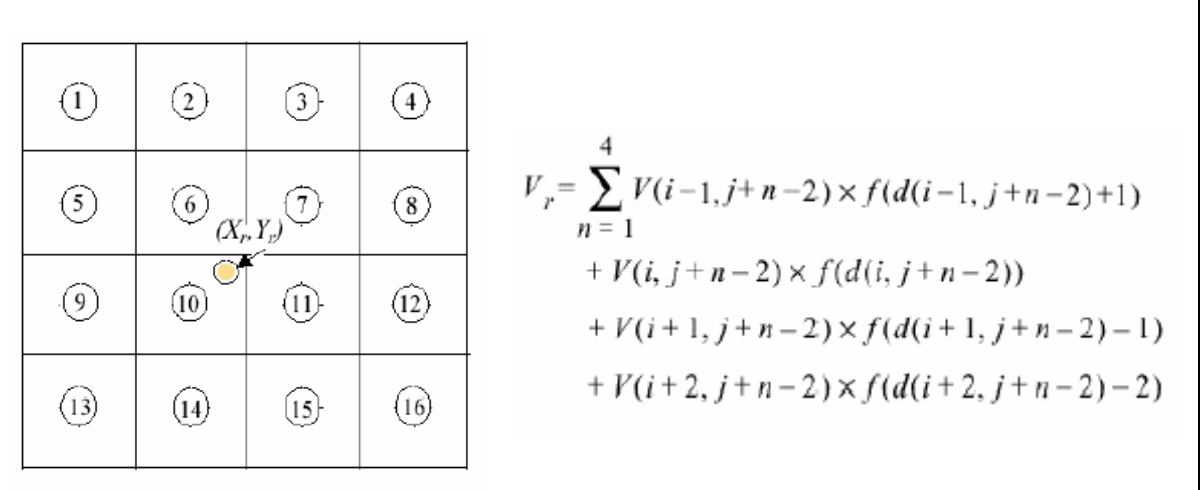

Convolución cúbica

FUENTE: Grupo de teledetección Conicet Argentina. Correcciones geométricas. http://www.iafe.uba.ar/ tele/recursos/Correcciones%20geometricas.pdf. Página 9.

# **7 TECNOLOGIAS APLICADAS AL PROYECTO**

## **7.1 ESTÁNDARES**

# **7.1.1 OpenGIS Consortium**

El Open GIS Consortium, Inc. (OGC) es una asociación comercial internacional miembro-conducida, no lucrativa que está conduciendo el desarrollo de los estándares de computación de geoprocesamiento de la interoperabilidad. OGC trabaja con el gobierno, la industria privada, y la academia para crear las interfaces de programación de uso abierto y extensible, de software para los sistemas de información geográficos (GIS) y otras tecnologías actuales. Las especificaciones adoptadas están disponibles para el uso del público sin ningún costo.

Este es quizás el único organismo que se ha preocupado por generar estándares para el desarrollo de aplicaciones informáticas y generación de datos relacionados con sistemas de información geográfica.

Para el presente proyecto, los estándares específicos en lo referente a visualización son casi inexistentes dentro de la especificación OpenGIS. No obstante, a continuación se citan dos apartados relacionados con la interpolación de imágenes digitales para la visualización, y algunos tópicos de lo que debe ser la interfaz de visualización de los datos.

- Interpolación y extrapolación  $(2.3.4)^{19}$ Si una función tiene valores escalares y es suficientemente continua, es posible almacenar un número finito de parejas ordenadas (x, y) (donde x es el elemento del dominio, y y es un elemento del rango) e interpolar (o extrapolar) los valores adicionales necesarios con suficiente precisión.
- Interpolación de imágenes digitales (2.3.7) A menudo es necesario (cuando se redimensiona una imagen para construir una ortofoto por ejemplo) interpolar valores de píxel. Las interpolaciones más utilizadas para esta labor son la del vecino más cercano, interpolación bilineal e interpolación basada en convolución<sup>20</sup>.

<sup>19</sup> Resumen de la especificación OpenGIS. Tópico 4, versión 4. http://www.opengis.org

<sup>20</sup> LAURINI, Robert, Fundamentos de sistemas de información espacial. Academic Press, New York, 1992.

Aparte de estas directrices, la consecución de estándares para el desarrollo de interfaces de usuario para visualizadores cartográficos es prácticamente nula.

# **7.2 LENGUAJE DE IMPLEMENTACIÓN**

En la propuesta del proyecto Visor de Formatos Geoespaciales se define el desarrollo de una herramienta para la visualización de información georreferenciada proveniente de varios formatos de almacenamiento; que responda a las necesidades actuales de presentación de la información. Así mismo, que sea de libre distribución con el fin de disminuir los costos de licenciamiento de herramientas y de esta forma facilitar el acceso a los SIG.

Teniendo en cuenta esto se pasó a la realización de un análisis del cual se generó la siguiente tabla con los lenguajes de programación mas usados, la cual nos sirvió como guía para que él elegido cumpliera con lo requerido.

|                       | Java | $C/C++$ | Phyton | Perl        |
|-----------------------|------|---------|--------|-------------|
| Portabilidad          | Si   | No      | No     | No conocido |
| Simplicidad           | Si   | Si      | Si     | Si          |
| Orientación a objetos | Si   | Si      | Si     | Si          |
| Distribuido           | Si   | No se   | No se  | Si          |
| Seguridad             | Si   | Si      | Si     | No          |
| Robustez              | Si   | Si      | Si     | Si          |

*Tabla 7. Lenguajes Libres Candidatos* 

# **Propiedades Analizadas**

- Portabilidad: Característica de ciertos programas que les permite ser utilizados en distintos ordenadores sin que precisen modificaciones de importancia.
- Simplicidad: Sencillez en la estructura y aprendizaje del lenguaje.
- Orientación a objetos: Esta característica nos indica si el lenguaje maneja objetos o no.
- Distribuido: Esta característica es para mirar si el lenguaje permite trabajar con elementos distribuidos que tengan la opción de ser montados sobre una red.
- Seguridad: Esta opción se refiere a la capacidad del lenguaje al realizar una aplicación y luego poder proteger u ocultar su código fuente.

• Robustez: Esta característica nos dice sobre la capacidad que da el lenguaje a las aplicaciones desarrolladas en este, para mantener el manejo correcto sin importar el volumen de datos a manejar.

Luego de ver los resultados del análisis realizado se ve claramente el porqué de la elección de JAVA.

Teniendo así como base de programación para el desarrollo de la herramienta un lenguaje que nos proporciona todas las características necesarias para llevar acabo los objetivos trazados en el proyecto.

# **7.2.1 JAVA**

Teniendo en cuenta los requerimientos iniciales del Visor, y después del estudio comparativo de los lenguajes de implementación, se llegó a la conclusión de que Java es el lenguaje que cumple con las características para realizar la implementación.

El lenguaje Java fue desarrollado originalmente por un grupo de ingenieros de Sun Microsystems<sup>21</sup>, utilizado por Netscape posteriormente como base para Javascript. Si bien su uso se destaca en el Web, sirve para crear todo tipo de aplicaciones (locales, Intranet o Internet).

Sus características principales son:

- Seguridad: pues no permite el paso de virus entre una aplicación de red y el computador.
- Portabilidad: por su independencia de la plataforma.
- Mutihilado: Diseñado para realizar múltiples tareas de manera simultanea.
- Neutral : los códigos siempre van a correr sin importar la versión
- Buenas bases: Orígenes en el antiguo C, que se considero un lenguaje de alto nivel que reemplazo al assembler.
- Manejo de Objetos : Posee un modelo de orientación a objetos mucho mejor que el de C++
- Popular: Existen muchos aplicativos y librerías que han sido implementados que se encuentran de uso libre, pudiendo ser usados para nuestros propósitos, como el caso del JAI (Java Advanced Imaging).

# **7.2.2 Java 2D**

El Visor necesita de representación visual de datos mediante clases y métodos propios del lenguaje de implementación. El API 2D de Java introducido en el JDK

<sup>21</sup> http://www.sun.com

1.2 proporciona gráficos avanzados en dos dimensiones, texto, y capacidades de manejo de imágenes para los programas Java a través de la extensión del AWT. Este paquete de presentación soporta líneas artísticas, texto e imágenes en un marco de trabajo flexible y lleno de potencia para desarrollar interfaces de usuario, programas de dibujo sofisticados y editores de imágenes $^{22}$ .

El API 2D de Java permite:

- Un modelo de presentación uniforme para pantallas e impresoras.
- Un amplio conjunto de gráficos primitivos geométricos, como curvas, rectángulos, y elipses y un mecanismo para presentar virtualmente cualquier forma geométrica.
- Mecanismos para detectar esquinas de formas, texto e imágenes.
- Un modelo de composición que proporciona control sobre cómo se representan los objetos solapados.
- Soporte de color mejorado que facilita su manejo.
- Soporte para imprimir documentos complejos.

## **7.2.3 JAI**

Como extensión del Java 2D, el JAI permitió que el Visor desplegara imágenes que se encontraban en múltiples formatos de imagen co almacenamiento matricial de datos.

El API<sup>23</sup> Java Advanced Imaging (JAI) extiende la plataforma Java (incluyendo el API Java 2D) permitiendo un sofisticado procesamiento de imágenes de alto desempeño que puede ser incorporado en aplicaciones y applets $24$  de Java. JAI posee un conjunto de clases que proveen funcionalidades adicionales a las que brinda Java 2D y las clases de Java Foundation<sup>25</sup> y además desarrolladas para ser compatibles con sus API.

JAI implementa un conjunto de características base para el procesamiento de imágenes incluidas las de operaciones entre imágenes, selección de áreas de interés, etc.

La intención de la creación del JAI es solventar el mayor número de necesidades posibles de las aplicaciones Java en cuanto al manejo de imágenes. El API es fácilmente ampliable, permitiendo que sea posible agregar nuevas operaciones de procesamiento de imagen pareciendo que fuesen funciones nativos del JAI. Así JAI

<sup>22</sup> http://java.sun.com/products/java-media/2D/

<sup>23</sup> API: Application Program Interface = Interfaz de programa de aplicación

<sup>24</sup> Applet: aplicación desarrollada en Java, concebida para correr sobre un navegador de internet

<sup>25</sup> Las clases Java Foundation (JFC) son un conjunto de clases y librerías proporcionadas como parte de la plataforma 2 de Java (J2SE) para soportar la construcción de interfaces gráficas de usuario (GUI).

beneficia virtualmente a todos los desarrolladores de Java que deseen incorporar procesamiento y despliegue de imágenes en sus applets y aplicaciones $^{26}$ .

# **7.2.4 Hilos**

 $\overline{a}$ 

Dentro del desarrollo del Visor de formatos gráficos geoespaciales, fue necesaria la implementación de métodos que permitieran la apertura de múltiples archivos, para poder operar entre ellos. Para aprovechar mejor los recursos de máquina, Java permite el uso de la tecnología del multihilado que se describe a continuación:

Los hilos en ocasiones son llamados contextos de ejecución o proceso ligero, son flujos de control secuencial dentro de un programa.

La programación multihilo es un paradigma conceptual de la programación pro el cual se dividen los programas en dos o más procesos que se pueden ejecutar en paralelo. En un momento dado pueden haber datos de entrada de usuario a los que responder, animaciones y visualizaciones de interfaz de usuario, también cálculos grandes que podrían tardar varios segundos en terminar, y nuestros programas tendrán que tratar con estos temas sin provocar retrasos desagradables al usuario.

Lo interesante de todos estos procesos en paralelo es que la mayor parte de ellos realmente no necesitan los recursos completos de la computadora durante su vida operativa. El problema en los entornos de hilo único tradicionales es que se tiene que esperar a que se terminen cada una de estas tareas antes de proseguir con la siguiente. Aunque la CPU esté libre la mayor parte del tiempo, tiene que colocar las tareas en la cola ordenadamente.

Los sistemas multihilo aprovechan la circunstancia de que la mayoría de los hilos computacionales invierten la mayor parte del tiempo esperando a que un recurso quede disponible, o bien esperando a que se cumpla alguna condición de temporización. Si fuésemos capaces de describir todas las tareas como hilos de control independientes, conmutando de manera automática entre una tarea que esté lista para pasar a un modo de espera, y otra que sí tenga algo que hacer, conseguiríamos realizar una cantidad mayor de trabajo en le mismo intervalo de tiempo $27$ .

# **7.3 ECUACIONES PARA EL CÁLCULO DEL BALANCE HÍDRICO<sup>28</sup>**

Dentro de las características más importantes del proyecto Visor de Formatos Geoespaciales esta el manejo del Formato ASCII GRID el cual nos permite Georreferenciar y realizar operaciones con sus datos internos.

<sup>26</sup> http://java.sun.com/products/java-media/jai/forDevelopers/jai1\_0\_1guide-unc/

<sup>27</sup> http://www.geocities.com/CollegePark/Quad/8901/cap08.htm

<sup>28</sup> Metodología para la construcción de modelos distribuidos aplicados a la hidrología. Aranda, Fabio; Valencia , Luis. Libro tesis de grado Ingeniería Civil UIS. 2004

A continuación se describen las ecuaciones que se utilizaron para esos cálculos puesto que se necesitan para a partir del MDT de elevaciones generar la evapotranspiración.

#### **7.3.1 Ecuación de Turc**

Esta ecuación permite estimar la evaporación real, fue desarrollada luego de realizar observaciones en 254 cuencas localizadas diferentes lugares los climas de la tierra completando todos climas.

$$
ETR = \frac{P}{\sqrt{0.9 + \frac{P^2}{L^2}}}
$$
 Para (P/L) > 0.316

 $ETR = P$  Para (P/L) < 0.316

Donde, ETR es la evaporación real en milímetros por años (mm/año), P es la precipitación anual en milímetros (mm). El valor de L se obtiene de la siguiente ecuación:

$$
L = 300 + 25 * T + 0.05 * T3
$$

Donde, T es la temperatura media anual en grados centígrados.

## **7.3.2 Ecuación de Coutagne**

Estima la evaporación real en función de las características meteorológicas de la cuenca, precipitación y temperatura.

$$
ETR = P - \lambda * P2
$$

Donde, ETR es la evaporación real en metros por año (m/año), P es la precipitación en metros (m). El parámetro λ se calcula con la ecuación:

$$
\lambda = \frac{1}{0.8 + 0.14 \cdot T}
$$

Donde, T es la temperatura media anual en grados centígrados.

Tiene las siguientes restricciones:

P < (8\*λ)-1 entonces ETR = P

P > (2\*λ)-1 entonces ETR = (4\*λ)-1 = 0.20 + 0.035 \* T

### **7.3.3 Ecuación de CENICAFE**

El Centro Nacional de Estudio del Café aplicó el método de Penman en diferentes estaciones Colombianas obteniendo esta ecuación, que es muy sencilla, teniendo una única variable que es la altura sobre el nivel del mar.

$$
ETR = 4.658 * \exp(-0.0002 * h)
$$

Donde, ETR es la evaporación potencial en milímetros por día (mm/día) y h es la cota sobre el nivel del mar en metros (m).

#### **7.3.4 Ecuación García y López**

Se apoyaron en correlaciones realizadas entre la evaporación, la temperatura y la humedad relativa medidas en 6 estaciones tropicales localizadas dentro del rango latitudinal 15º Norte y 15º Sur, esta ecuación calcula la evaporación potencial.

$$
ETP = 1.21 * 10n (1 - 0.01 * HR) + 0.21 * T - 2.3
$$

Es importante se puede aplicar a zonas con temperaturas mayores o iguales a 10º C. ETP se mide en milímetros por día (mm/día), T es la temperatura media del aire en º C y HR es la humedad relativa media diurna. Las siguientes son las ecuaciones auxiliares.

$$
H_R = \frac{H_{R8:00horas} + H_{R14:00horas}}{2}
$$

$$
n = \frac{7.45 * T}{234.7 + T}
$$

#### **7.3.5 Ecuación de Budyko.**

Desarrollada en 1974 se baso en estudios realizados por Schreiber en 1904 y otros por Ule y Penck, determino que a medida que la precipitación disminuye la escorrentía superficial también lo hace y cuando la precipitación aumenta la escorrentía tiende a un valor limite, partiendo de esto propuso una ecuación de interpolación para la escorrentía anual en cuencas de Europa central

$$
R = P * e^{\left(-\frac{a}{P}\right)}
$$

Donde a es una constante de cada cuenca.

Apoyado en el análisis realizado por Dekop en 1911 que genero la siguiente ecuación:

$$
ETR = ETP * \tanh\left(\frac{P}{ETP}\right),
$$

Budyko propone una ecuación que maneja el concepto de media geométrica y que es la que se aplica para convertir evaporación potencial en real

$$
ETR = \left[ ETP * P * \tanh\left(\frac{P}{ETP}\right) \left(1 - \cosh\left(\frac{ETP}{P}\right) + \operatorname{senh}\left(\frac{ETP}{P}\right) \right) \right]^{\frac{1}{2}}
$$

1

ETR es la evaporación real, P es la precipitación, ETP es la evaporación potencial en milímetros por el periodo considerado (Budyko, 1974 y Brutsaert, 1982).

En todas las ecuaciones presentadas anteriormente se utiliza el valor de la temperatura, sin embargo hasta el momento no se ha referenciado una forma de obtener este valor, para este fin se presentan las ecuaciones encontradas por Chaves y Jaramillo en 1998 mediante regresiones hechas a los parámetros tomados en 626 estaciones para la región Andina, 239 estaciones para la región Atlántica, 46 para la Pacifica y 91 para la región Oriental de Colombia a partir de la altura sobre el nivel del mar.

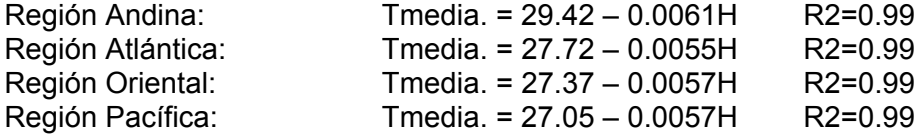

## **7.3.6 Ecuación de Calculo de Oferta Hídrica**

La ecuación de la oferta hídrica sirve para obtener el valor de la escorrentía superficial, que al final es el agua de la que dispondríamos en una cuenca para su aprovechamiento.

El calculo de la oferta hídrica esta dado por la siguiente ecuación:

*Precipitación – Demanda – Evapotranspiración = R (Escorrentía u Oferta Hídrica)* 

Donde la Precipitación y la Evapotranspiración pueden ser calculadas utilizando las ecuaciones vistas anteriormente. Y las Demandas son datos medidos en campo.

En el presente capítulo se describieron las tecnologías usadas en el desarrollo de la aplicación. Se consideraron también como tecnologías, los modelos que se implementarán como ecuaciones predefinidas dentro de la aplicación. La implementación de estas y otras funcionalidades, son descritas en detalle en el capítulo siguiente.

# **8 DESARROLLO DE LA HERRAMIENTA**

El desarrollo del visor de formatos gráficos geoespaciales es soportado por el conjunto de pasos propuestos en el modelo de ciclo de vida entrega evolutiva.

El modelo de entrega evolutiva ofrece el control que se obtiene con la entrega por etapas y la flexibilidad que se obtiene con el prototipo evolutivo. Este modelo puede ajustarse para proporcionar el control y la flexibilidad que se necesita.

Este modelo realmente se encuentra entre el prototipo evolutivo y la entrega por etapas ya que se van desarrollando versiones añadiendo funcionalidad a las anteriores y se le van mostrando al cliente. Este proceso se repetirá hasta agotar el tiempo, el presupuesto o hasta que el cliente esté satisfecho.

Para empezar a desarrollar versiones se debieron diseñar el núcleo del sistema y su globalidad.

Este modelo se diferencia del prototipo evolutivo en el énfasis, no en la aproximación fundamental. En la entrega evolutiva se enfatiza en el núcleo del sistema que probablemente no será modificado por la realimentación del cliente.

Mediante esta metodología se define como primera medida un concepto del software, un análisis de requerimientos, un diseño global y del núcleo del sistema, y se desarrolla la versión a entregar. Se debe tener en cuenta que en la última fase donde se desarrolla la versión entregable, van contenidas etapas en las cuales se entregan los distintos componentes del sistema.

Dentro de cada una de estas etapas se recorrerán los flujos de trabajo: Requisitos, Análisis, Diseño, Implementación y Prueba.

Cabe anotar que al trabajar con esta metodología se encuentran fases en las cuales se da un desarrollo mas rápido partiendo de código ya hecho en fases anteriores.

Al implementar este modelo se consigue un equilibrio entre la controlada entrega por etapas y la flexibilidad del prototipado evolutivo, razón por la cual se adapta a la situación de este proyecto, aunque para llegar a esta elección, se realizó una matriz de comparación en donde se tuvieron en cuenta aspectos importantes a conseguir en el proyecto y la respuesta de las diversas metodologías, entre las cuales, la *entrega evolutiva* obtuvo la mayor calificación.

| Modelo de<br>Ciclo de Vida | Funcionan<br>con requisitos<br>y arquitectura<br>definidos | Produce<br>software<br>altamente<br>fiable | Gestión<br>de<br>riesgos | Permite<br>correcciones<br>sobre la<br>marcha | Versión del<br>progreso por<br>el cliente y el<br>jefe de<br>proyecto |
|----------------------------|------------------------------------------------------------|--------------------------------------------|--------------------------|-----------------------------------------------|-----------------------------------------------------------------------|
| Codificar y<br>corregir    | Bajo                                                       | Bajo                                       | Bajo                     | Alto                                          | Medio                                                                 |
| Cascada                    | Bajo                                                       | Alto                                       | Bajo                     | Bajo                                          | Bajo                                                                  |
| <b>Espiral</b>             | Alto                                                       | Alto                                       | Medio                    | Medio                                         | Medio                                                                 |
| Prototipazo                | Alto                                                       | Medio                                      | Medio                    | Alto                                          | Alto                                                                  |
| Entrega por<br>etapas      | Bajo                                                       | Alto                                       | Medio                    | Bajo                                          | Bajo                                                                  |
| Entrega<br>evolutiva       | Medio a Alto                                               | Medio a Alto                               | Medio                    | Medio a Alto                                  | Medio a Alto                                                          |

*Tabla 8. Comparativo de Ciclos de Vida del Software* 

Los aspectos evaluados fueron: grado de fiabilidad del sistema, nivel de manejo de riesgo, planificación del proyecto, tiempo necesario en la gestión, existencias de modificaciones durante el transcurso del proyecto, presentación de progresos a las personas y entidades interesadas en el proyecto y el grado de identificación de requerimientos y comprensión de la arquitectura.

Con este modelo hay la posibilidad de hacer modificaciones a los requerimientos del sistema en cualquier tiempo del desarrollo, permitiendo el avance y realimentación y hacer entregas del software en etapas predefinidas y refinadas en cada iteración.

Este modelo se desarrolla a través del recorrido de las siguientes fases<sup>29</sup>:

• **Concepto de Software:** Se describe el Sistema a realizar.

- **Análisis de Requerimientos:** Se realiza un estudio general del sistema para determinar sus funcionalidades.
- **Diseño Global y del Núcleo del Sistema:** Se define la arquitectura que nos permite guiar el desarrollo del proyecto.
- **Desarrollo de una Versión:** Es la última fase y la más larga, es donde se desarrollan todas las etapas definidas con sus productos respectivos. Dentro de cada una de ellas se realiza una especificación de requisitos, un diseño, una implementación y una prueba por etapa.

<sup>29</sup> McONNELL, Steve. Desarrollo y Gestión de Proyectos informáticos. Primera edición en español. Editorial McGraw Hill. España, 1997.

Figura 10 Entrega Evolutiva

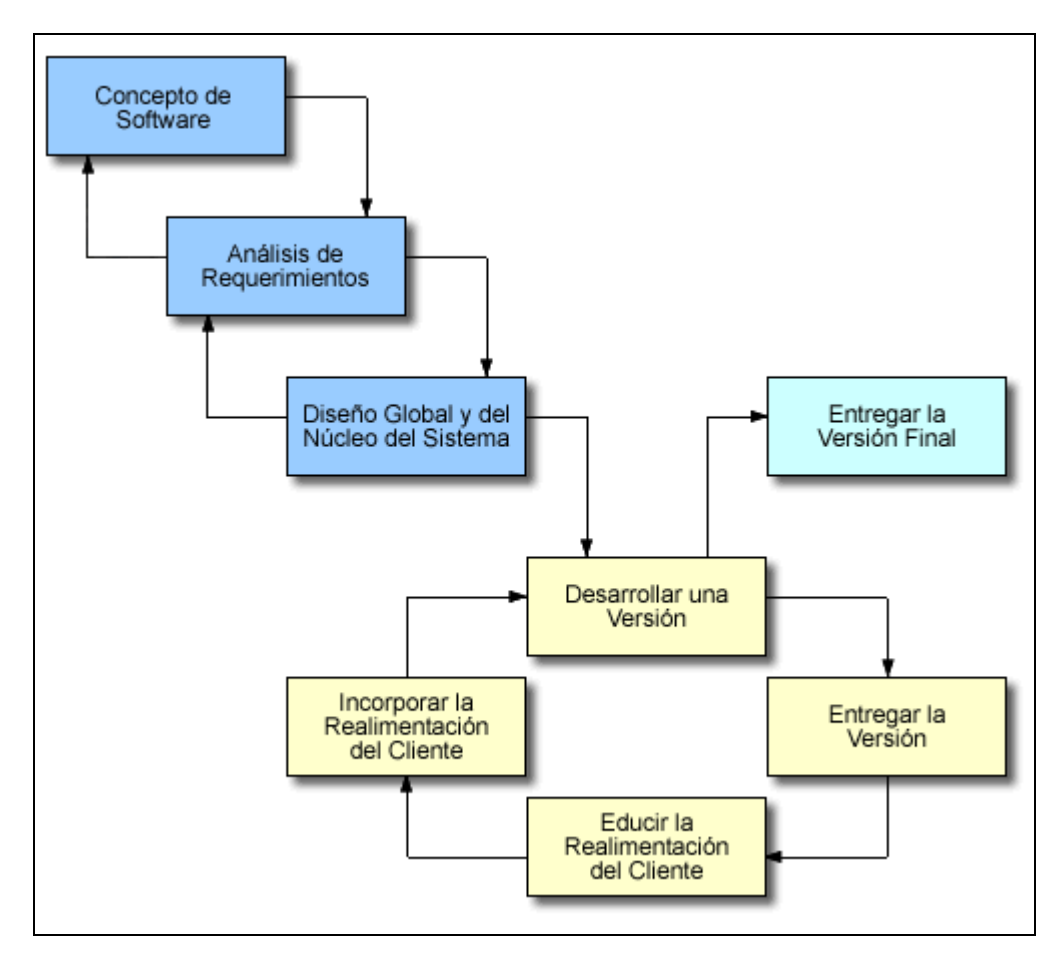

# **8.1 CONCEPTO DEL SOFTWARE**

El Visor<sup>30</sup> de Formatos Gráficos Geoespaciales es una herramienta prototipo desarrollada en Java, para la visualización de imágenes geoespaciales, provenientes de múltiples formatos de archivo.

Al interior del Visor, se presenta en un formato de almacenamiento de datos previamente definido haciendo que sin importar el formato en el que se encuentre almacenado el origen de datos de la información proveniente de la imagen a visualizar, sea posible su despliegue y obtención de información. Una vez la imagen o imágenes son desplegadas, el Visor, permite realizar sobre la imagen, operaciones de visualización básicas, como son el acercar, alejar, extracción de

<sup>30</sup> De este punto en adelante, se denominará "Visor" o "Visor de formatos gráficos geoespaciales", a la herramienta desarrollada como parte de este trabajo de grado, cuando se haga referencia a sus características y componentes.

información de un punto, medida de distancias sobre la imagen y consulta por algún elemento con características determinadas. El Visor a su vez permite al usuario georreferenciar una imagen en caso que ésta ingrese sin sus características posicionales. De la misma manera como el Visor permite el ingreso de datos para la visualización, permite también la exportación a diferentes formatos de archivo.

El Visor permite además el ensamble de módulos de análisis de datos cuyo resultado pueda ser posteriormente desplegado con las herramientas que posee el Visor de formatos gráficos geoespaciales.

# **8.2 ANÁLISIS PRELIMINAR DE REQUERIMIENTOS**

# **8.2.1 Características de los actores**

El software Visor de formatos gráficos geoespaciales, incluye funcionalidades para un único actor, el actor usuario de la forma como se explica en la figura:

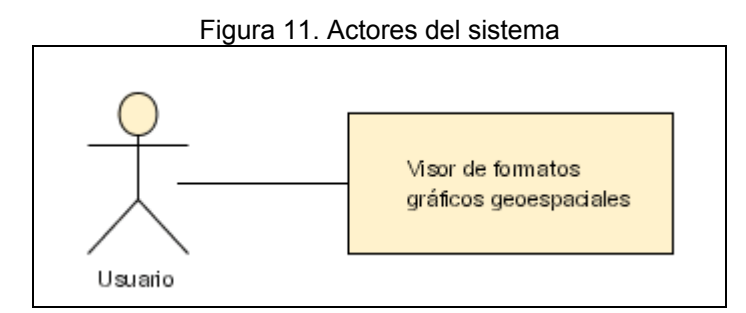

A continuación se describe brevemente el papel del actor identificado para el Visor. **ACTOR: USUARIO** 

Representa tanto a la persona que está interesada en el mundo de la cartografía digital, como a los que se están iniciando por medio de la generación preconceptos básicos y la experimentación de los mismos por medio de la herramienta, así como para los que tienen conocimientos avanzados y desean aplicarlos en una herramienta que les ayude en el análisis de datos y a la toma de decisiones

RESPONSABILIDADES (Tareas que tiene a su cargo)

Ajustar preferencias de la herramienta

NECESIDADES (Con qué finalidad usa la herramienta)

Visualizar información cartográfica para validar los conceptos adquiridos Tener la posibilidad de realizar consultas sobre la información y opciones de visualización

Visualizar información cartográfica proveniente de diferentes formatos de archivo. Georreferenciar imágenes que representen algún área geográfica.

Almacenar las imágenes en el formato que requiera.

Realizar operaciones específicas de acuerdo con un área temática en particular.

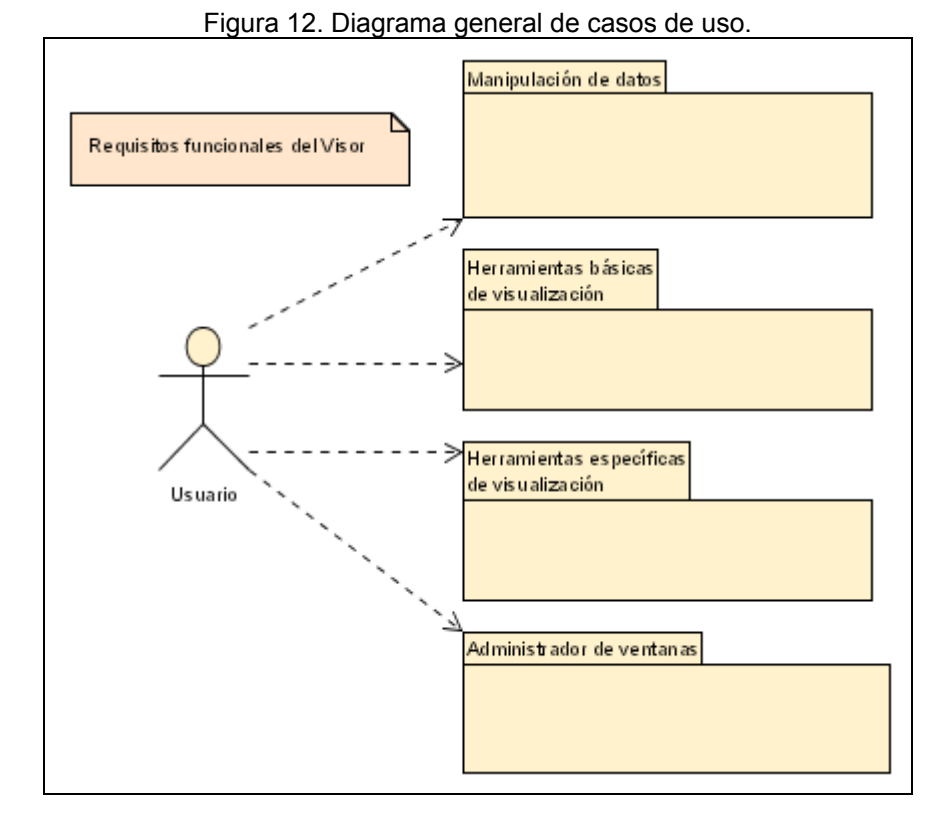

# **8.2.2 Requisitos funcionales**

Los requerimientos de usuario fueron agrupados en cuatro grandes paquetes, tal como lo muestra la figura 11.

El desarrollo de los paquetes mencionados anteriormente, enmarcan los productos entregables en las cuatro etapas del desarrollo.

A continuación se muestra una breve descripción de los paquetes:

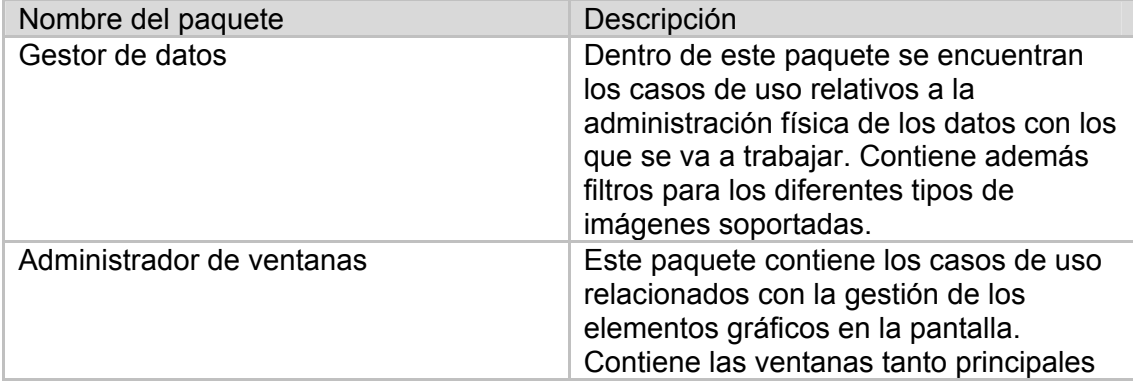

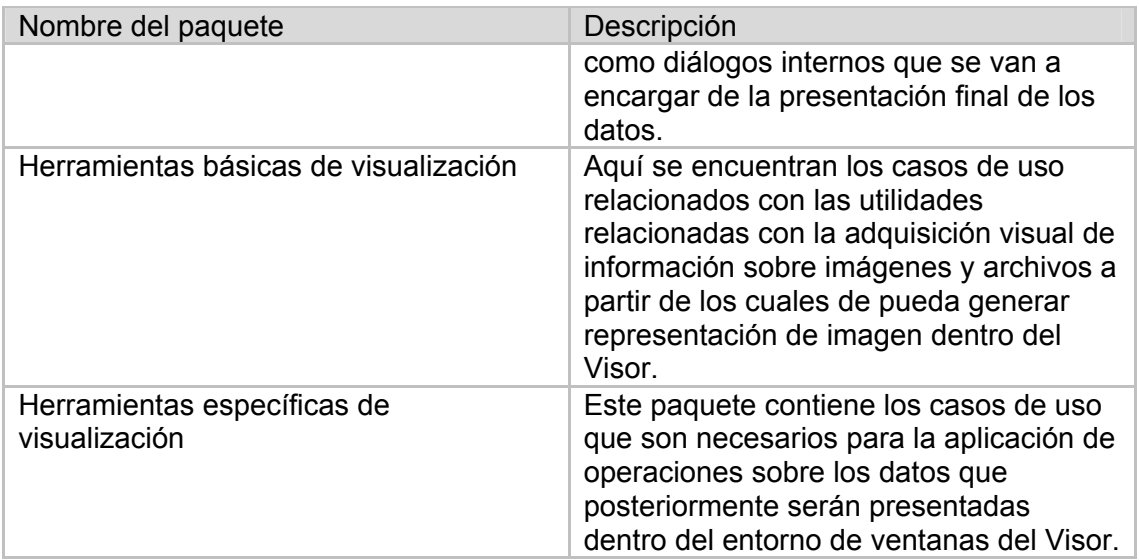

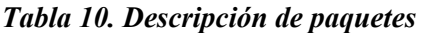

Los casos de uso que hacen parte de los paquetes del Visor se enumeran y describen en detalle en las secciones siguientes.

### **8.2.3 Requisitos no funcionales**

La herramienta Visor de formatos gráficos geoespaciales fue concebida como una herramienta monousuario

### **Requisitos de hardware**

La herramienta Visor de formatos gráficos geoespaciales requiere para su correcto funcionamiento de:

Computador personal con las siguientes especificaciones:

- Pentium de 1.2 Ghz
- Memoria RAM de 256 Mb
- Disco duro de 40 Gb.
- Monitor SVGA 15", resolución 1024 x 768
- Tarjeta de video de 16 Mb

### **Requisitos de software**

La herramienta debe ser lo suficientemente independiente para funcionar sobre cualquier sistema operativo.

El computador deberá cumplir con los siguientes requisitos:

- Sistema operativo: Windows 98 / Me / 2000 / XP / 2003, Mac OS X, Linux RedHat 7 / 8 / 9.
- Máquina virtual de Java.

# **8.2.4 Características de la interfaz**

El proyecto Visor de formatos gráficos geoespaciales debe poseer una distribución visual de la pantalla que permita al usuario encontrar de manera rápida y sencilla las funcionalidades contenidas en la herramienta.

Para esto fue necesaria la participación de los usuarios potenciales por medio de una encuesta realizada a funcionarios de la Corporación de Defensa para la Meseta de Bucaramanga - CDMB, miembros del Grupo Geomática, gestión y optimización de sistemas, y estudiantes de la Especialización de sistemas de información geográfica de la escuela de Ingeniería Civil de la Universidad Industrial de Santander del año 2003.

La población a la cual se le aplicó la encuesta, se considera una población representativa, porque tanto los funcionarios de la CDMB como los miembros de Geomática son usuarios frecuentes de herramientas de visualización de sistemas de información geográfica; por otra parte, la formación académica de los estudiantes de la Especialización de sistemas de información geográfica es suficiente para poder dar un criterio válido acerca de la apariencia de la herramienta.

A partir de la encuesta realizada $31$ , se obtuvo la siguiente disposición de pantalla para la herramienta Visor de formatos gráficos geoespaciales:

<sup>31</sup> Ver Anexo E, el cual contiene los resultados de la encuesta aplicada

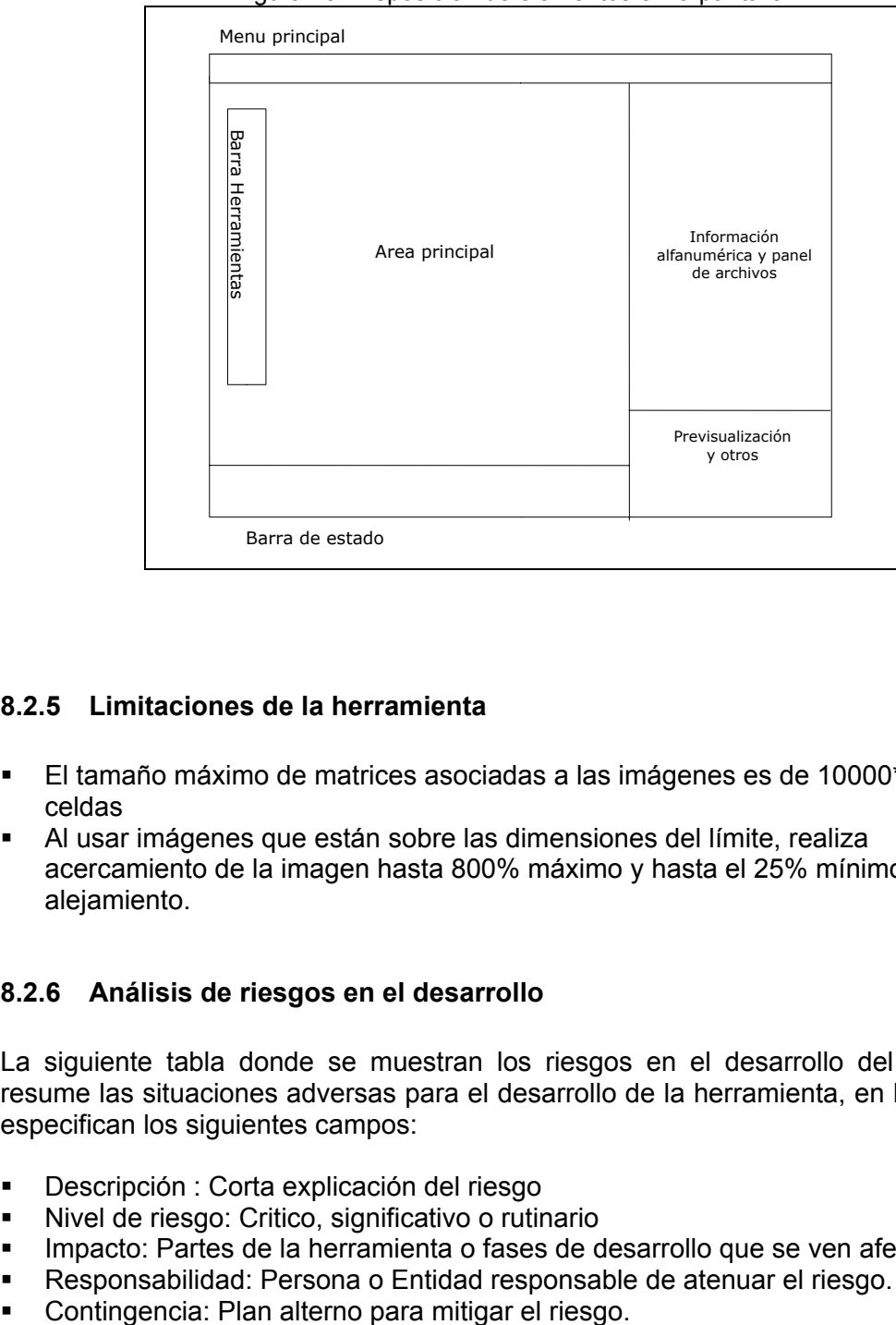

Figura 13. Disposición de elementos en la pantalla

## **8.2.5 Limitaciones de la herramienta**

- El tamaño máximo de matrices asociadas a las imágenes es de 10000\*10000 celdas
- Al usar imágenes que están sobre las dimensiones del límite, realiza acercamiento de la imagen hasta 800% máximo y hasta el 25% mínimo para alejamiento.

# **8.2.6 Análisis de riesgos en el desarrollo**

La siguiente tabla donde se muestran los riesgos en el desarrollo del proyecto, resume las situaciones adversas para el desarrollo de la herramienta, en la tabla se especifican los siguientes campos:

- Descripción : Corta explicación del riesgo
- Nivel de riesgo: Critico, significativo o rutinario
- **Impacto: Partes de la herramienta o fases de desarrollo que se ven afectadas**
- Responsabilidad: Persona o Entidad responsable de atenuar el riesgo.
- 

| <b>Descripción</b>                                           | Nivel de<br><b>Riesgo</b> | Impacto                         | <b>Responsabilidad</b> | Contingencia                                                           |
|--------------------------------------------------------------|---------------------------|---------------------------------|------------------------|------------------------------------------------------------------------|
| Fallas en la<br>planeación de<br>actividades                 | Significativo             | Global                          | Director y autores     | Redefinir<br>cronograma de<br>actividades                              |
| Problemas en el<br>manejo del<br>lenguaje de<br>programación | Rutinario                 | Global                          | Autores                | Estudio del<br>lenguaje                                                |
| Desconocimiento<br>del área temática                         | Crítico                   | Global                          | Autores                | Documentación<br>y tutorías en<br>los temas<br>desconocidos            |
| Paro en la UIS<br>en la fase de<br>Diseño                    | Significativo             | Diseño de<br>la.<br>herramienta | Autores                | Reuniones de<br>Diseño en<br>horas no<br>laborales fuera<br>del campus |

*Tabla 11. Riesgos en el desarrollo del proyecto* 

# **8.3 DISEÑO GLOBAL Y DEL NÚCLEO DEL SISTEMA**

La finalidad de esta fase es la generación de una arquitectura para la herramienta, con base en lo especificado en el análisis de requisitos.

A si mismo se realizará un estudio de la herramienta propuesta que incluye la planificación de las diferentes etapas y entregas evolutivas.

## **8.3.1 Modelo de Dominio de la Herramienta**

El modelo de dominio responde a las inquietudes y necesidades de un usuario de herramientas de visualización cartográfica, quienes por medio de una encuesta expresaron algunos de los problemas al interactuar con las herramientas.

En la figura 13 se muestran algunos conceptos del dominio de la herramienta Visor de Formatos Gráficos Geoespaciales.

Las funcionalidades planteadas están centradas en el actor usuario, debido a que las funcionalidades ofrecidas están relacionadas casi por completo con el núcleo de la herramienta,

# **8.3.2 Diseño del Núcleo**

El núcleo propuesto presenta la funcionalidad general de la herramienta, como la visualización de formatos gráficos geoespaciales.

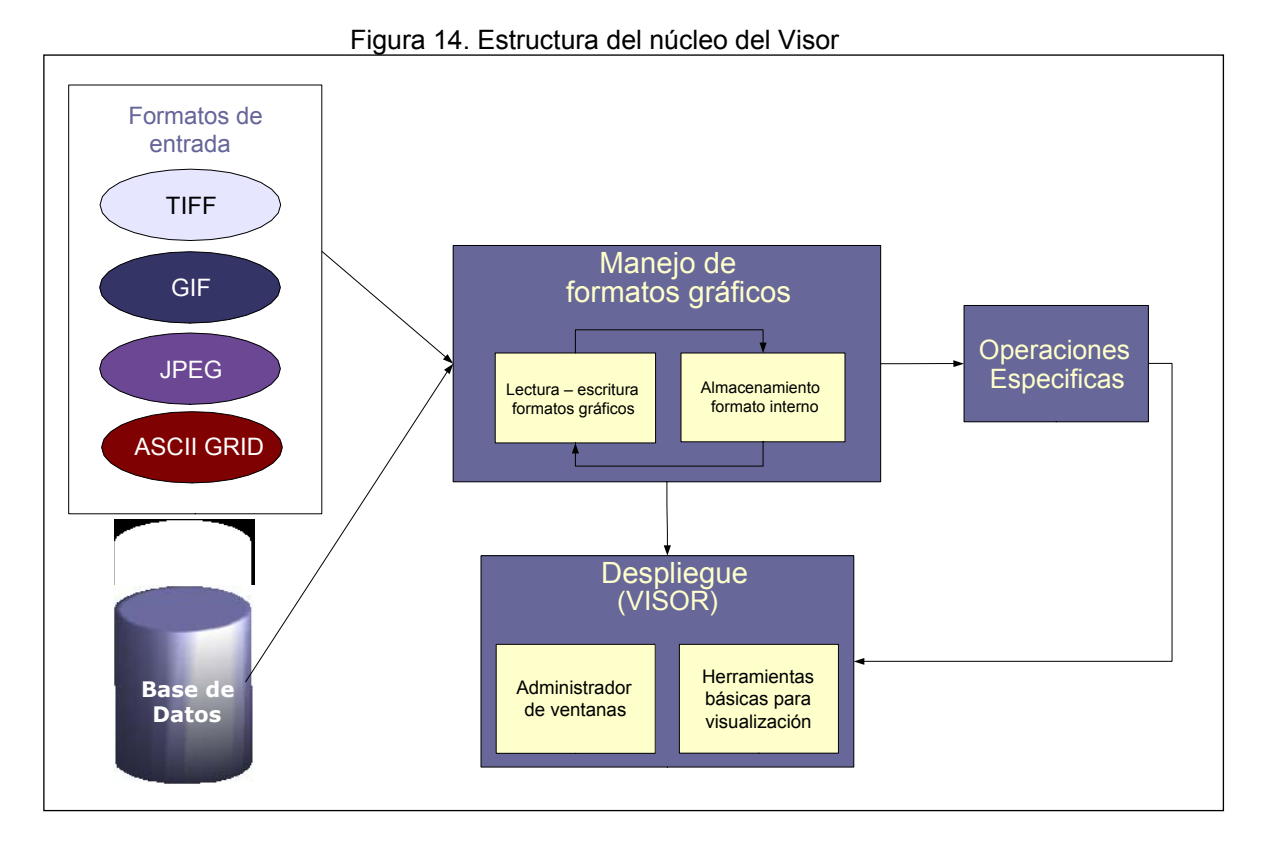

En el diagrama se puede apreciar que la entrada de datos del software puede provenir de una base de datos<sup>32</sup> o de archivos de imágenes geoespaciales almacenadas en formato GIF, TIFF, JPEG o ASCII GRID en disco. El archivo pasa al Lector de formatos gráficos en donde se reconoce su estructura y se extraen los datos correspondientes a la imagen. A continuación los datos extraídos son guardados en una estructura única de almacenamiento de imagen. Una vez los datos se encuentran en esta estructura son enviados al administrador de ventanas para su visualización. Dentro de la ventana de visualización se puede aplicar sobre los datos una serie de funciones contenidas en las herramientas básicas de visualización, que permiten extraer información visual y alfanumérica de los mismos. Como caso particular del actor experto se permite realizar operaciones especiales sobre los datos contenidos en la estructura de almacenamiento única mencionada anteriormente, teniendo la posibilidad de presentar los resultados por medio del

<sup>32</sup> La funcionalidad de adquisición de datos a partir de una base de datos, no será implementada en esta versión de la herramienta.

administrador de ventanas. El componente de lectura de archivos permite el almacenamiento de los datos, ya sea en su formato de origen o en alguno de los formatos identificados por el lector de formatos gráficos.

# **8.3.3 Diseño global**

El siguiente diagrama de paquetes muestra una visión general de los componentes que conforman el prototipo de herramienta Visor de Formatos Gráficos Geoespaciales.

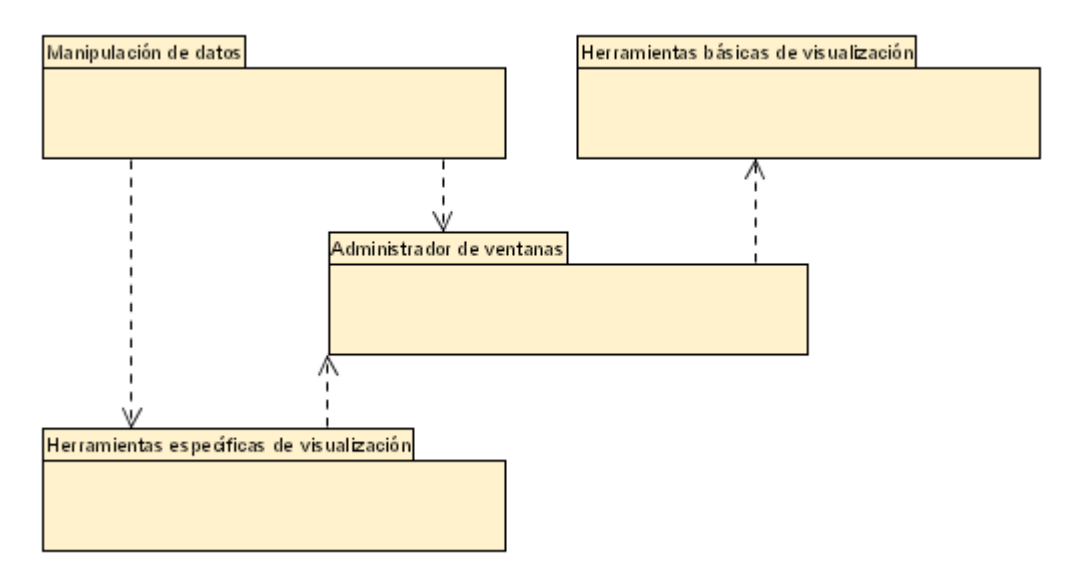

Figura 15. Diagrama de componentes del Visor

Siguiendo la metodología propuesta, el desarrollo de la herramienta se realizará por entregas evolutivas. La planificación de las etapas del desarrollo se podrá apreciar en el punto siguiente.

# **8.3.4 Planificación de las etapas**

Se ha planificado realizar una etapa por cada componente de la herramienta. En cada etapa pueden realizarse varias iteraciones de acuerdo a los cambios que podrían surgir en la realimentación que el cliente realice.

El resumen de las Etapas se presenta a continuación.

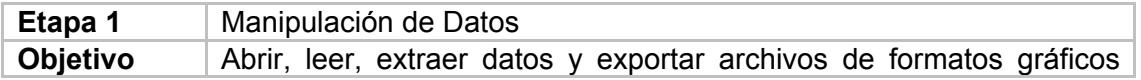

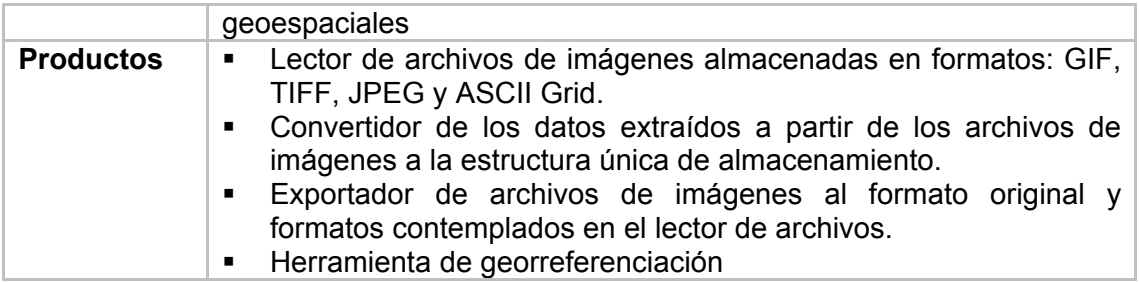

*Tabla 12. Resumen de la etapa 1* 

**Etapa 2** Administrador de Ventanas

**Objetivo** Gestionar los componentes de la interfaz gráfica de la herramienta visor de formatos gráficos geoespaciales

**Productos •** Ventana principal contenedora de los elementos de la interfaz

- gráfica.
	- Ventana flotante de presentación de los datos adquiridos por lector de los datos.
	- Administrador de la barra de menú de la herramienta *Tabla 13. Resumen de la etapa 2*
- **Etapa 3:** Herramientas Básicas de Visualización **Objetivo** Presentar al usuario las funcionalidades básicas disponibles que permiten extraer información visual y alfanumérica de los datos adquiridos de la imagen.

**Productos •** Herramienta de cambio de escala

- Herramienta de adquisición de información de un punto en particular de la imagen
- Herramienta de medida de distancias
- Herramienta para el desplazamiento de la imagen
- Herramienta de clasificación de la imagen
- **Herramienta de impresión y previsualización de la imagen** *Tabla 14. Resumen de la etapa 3*
- **Etapa 4:** Herramientas específicas de Visualización
- **Objetivo** Presentar al usuario las funcionalidades específicas que permiten realizar operaciones con las matrices de datos asociadas a las imágenes.
- **Productos Calculadora de Mapas** *Tabla 15. Resumen de la etapa 4*

# **8.4 DESARROLLO DE LAS ETAPAS**

En los apartes siguientes de este documento se presenta el desarrollo de las etapas en la construcción del Visor de formatos gráficos geoespaciales.

Uno de los objetivos planteados para el presente proyecto fue la realización de la especificación y diseño del Visor de diagramas de casos de uso, componentes, colaboración, clases y paquetes del Lenguaje de Modelado Unificado – UML.

Se optó por cambiar la representación que brindan los diagramas de colaboración por los de secuencia, dado que en ambos es posible describir el conjunto de entidades software y mensajes necesarios para cumplir con una funcionalidad. La decisión se tomó con base en la legibilidad de los gráficos, ya que los diagramas de colaboración se tornan confusos cuando existe un buen número de pasos de mensajes.

# **8.4.1 Etapa 1: Manipulación de Datos**

Este componente es de gran importancia dentro de la herramienta puesto que es el encargado de poner los archivos de formatos gráficos a disponibilidad del usuario.

## **Requisitos detallados**

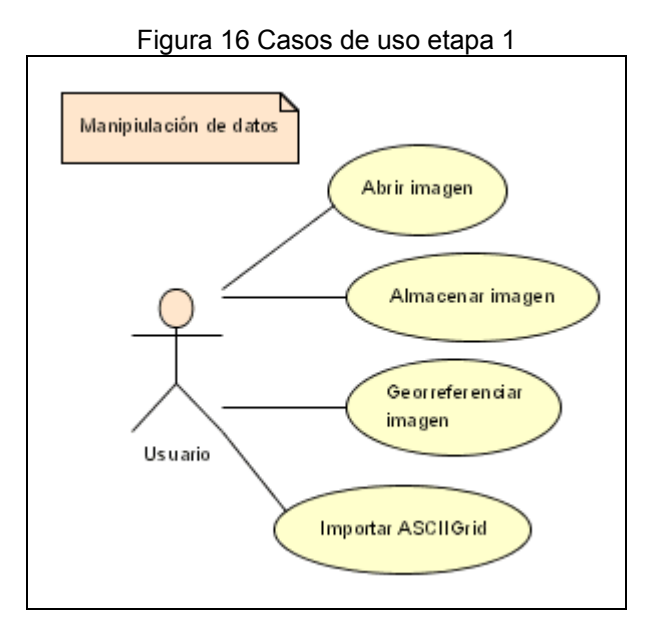

A continuación se detallan los casos de uso relacionados con el componente de manipulación de datos

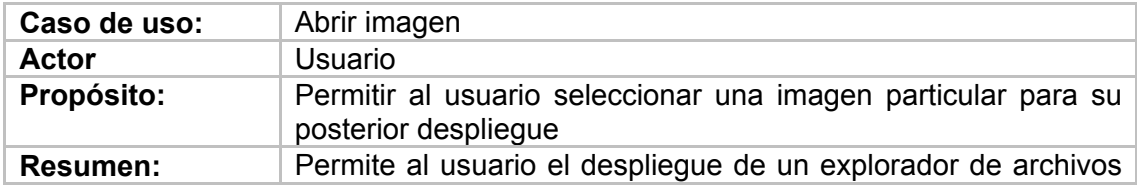

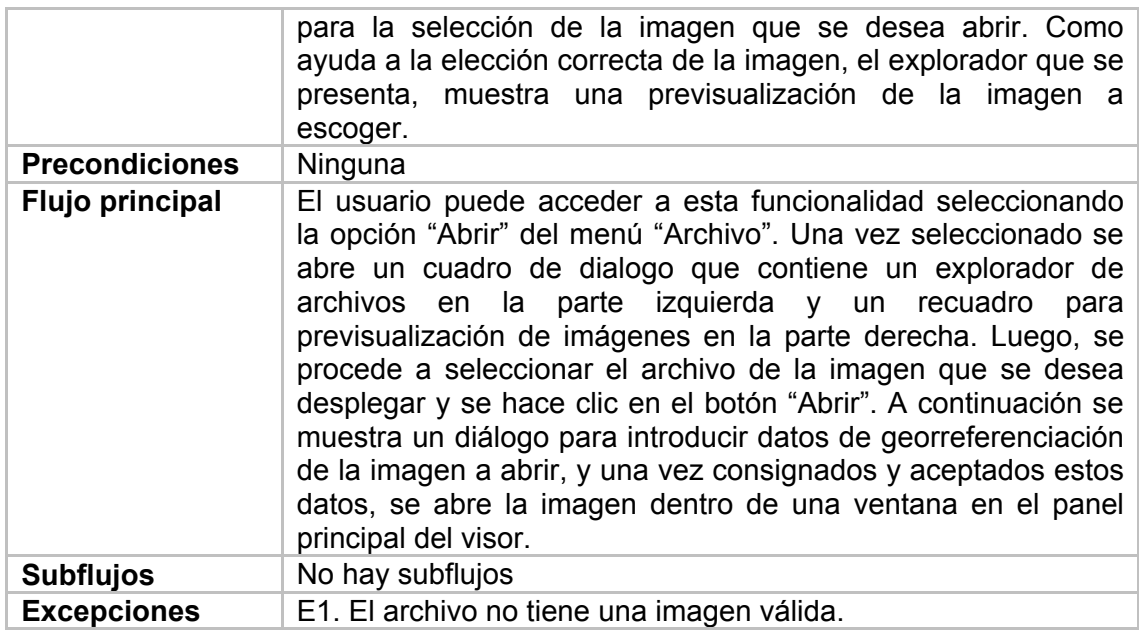

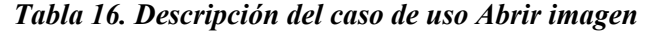

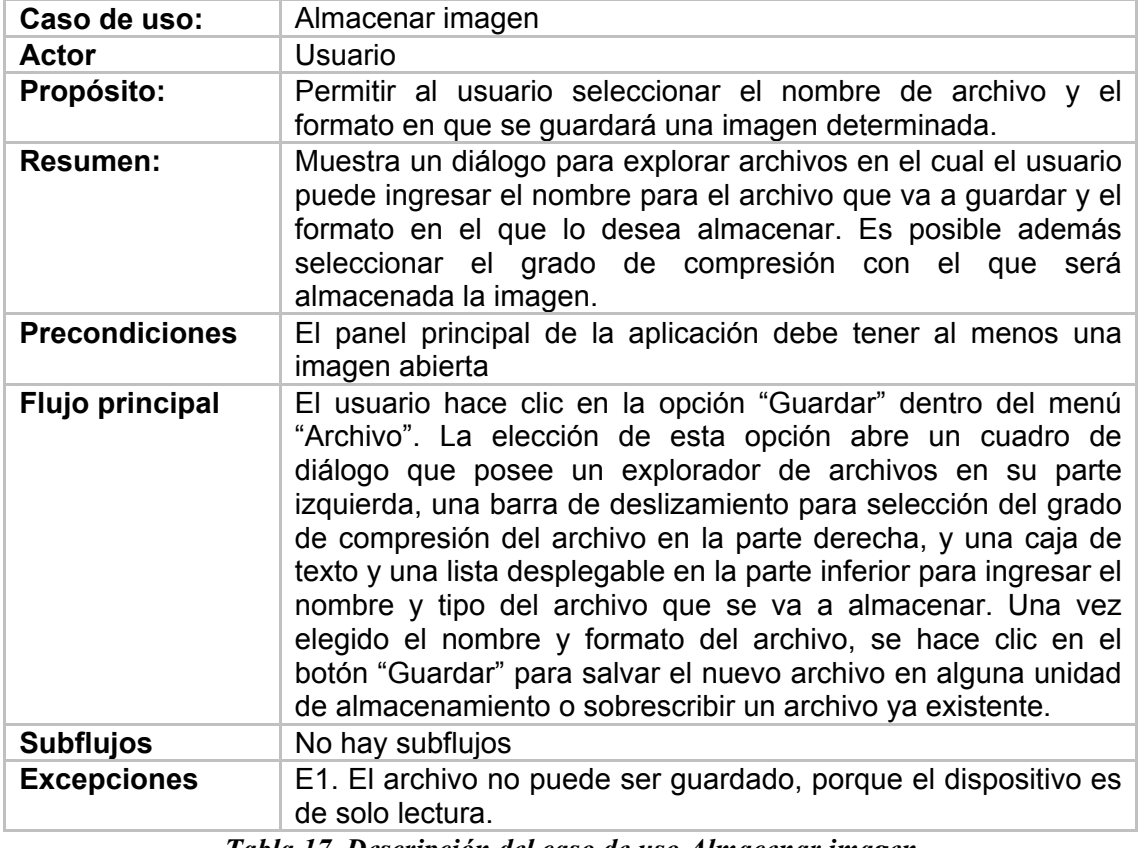

*Tabla 17. Descripción del caso de uso Almacenar imagen* 

| Caso de uso:          | Georreferenciar imagen                                                                                                    |
|-----------------------|----------------------------------------------------------------------------------------------------|
| Actor                 | Usuario                                                                                                    |
| Propósito:            | Permitir al usuario establecer los valores de posición y tamaño<br>de celda de las imágenes en archivos GIF, JPEG y TIFF.                                                                                                    |
| <b>Resumen:</b>       | Despliega un diálogo en el cual el usuario ingresa los valores<br>correspondientes a las coordenadas de la esquina superior<br>izquierda de la imagen, y los valores correspondientes al ancho<br>y al alto de la celda.                                                                                                    |
| <b>Precondiciones</b> | Ninguna                                                                                                    |
| Flujo principal       | Una vez seleccionada la imagen para abrir, se despliega un<br>cuadro de diálogo para introducir datos de georreferenciación.<br>Los datos que se introducen son las coordenadas del píxel<br>ubicado en la esquina superior izquierda de la imagen y el<br>valor del ancho y el alto de la celda. En el momento en que<br>estos datos se llenan, se hace clic en el botón "Aceptar"; esto<br>hace que se ingresen los datos de georreferenciación en un<br>archivo adjunto guardado con el mismo nombre del archivo de<br>imagen pero con extensión .jgw. Cuando el archivo con los<br>datos de referencia geográfica se guarda, se abre la imagen en<br>una ventana dentro del panel principal del Visor, permitiendo<br>ésta obtener información real respecto a la posición de un<br>punto en particular de la imagen. |
| <b>Subflujos</b>      | No hay subflujos                                                                                                    |
| <b>Excepciones</b>    | E1: Alguna de las casillas se encuentra en blanco<br>E2: Los valores de los datos ingresados deben ser numéricos.                                                                                                    |

*Tabla 18. Descripción del caso de uso Georreferenciar imagen* 

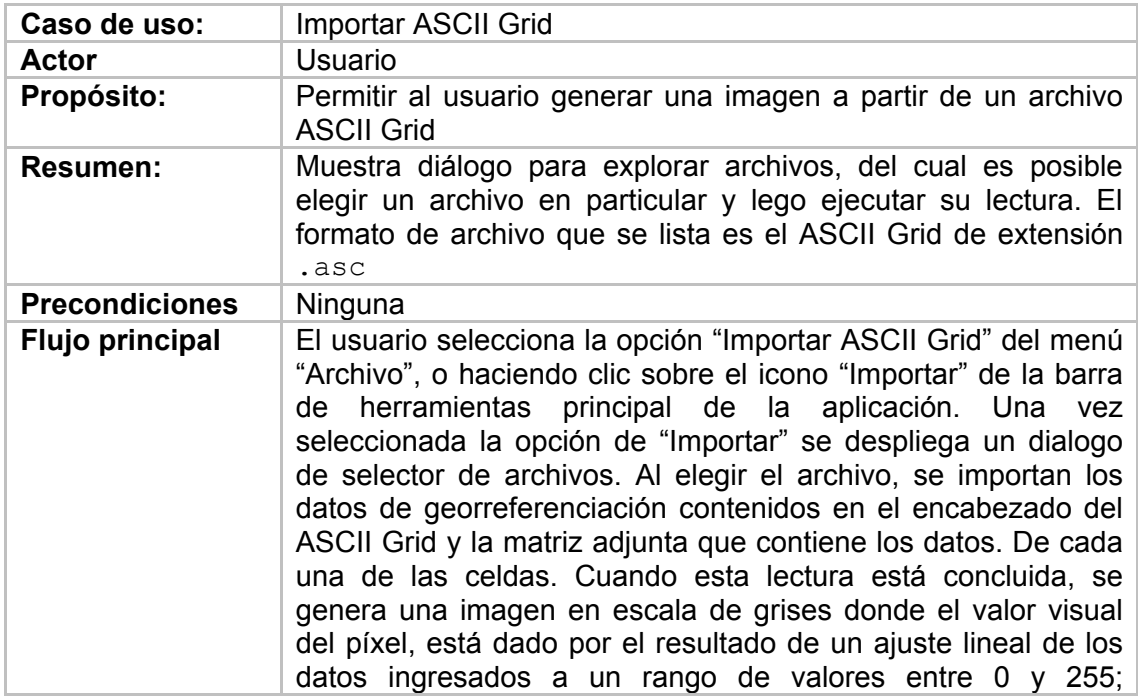
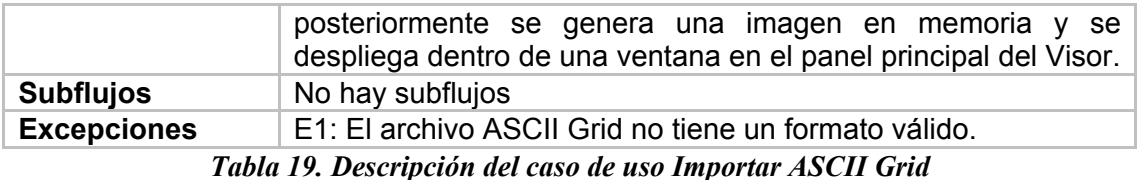

#### **Análisis**

Aquí se analizará el caso de uso principal relacionado con el componente de manipulación de datos, es decir ABRIR IMAGEN, donde el usuario interactúa con la aplicación para realizar la apertura y posterior visualización de imágenes. Adicional mente se presenta el diagrama de actividad del caso de uso ALMACENAR IMAGEN, dada su importancia dentro del flujo actividades del proyecto.

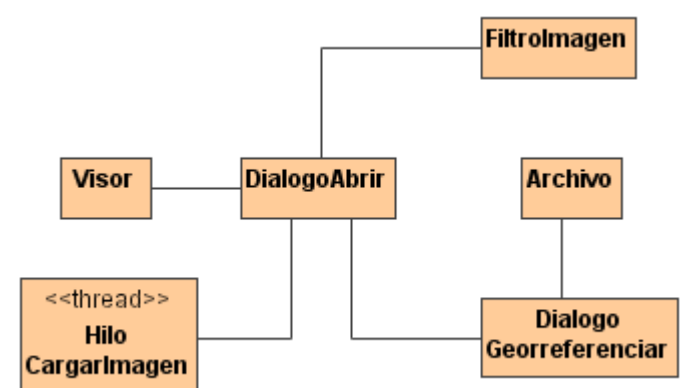

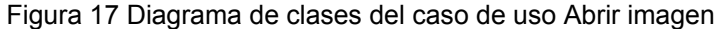

El usuario requiere de la posibilidad de seleccionar por medio del uso de un navegador de archivos un archivo que represente una imagen para su posterior despliegue. Para ello el usuario solicita la apertura de un selector de archivos en el que pueda escoger una imagen. Luego necesita también ingresar los datos de georreferenciación relativos a la imagen, y que ésta imagen una vez georreferenciada se despliegue dentro de la ventana principal del navegador.

## **Diseño detallado**

## **Diagrama de clases.**

El diagrama de clases para el componente de manipulación de datos se muestra a a continuación:

Figura 18. Diagrama de clases – Componente de manipulación de archivos.

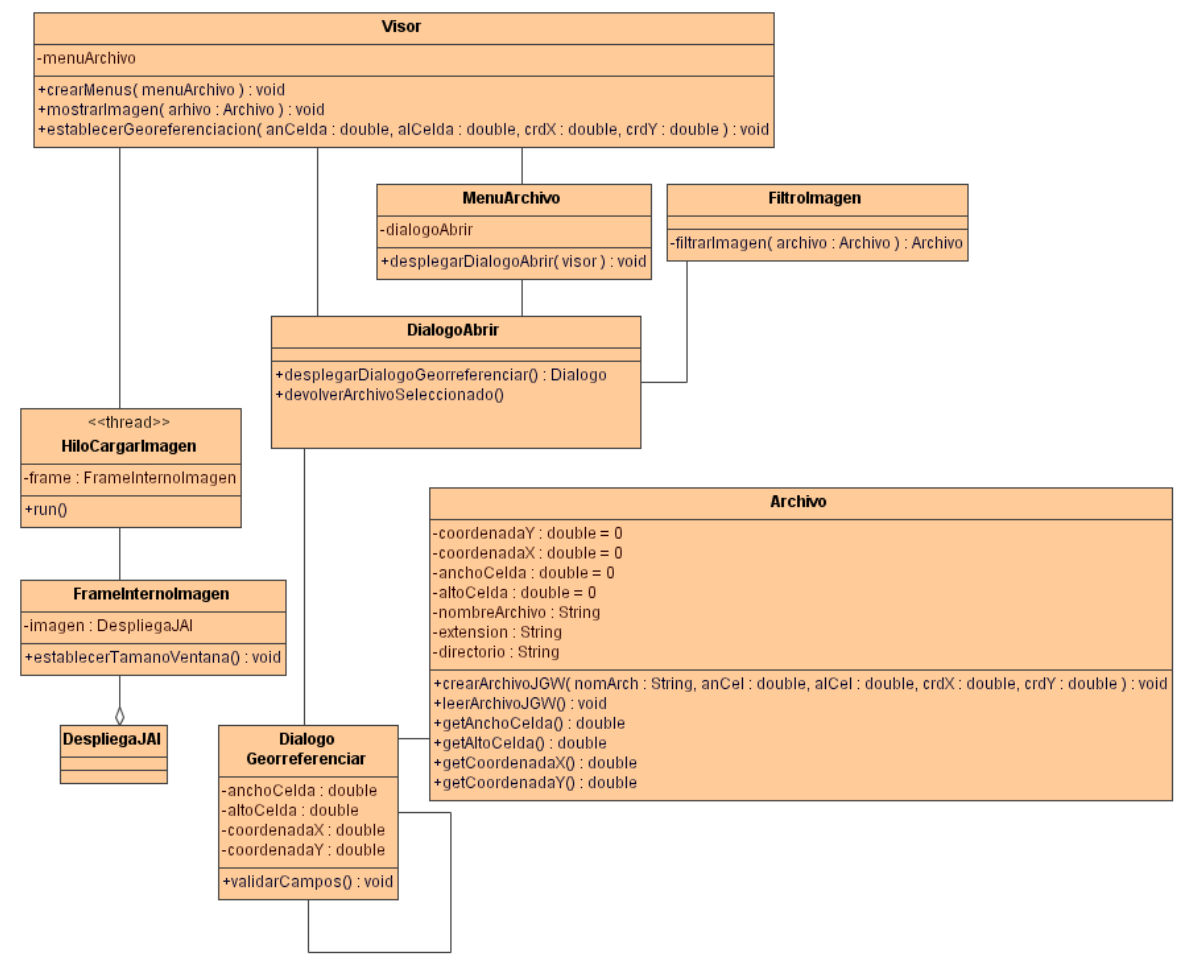

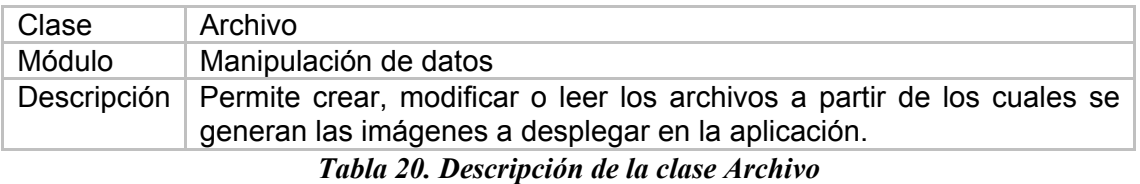

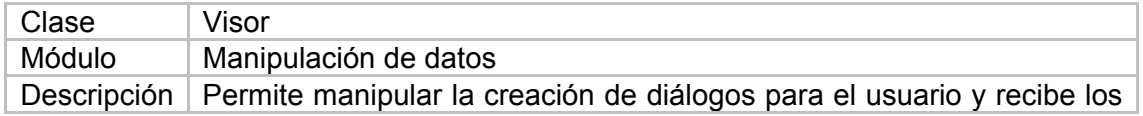

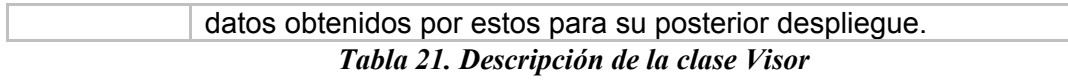

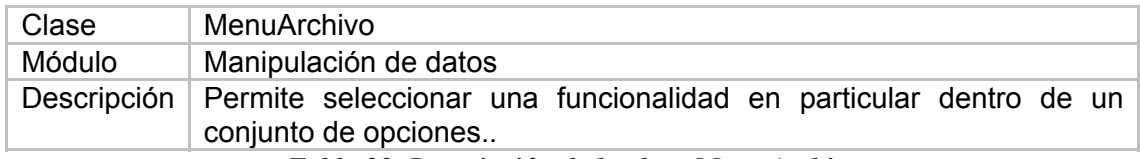

*Tabla 22. Descripción de la clase MenuArchivo* 

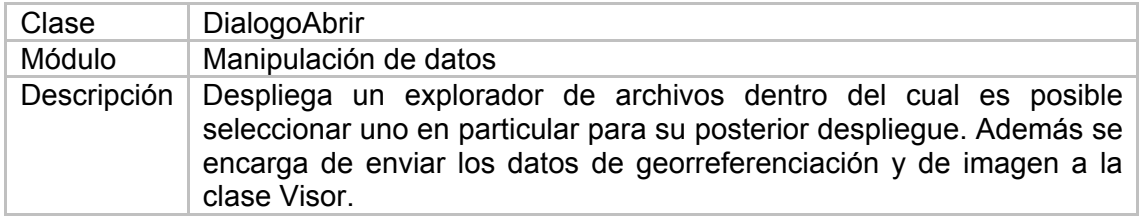

*Tabla 23. Descripción de la clase DialogoAbrir* 

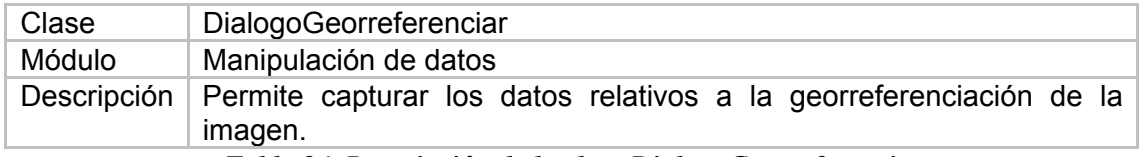

*Tabla 24. Descripción de la clase DialogoGeorreferenciar* 

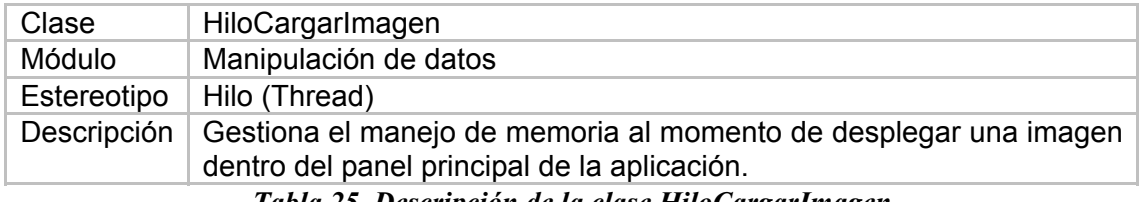

*Tabla 25. Descripción de la clase HiloCargarImagen* 

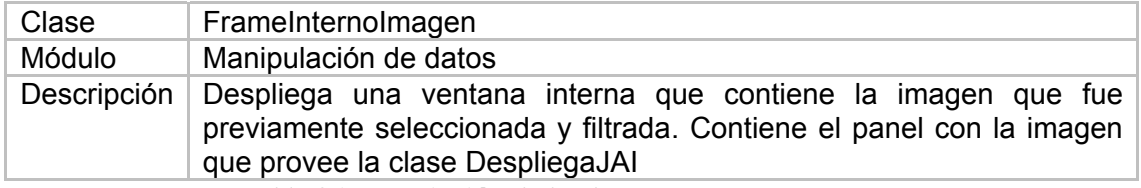

*Tabla 26. Descripción de la clase FrameInternoImagen* 

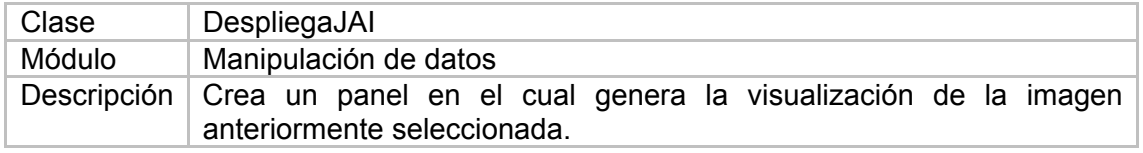

*Tabla 27. Descripción de la clase DespliegaJAI* 

# **Diagrama de secuencia para al Caso de uso Abrir Imagen**

En este diagrama se amplia el flujo principal de actividades que se encuentra en la descripción del caso de uso Abrir imagen. Allí se describen las clases que intervienen directamente en la acción "Abrir imagen"

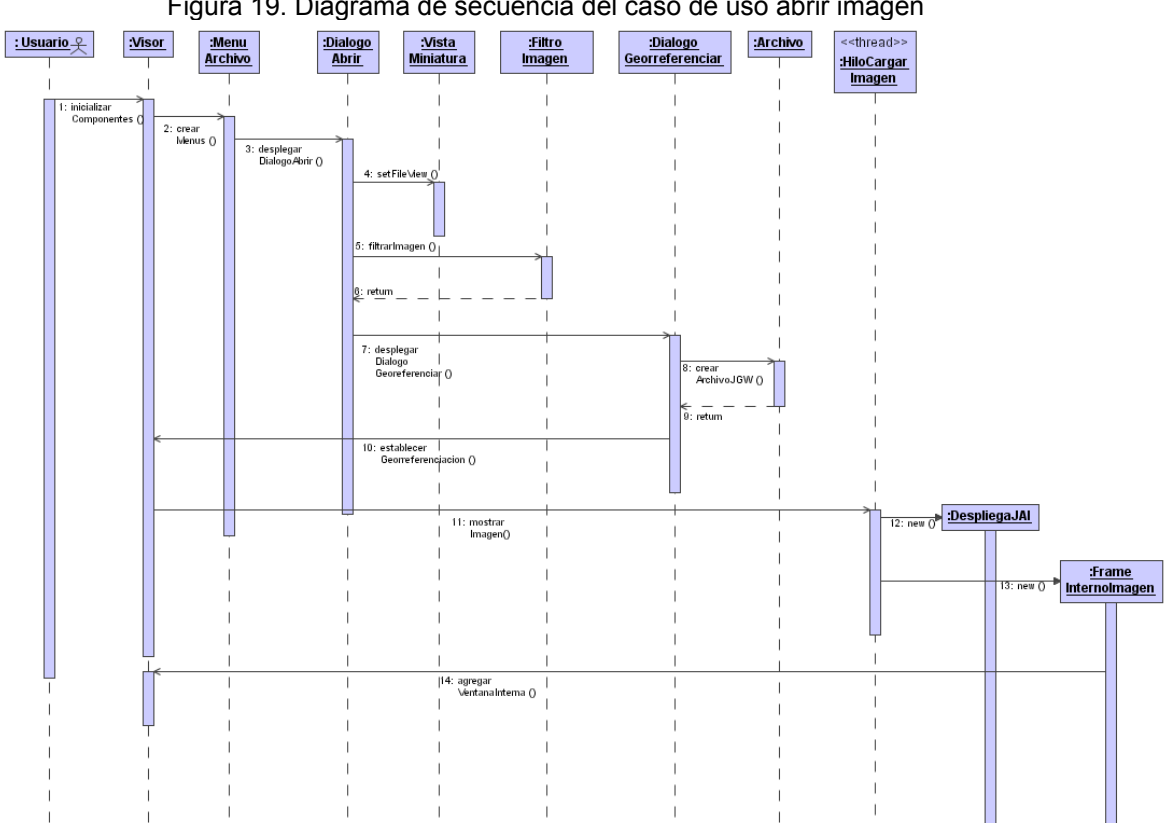

Figura 19. Diagrama de secuencia del caso de uso abrir imagen

## **Diagrama de secuencia del caso de uso Guardar imagen**

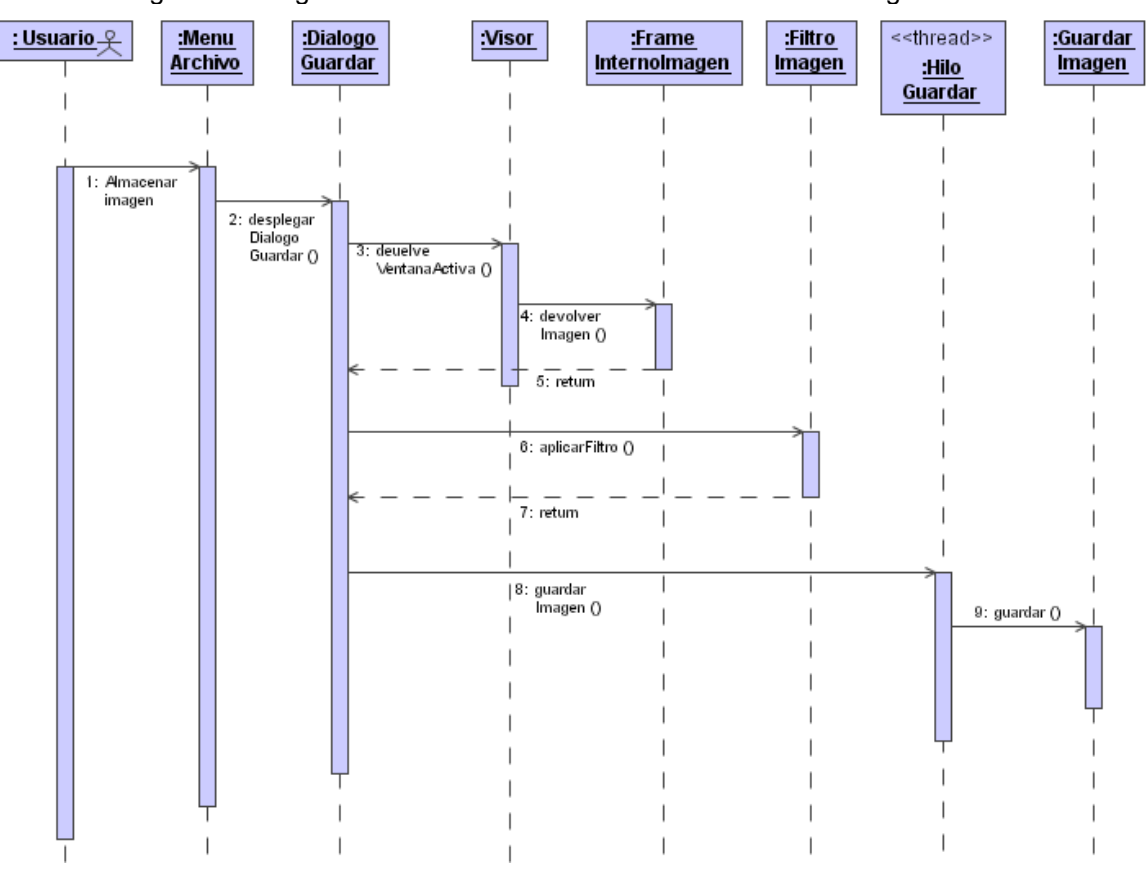

Figura 20. Diagrama de secuencia del caso de uso Guardar Imagen.

### **Pruebas**

Para la realización de las pruebas de esta etapa se utilizó el formato especificado en el Anexo I

Los objetivos de estas pruebas fueron los siguientes:

- Comprobar el inicio correcto de la herramienta
- Comprobar el correcto funcionamiento de las clases involucradas en la apertura de una imagen.
- Comprobar el ingreso y lectura de los valores de georreferenciación.
- Comprobar el correcto almacenamiento de las imágenes en formatos GIF, TIF y JPEG.
- Comprobar la carga y posterior despliegue de archivos en formato ASCII Grid

Las pruebas fueron realizadas por espacio de dos días por usuarios del Grupo GEOMATICA, Gestión y optimización de sistemas.

Los defectos encontrados fueron corregidos y se volvieron a aplicar las pruebas una vez corregido, las cuales dieron resultado satisfactorio, continuando con la siguiente etapa

#### **Evolución del sistema**

Aquí termina la primera etapa del desarrollo del software con respecto al componente de manipulación de datos. Se han implementado los códigos en Java necesarios para realizar las funciones de apertura, importación, guardado y exportación necesarias en la herramienta, pero se encuentran por separado funcionando, puesto que el administrador de ventanas y la interfaz será elaborado en la siguiente etapa.

# **8.4.2 Etapa 2: ADMINISTRADOR DE VENTANAS**

El presente módulo es el encargado de la gestión de los elementos gráficos en la pantalla

# **Requisitos**

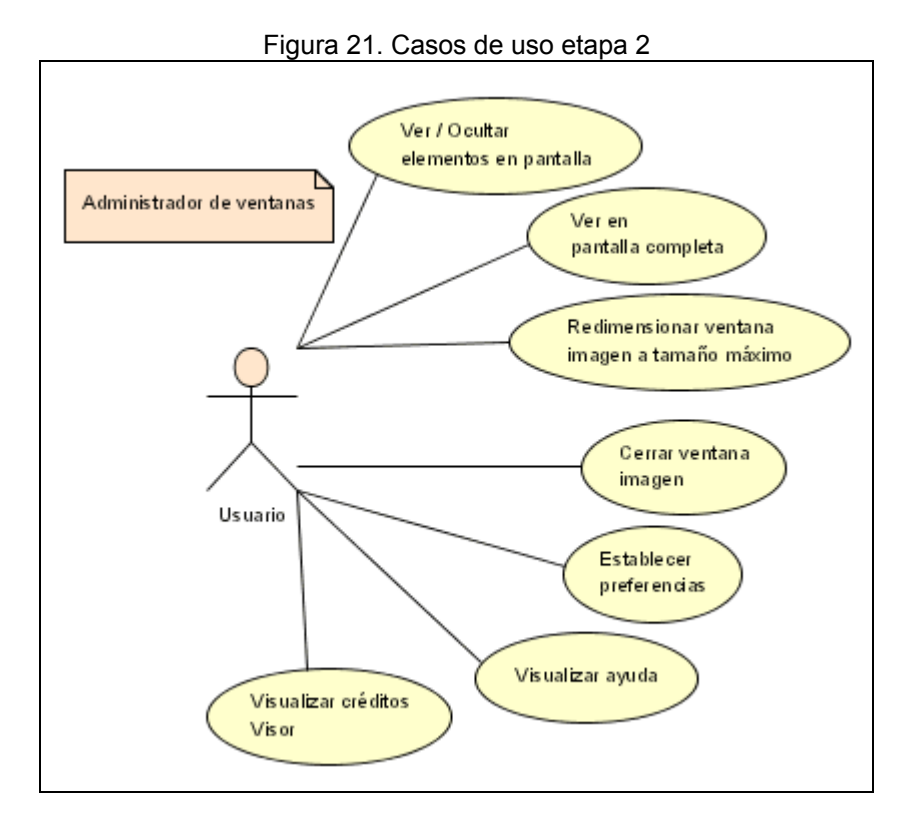

A continuación se detallan los casos de uso relacionados con el componente Administrador de ventanas:

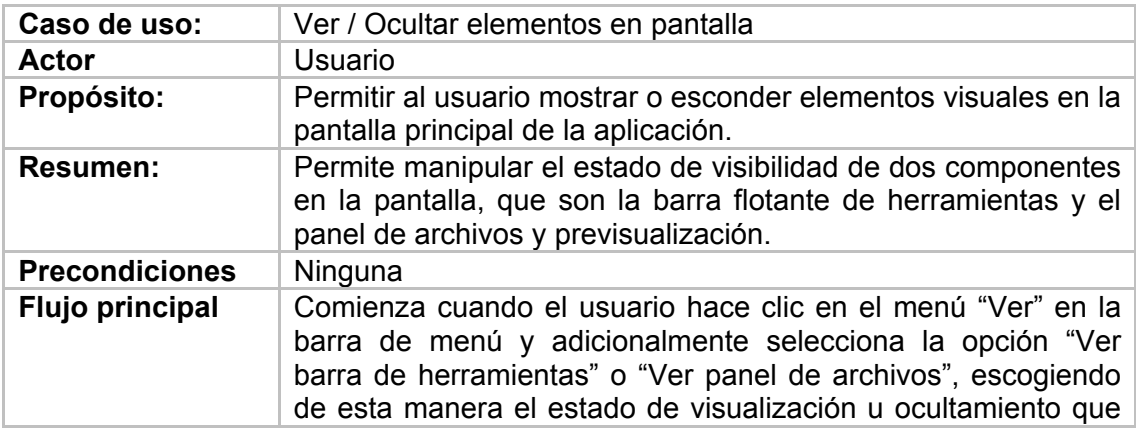

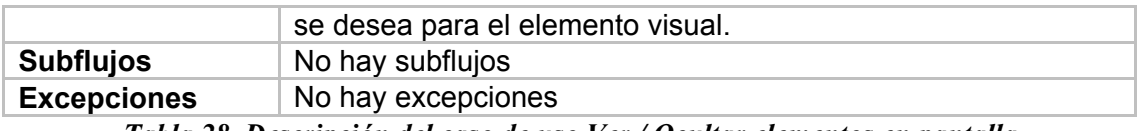

*Tabla 28. Descripción del caso de uso Ver / Ocultar elementos en pantalla* 

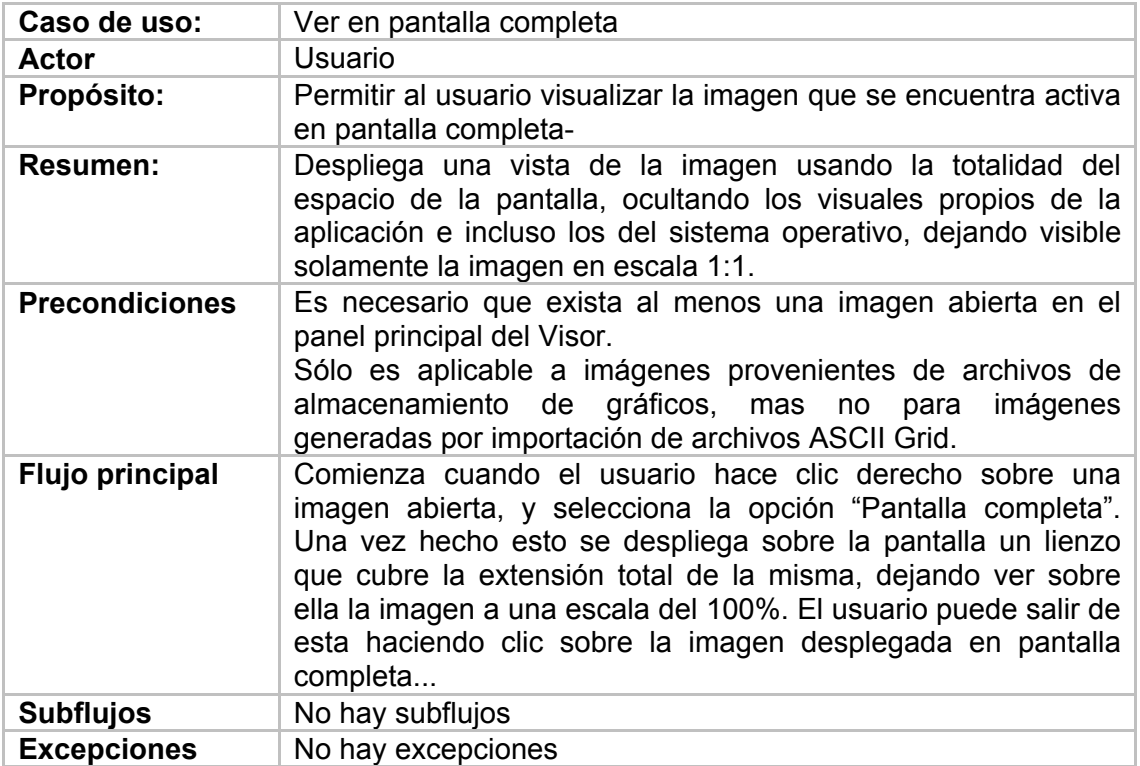

*Tabla 29. Descripción del caso de uso Ver en pantalla completa* 

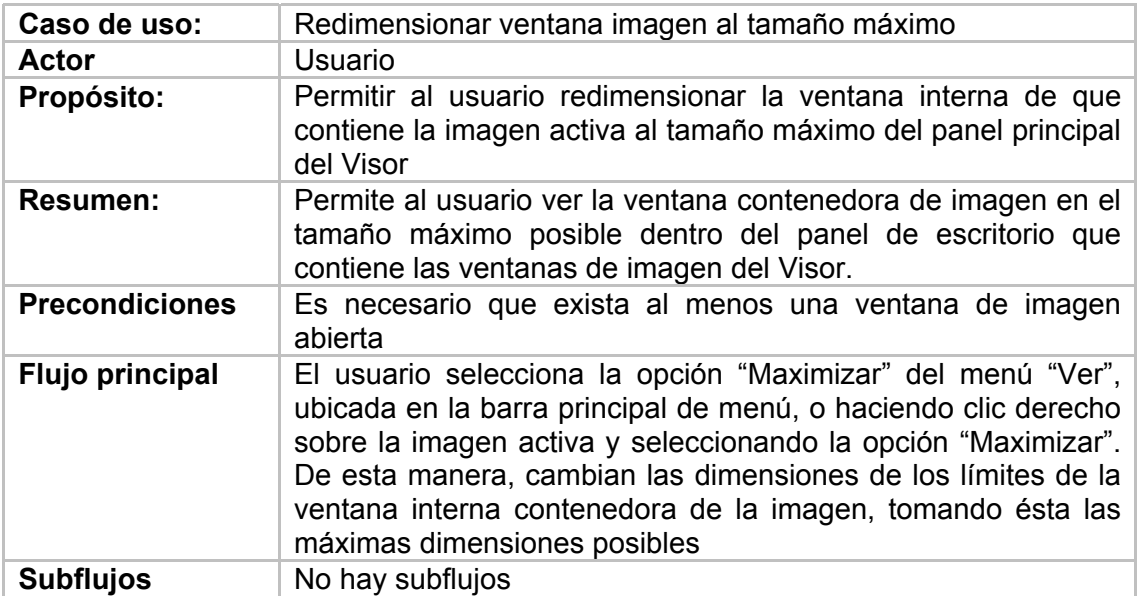

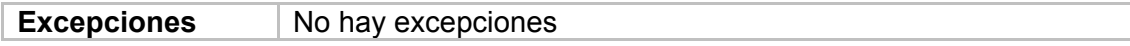

*Tabla 30. Descripción del caso de uso Redimensionar ventana imagen al tamaño máximo* 

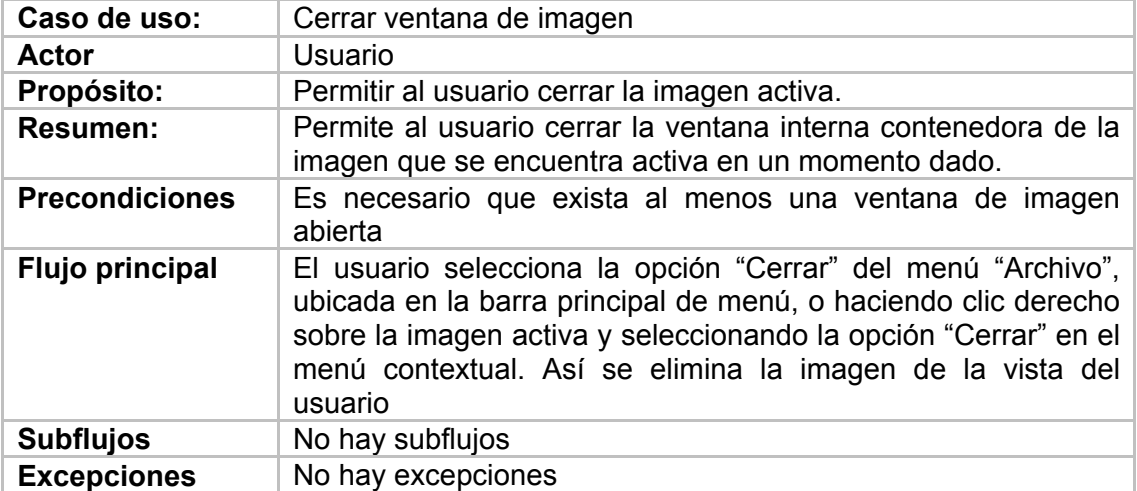

*Tabla 31. Descripción del caso de uso Cerrar ventana de imagen* 

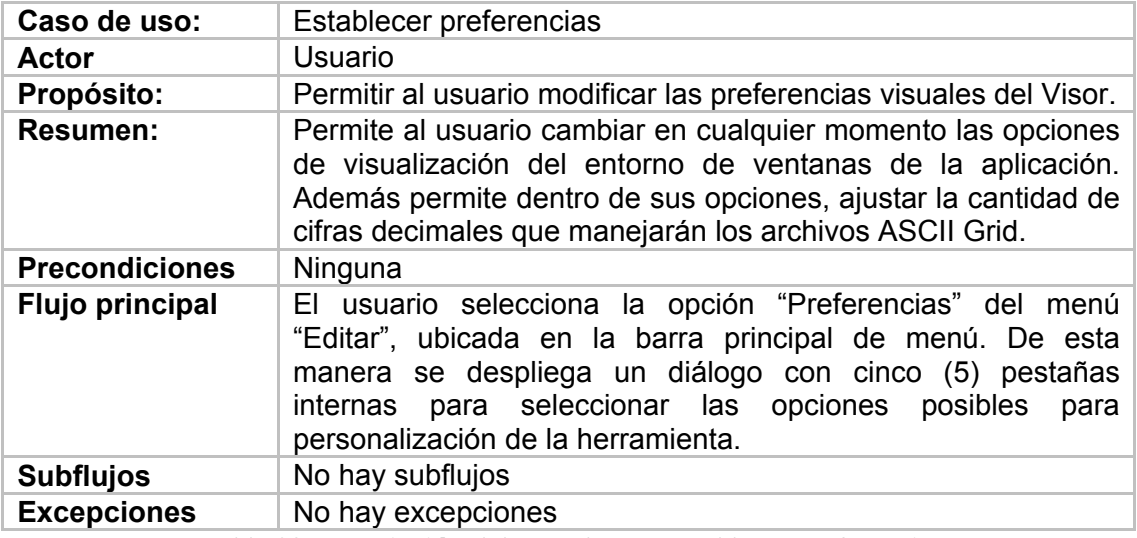

*Tabla 32. Descripción del caso de uso Establecer preferencias* 

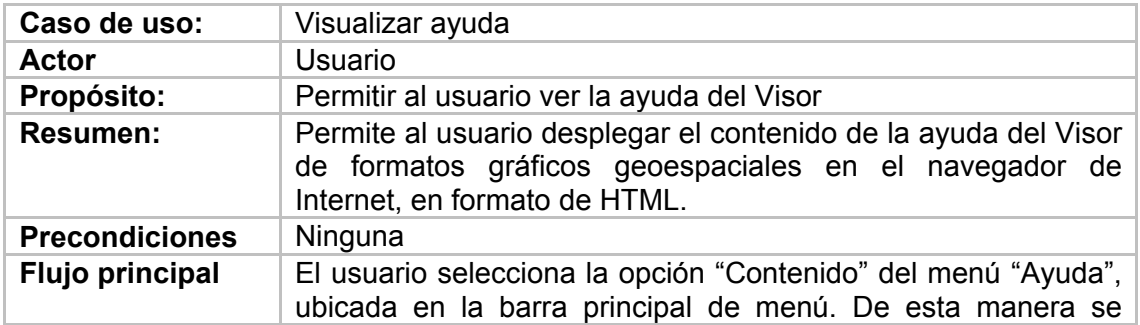

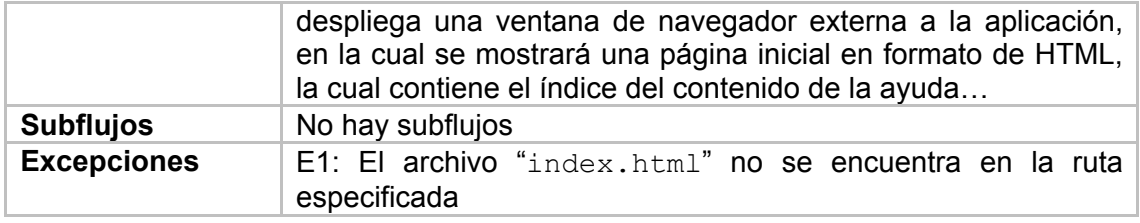

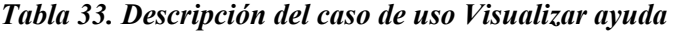

| Caso de uso:           | Visualizar créditos del Visor                                                                                                    |
|------------------------|----------------------------------------------------------------------------------------------------|
| Actor                  | Usuario                                                                                                    |
| Propósito:             | Permitir al usuario ver los créditos                                                                                                    |
| <b>Resumen:</b>        | Permite al usuario desplegar información respecto a los<br>créditos de desarrollo de la herramienta.                                                                                                    |
| <b>Precondiciones</b>  | Ninguna                                                                                                    |
| <b>Flujo principal</b> | El usuario selecciona la opción "Acerca de" del menú "Ayuda",<br>ubicada en la barra principal de menú. De esta manera se<br>despliega un cuadro de diálogo en el cual se presenta la<br>imagen que aparece en la pantalla de bienvenida de la<br>aplicación y algunos datos relevantes del desarrollo de la<br>aplicación, tales como el grupo de desarrollo, la versión de la<br>herramienta y el nombre completo de la aplicación. |
| <b>Subflujos</b>       | No hay subflujos                                                                                                    |
| <b>Excepciones</b>     | No hay excepciones                                                                                                    |

*Tabla 34. Descripción del caso de uso Visualizar créditos del Visor* 

## **Análisis**

A continuación se presentará el detalle del caso de uso VER/OCULTAR ELEMENTOS EN PANTALLA,

Figura 22. Diagrama de clases del caso de uso Ver/Ocultar elementos en pantalla

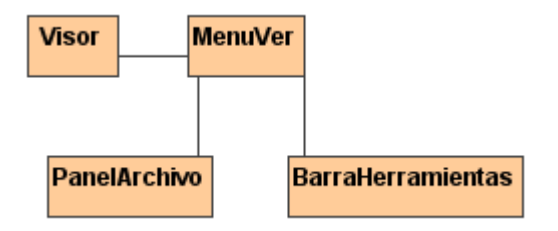

El usuario puede disponer su entorno visual por medio del uso del menú ver y de las opciones del entorno que personalice en el menú editar. La barra de herramientas puede ser ocultada o desplegada seleccionando la opción Ver / ocultar barra de herramientas en el menú ver. Así mismo se puede seleccionar la opción de ocultar o mostrar para el panel de archivos haciendo clic en el menú ver.

Las preferencias se despliegan con la opción de "Preferencias" dentro del menú editar. En el dialogo que aparece se pueden personalizar diferentes características de la interfaz, las cuales son almacenadas en un archivo generado solo para ese fin.

## **Diseño**

### **Diseño detallado**

#### **Diagrama de clases**

El diagrama de clases para este componente se muestra a continuación:

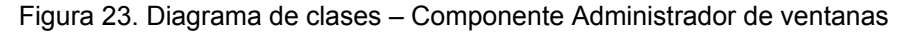

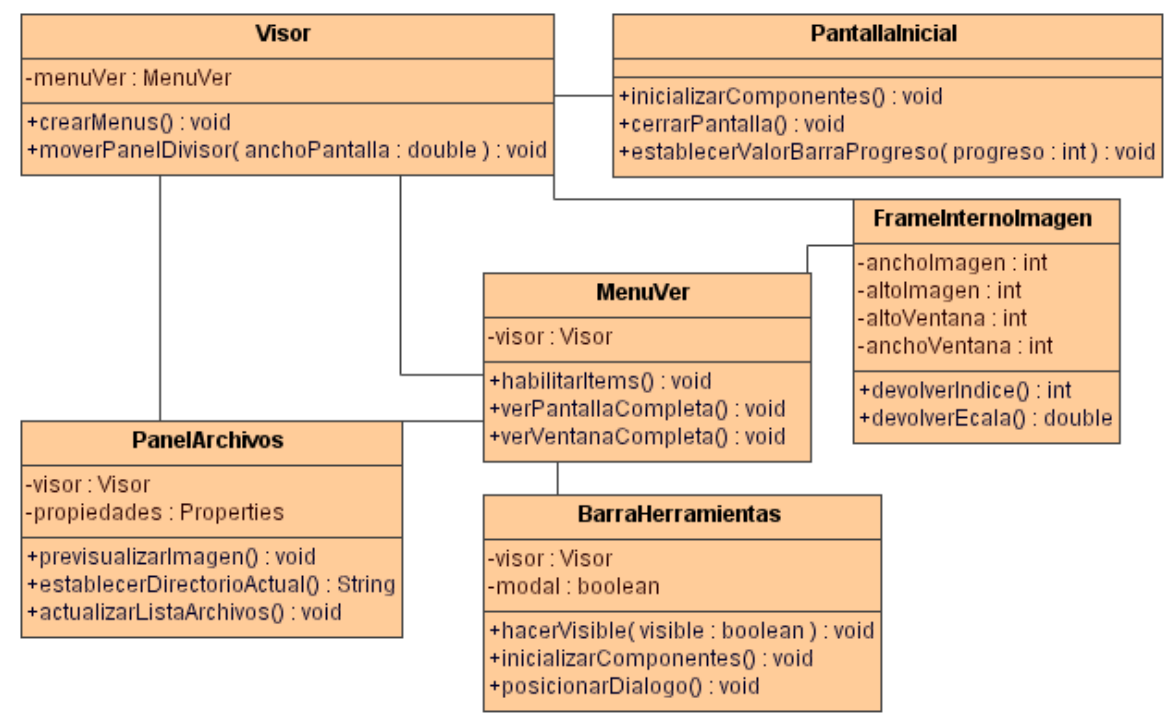

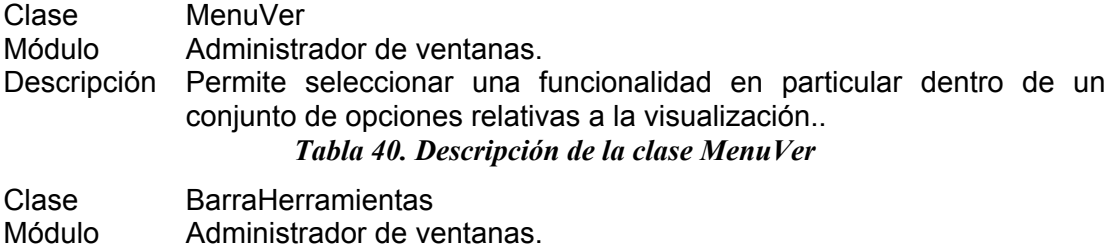

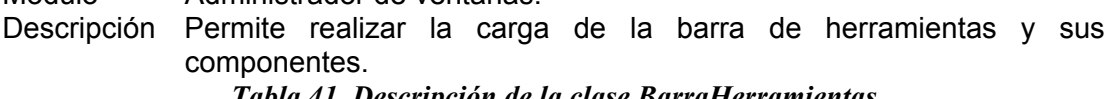

*Tabla 41. Descripción de la clase BarraHerramientas* 

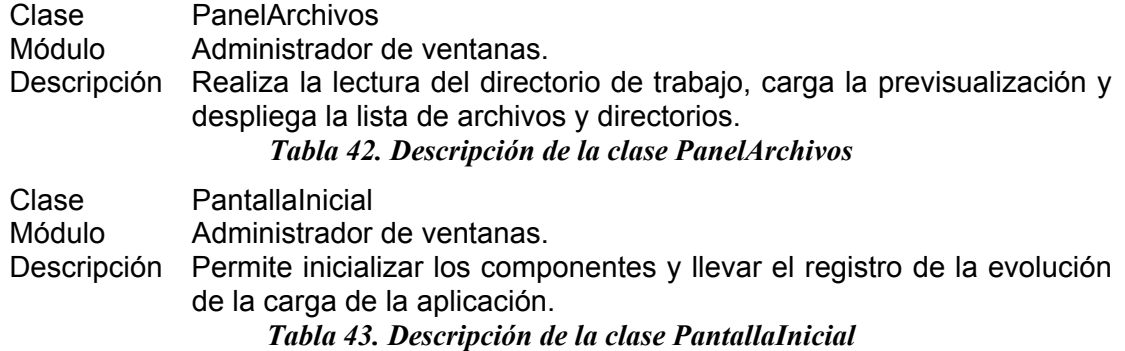

# **Diagrama de secuencia del caso de uso Ver / Ocultar elementos en pantalla**

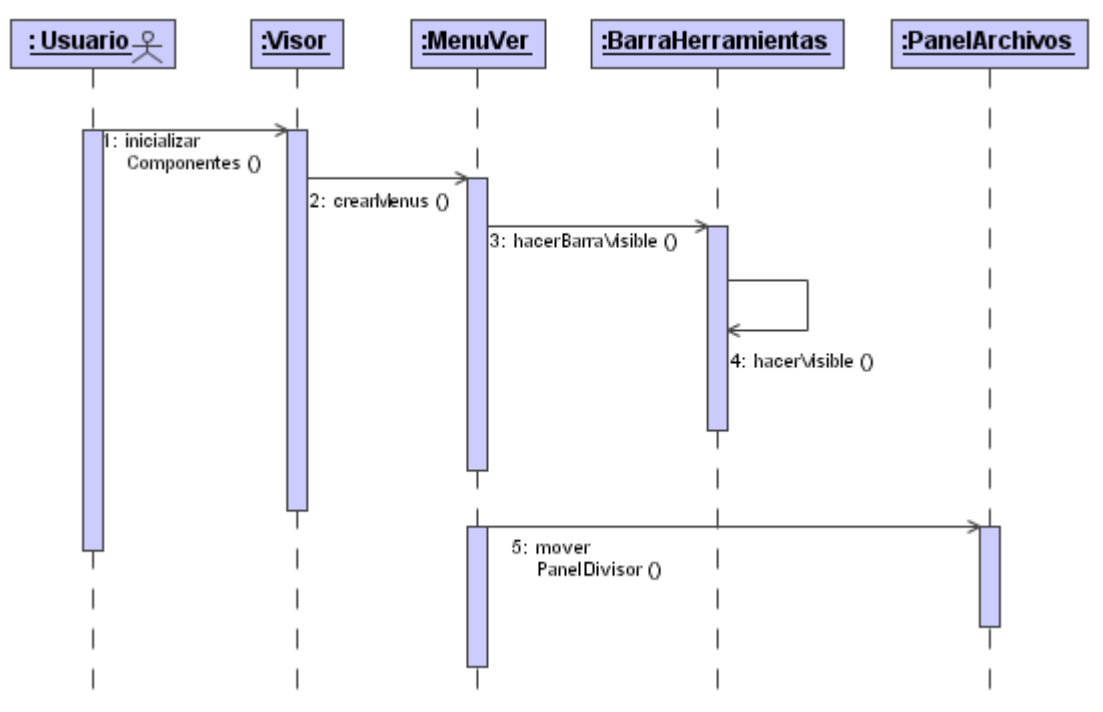

Figura 24. Diagrama de secuencia del caso de uso Ver / Ocultar elementos en pantalla

# **Diagrama de secuencia del caso de uso Establecer preferencias.**

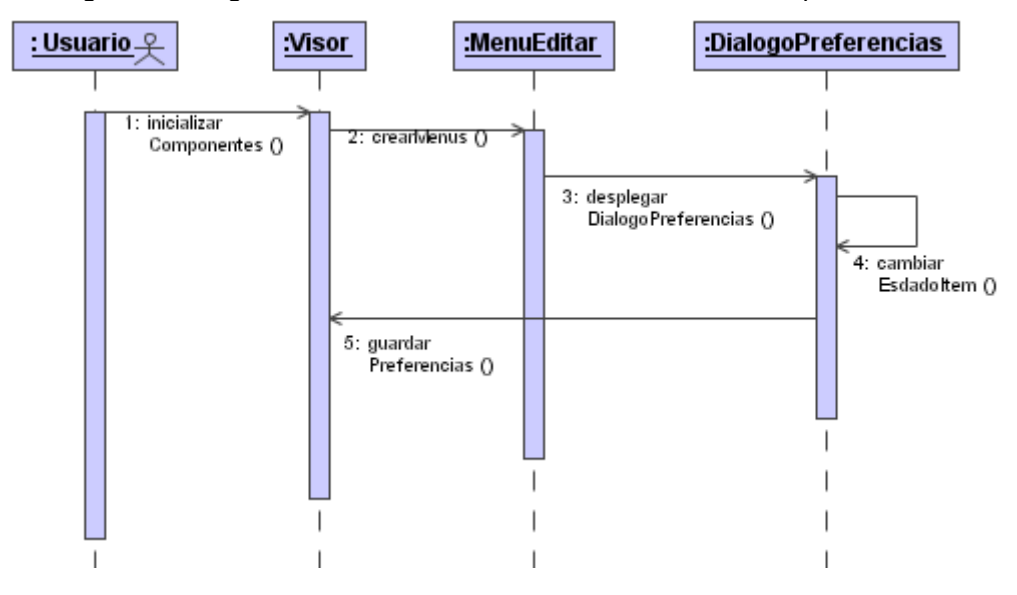

Figura 25. Diagrama de secuencia del caso de uso Establecer preferencias.

## **Pruebas**

Para la realización de las pruebas de esta etapa se utilizó el formato especificado en el Anexo I

Los objetivos de estas pruebas fueron los siguientes:

- Ingresar a la herramienta
- Comprobar el correcto ingreso a la herramienta
- Comprobar el correcto funcionamiento del diálogo para establecer preferencias y almacenamiento de la selección realizada en un archivo
- Comprobar cerrar ventana activa
- Comprobar cerrar todas las ventanas
- Comprobar consultar ayuda
- Comprobar ocultamiento de elementos en pantalla

Las pruebas fueron realizadas por espacio de dos días por usuarios del Grupo Geomática UIS.

Los defectos encontrados fueron corregidos y se volvieron a aplicar las pruebas.

Los resultados de la segunda prueba fueron satisfactorios, continuando con la siguiente etapa.

#### **Evolución del sistema**

Con la terminación de la segunda etapa del desarrollo de la herramienta software, Visor de Formatos Geoespaciales, se da como resultado el componente administrador de ventanas. Teniendo implementado ya, el código completo de la interfaz, y el manejo de las ventanas y barras de tareas, así como la ayuda en línea que soporta el software.

## **8.4.3 Etapa 3: HERRAMIENTAS BASICAS DE VISUALIZACION**

# **Requisitos**

A continuación se detallan los casos de uso relacionados con el componente Herramientas básicas de visualización.

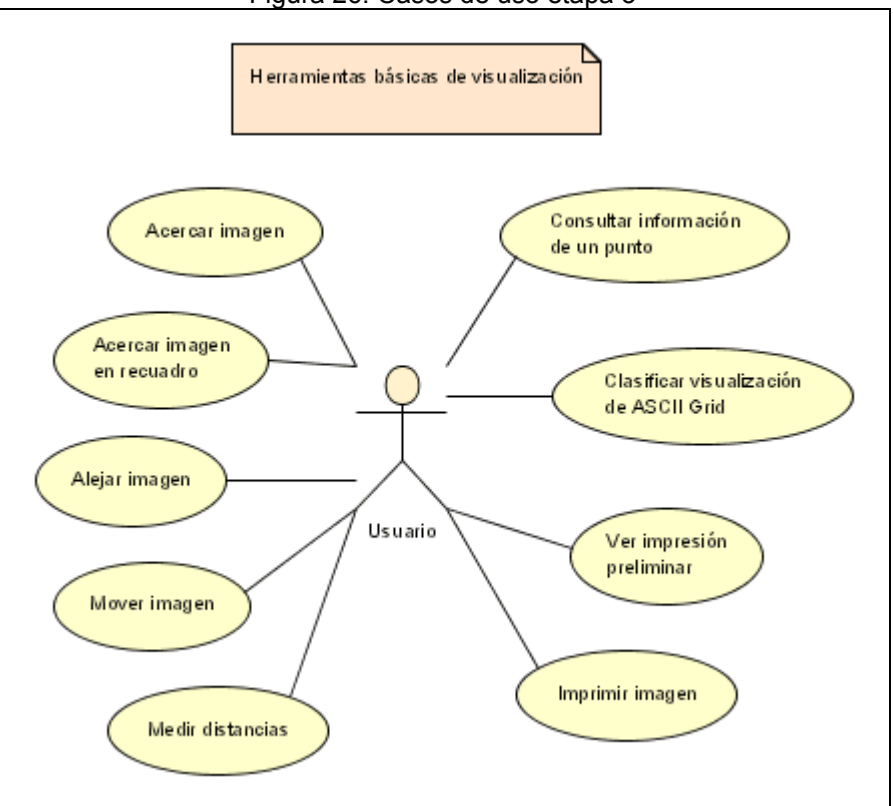

Figura 26. Casos de uso etapa 3

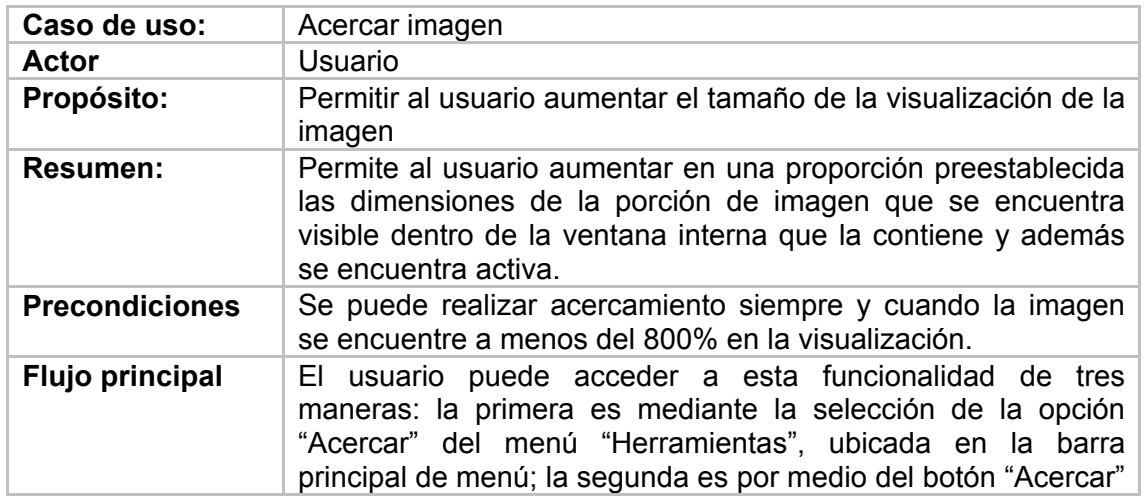

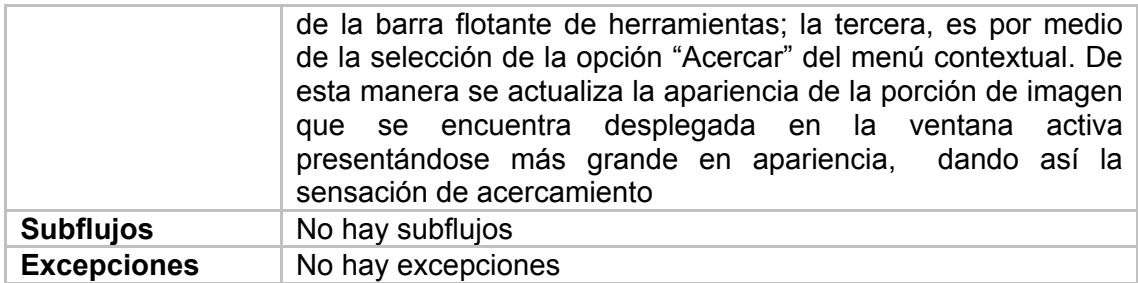

*Tabla 44. Descripción del caso de uso Acercar imagen* 

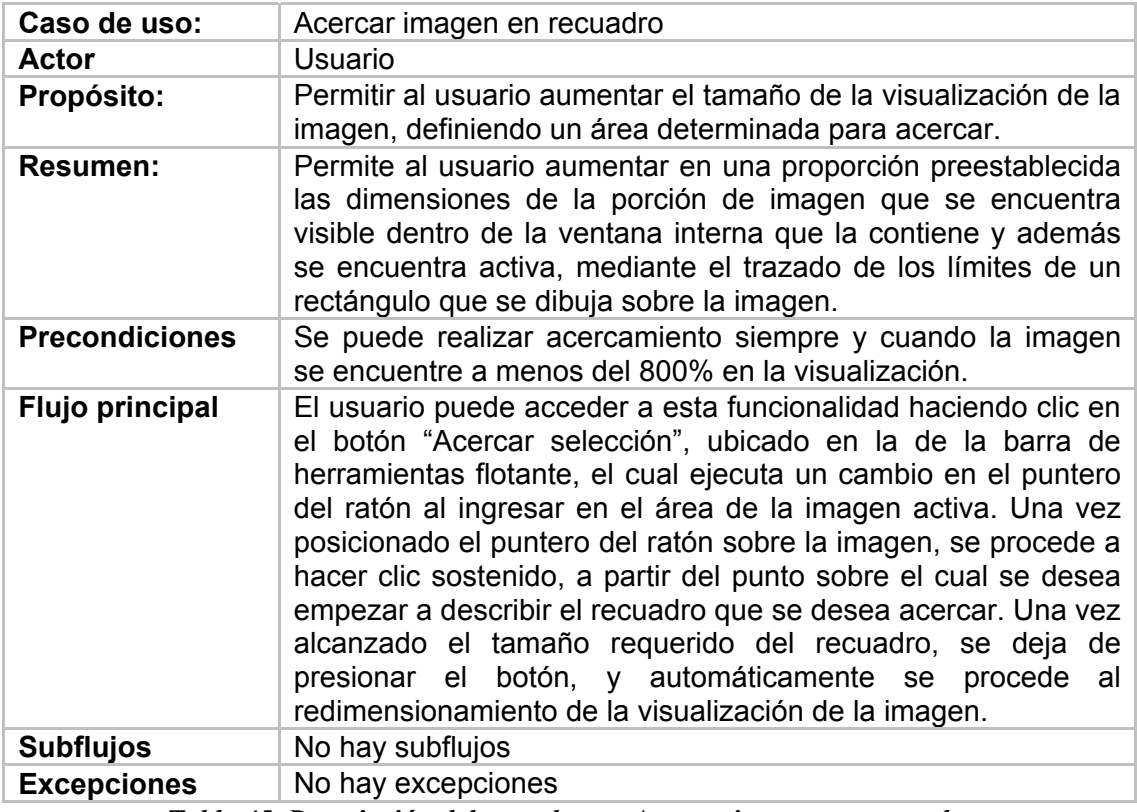

*Tabla 45. Descripción del caso de uso Acercar imagen en recuadro* 

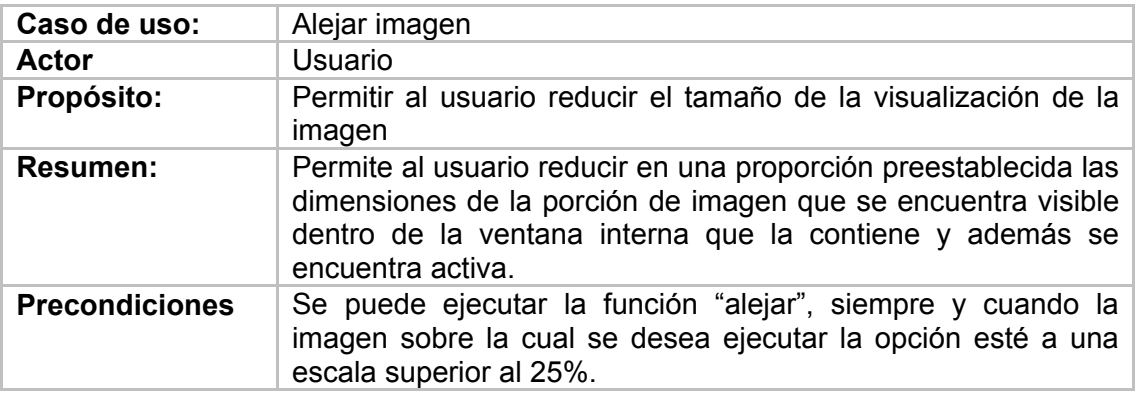

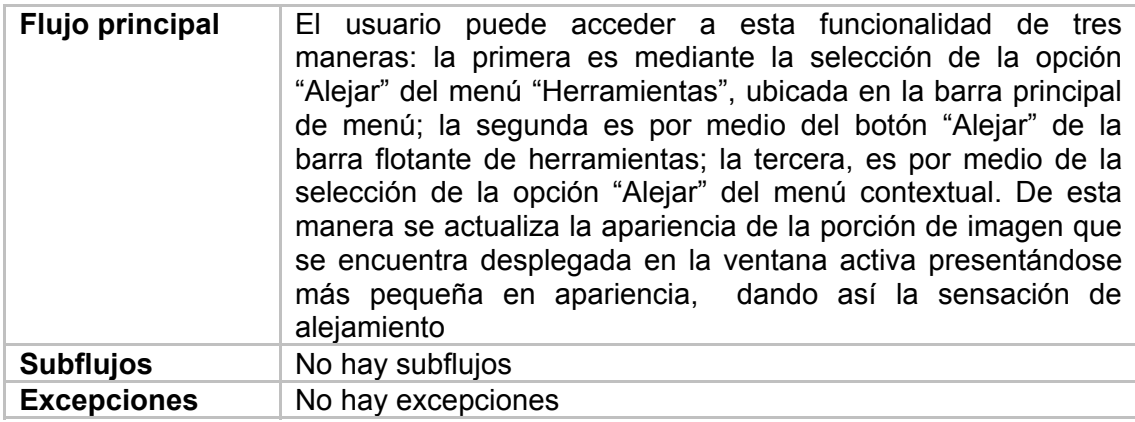

*Tabla 46. Descripción del caso de uso Alejar imagen* 

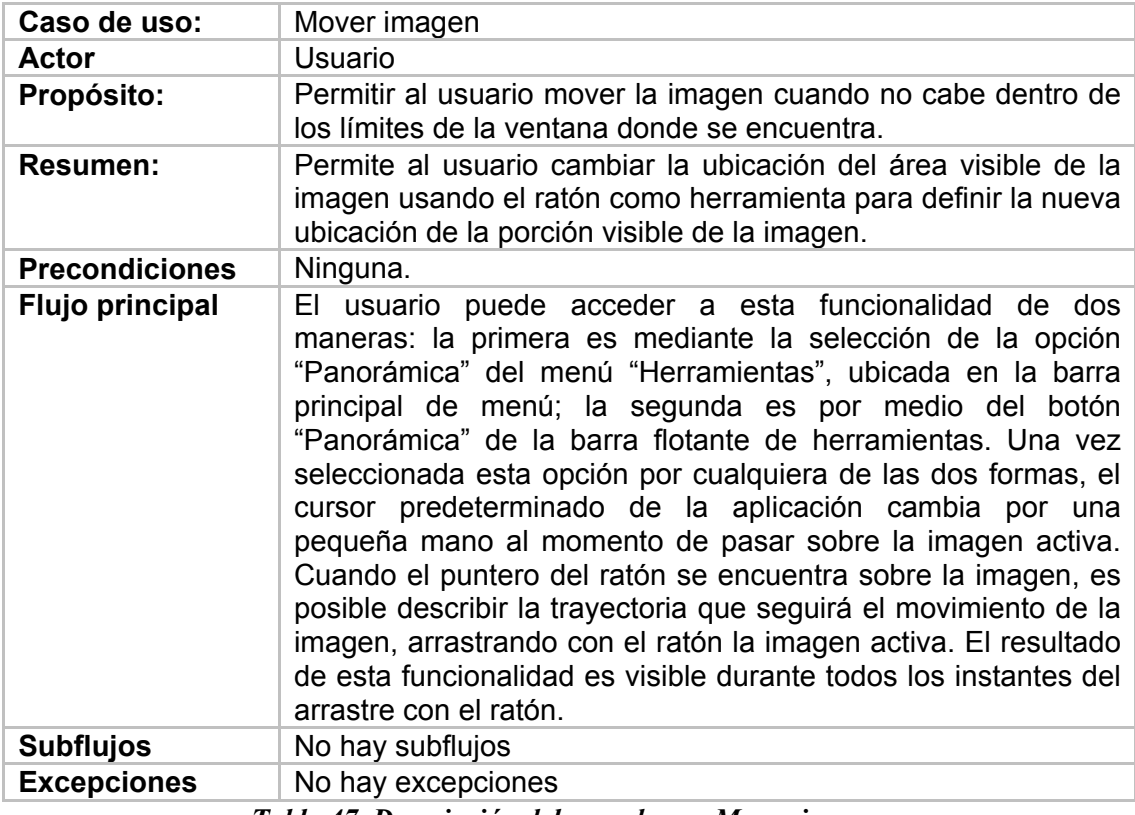

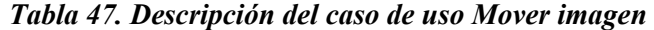

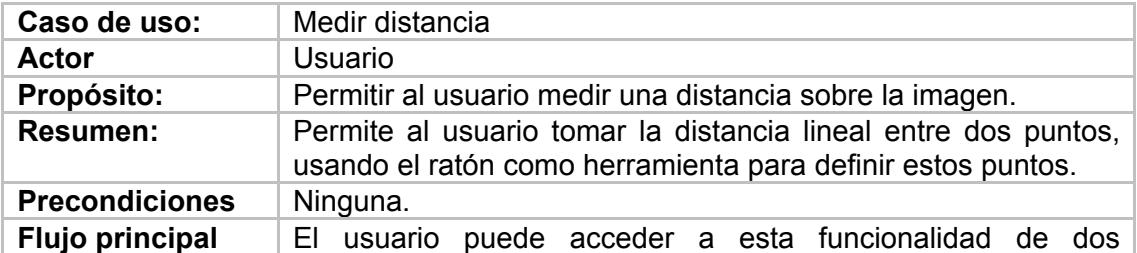

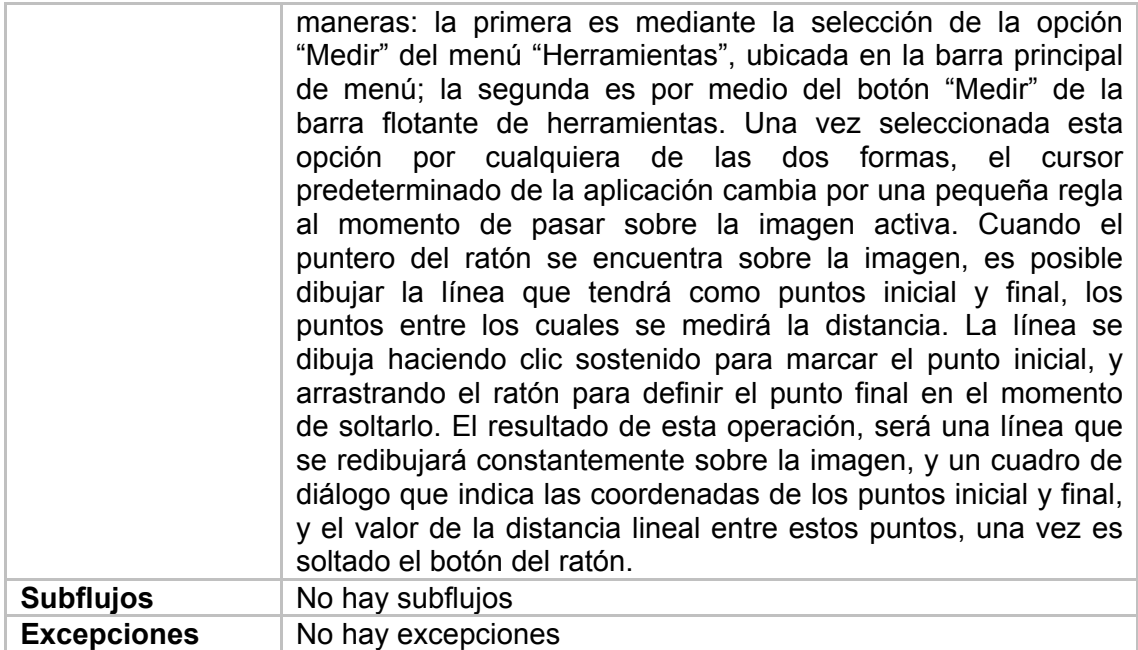

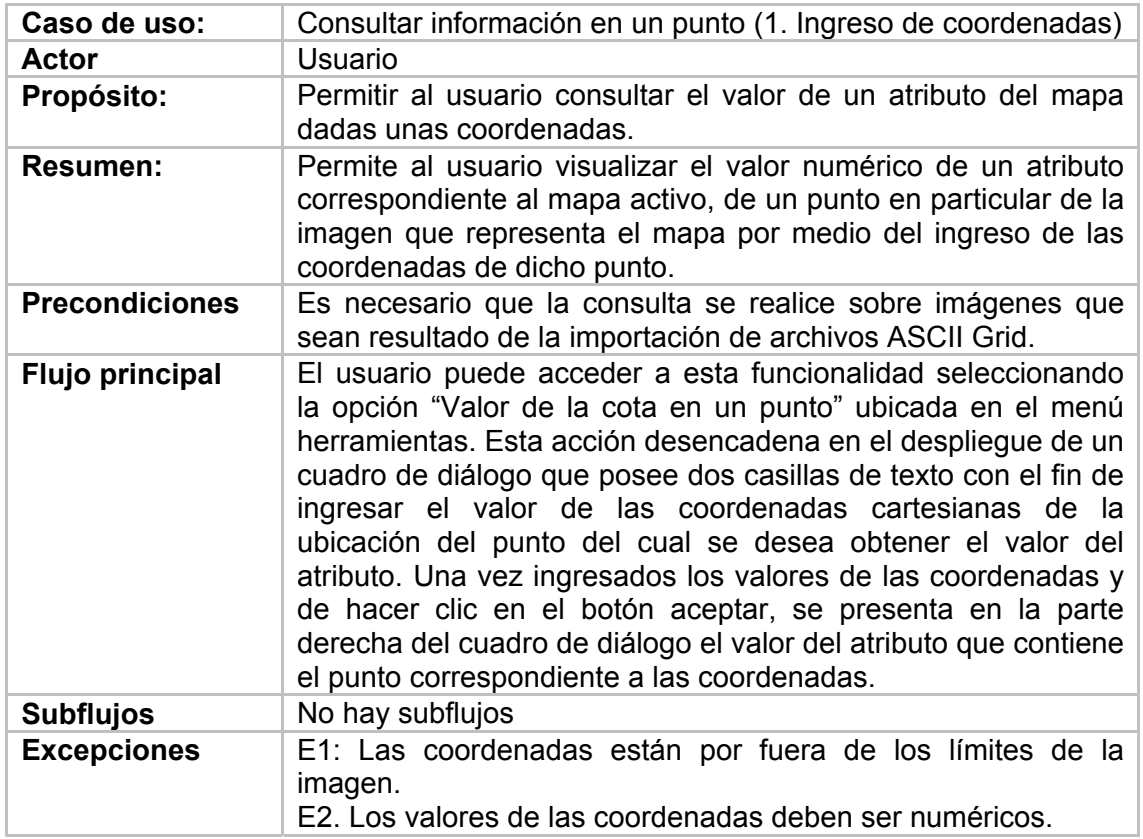

*Tabla 48. Descripción del caso de uso Mover imagen* 

*Tabla 49. Descripción del caso de uso Consultar información en un punto (caso 1)* 

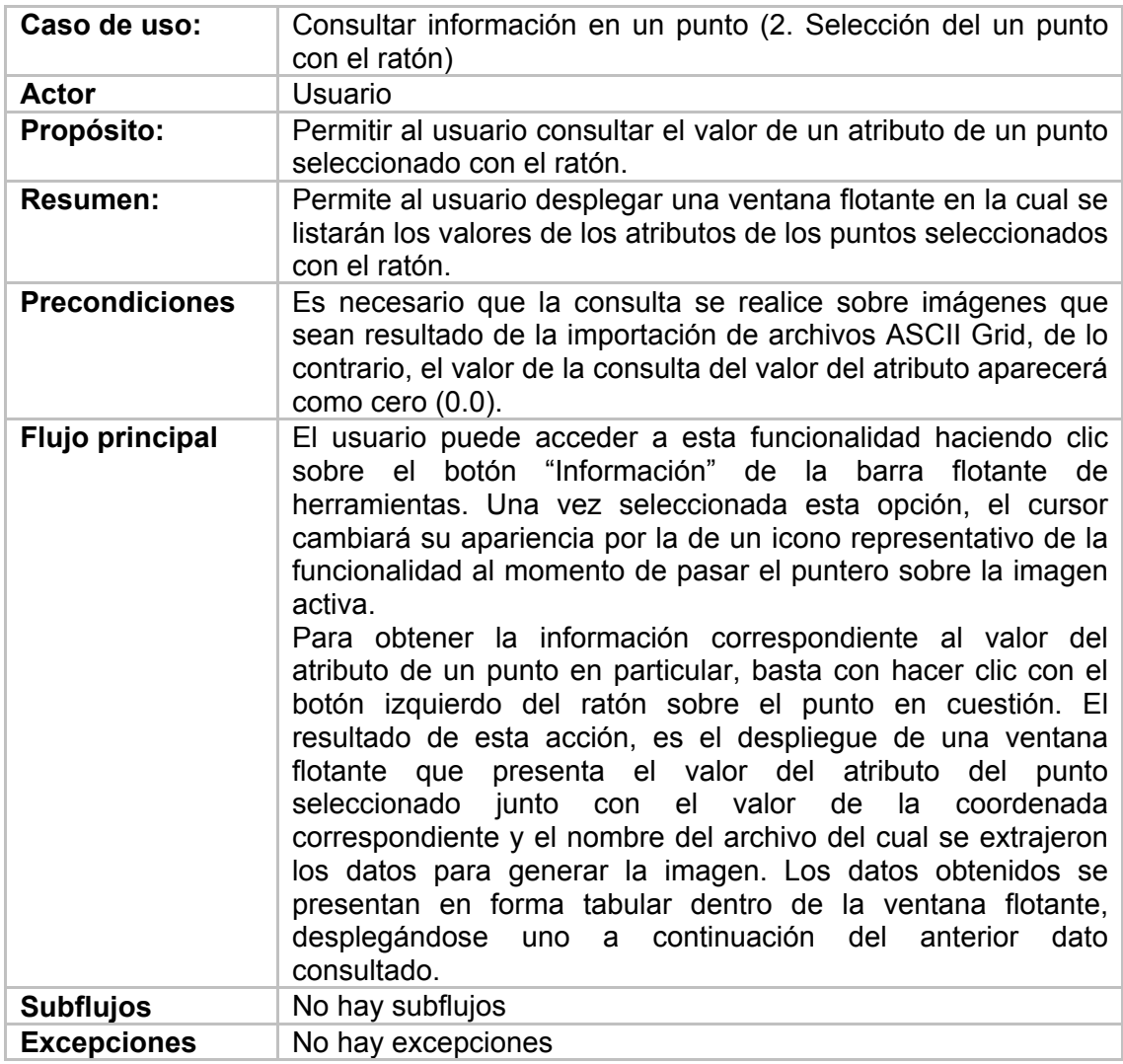

*Tabla 50. Descripción del caso de uso Consultar información en un punto (caso 2)* 

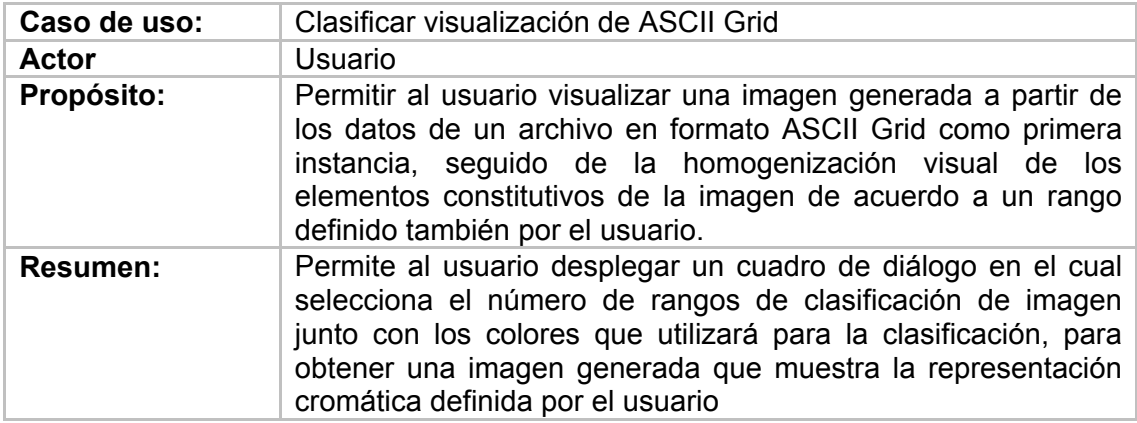

| <b>Precondiciones</b> | Es necesario que por lo menos exista una imagen generada a<br>partir de un archivo ASCII Grid abierta dentro del panel<br>principal del Visor.                                                                                                    |
|-----------------------|----------------------------------------------------------------------------------------------------|
| Flujo principal       | El usuario puede acceder a esta funcionalidad seleccionando<br>opción "Generar imagen clasificada" en el<br>menú<br>la.<br>"Herramientas". Una vez seleccionada, se despliega un cuadro<br>de diálogo que presenta un número predefinido de rangos para<br>la clasificación de la imagen. Estos rangos y el color que los<br>representará posteriormente en la imagen generada se<br>encuentran organizador en forma tabular. Dentro de este<br>diálogo, el usuario puede aumentar o disminuir el número de<br>niveles visuales con los que se presentará la imagen generada<br>para su posterior interpretación. Los niveles visuales que se<br>agregan tienen un color por defecto, el cual puede ser<br>cambiado por el usuario en el momento que lo desee. Además,<br>este diálogo tiene algunas combinaciones de colores que se<br>pueden seleccionar de acuerdo al atributo que el mapa<br>represente. El resultado de esta operación, es la imagen que<br>representa el archivo ASCII Grid con los colores seleccionados<br>con un diálogo adjunto que contiene la leyenda de la<br>clasificación. |
| Subflujos             | No hay subflujos                                                                                                    |
| <b>Excepciones</b>    | No hay excepciones                                                                                                    |

*Tabla 51. Descripción del caso de uso Clasificar visualización de ASCII Grid* 

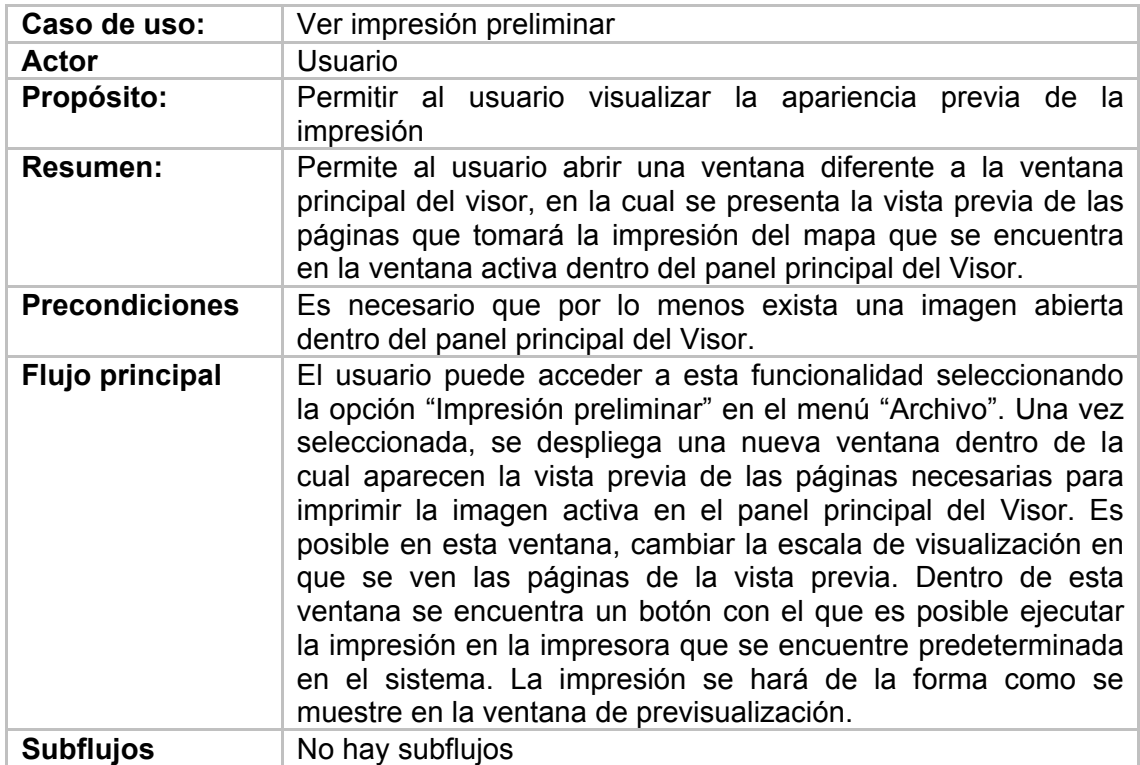

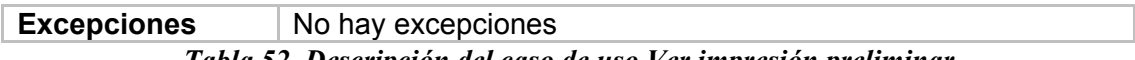

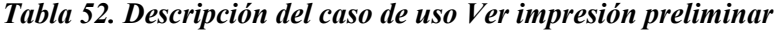

| Caso de uso:          | Imprimir                                                                                                    |
|-----------------------|----------------------------------------------------------------------------------------------------|
| Actor                 | Usuario                                                                                                    |
| Propósito:            | Permitir al usuario imprimir la imagen activa                                                                                                    |
| <b>Resumen:</b>       | Permite al usuario abrir un cuadro de diálogo predefinido en el<br>sistema para impresión, por medio del cual ejecuta la<br>impresión de la imagen contenida en la ventana activa del<br>panel principal del Visor.                                                                                                    |
| <b>Precondiciones</b> | Es necesario que por lo menos exista una imagen abierta<br>dentro del panel principal del Visor.                                                                                                    |
| Flujo principal       | El usuario puede acceder a esta funcionalidad seleccionando<br>opción "Imprimir" en el menú "Archivo". Una vez<br>la l<br>seleccionada esta opción, se despliega un cuadro de diálogo<br>del sistema en el cual es posible seleccionar la impresora<br>destino para el trabajo de impresión, el tamaño del papel, el<br>número de copias y el número de páginas a imprimir. Al<br>terminar la configuración del dispositivo de impresión, se da<br>clic en el botón "Aceptar", e inmediatamente se procede a<br>realizar la impresión en el dispositivo especificado. |
| <b>Subflujos</b>      | No hay subflujos                                                                                                    |
| <b>Excepciones</b>    | No hay excepciones                                                                                                    |

*Tabla 53. Descripción del caso de uso Imprimir* 

# **Análisis**

En esta etapa se presenta información detallada del caso de uso CONSULTAR INFORMACION EN UN PUNTO, Donde el usuario puede recuperar datos relativos a un elemento en particular de la imagen, dadas sus coordenadas por medio del Mouse.

Figura 27. Diagrama de clases del caso de uso consultar información en un punto.

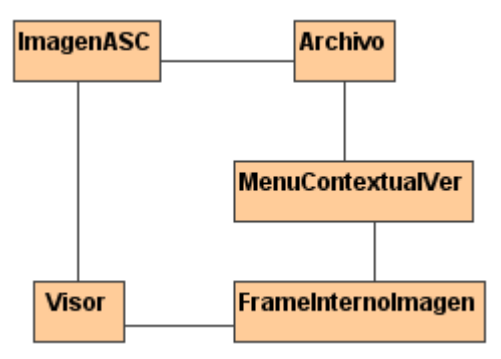

## **Diseño Detallado**

#### **Diagrama de clases**

Figura 28. Diagrama de clases – Componente Herramientas básicas de visualización

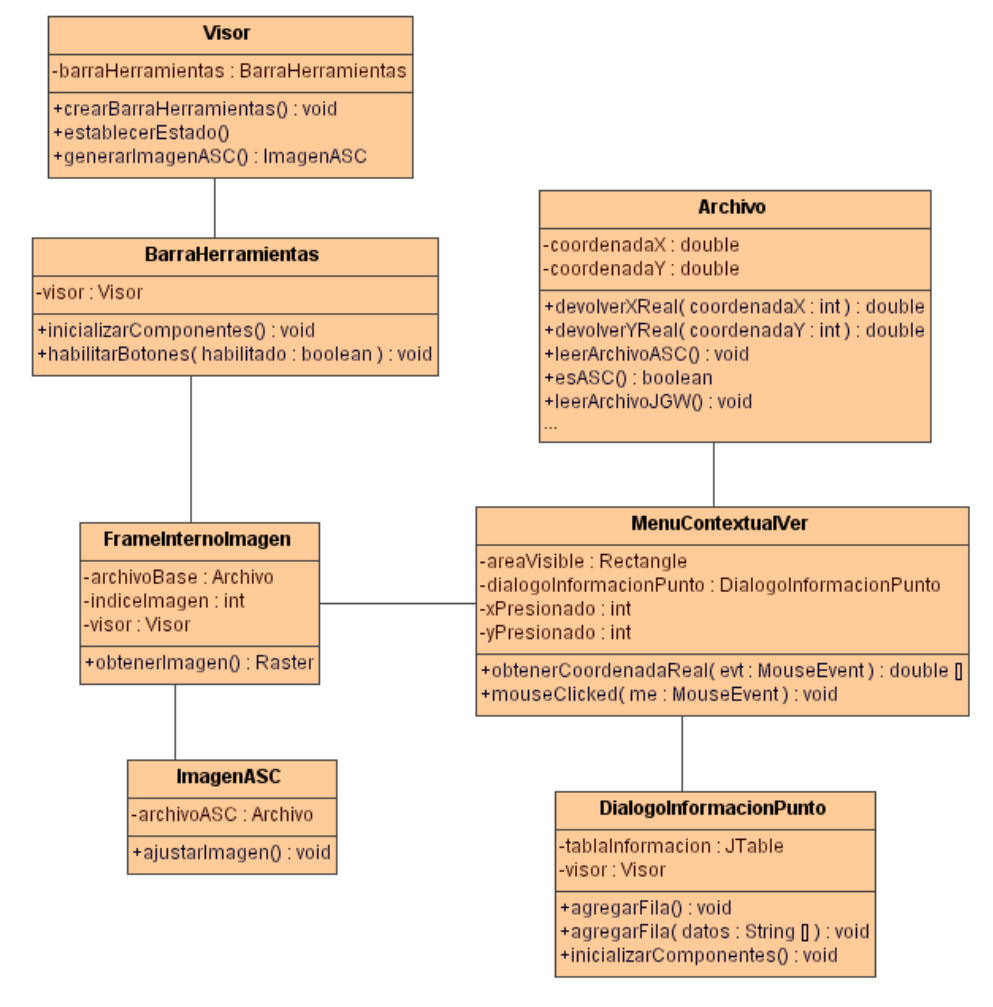

Clase ImagenASC Módulo Herramientas básicas de visualización

Descripción Permite crear una imagen a partir de una matriz de datos almacenada en un archivo en formato de texto plano. Además permite generar clasificaciones sobre la imagen que crea, u permite el despliegue de ventanas flotantes con información relativa a lo mostrado en la imagen generada.

*Tabla 54. Descripción de la clase ImagenASC* 

Clase MenuContextualVer Módulo Herramientas básicas de visualización

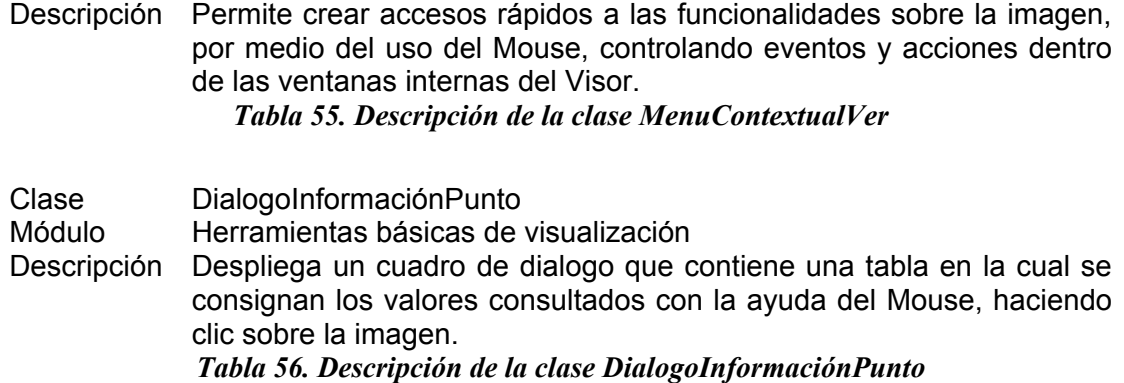

# **Diagrama de secuencia del caso de uso Consultar información en un punto**

En el siguiente diagrama se presenta una ampliación de los pasos que aparecen en la descripción del caso de uso Consultar información en un punto.

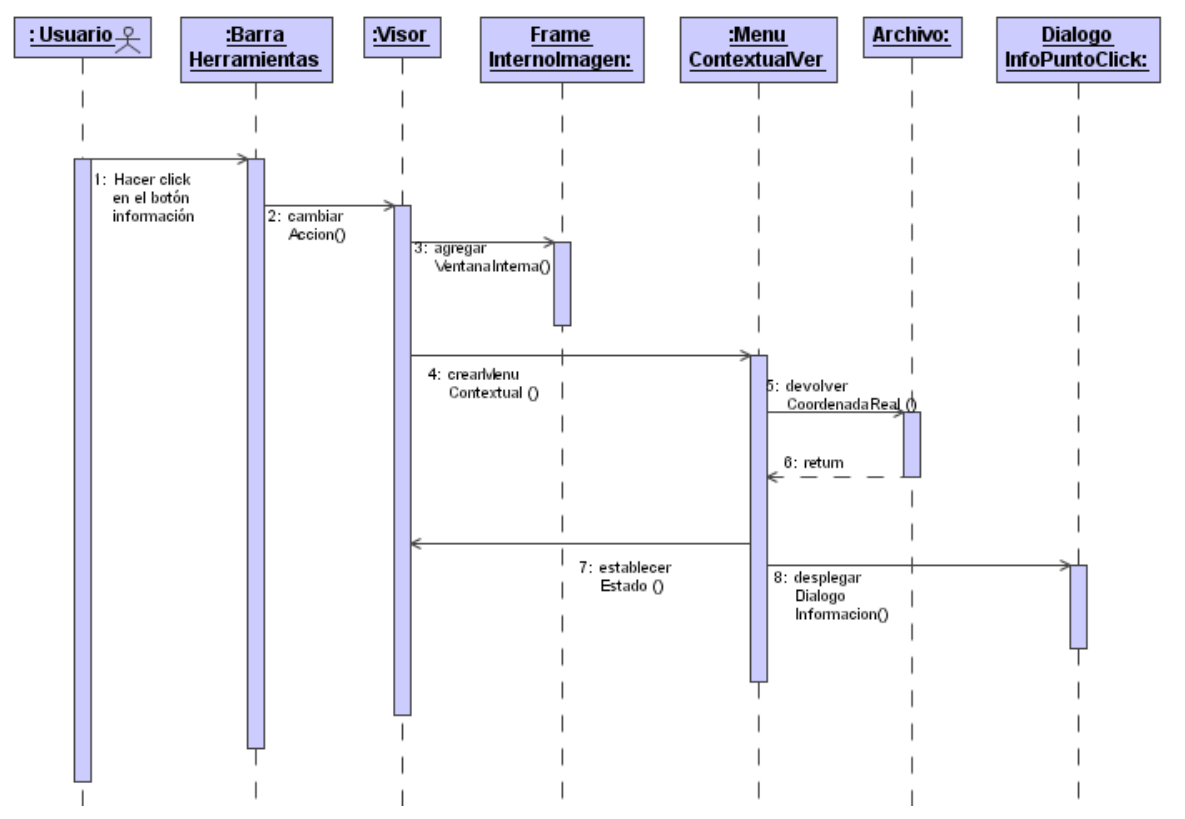

Figura 29. Diagrama de secuencia del caso de uso Consultar información en un punto

## **Pruebas**

Para la realización de las pruebas de esta etapa se utilizo el formato especificado en el Anexo I

Los Objetivos de estas pruebas se describen en la siguiente tabla:

- Comprobar el ingreso a la herramienta
- Comprobar el funcionamiento de la herramienta acercar imagen
- Comprobar el funcionamiento de la herramienta alejar imagen
- Comprobar el funcionamiento de la herramienta d mover la imagen
- Comprobar el funcionamiento de la consulta de información sobre un punto.
- Comprobar la función: Ver impresión preliminar de la imagen
- Comprobar el funcionamiento de la impresión de una imagen
- Comprobar la medición correcta de una distancia sobre un mapa.
- Comprobar el funcionamiento de la clasificación de una imagen.

Las pruebas fueron realizadas por espacio de dos días por usuarios del Grupo Geomática UIS.

Los defectos encontrados fueron corregidos y se volvieron a aplicar las pruebas.

Los resultados de la segunda prueba fueron satisfactorios, continuando con la siguiente etapa.

### **Evolución del sistema**

Acá termina la tercera etapa del desarrollo, la cual esta asociada el componente herramientas básicas de visualización. Como resultado de esta etapa del desarrollo se obtuvo el código en java que realiza las funciones de acercamiento, alejar, movimiento en panorámica, adquisición del valor de la cota en un punto, medición de distancias e impresión de la ventana activa. Todos estos códigos fueron realizados de manera independiente para facilitar las pruebas durante el desarrollo y luego fueron acoplados al código principal.

# **8.4.4 Etapa 4: HERRAMIENTAS ESPECÍFICAS DE VISUALIZACION**

# **Requisitos**

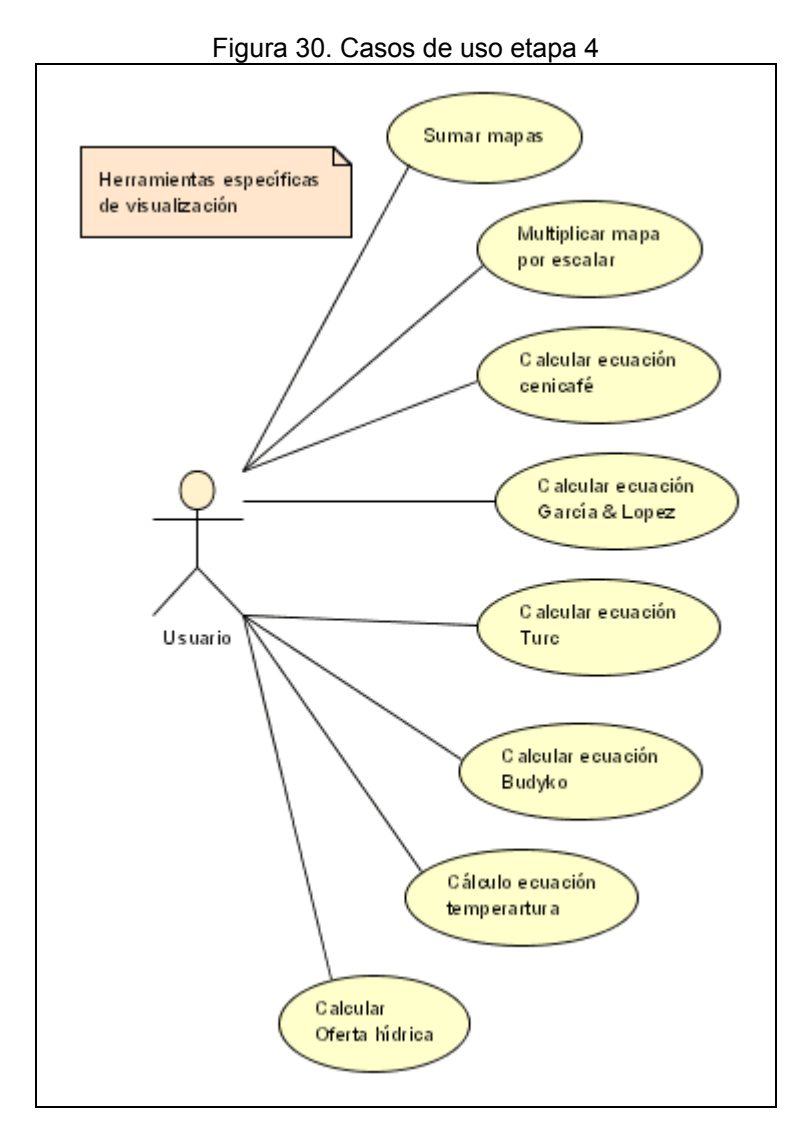

A continuación se detallan los casos de uso relacionados con el componente Herramientas específicas de visualización.

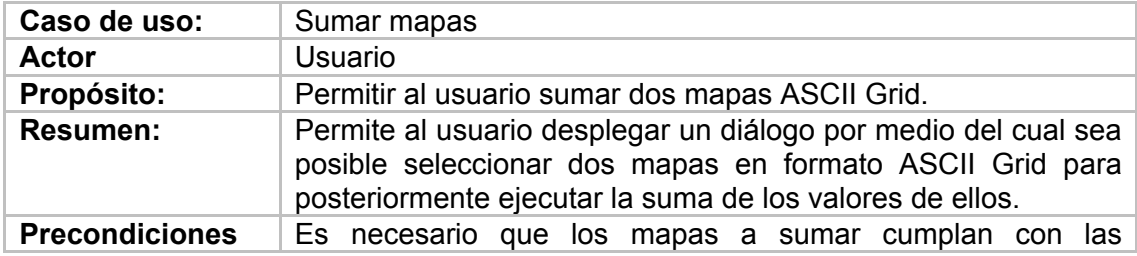

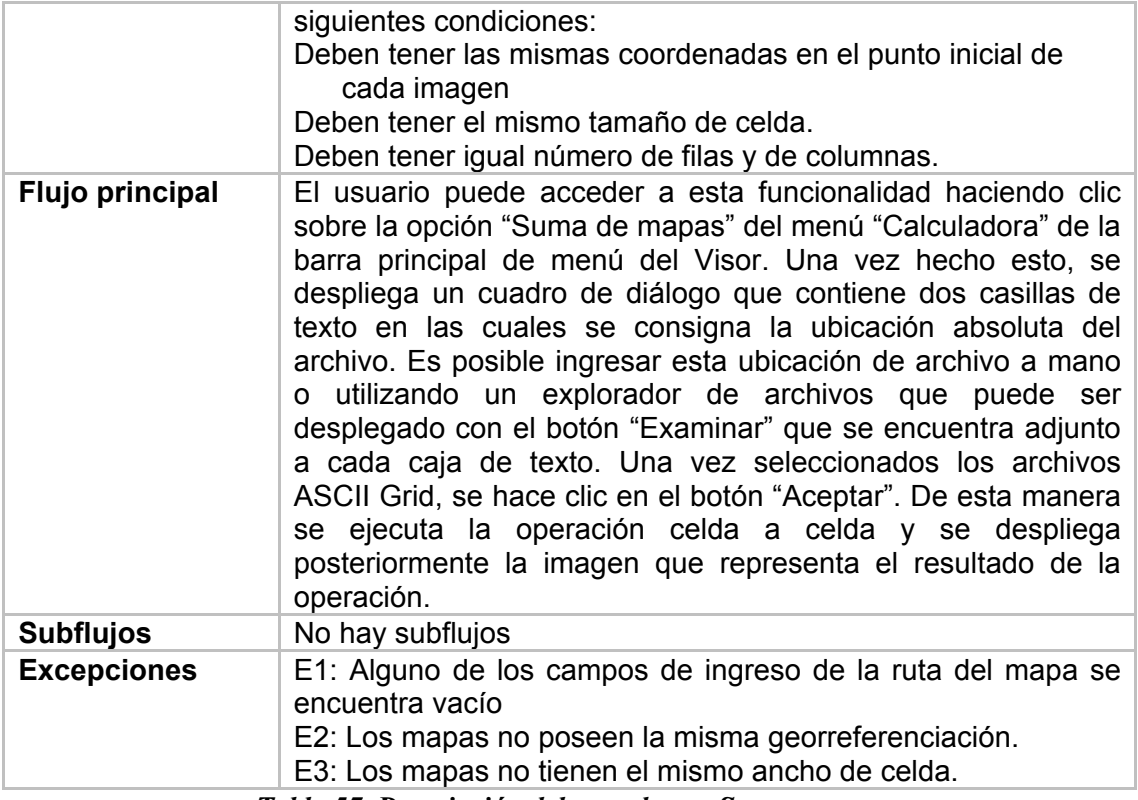

*Tabla 57. Descripción del caso de uso Sumar mapas* 

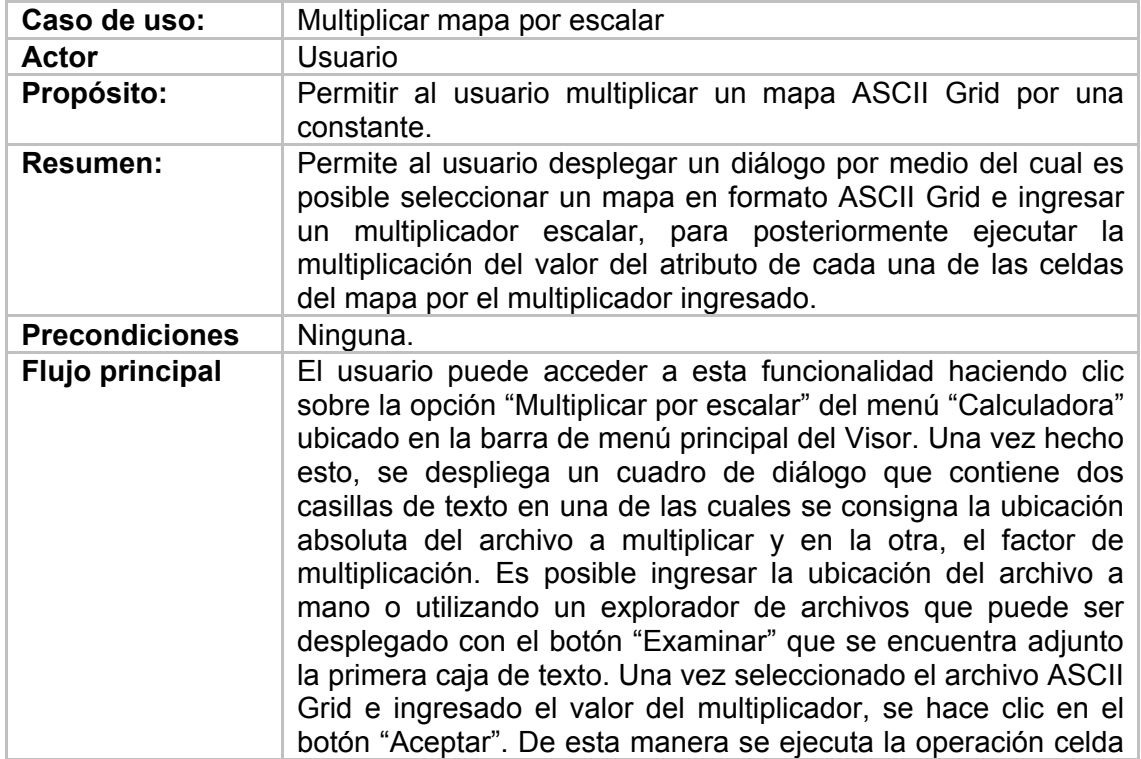

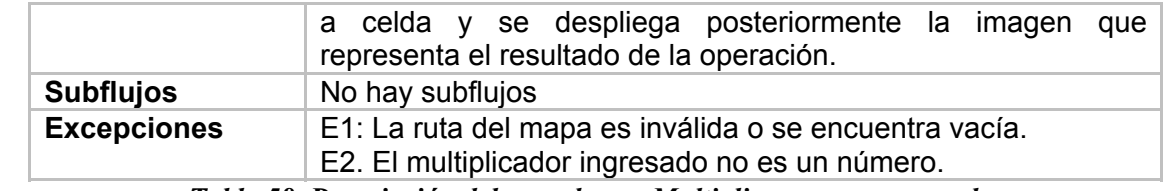

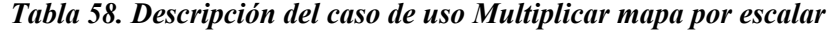

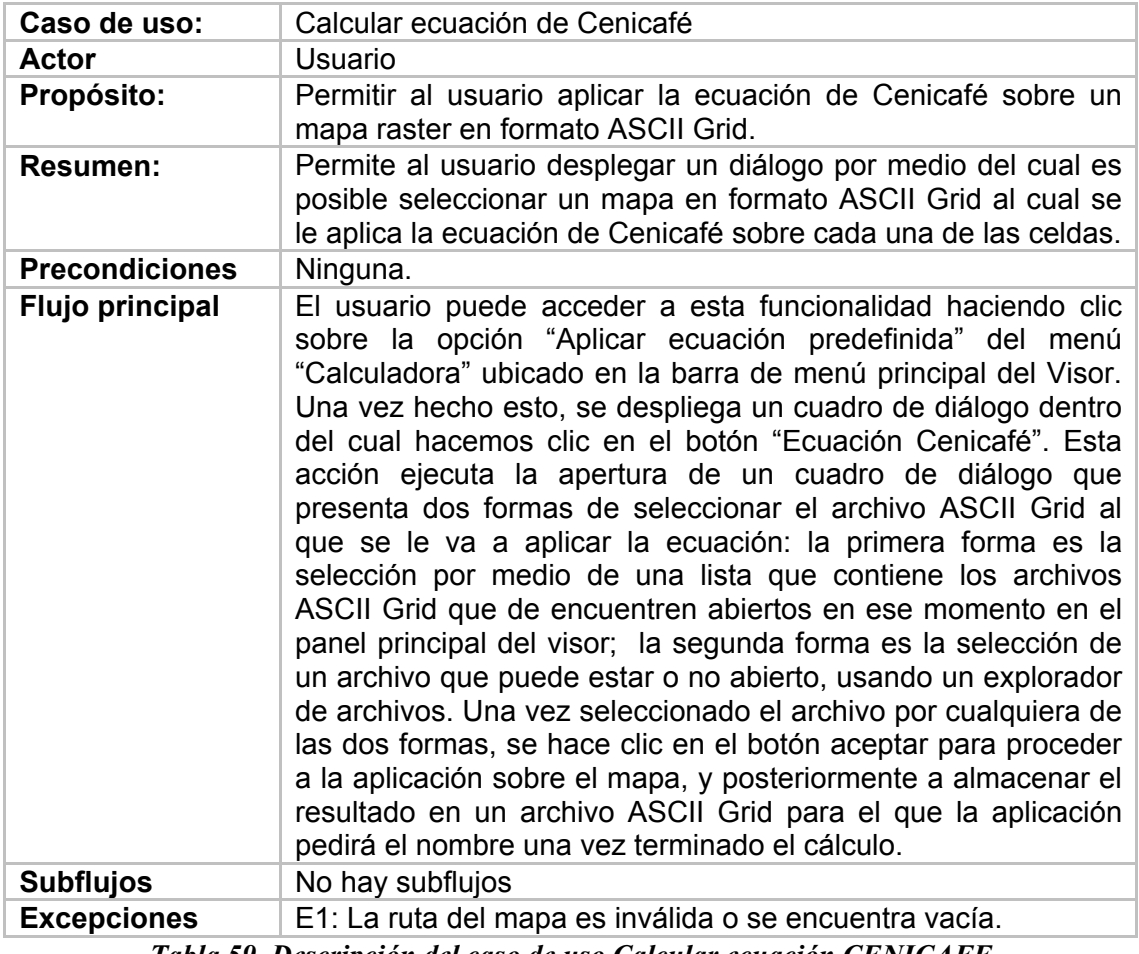

*Tabla 59. Descripción del caso de uso Calcular ecuación CENICAFE* 

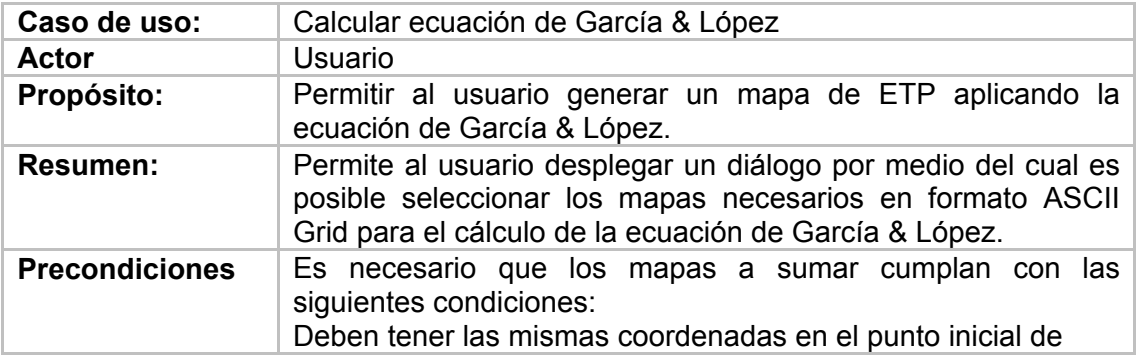

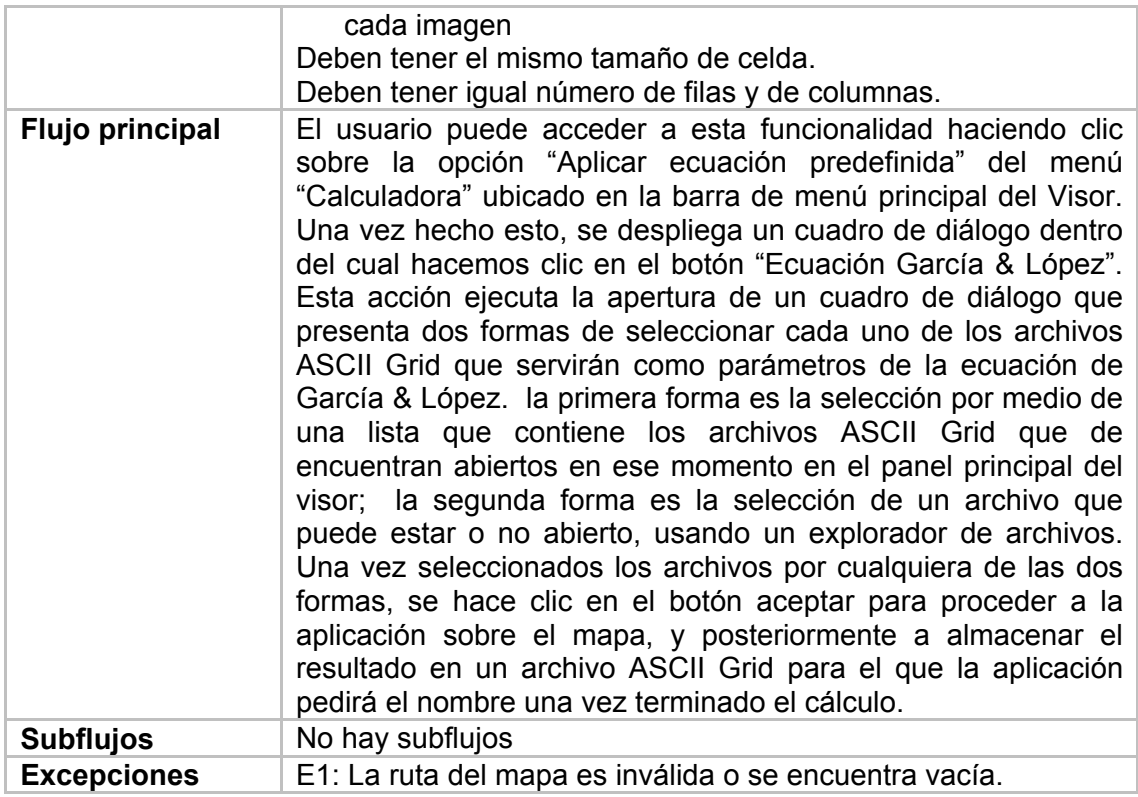

*Tabla 60. Descripción del caso de uso Calcular ecuación de García & López* 

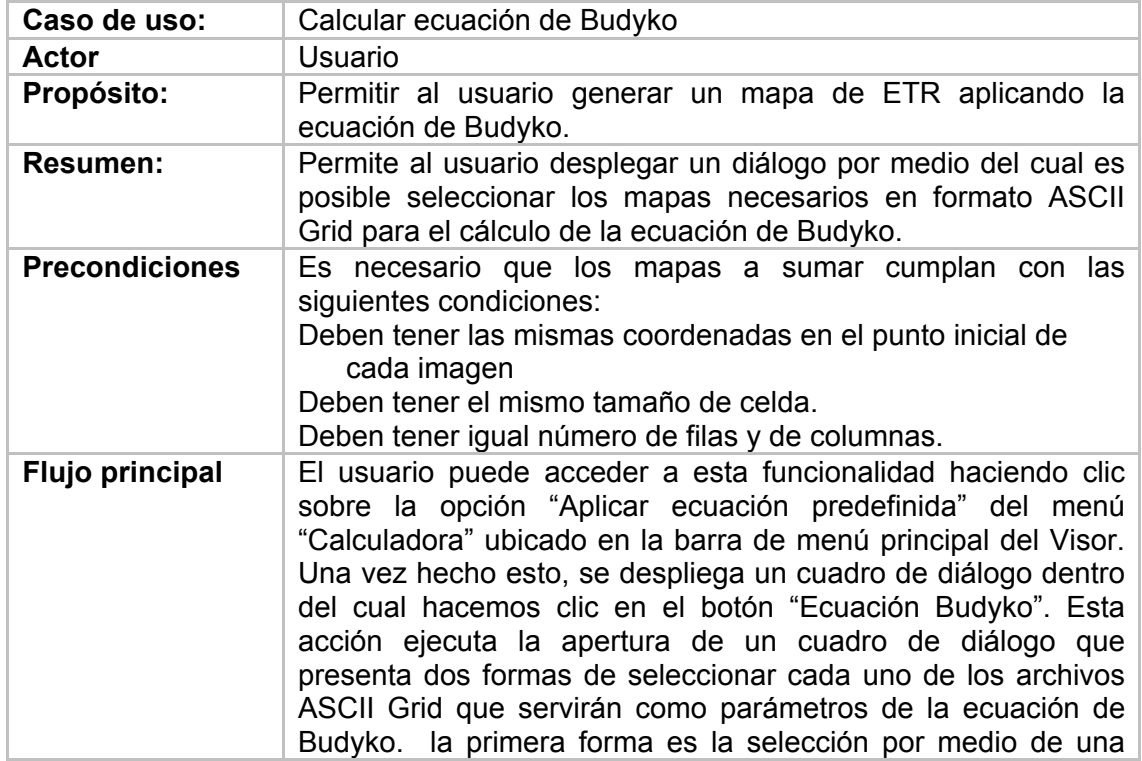

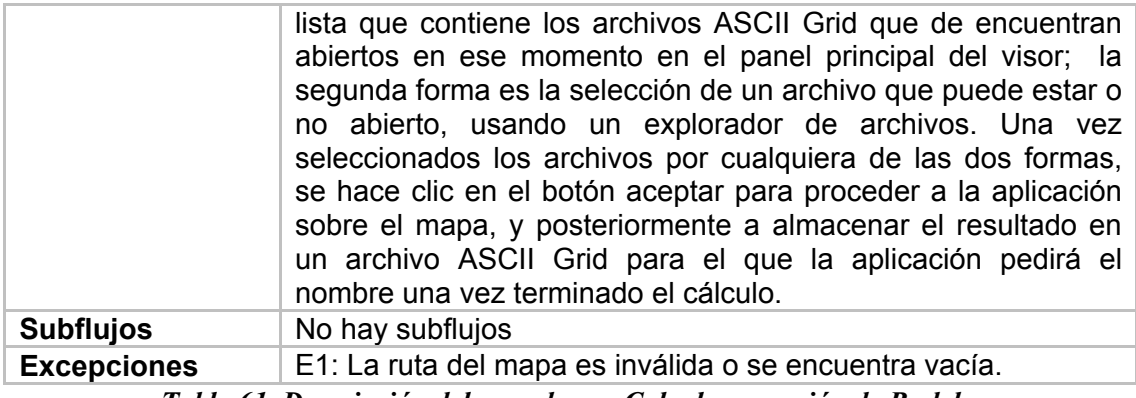

*Tabla 61. Descripción del caso de uso Calcular ecuación de Budyko* 

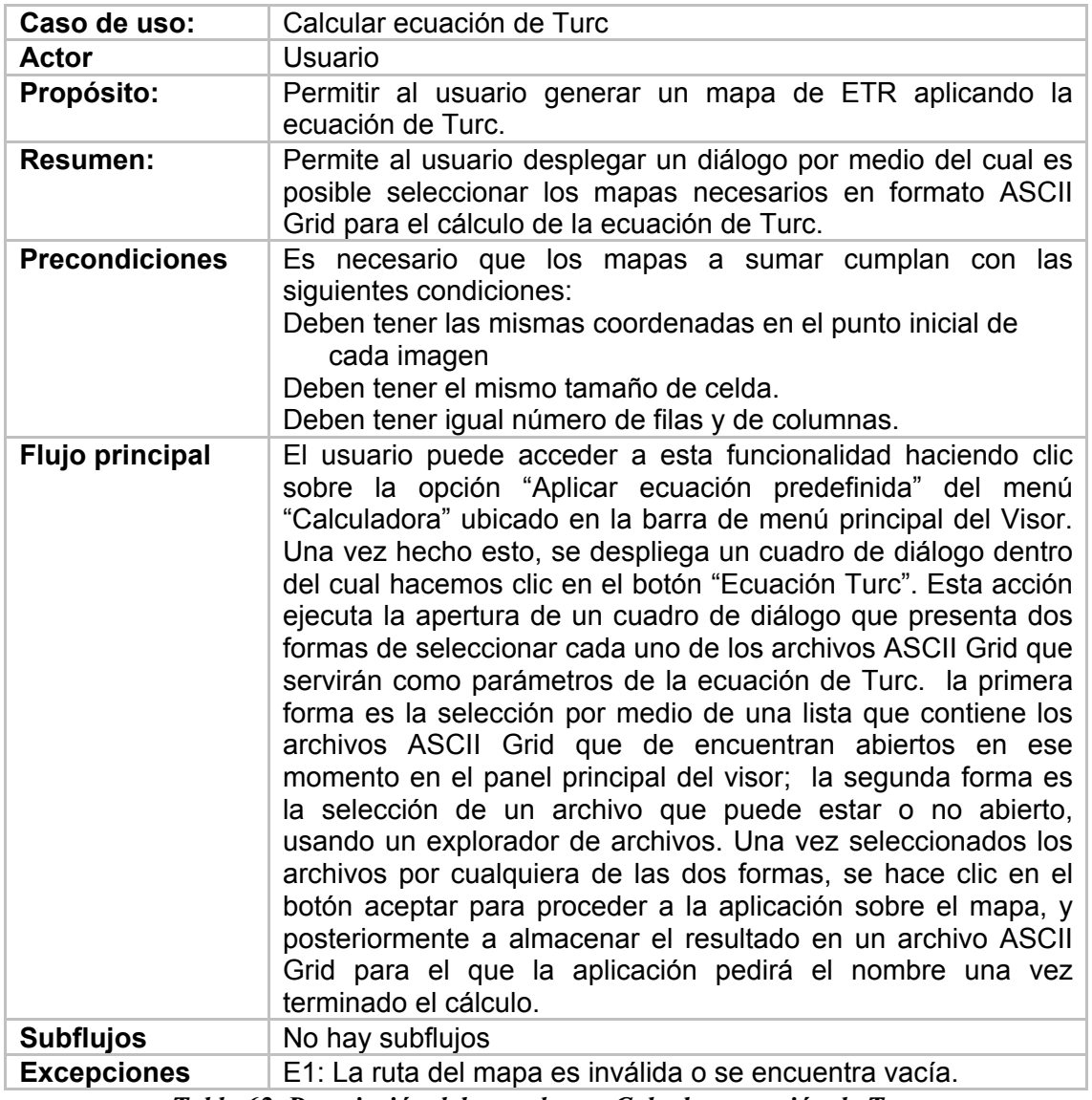

*Tabla 62. Descripción del caso de uso Calcular ecuación de Turc* 

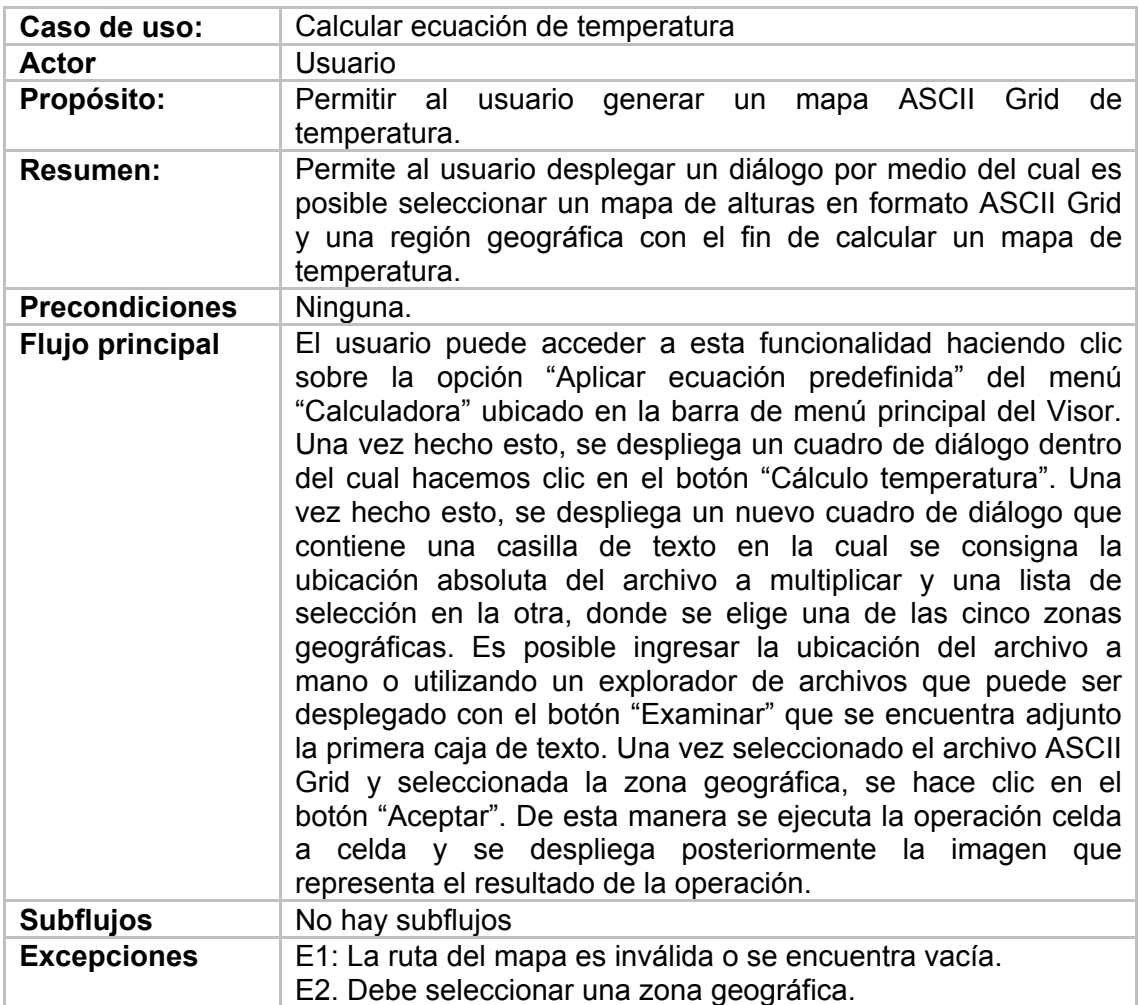

*Tabla 63. Descripción del caso de uso Calcular ecuación de temperatura* 

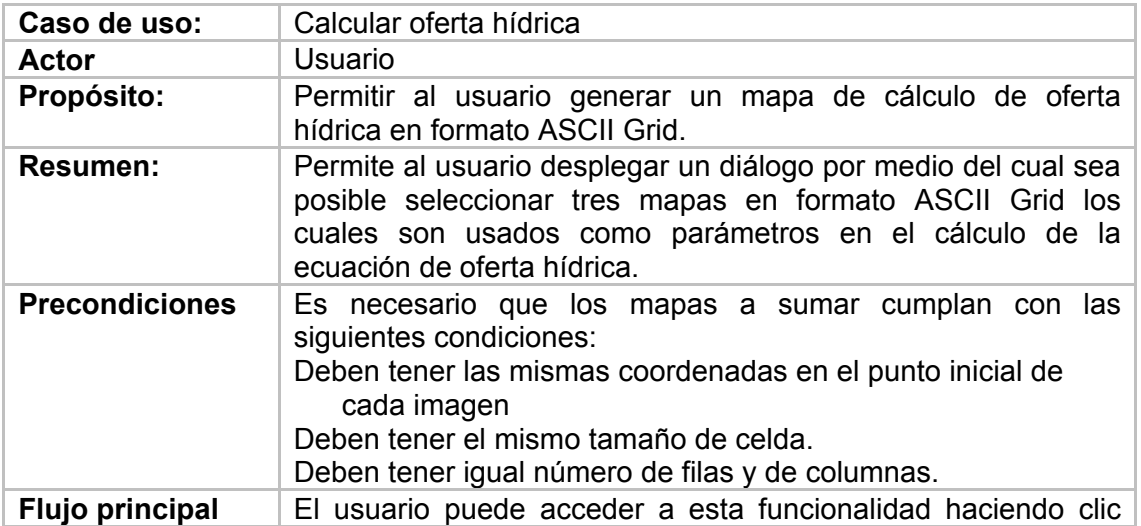

|                    | sobre la opción "Aplicar ecuación predefinida" del menú<br>"Calculadora" ubicado en la barra de menú principal del Visor.<br>Una vez hecho esto, se despliega un cuadro de diálogo dentro<br>del cual hacemos clic en el botón "Cálculo Oferta Hídrica". Una<br>vez hecho esto, se despliega un cuadro de diálogo que<br>contiene tres casillas de texto en las cuales se consigna la<br>ubicación absoluta del archivo. Es posible ingresar esta<br>ubicación de archivo mano o utilizando un explorador de<br>archivos que puede ser desplegado con el botón "Examinar"<br>que se encuentra adjunto a cada caja de texto. Una vez<br>seleccionados los archivos ASCII Grid, se hace clic en el botón<br>"Aceptar". De esta manera se ejecuta la operación celda a<br>celda y se despliega posteriormente la imagen que representa<br>el resultado de la operación. |  |
|--------------------|----------------------------------------------------------------------------------------------------|--|
| <b>Subflujos</b>   | No hay subflujos                                                                                                    |  |
| <b>Excepciones</b> | E1: Alguno de los campos de ingreso de la ruta del mapa se<br>encuentra vacío<br>E2: Los mapas no poseen la misma georreferenciación.<br>E3: Los mapas no tienen el mismo ancho de celda.                                                                                                    |  |
|                    |                                                                                                    |  |

*Tabla 64. Descripción del caso de uso Calcular oferta hídrica* 

## **Análisis**

En esta etapa se presenta con más detalle el caso de uso CALCULAR ECUACIÓN DE CENICAFE, dado que es el más representativo de los casos de uso de esta etapa. Aquí, el usuario tiene la posibilidad de calcular la ecuación de Cenicafé a partir de una matriz de entrada que representa elevaciones.

Figura 31. Diagrama de clases del caso de uso Calcular ecuación de Cenicafé.

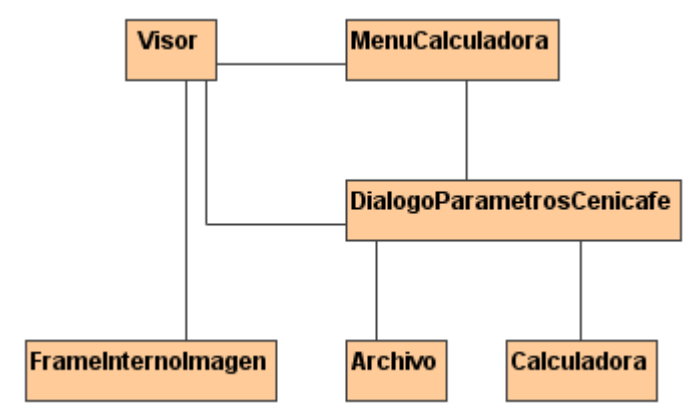

# **Diseño Detallado**

### **Diagrama de clases**

Figura 32. Diagrama de clases – Componente Herramientas específicas de visualización

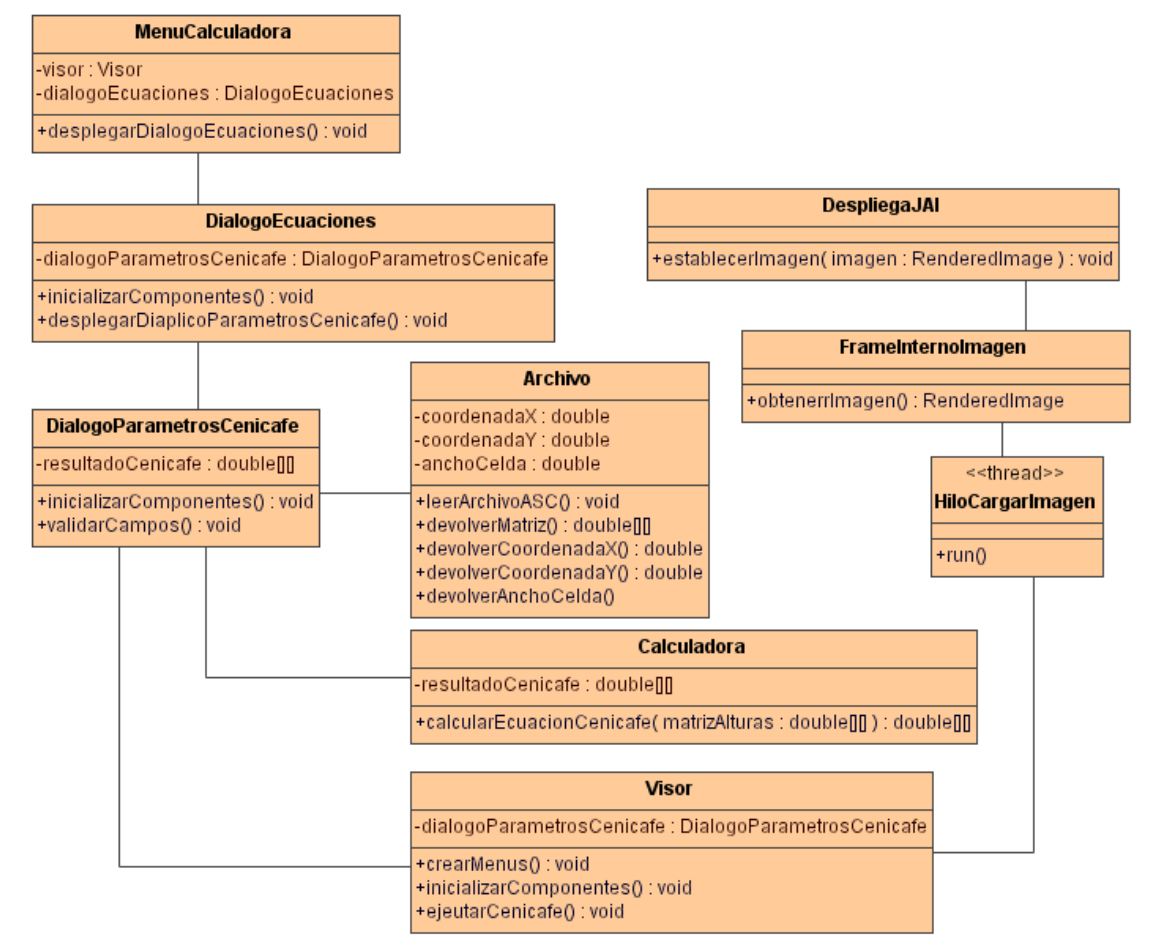

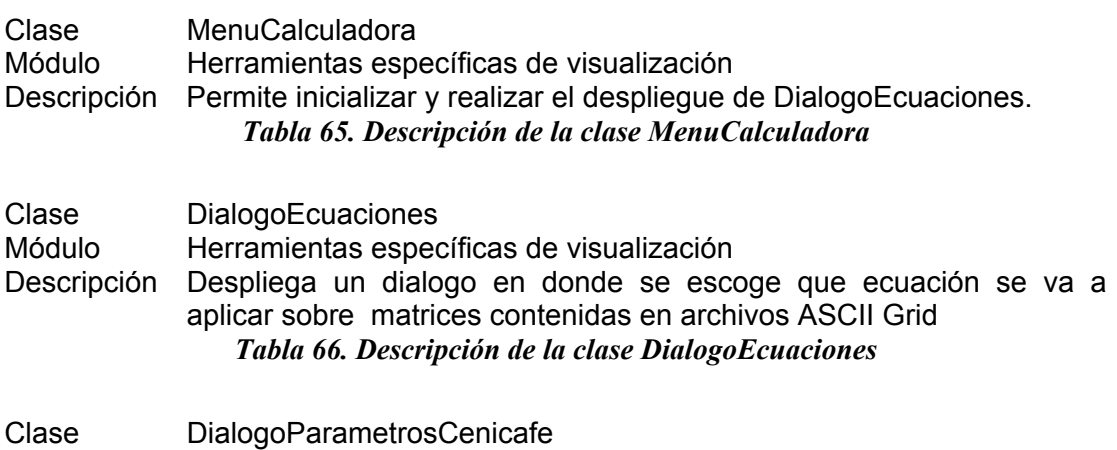

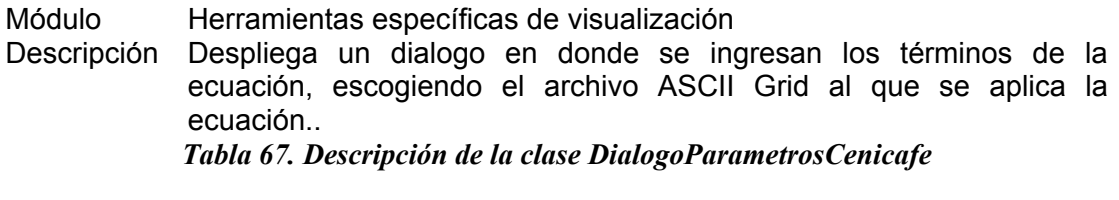

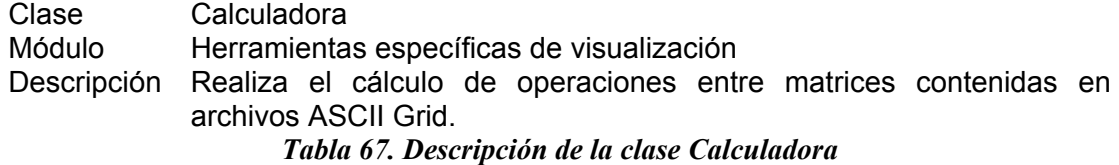

# **Diagrama de secuencia del caso de uso calcular ecuación de Cenicafé.**

A continuación se presenta el diagrama de secuencia que muestra los pasos descritos en la descripción del caso de uso calcular ecuación de Cenicafé.

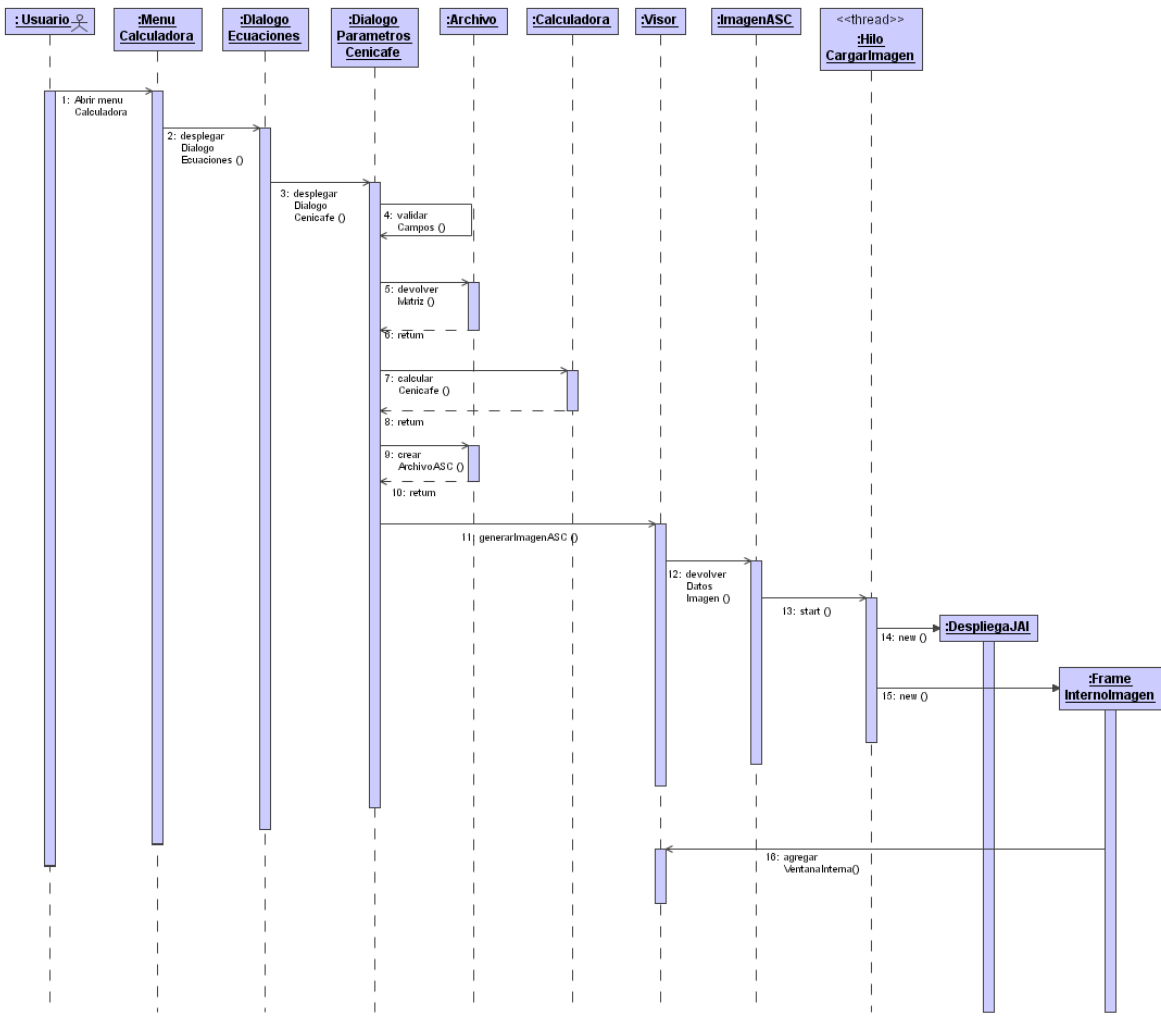

## Figura 33. Diagrama de secuencia del caso de uso calcular ecuación de Cenicafé

### **Pruebas**

Para la realización de las pruebas de esta etapa se utilizo el formato especificado en el Anexo I

Los objetivos de estas pruebas fueron los siguientes:

- Comprobar ingresar a la Herramienta
- Comprobar la suma de mapas en formato ASCII Grid
- Comprobar la resta de mapas en formato ASCII Grid
- Comprobar la multiplicación de un mapa en formato ASCII Grid por un escalar.
- Comprobar la aplicación de una ecuación predefinida sobre uno o varios mapas en formato ASCII Grid.

Las pruebas fueron realizadas por espacio de dos días por usuarios del Grupo Geomática UIS.

Los defectos encontrados fueron corregidos y se volvieron a aplicar las pruebas.

Los resultados de la segunda prueba fueron satisfactorios, terminando de manera exitosa el desarrollo de la herramienta, visor de formatos geoespaciales.

#### **Evolución del sistema**

La terminación de esta etapa del desarrollo se puede decir que tiene dos productos, en primer lugar el desarrollo completo asociado a las herramientas específicas de visualización, contando cada una de estas con su respectivo código desarrollado con la metodología planteada, todo por separado y luego su acoplamiento. Y en segundo lugar y tal vez lo mas importante, el producto principal, la terminación de la herramienta, Visor de Formatos Geoespaciales en su totalidad y cumpliendo con los objetivos trazados.

## **8.5 COMPONENTES GENERALES DE LA APLICACIÓN**

Los componentes presentados en la figura 33 son los resultantes del proceso de desarrollo de la aplicación Visor de formatos geoespaciales, y se puede decir que este es el diagrama que concluye la fase de desarrollo de la aplicación.

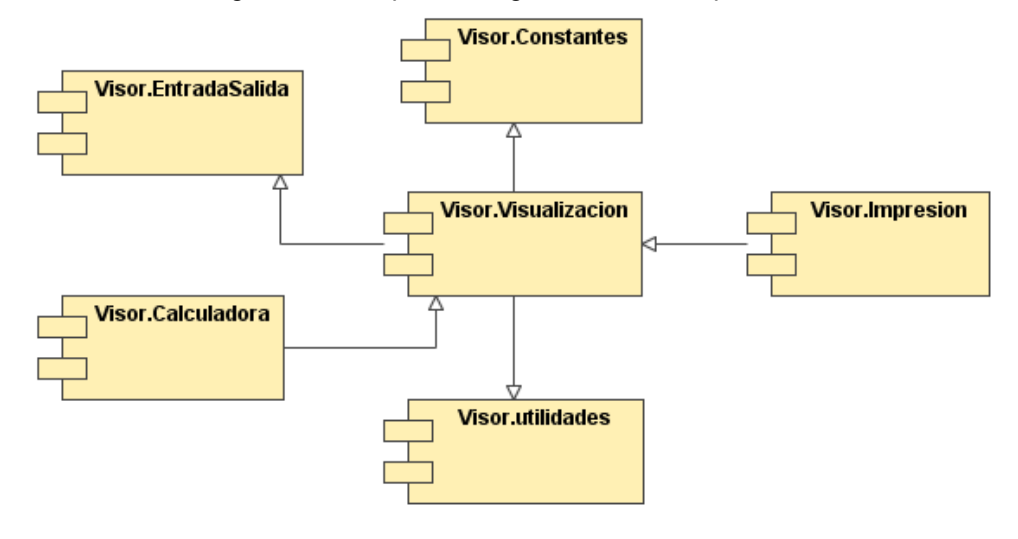

Figura 34. Componentes generales de la aplicación

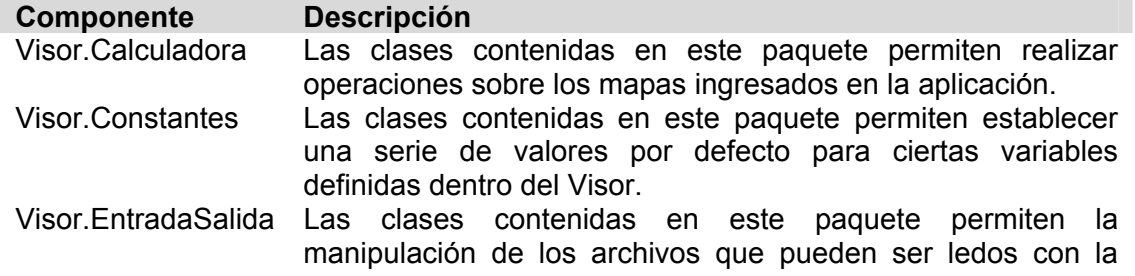

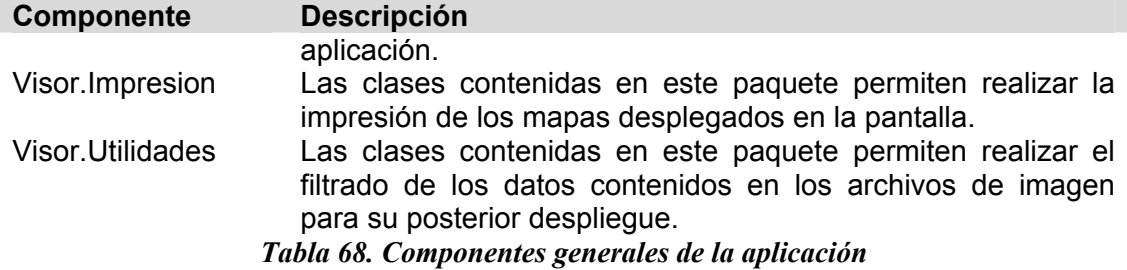

Al terminar la implementación del Visor, como fue descrito a lo largo del presente capítulo, se procede a la realización de las pruebas de validación y verificación que se encuentran descritas en detalle en el capítulo siguiente.

# **9 PRUEBAS GENERALES DE LA APLICACIÓN**

En esta fase se realizaron las pruebas de integración de la aplicación, la cuales se conforman por las pruebas de verificación y las de validación. Las pruebas de verificación en su inicio fueron realizadas por sus propios desarrolladores, chequeando la fiabilidad de la aplicación estando en uso, posteriormente se aplico a un grupo de usuarios los cuales llenaron unos formatos de prueba (ver Anexo I).

Las pruebas de validación se realizaron con los mismos usuarios de las pruebas anteriormente nombradas, y fueron aplicadas por medio de encuestas acerca de la usabilidad de la aplicación.

## **9.1 PRUEBAS DE VERIFICACION**

El objetivo de estas pruebas es verificar el buen desempeño de toda la aplicación y detectar posibles fallos que ocurran al momento de poner en uso la aplicación.

Para la realización de estas pruebas se siguieron los formatos mostrados en el anexo I y el orden del plan de pruebas trazado (ver anexo H).

## **9.2 PRUEBAS DE VALIDACION**

## **9.2.1 Introducción**

Terminadas las pruebas iniciales de integración de la aplicación y estando ya corregidos los fallos de esta, se comienza con la etapa final de las pruebas del software: Las pruebas de validación con un grupo de personas o también llamadas pruebas del uso de la aplicación con el usuario real. El objetivo perseguido con estas pruebas es el de validar si las funcionalidades implementadas cumplen las expectativas del cliente.

### **9.2.2 Propósito**

Las pruebas de validación van orientadas a confirmar que se desarrollaron a conformidad los requerimientos expresados por el cliente.
Los criterios que se deben medir en esta etapa son:

- Percepción de la Aplicación: Se relaciona con el ambiente gráfico.
- Funcionalidad: Medir que hace lo que se necesita que haga.
- Funcionamiento de la aplicación: Mirar si es de fácil manejo, etc.

### **9.2.3 Población objetivo**

Contando con el apoyo de los profesionales que laboran en el grupo Geomática así como usuarios externos con conocimiento y manejo en herramientas de este tipo, se conformo el grupo de usuarios para las pruebas.

### **9.2.4 Fecha de realización**

Las pruebas se realizaron desde el lunes 25 de Abril hasta el sábado 1 de Mayo del año 2004.

### **9.2.5 Conclusiones de la Prueba**

En el Anexo J, se pueden ver los resultados de las encuestas. De allí se concluye:

- El 70% (respuestas Excelente y Buena) de los encuestados piensa que la interfaz de la aplicación es muy agradable a la vista e invita al uso de esta.
- El 100%(respuesta Siempre) de los encuestados piensa que la aplicación responde a todas sus necesidades de manejo de formatos GIF, TIF y JPEG que han sido georreferenciados.
- El 50%(respuesta Siempre) de los encuestados piensa que las ayudas de la aplicación son un soporte bueno para resolver dudas de operación.
- El 90%(respuesta Siempre) de los encuestados afirma que la aplicación funciona correctamente y no les presento errores.
- El 100%(respuestas Excelente y Buena) de los encuestados esta de acuerdo con la distribución de la funcionalidades en los menús.
- El 100%(respuesta Siempre) de los encuestados asegura que la representación de imagen generada en el Visor a partir de un archivo raster en formato ASCII Grid con la generada con otros programas similares como ArcView coincide.
- El 100%(respuesta Siempre) de los encuestados asegura que la clasificación visual realizada por el Visor es correcta.
- El 100%(respuesta Siempre) de los encuestados asegura que la medición de la distancia entre dos puntos sobre una imagen realizada en

el Visor coincide con la medición de la distancia entre las mismas coordenadas y sobre la misma imagen realizada en ArcView.

• El 90%(respuestas Excelente y Buena) de los encuestados considera correcto el tiempo de respuesta de la aplicación.

De acuerdo con lo anterior se dio un muy alto grado de aceptación en los usuarios finales de pruebas.

### **CONCLUSIONES**

- Después de la investigación realizada para este trabajo de grado, se llegó a la conclusión de que no existe un estándar que rija el desarrollo de un producto software para la visualización de formatos gráficos geoespaciales, parametrizando o limitando las variables que lo definen, como es el caso de las normas o guías dictadas por el OPENGIS consortium para el desarrollo de sistemas SIG.
- Realizando un trabajo de investigación y planeamiento, se podría llevar a cabo un estudio que diera como resultado, el planteamiento de un estándar para la elaboración de herramientas de visualización cartográfica
- El paso a una estructura de trabajo interna propia del lenguaje Java, gracias a la librería JAI, para el trabajo con imágenes, permitió que el desarrollo de las herramientas de visualización se centrara en un solo caso aplicativo genérico y no un sin numero de código por formato individual, ayudando con esto a la agilidad en el proceso de creación.
- El estudio de las características propias de cada formato consultado, llevó a la escogencia de los más adecuados para el cumplimiento de nuestros objetivos, teniendo en cuenta las necesidades expuestas por los expertos encuestados.
- El desempeño y manejo de recursos del Visor no se compara aún en velocidad funcionalidades y rendimiento al de los visores comerciales. A pesar de ello, permite visualizar información de la manera propuesta y con un comportamiento y prestaciones suficientes para usuario promedio.
- Como una parte muy importante de la herramienta encontramos la calculadora de mapas, la cual es una funcionalidad con orientación especifica, pues opera solamente sobre imágenes provenientes de archivos .ASC ( ASCII GRID ), aunque, a su vez es un gran avance para el software regional pues da la posibilidad de realizar operaciones como lo son suma, resta y multiplicación por un escalar, así como la aplicación de ecuaciones predefinidas, todo esto de gran utilidad para muchos cálculos en la vida real, como por ejemplo obtener el valor de la oferta hídrica.
- Uno de los objetivos de este proyecto y quizás el que más motivó a realizar nuestro trabajo, fue el hecho de ayudar a nuestra región a entrar en la era de la cartografía digital de manera más asequible y por ello el hecho de llevar a cabo la implementación del Visor de formatos gráficos geoespaciales con herramientas de software libres.
- El proyecto Visor de Formatos Geoespaciales fue desarrollado para presentar una solución a las necesidades de manipulación de cartografía digital a nivel académico o industrial.
- Las herramientas de visualización de información cartográfica son de un gran apoyo a los procesos de toma de decisiones que requieren información cartográfica, si son utilizadas por personas capacitadas en el tema o que se encuentran en un proceso académico para llegar a serlo.
- El uso de la metodología de entrega evolutiva permitió llevar a cabo un desarrollo que cumple con las expectativas de los usuarios gracias al continuo chequeo de su evolución y a las correcciones de los errores detectados en las pruebas de cada etapa antes de llegar al usuario final.

# **BIBLIOGRAFÍA**

ALLEN, Mark, Estructuras de datos en JAVA, Addison Wesley, 2000.

ARANDA, Fabio; Valencia, Luis. Metodología para la construcción de modelos distribuidos aplicados a la hidrología. Libro tesis de grado Ingeniería Civil UIS. 2004

BERNHARDSEN, Tor, Geographic information Systems An Introduction, Second edition, John Wiley & Sons Inc.1999.

CÁCERES, Jhon. Material de apoyo al aprendizaje Ingeniería de sistemas de información geográfica, Especialización en sistemas de información geográfica, Universidad Industrial de Santander – 2003 64 Pág.

CALDERÓN G. Sandra Milena. Sistema Intranet de Información para el apoyo del manejo de procesos administrativos en el programa de especialización en docencia universitaria del centro de desarrollo para la docencia universitaria - CEDEDUIS. Bucaramanga. 2001

DELFT, Hydraulics. Hydrological Data Procesing. Revista Hydrodelf. Número 78 de 1990 Pág. 16-17.

DELFT, Hydraulics. Remote Sensing. Revista Hydrodelf. Número 78 de 1990 Pág. 14-15.

Environmental Systems Research Institute,INC. Understanding GIS The ARC/INFO Method, GeoInformation International and John Wiley & Sons Inc, New York - 1995 423 Pág.

FANG, Ju Wang. Integración de Múltiples SIG basados en Internet. Biblioteca Electrónica IEEE – Biblioteca Central UIS – 1996.

FOWLER, Martin, UML Gota a Gota, Addison Wesley Longman, 1999

GANDI, F. Mandreo. Integración de SIG y Visualización: Cuales son las necesidades y requerimientos, si los hay. Biblioteca Electrónica IEEE – Biblioteca Central UIS – 1997.

GÓMEZ F., Luis Carlos. Proyectos Informáticos. Bucaramanga. UIS. 2001.

JACOBSON, Ivar, BOOCH,Grady,RUMBAUGH,James, EL PROCESO UNIFICADO DE DESARROLLO DE SOFTWARE., Addison Wesley, 2000.

LAURINI, Robert, Fundamentos de sistemas de información espacial. Academic Press, New York, 1992.

LOPES, Juliano. Active Customization of GIS User Interfaces. Biblioteca Electrónica IEEE – Biblioteca Central UIS – 1997.

MAYHEW, Deborah J. The Usability Engineering Lifeycle, Morgan Kaufmann publishers, 1999. 542 paginas.

McCONELL, Steve. Desarrollo y gestión de proyectos informáticos. Primera edición en español, Editorial Mc Graw. España 1997.

MEYER, Bertrand. Object-oriented Software Construction. Editorial: Prentice Hall International. 1988

PETERS, Lawrence. Advanced Structured Analysis and Desing. Prentice Hall. 1987.

PRESSMAN, Roger. Ingeniería del Software. Un enfoque práctico. Quinta edición. McGraw Hill. España. 2002

STEVENS, Perdita, Utilización de UML en Ingenieria del Software con Objetos y Componentes, Addison Wesley, 2002.

STUWE, J. D. Visualización de datos Geográficos usando VRML – Un cliente de Internet para un SIG. Biblioteca Electrónica IEEE – Biblioteca Central UIS – 1998.

WALCZAK, K. Integración de la Realidad Virtual y la Multimedia en Bases de Datos. Biblioteca Electrónica IEEE – Biblioteca Central UIS – 1996.

WHITTEN, Jeffrey, BENTLEY Lonnie. Análisis y diseño de Sistemas de Información. Ediciones Irwin. España. 1996.

API de Java. Sun MicroSystems. http://java.sun.com/j2se/1.4.1/docs/api/index.html.

BluePrints,Sun MicroSystems. http://java.sun.com/blueprints/.

COMPARATIVA CON OTROS LENGUAJES DE PROGRAMACIÓN ORIENTADOS A OBJETO, Junta de Castilla y Leon. Universidad de Burgos. http://pisuerga.inf.ubu.es/lsi/Invest/Java/Tuto/I\_4.htm

Crime Mapping, Tulsa Police Department http://www.tulsapolice.org/crime\_mapping.html#

Definición de entrelazamiento, Elisoft - Septiembre 2000. http://www4.elisoft.net/glosario/index.htm

Definición de jpg. 1999-2004 Per Christensson. http://www.sharpened.net/glossary/definition.php

Definición de Píxel, Elisoft - Septiembre 2000. http://www4.elisoft.net/glosario/index.htm

Definición del formato JPG. JPEG File Interchange Format Version 1.02, Eric Hamilton, C-Cube Microsystems. http://www.w3.org/Graphics/JPEG/jfif.txt

ESRI Home Page. http://www.esri.com/.

ESRI's Geography Network, ESRI http://www.geographynetwork.com/maps/index.html.

FOR NET, Minnesota Department of Natural Resources, 2001. http://www.ra.dnr.state.mn.us.

Formato PCX http://www.geocities.com/siliconvalley/code/2632/v\_pcx.htm

Graphics Interchange Format (GIF), PCI Geomatics Help Gateway http://www.pcigeomatics.com/cgibin/pcihlp/GDB%7CSupported+File+Formats%7CGraphics+Interchange+Format+(GIF)

Health Query, program of National Health Foundation. http://www.healthquery.org/index.html.

INFORAIN, Ecotrust ORG. http://www.inforain.org/mapsatwork/.

Ingeniería del Software de Gestión. El Proceso Unificado de Desarrollo de Software. http://www.uclm.es/

MapQuest.com http://www.mapquest.com/maps/.

National Center for Geofraphic Information & Analisis. University of California, Santa Barbara.

http://www.ncgia.ucsb.edu/

Object Management Group. http://www.omg.com.

Open Gis Consortium. http://www.opengis.org/.

PCI – Geomatics. http://www.pcigeomatics.com/cgi-bin/pcihlp/gdb,

Sistemas de Información Geográfica, Servicio Centralizado de Información del Territorio, Universidad de Córdoba. http://www.uco.es/servicios/scit/sig.html

# **ANEXO A. LISTADO DE FORMATOS GRÁFICOS CONSULTADOS**

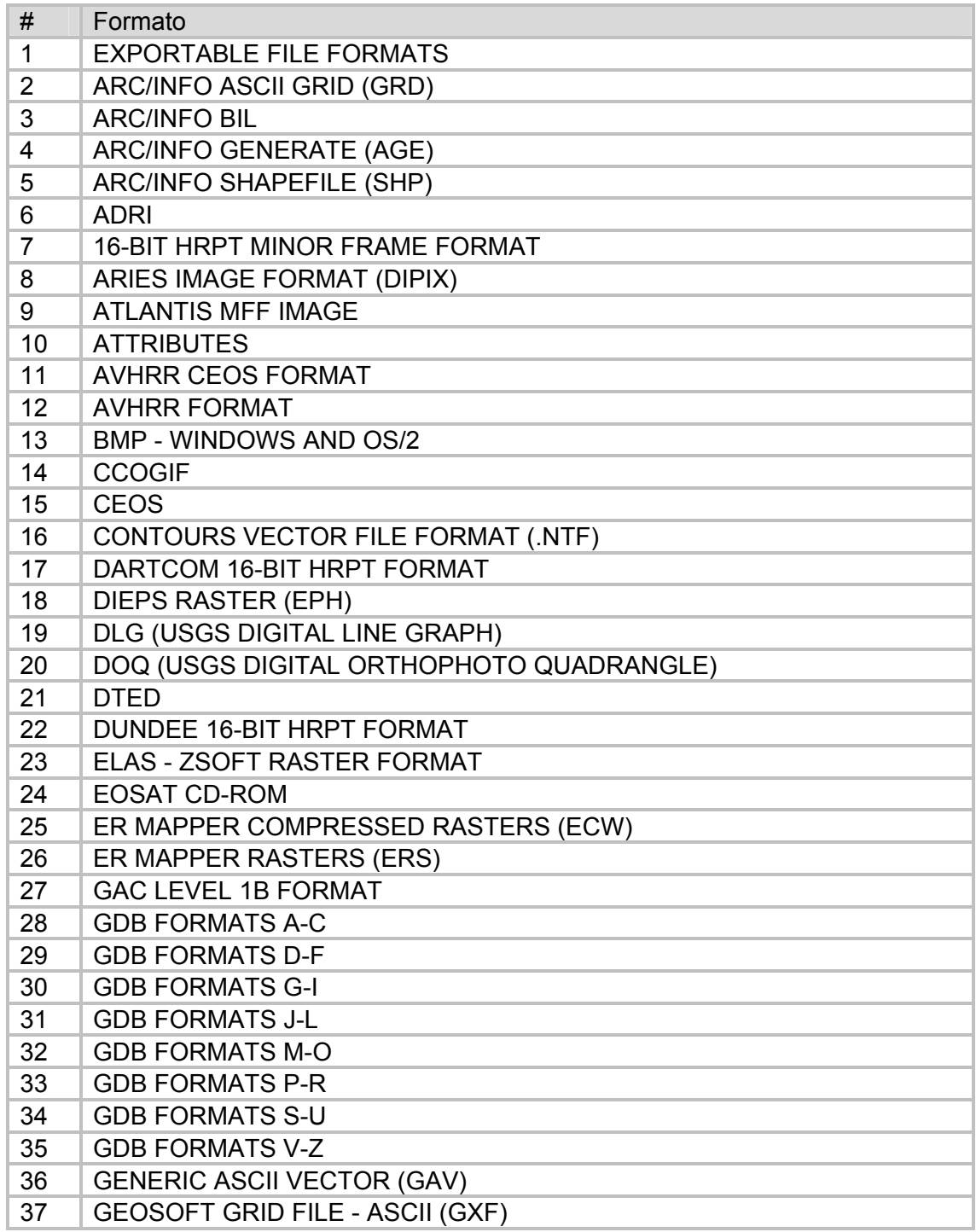

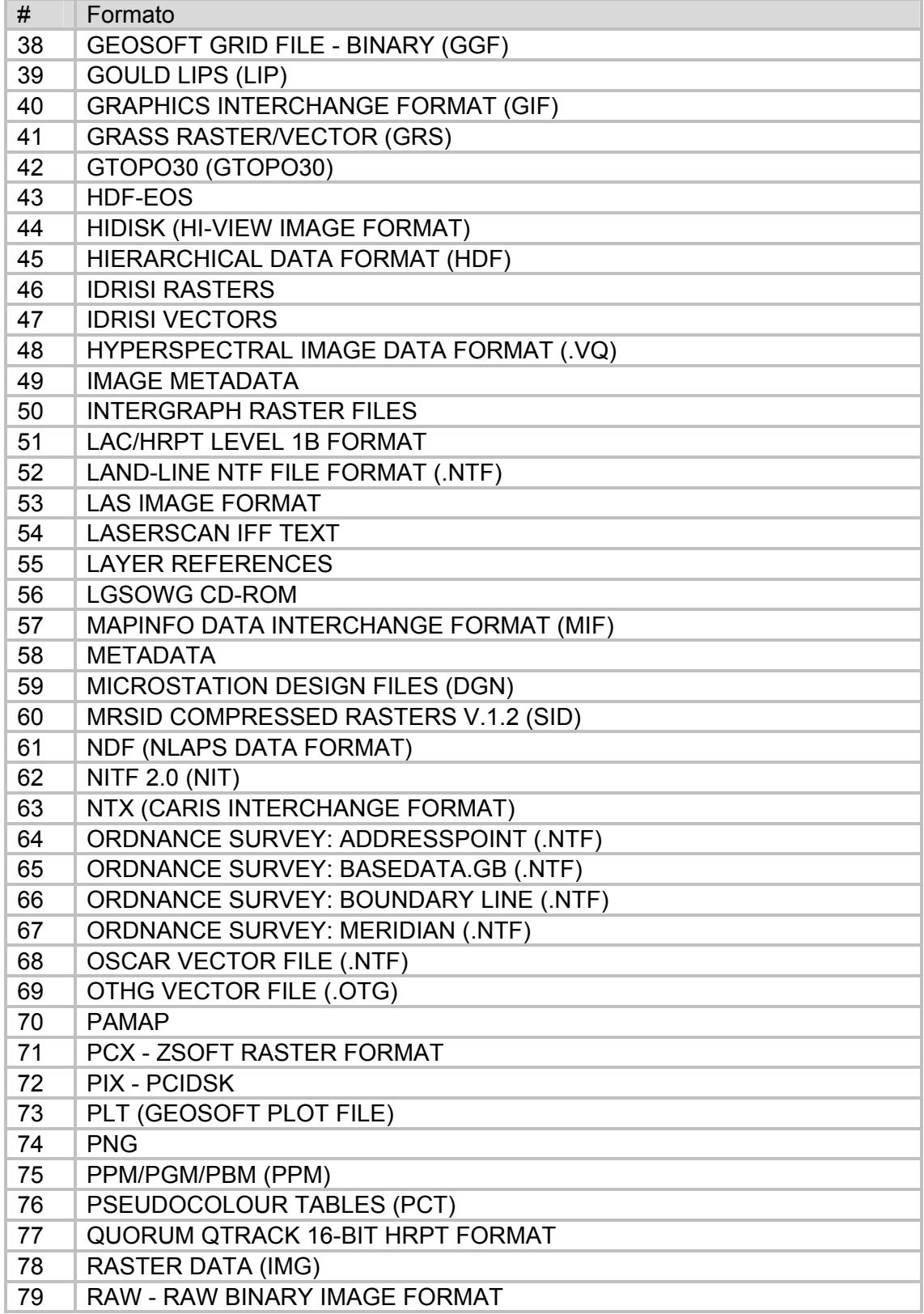

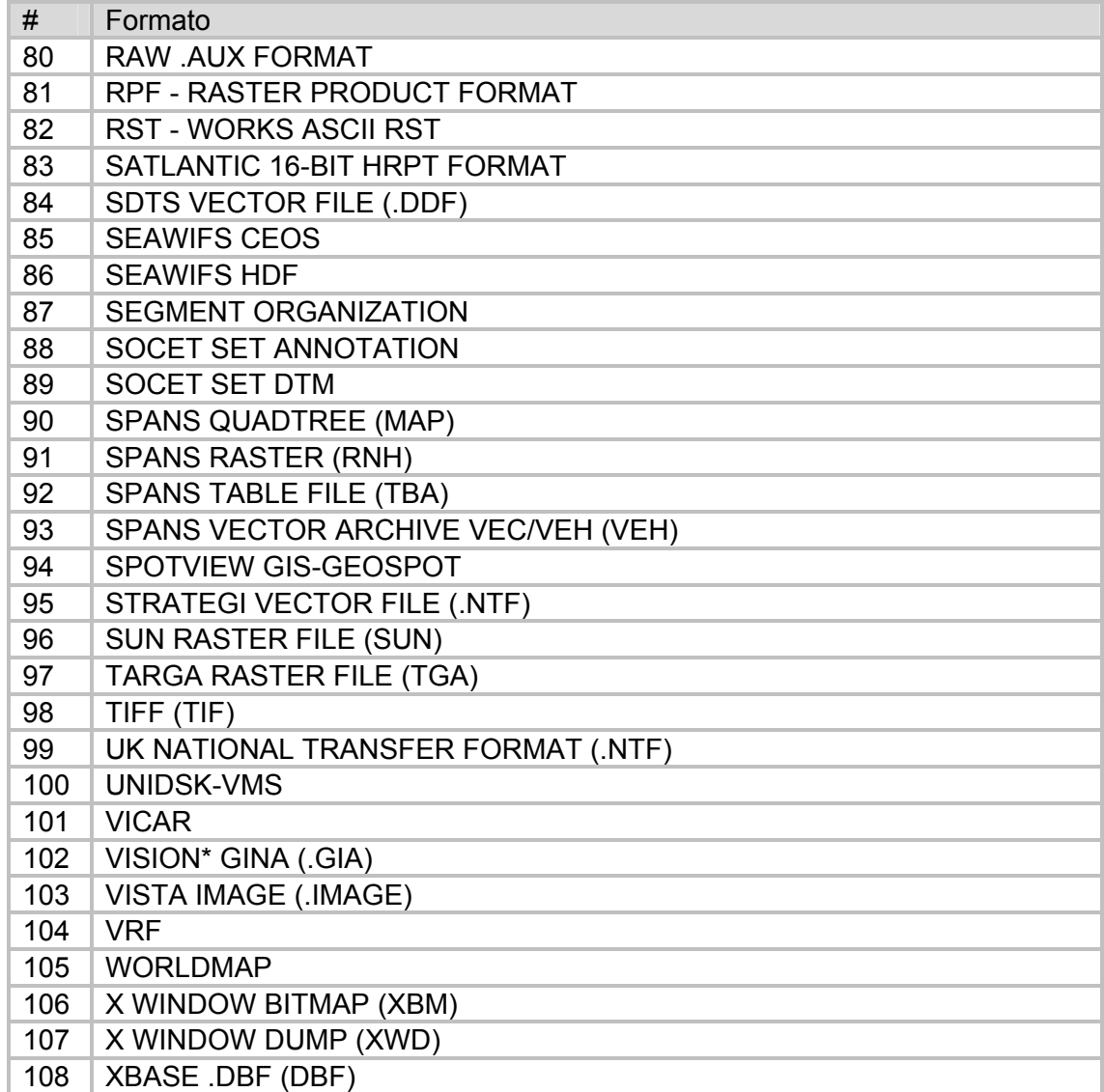

## **ANEXO B. PROCEDIMIENTO DE PRUEBAS PARA ELECCION DE FORMATOS**

Los procedimientos de apertura de de archivos se llevaron a cabo con el software OziExplorer, usando un equipo con las siguientes características:

- Procesador de 300 Mhz
- Memoria RAM de 128 Mb
- Tarjeta gráfica convencional tipo AGP de 4Mb

La imagen base para la prueba en los diferentes formatos, fue un ráster de 5526 x 2241 píxel (canvas de 76,75 x 31,13 cm.), y 256 colores.

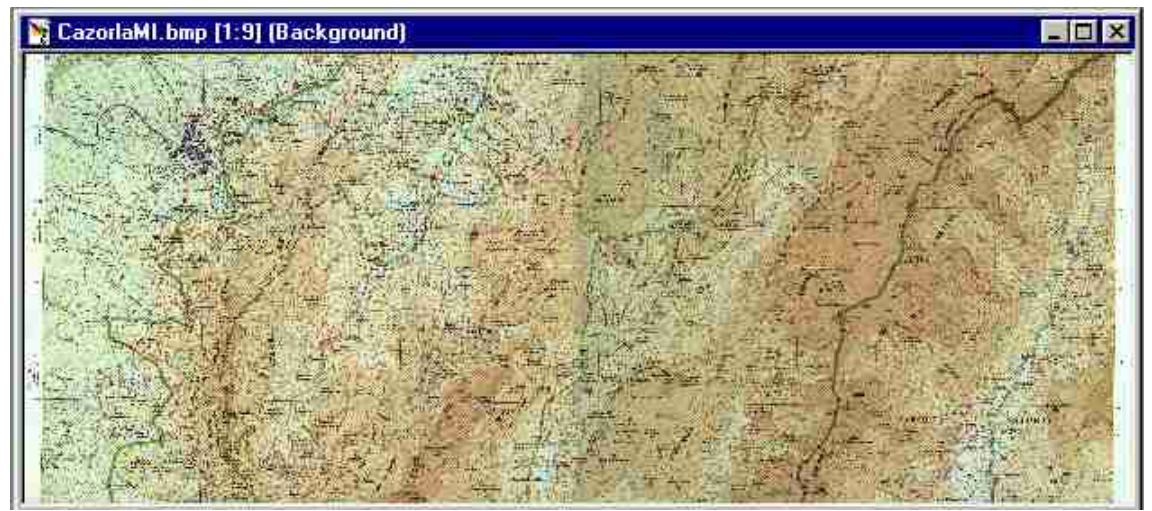

Imagen vista a escala 1:9

### **Almacenamiento**

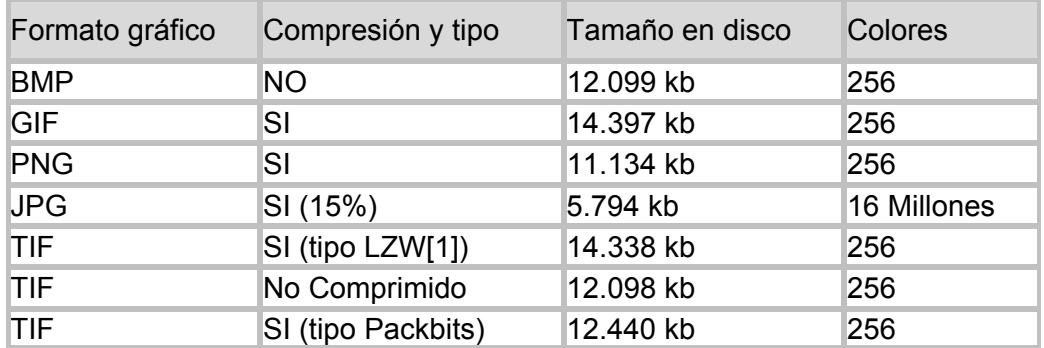

# **Tiempo de Apertura**

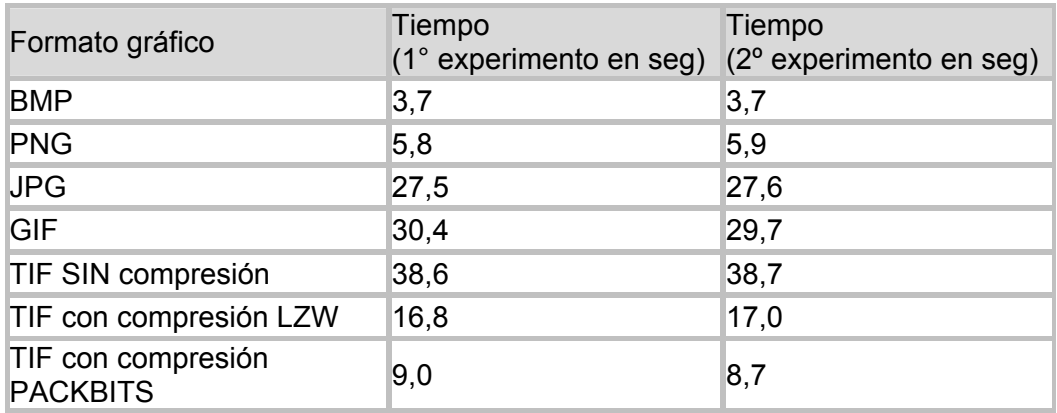

# **ANEXO C. PARTES DE UN FICHERO JPEG**

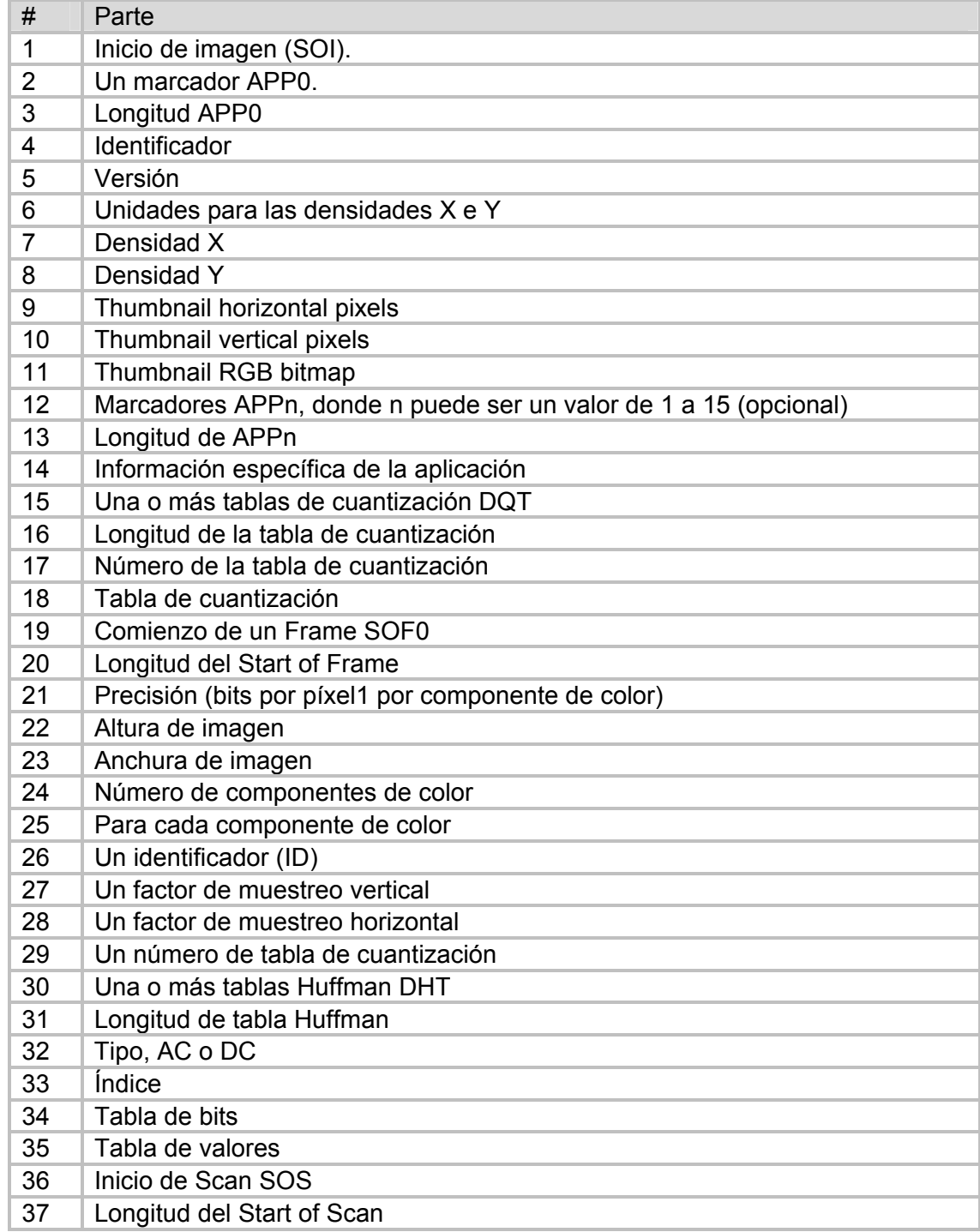

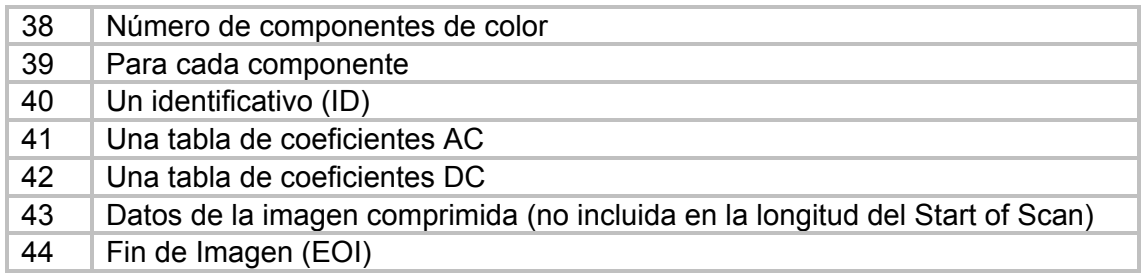

## **ANEXO D. VISUALIZADORES CONSULTADOS**

La lista de visualizadores que se usó para el estudio, se realizó con base al nivel de conocimiento de visores de cartografía usados más comúnmente en nuestro entorno, tanto los usados para trabajar sobre Internet, como los desarrollados para trabajar de modo monousuario.

### **Visualizador Miramon**

Sistema de Información Geográfica y software de Teledetección Visualización, Consulta y edición de mapas ráster y vectoriales.

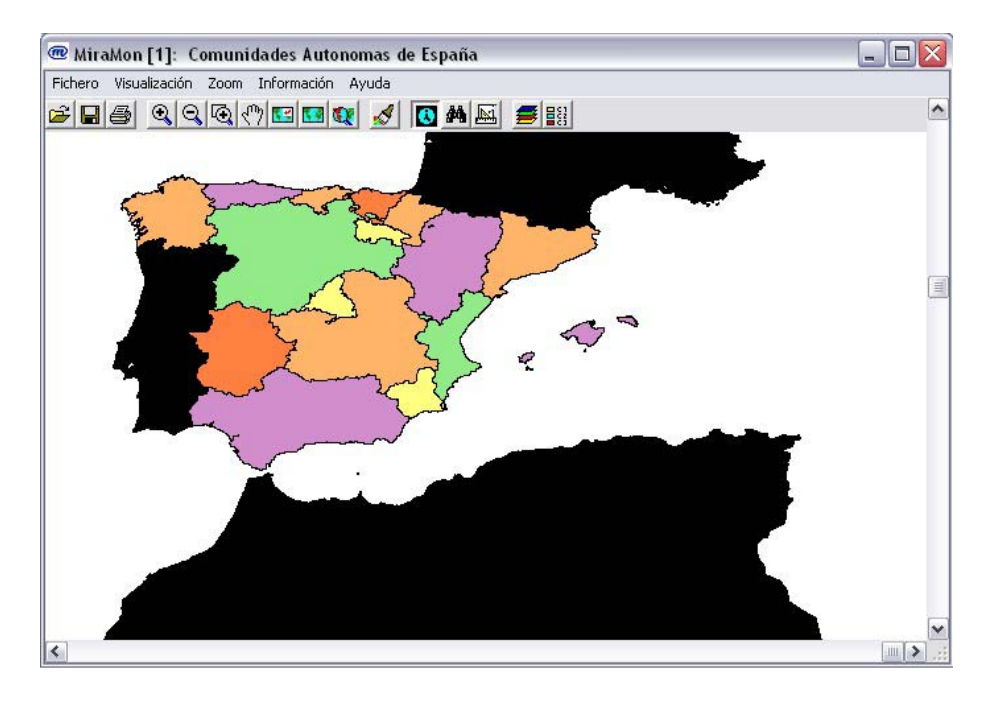

#### **Que es Miraron?**

Es un programa de visualización y consulta de mapas ráster y vectoriales, para ser utilizado en entornos científicos, docentes y de planificación y gestión del medio en los que se necesite una herramienta asequible pero a la vez de planteamientos rigurosos.

La filosofía de Miraron es proporcionar herramientas que hagan todas las operaciones esenciales.

Miramon no necesita hardware o software de altas prestaciones y precio, pero como mínimo hace falta un PC 386 con coprocesador matemático y un sistema operativo

Microsoft Windows 9x, NT 3.5x, NT 4.x o 3.1x. Si bien Miramon existe en versiones de 32 y 16 bits, y que las dos versiones pueden correr en cualquiera de los sistemas operativos citados anteriormente, se recomienda ejecutar la versión de 32 bits bajo Windows 9x o NT, especialmente si se pretende abordar proyectos que necesiten trabajar con grandes ficheros (más de 16 Mbytes) o en red. Si no se puede evitar trabajar con Windows 3.1x, igualmente es mucho mejor utilizar la versión de Miramon de 32 bits. De hecho, es probable que en un futuro próximo se retire definitivamente el soporte a la versión de 16 bits, ya que está limitada en el número de ficheros a abrir simultáneamente y en el tamaño de estos ficheros; en cambio, la versión de 32 bits permite trabajar a 32 bits en multitarea real y sobre un número prácticamente ilimitado de ficheros de hasta 2 Gbytes cada uno. Finalmente, para aprovechar correctamente las características del programa, es importante configurar la tarjeta gráfica para un mínimo de 32000 colores (16 bits).

Miramon hace prácticamente lo mismo que otras aplicaciones software, pero con un entorno menos vistoso. En contraposición, creemos que, en algunos aspectos, el programa es tan o más potente que otros.

#### **Funcionalidades del Software**

Algunos aspectos destacables son:

- Soporta 10 tipos de datos ráster, lo que permite almacenar prácticamente cualquier dato de interés cartográfico con un tamaño de fichero adecuado. Estos tipos de datos son:
- Bit, byte, (short) integer, real, long (integer), todos en formato normal o comprimido (salvo el bit). Estos 9 tipos de datos admiten tanto la visualización directa como las operaciones de todo el paquete de programas de teledetección, sistemas de información geográfica y cartografía que acompañan a MiraMon. En el Apéndice 1 se ofrecen detalles sobre estos formatos.
- Color de 24 bits: Se puede seleccionar cualquier triplete RGB de imágenes byte con objeto de obtener una visualización en color real o en color falso. En sistemas de recursos modestos (256 colores) se puede forzar la reducción automática 24 bits -> 8 bits durante la lectura de los ficheros y almacenar el fichero de 8 bits para futuras visualizaciones.
- Posibilidad de trabajo con vectores estructurados topológicamente o sin estructurar (espaguetis). Se soportan vectores de tipo punto, línea, arco/nodo y polígono. Se pueden visualizar múltiples vectores simultáneamente, así como verlos sobre cualquier tipo de ráster; para visualizar un vector no es necesario tener cargado ningún ráster.
- En los vectores estructurados se accede a una base de datos alfanumérica (DBF) asociada. Las capas de arcos admiten el ciclado de

múltiples capas de polígonos (una sola base de arcos sirve de base a municipios, comarcas, etc., utilizando los mismos elementos gráficos).

- En el caso de vectores no estructurados se admiten atributos de tipo cadena (string); en los vectores estructurados ésta es una característica natural ya que siempre se puede asociar el identificador de cada objeto vectorial a un campo de una base de datos, el cual puede ser de tipo cadena, entero, etc.
- Posibilidad de trabajo con Mapas Miramon, que son composiciones de ficheros ráster y vectores basadas en los ficheros de base (el fichero mapa es pequeño porque sólo contiene las referencias a los ficheros utilizados en el mapa).
- Digitalización y edición (borrado, conexión,...) vectorial en pantalla, tanto sobre ráster (falsos colores, ortofotos,...) como de otros vectores, como sobre los dos tipos de Mapas. Durante la digitalización de cada objeto es posible efectuar desplazamientos o cambiar el nivel de zoom y copiar objetos y atributos de otras capas.
- Consulta interactiva sobre mapas ráster (incluso comprimidos, cosa que no admiten otras aplicaciones software) y vectoriales, con acceso directo sobre los campos seleccionados de la base de datos asociada (formato DBF).
- Consulta por localización (¿dónde está?, ¿qué hay aquí?) y por atributos (¿dónde se presenta esta característica, dónde está tal elemento?), tanto sobre ráster como sobre vectores. Posibilidad de exportación de los elementos seleccionados hacia otro fichero.
- Todos los procesos de recuperación de información se hacen realmente sobre la base de datos gráfica, y no sobre simplificaciones preparadas para la visualización rápida. De esta manera, incluso las operaciones de zoom permiten visualizar toda la información posible en cada momento (según la resolución de la tarjeta gráfica), característica indispensable en un sistema de información geográfica.
- Las coordenadas siempre se tratan con doble precisión (15-16 cifras significativas), lo que:
- Garantiza un cálculo y representación suficientemente seguros en todo momento, incluso si se trabaja a escalas muy grandes (p. Ej. 1:1000), donde la precisión submétrica es necesaria.
- Evita los problemas de las aplicaciones software que trabajan con precisión simple (6-7 cifras significativas), que se ven obligados a trabajar con coordenadas truncadas (p. Ej. las UTMy), obligando al usuario a

traducir mentalmente cuando compara la cartografía oficial en papel con su propia base de datos.

- Soporte a paletas de color de 64, 256 y 65536 niveles para cada componente RGB, lo que permite aprovechar el mejor control del color que puede dar cada dispositivo de salida y cada formato de fichero gráfico: p. Ej., los ficheros TIFF admiten 65536 niveles, los ficheros BMP admiten 256 niveles y los ficheros Idrisi (DOS) admiten 64 niveles, pero Miramon puede trabajar con todos estos tipos de paleta.
- Paleta de color individualizada para cada ráster o vector cargado, con posibilidad de edición de los colores.
- Calidad profesional en la impresión de los mapas: Cualquier impresora o plotter soportada por Windows, cualquier medida de fichero de cualquier nivel de complejidad, control fino de la escala, posición en el papel, marcas de red de referencia, cajetines, etc.
- Funciona en red (probado con éxito en Windows para Trabajo en Grupo, Windows 95, Windows NT y en Novell Netware).
- La aplicación Windows principal tan sólo necesita 1200 K (versión de 32 bits) de espacio de disco.
- Íntegramente programado en C (rápido y pequeño).

Además de como una herramienta de análisis, Miramon también se utiliza como un visualizador de datos espaciales. Licencias para datos de demostración pueden ser adquiridas a precios muy bajos; estas licencias solamente permiten abrir una serie de ficheros predefinidos. Por ejemplo, se puede distribuir un CD-ROM que contenga Miramon junto con ejemplos de los datos geográficos que usted produce (imágenes, modelos digitales de elevaciones, cartografía topográfica convencional, etc.), todo a punto para la visualización.

Miramon puede importar múltiples formatos:

Ráster:

- ASCII llano, con y sin cabecera.
- TIFF.
- LAN y GIS, v. 7.4 (Erdas).
- Targa.
- GRD (Surfer).
- Formato de exportación de modelos digitales de elevaciones del terreno del "Institut Cartogràfic de Catalunya.

Vectorial:

• DXF (AutoCAD).

- Export (Arc/Info) (en simple y doble precisión) [Internet].
- Ungenerate (Arc/Info) (en simple y doble precisión).
- DAT (Surfer).

Aparte de esto presenta características de conversión de formatos de imagen, pasando de formato ráster a vectorial.

### **Barra de herramientas**

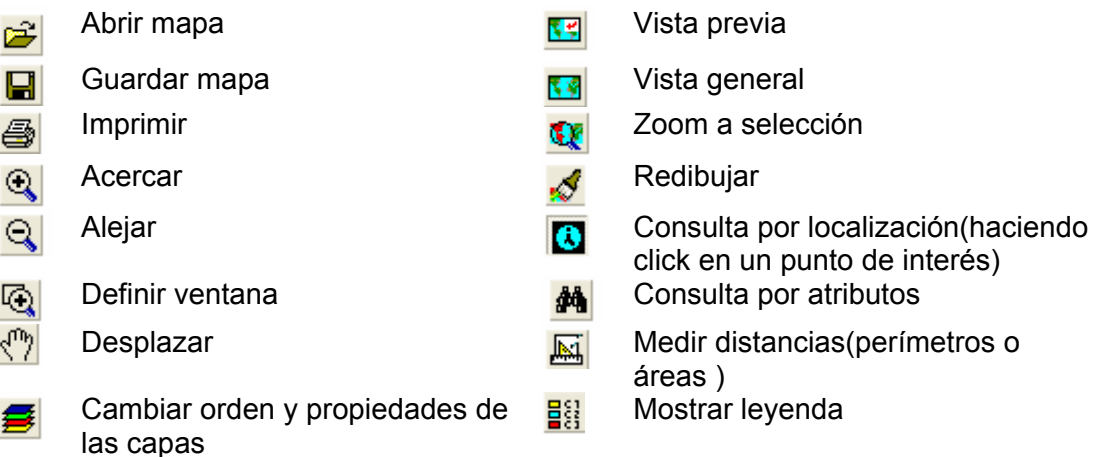

#### **Idiomas**

Se encuentra disponible en español, catalán e inglés.

#### **Autor**

© Xavier Pons. 1994- 2000

#### **Costo del Software**

Miramon NO es un software de distribución libre: se suministra por un precio módico a usuarios individuales o corporativos, pero no es gratis.

Precio = 1 licencia 212.00 €/ 35274 PTA (+ costos de envió e impuestos 11.00 €/ 1830 PTA)

#### **Referencia**

Pons, X. (2000) "Miramon. Geographic Information System and Remote Sensing software" Centre de Recerca Ecològica i Aplicacions Forestals, CREAF. Bellaterra. ISBN: 84-931323-5-7 http://www.creaf.uab.es/miramon

### **National Map Viewer**

Es un visor desarrollado con estándares del OCG - Open GIS Consortium<sup>33</sup>, usado para manejar la información cartográfica del USGS a través de la Web.

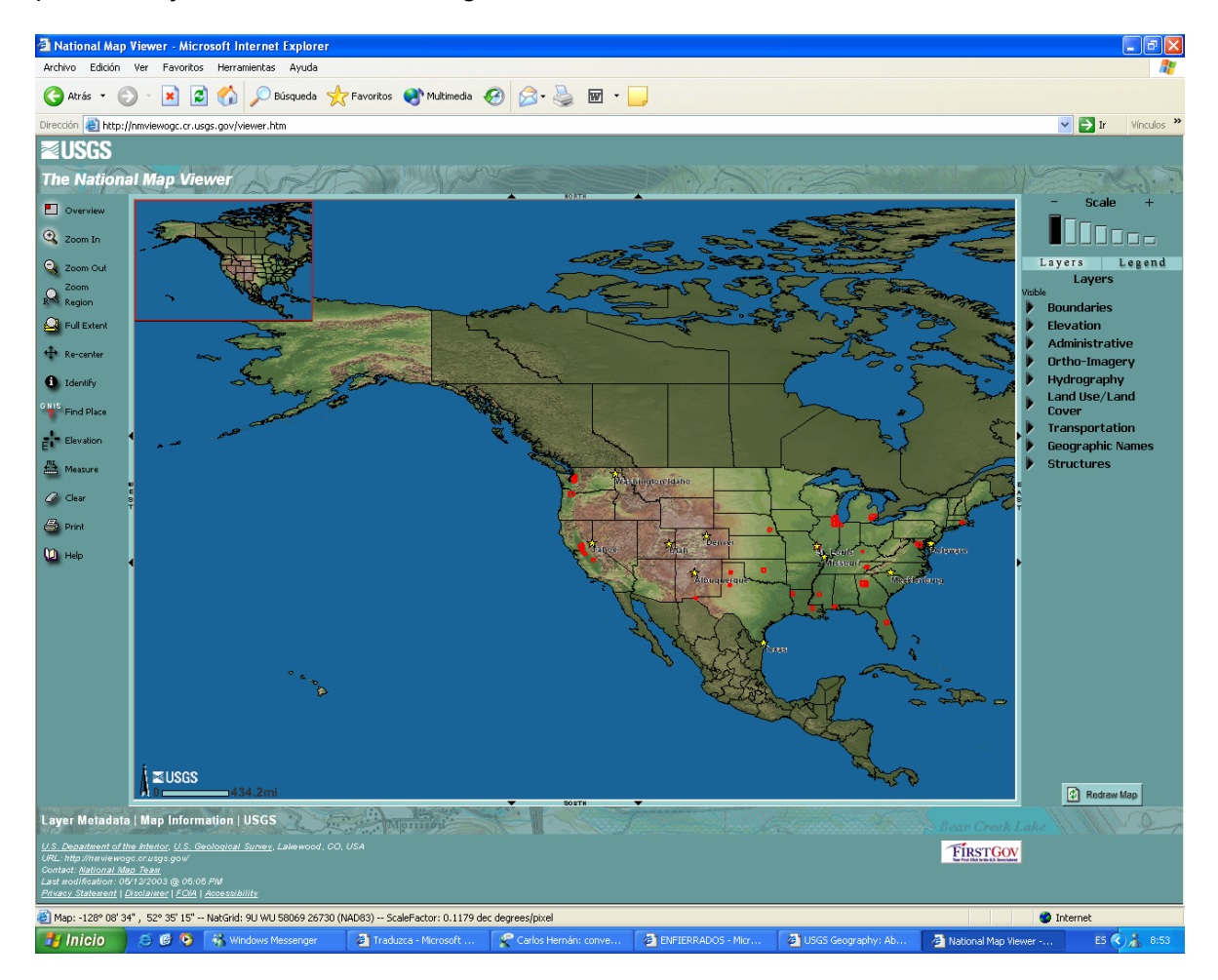

### **Funcionalidades del Software**

Este software permite manipular imágenes en un formato propio de Open GIS.

### **Barra de Herramientas**

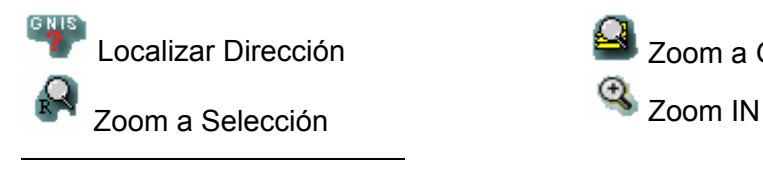

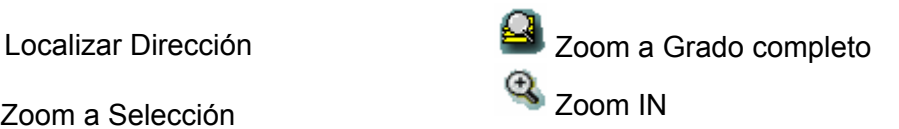

33 http://www.opengis.org/

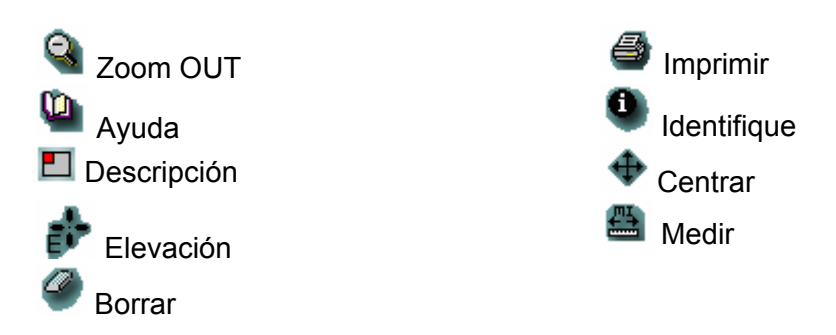

### **Idiomas**

Se encuentra solamente en Ingles

### **Autor**

USGS United Status Geological Survey, basado en estándares de ogc Open gis Consortium, Inc

### **Costo del Software**

No determinado, es un visor en línea

### **Referencia**

http://nationalmap.usgs.gov/viewer\_info.html

http://www.opengis.org/

### **GeoTools**

Geotools es una implementación que permite básicamente visualizar mapas en Internet desarrollado en Java, que puede ser libremente usado y distribuido.

El software provee un conjunto de clases con unas funcionalidades básicas para visualización de mapas principalmente en formato shape.

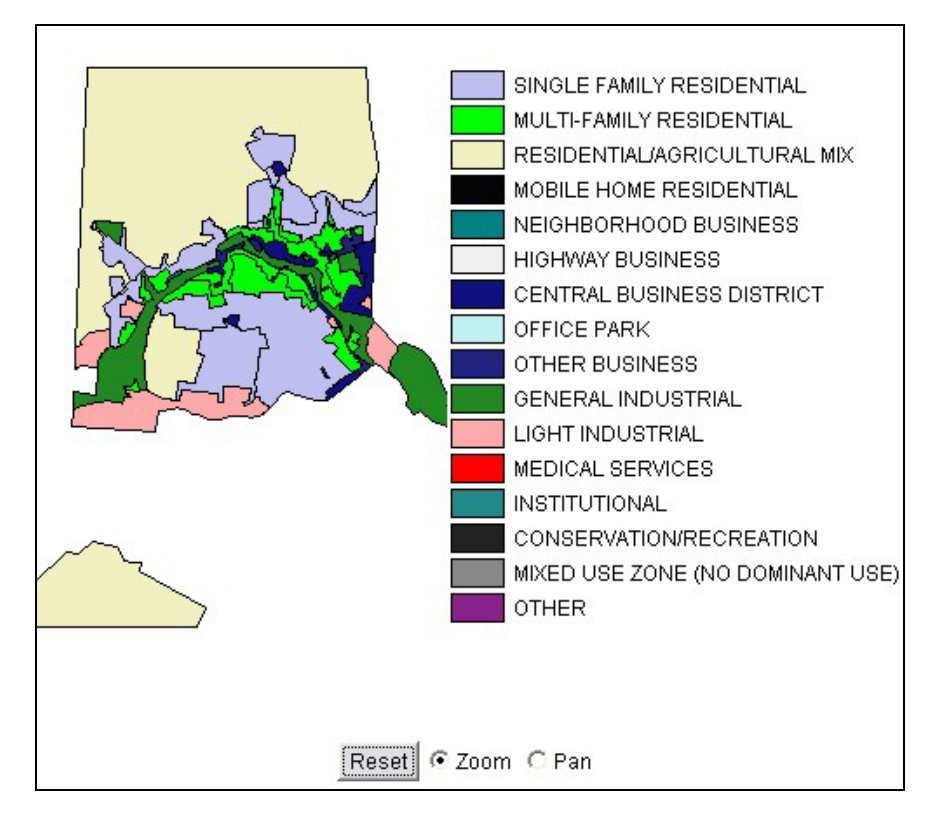

La implementación base de Geotools, permite que un applet presente la información a partir de un archivo Shape, que es pasado a dicho applet como parámetro, junto con los campos particulares que se desean visualizar.

Un código de ejemplo en HTML para lograr lo presentado anteriormente:

```
<APPLET CODE="SimpleShapefileViewer" WIDTH="300" HEIGHT="320" 
archive="geotools075.jar"> 
<PARAM NAME="shapefile" VALUE="buildings"> 
<PARAM NAME="lut" VALUE="buildings.key"> 
<PARAM NAME="shadeBy" VALUE="USE"> 
</APPLET>
```
La implementación básica de Geotools no presenta las funcionalidades en una barra estándar de herramientas, sino que se pueden usar múltiples interfaces para hacer uso de dichas funcionalidades.

La implementación básica trae por defecto las funciones de acercamiento, panorámica y vista completa.

### **Partes componentes de Geotools**

Este esquema muestra las partes componentes de Geotools:

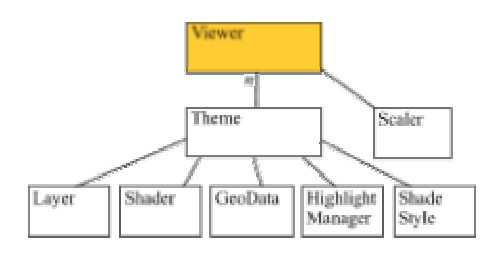

### **Idiomas**

Se encuentran traducciones a múltiples idiomas incluyendo el español.

### **Referencia**

#### http://www.geotools.org.

Geotools es una implementación que permite básicamente visualizar mapas en Internet desarrollado en Java, que puede ser libremente usado y distribuido.

### **Geoclient**

Visualizador que tiene como fin específico permitir la vista de imágenes formato SVG (Scalable Vector Graphics), y servir como visualizador de mapas en Web.

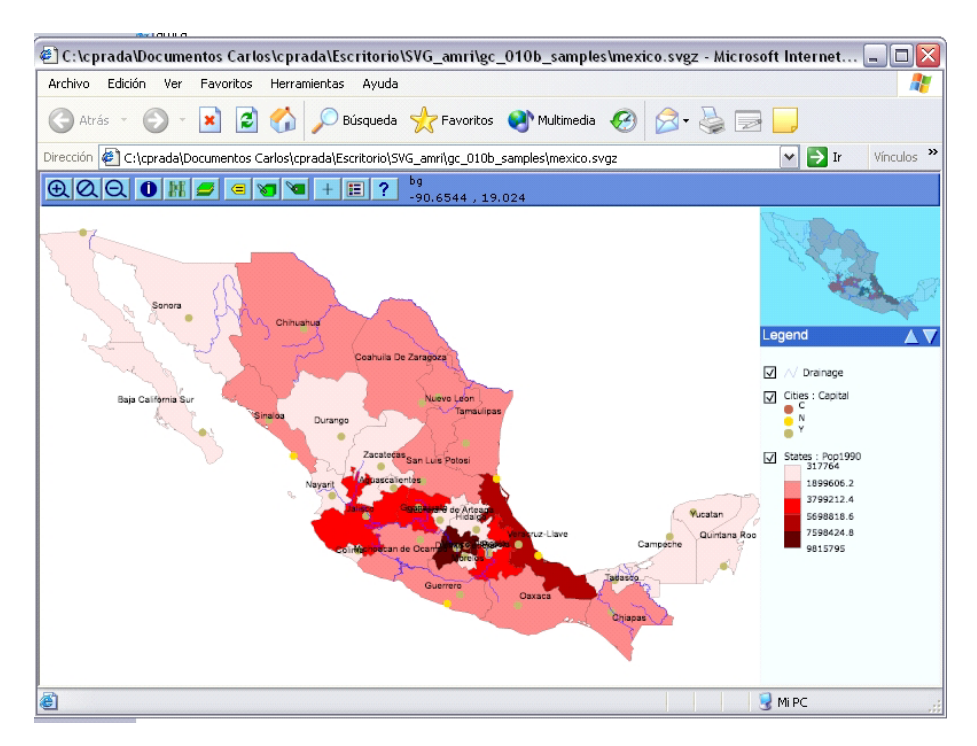

### **Funcionalidades del Visualizador**

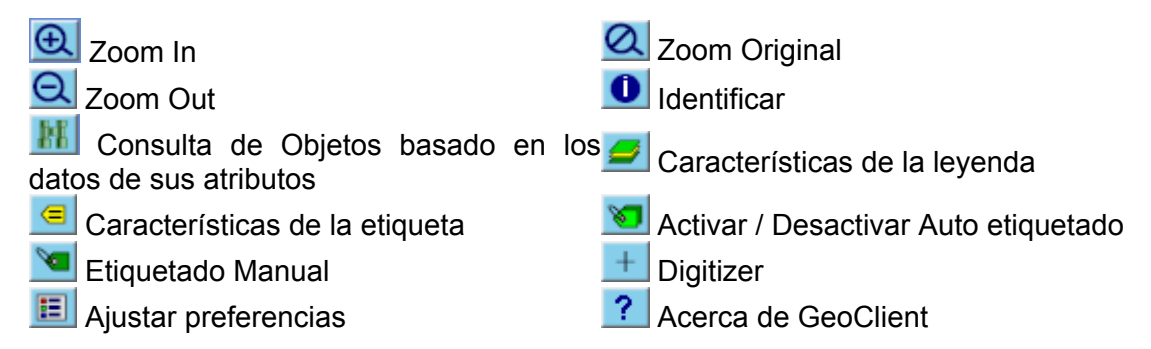

Aparte de las funcionalidades representadas en la barra de botones, permite visualizar gráficos de barras de una característica particular de algún elemento, con respecto a los demás elementos del mismo tipo, Vg. al hacer click sobre una ciudad, presenta entre sus datos la población dada en número de habitantes, y con este dato, y los datos poblacionales del resto de ciudades, muestra un histograma de cantidad de habitantes por ciudad.

### **Idiomas**

Se encuentra solamente en Ingles

### **Referencias**

http://www.mycgiserver.com/~amri/geoclient.cocoon.xml

#### **Arc View v3.1**

ArcView es una herramienta poderosa y fácil de usar que pone la información geográfica en su escritorio pues brinda la capacidad de visualizar, explorar, consultar y analizar datos espaciales.

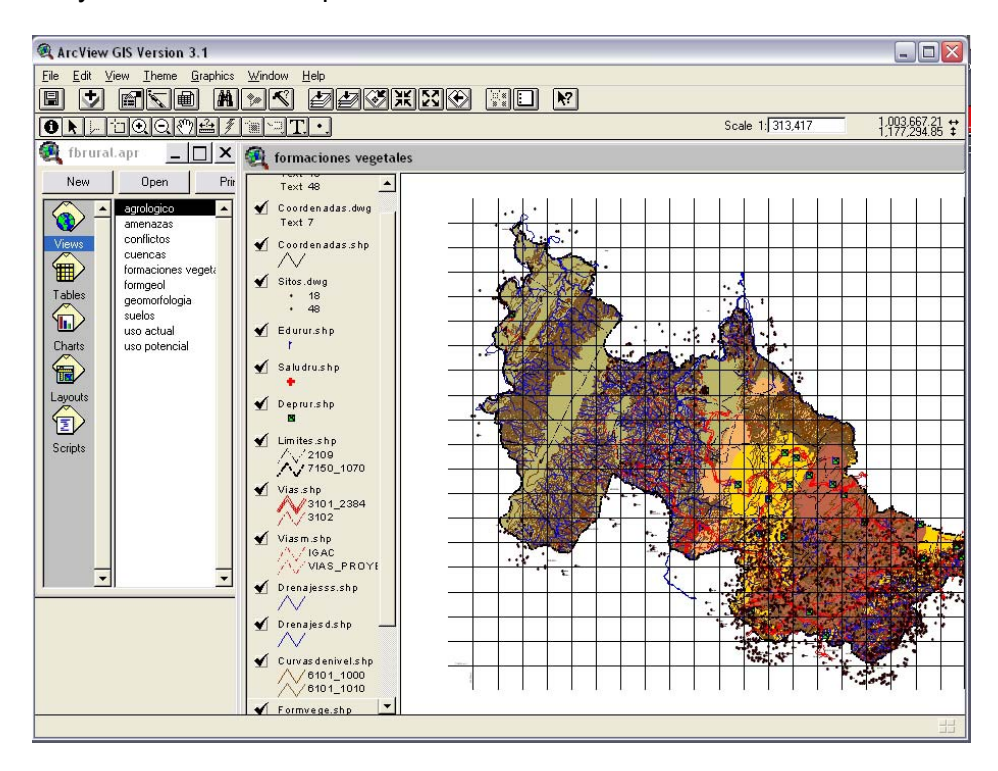

### **Funcionalidades del Software**

A continuación se describen algunas de las tareas claves que se pueden realizar con ArcView.

- Visualizar datos de ARC/INFO en una vista
- Visualizar datos en forma de tabla en una vista Es posible importar datos en forma de tabla y luego unirlos a los datos de una vista para visualizarlos en forma geográfica.
- Utilizar SQL para recuperar registros de una base de datos y presentarlos en una vista Es posible conectarse con una base de datos para obtener datos en forma de tabla y luego trabajar con ellos en forma geográfica.
- Geocodificar tablas que contienen direcciones y presentarlas en una vista En una vista, se pueden presentar como puntos los datos en forma de tabla que contienen las direcciones de clientes, proveedores,

competidores, tiendas, oficinas, instalaciones, etc. Para añadir estos datos a una vista, ArcView los geocodifica.

- Encontrar los atributos de cualquier objeto en una vista Se puede hacer clic en un objeto en una vista para presentar sus atributos.
- Clasificar los objetos mediante diferentes símbolos de acuerdo con sus atributos
- Seleccionar objetos de acuerdo con sus atributos Se pueden realizar consultas en las vistas para encontrar determinados objetos.
- Crear diagramas que muestren los atributos de los objetos
- Resumir los atributos de los objetos Por ejemplo: es posible resumir los datos que corresponden a las ciudades de un estado o una región. Es también posible generar estadísticas acerca de cualquier atributo.
- Seleccionar objetos en base a su proximidad con otros objetos
- Identificar los lugares donde determinados objetos coinciden
- Diseñar un mapa e imprimirlo.
- Diseñar un mapa y exportarlo para utilizarlo en otro programa Los diseños de mapas se pueden exportar a varios formatos de archivo.
- Personalizar ArcView para que se acomode al tipo de trabajo que usted hace

#### **Datos que pueden utilizarse en Arcview**

Los datos que describen cualquier parte de la superficie terrestre o los objetos que se encuentran sobre ella pueden llamarse datos geográficos. Esto no sólo incluye datos cartográficos y científicos, sino también datos comerciales, catastrales, fotográficos, bases de datos acerca de clientes, guías de viaje, listados de bienes raíces, documentos legales, videofilmaciones, etc.

En ArcView pueden utilizarse datos geográficos procedentes de una multiplicidad de fuentes, a saber:

#### **Datos espaciales**

- Archivos de configuración de ArcView
- Coberturas de ARC/INFO

• Dibujos de AutoCAD

### **Datos en forma de imágenes**

Los datos en forma de imágenes incluyen imágenes de satélites, fotografías aéreas y otros datos capturados de forma remota o mediante escáner:

- Datos de cuadrícula (GRID) de ARC/INFO
- TIFF
- Datos de imagen comprimidos TIFF/LZW
- ERDAS
- BSQ, BIL y BIP
- Archivos de trama de Sun
- Archivos comprimidos mediante la metodología de longitud de repeticiones

#### **Datos en forma de tablas**

ArcView soporta los siguientes formatos:

- Datos de servidores de bases de datos tales como Oracle, Ingres, Sybase, Informix, etc.
- Archivos de dBASE III
- Archivos de dBASE IV
- Tablas de INFO
- Archivos de texto con campos separados por caracteres de tabulación o comas

### **Barra de Herramientas**

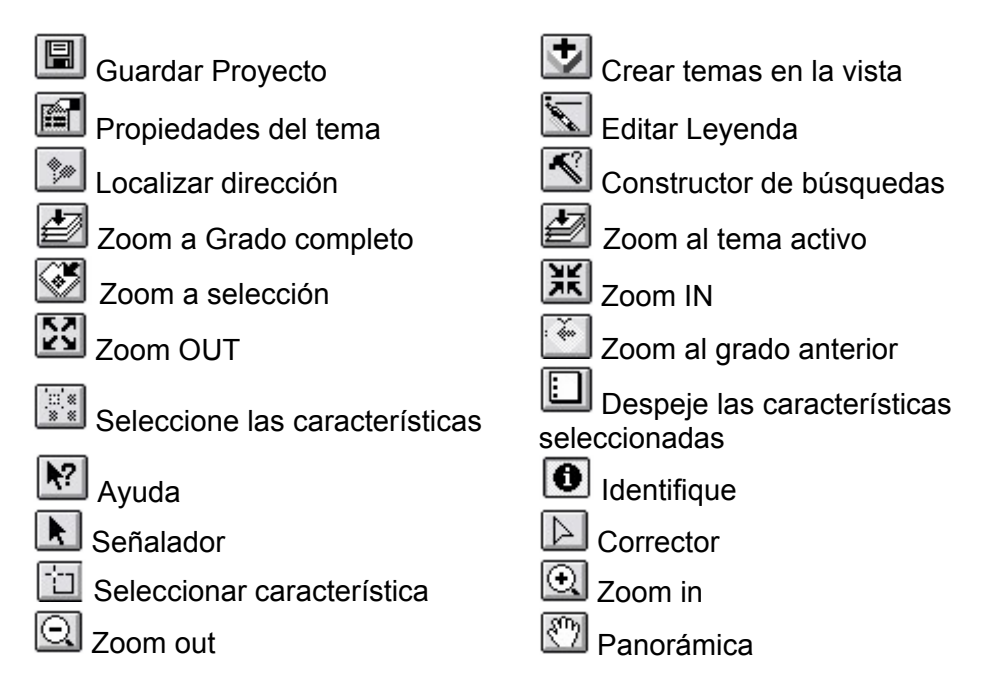

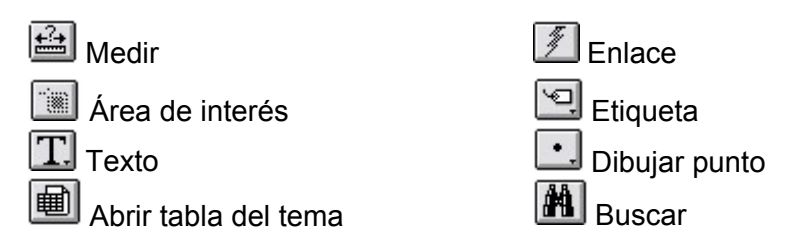

### **Idiomas**

Solamente hemos encontrado la versión de el software en Ingles y Español, las ayudas si se encuentran en varios idiomas.

#### **Autor**

Environmental Systems Research Institute (ESRI), los fabricantes de ARC/INFO, el más importante software de sistemas de información geográfica (SIG).

#### **Costo del Software**

Se encuentra a un costo de US \$1.500.00 la versión 8.3 para Windows 2000,XP y NT

#### **Referencia**

http://www.esri.com/software/arcgis/arcview/index.html Manual del Sistema ARCVIEW en español.

ArcView es una herramienta poderosa y fácil de usar que pone la información geográfica en su escritorio pues brinda la capacidad de visualizar, explorar, consultar y analizar datos espaciales.

### **Arc Explorer 4**

ArcExplorer es un visualizador desarrollado por ESRI, usado para visualizar y consultar datos geográficos almacenados en un computador local o en la Web.

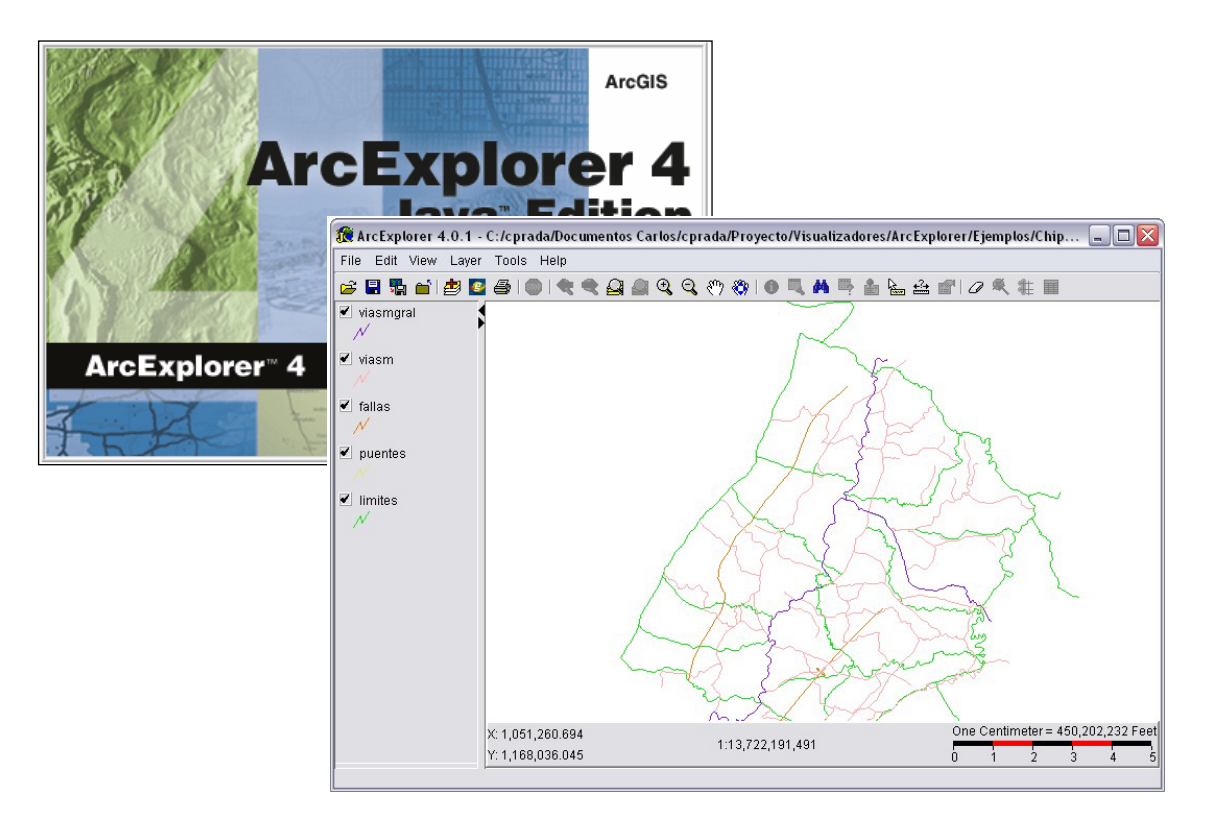

Posee además de sus herramientas de visualización y consulta, la posibilidad de realizar tareas de análisis espacial, tales como selecciones y buffer.

### **Funcionalidades del Software**

Las funcionalidades más representativas de este visualizador están representadas en su barra de herramientas:

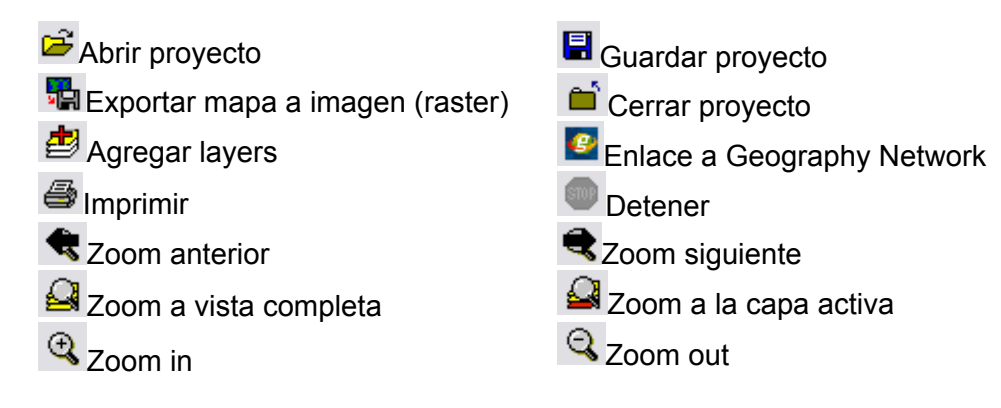

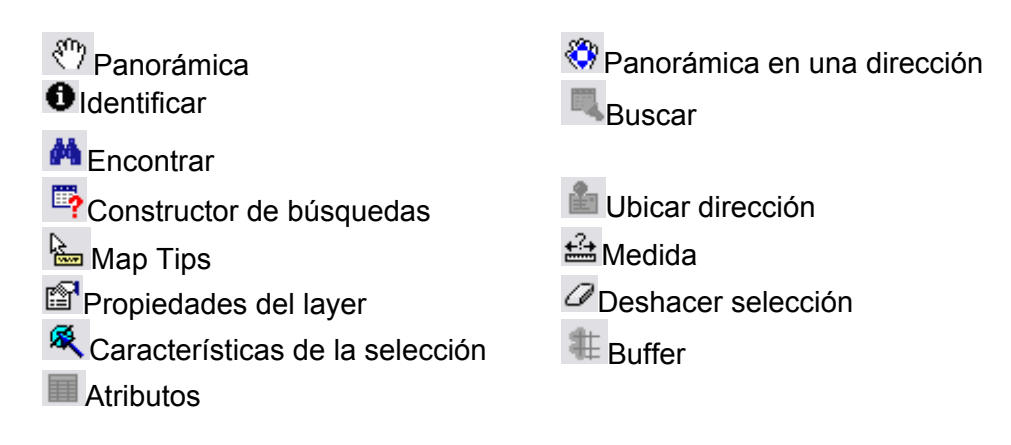

### **Formatos que pueden abrirse con ArcExplorer**.

El ArcExplorer puede abrir y visualizar gráficos proyectos creados en el propio ArcExplorer.

En la importación, puede maneja Shapefiles, archivos de imágenes locales, mapas provenientes de ArcSDE, y datos descargados de la Web.

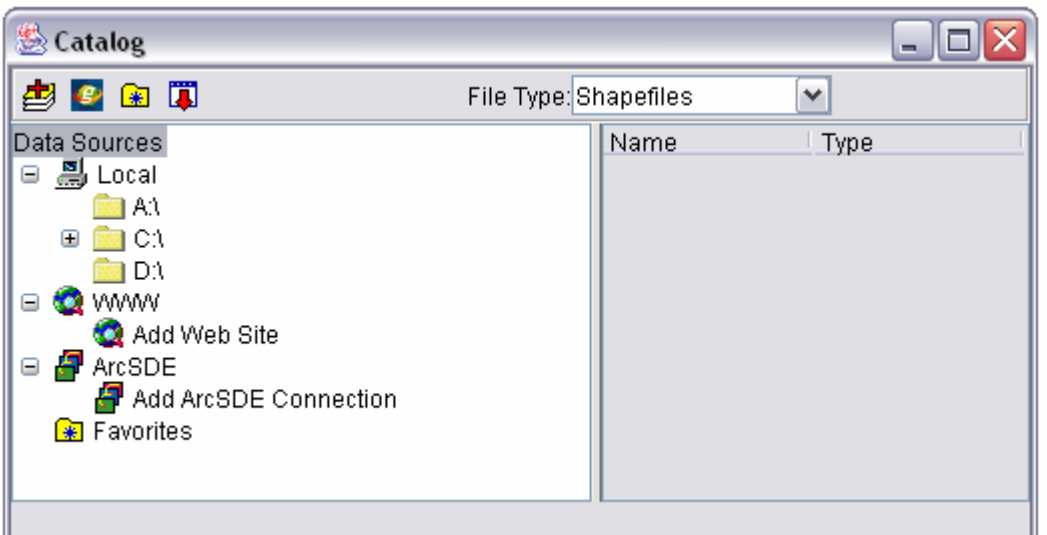

### **Idiomas**

Versión del software y ayudas en Ingles.

#### **Autor**

Environmental Systems Research Institute (ESRI), los fabricantes de ARC/INFO, el más importante software de sistemas de información geográfica (SIG).

### **Costo del Software**

El software no tiene costo para el usuario final.

### **Plataformas**

Funciona en Windows 9x, 2000, XP, Macintosh y algunas distribuciones de UNIX

### **Referencia**

http://www.esri.com/software/arcexplorer/ Manual Using ArcExplorer Java. ESRI.

## **ANEXO E. ENCUESTA REALIZADA A LOS USUARIOS DE VISORES DE CARTOGRAFÍA**

Esta actividad se realiza como soporte para la definición del conjunto de funcionalidades que contendrá el Visor.

#### **Información de los encuestados**

La encuesta fue aplicada, por una parte a 12 personas pertenecientes a GEOMATICA, Gestión y optimización de sistemas, y estudiantes de la Especialización en Sistemas de Información Geográfica, y por otra parte, a 6 funcionarios de la CDMB que usan algún software para visualización cartográfica.

De las 18 encuestas realizadas, tan solo 10 han sido entregadas, así que con éstas últimas 10, se presenta la información correspondiente a los resultados.

#### **Resultados:**

1. Primera pregunta

a) Para mostrar las preferencias de los usuarios respecto a las herramientas, se presenta el siguiente gráfico:

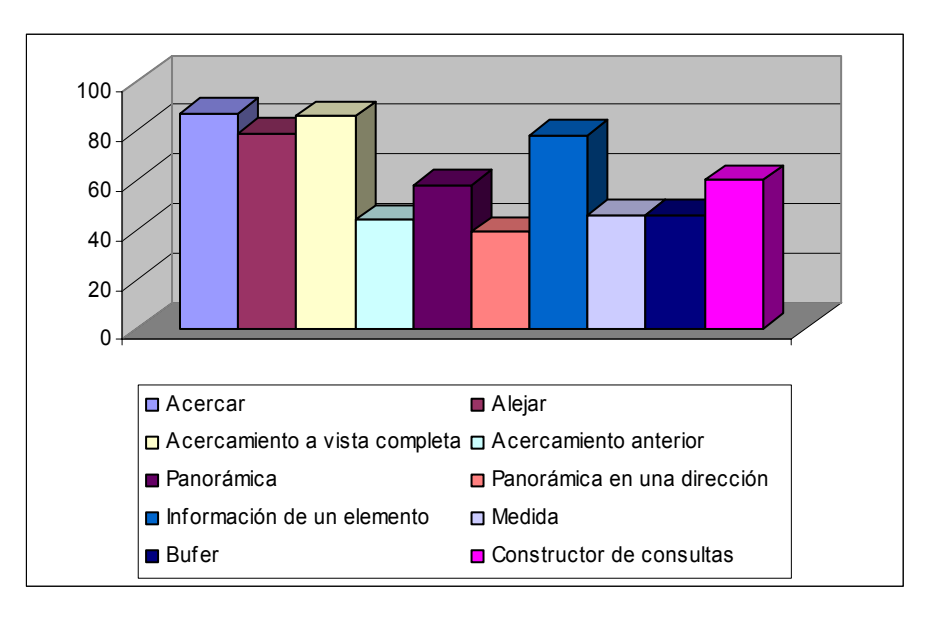

El valor correspondiente a cada herramienta, es un número entra 0 y 100, siendo 100 la cota superior de la escala.

En orden de elección se tiene:

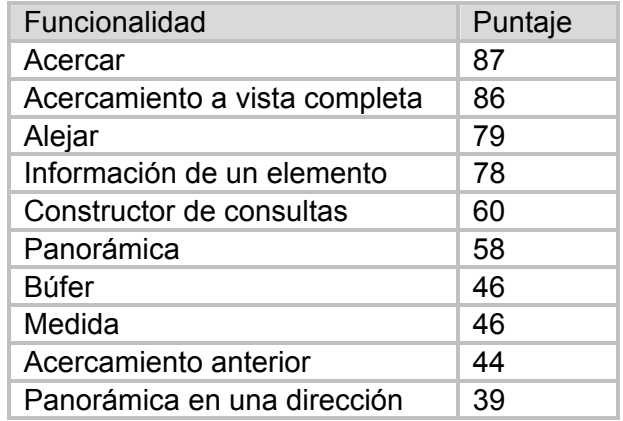

b) Además de las opciones preestablecidas en la encuesta, los encuestados propusieron un listado de herramientas adicionales que a su consideración debería contener un visor de mapas.

La calificación de las herramientas sugeridas está basada en el conteo de ocurrencias en las encuestas.

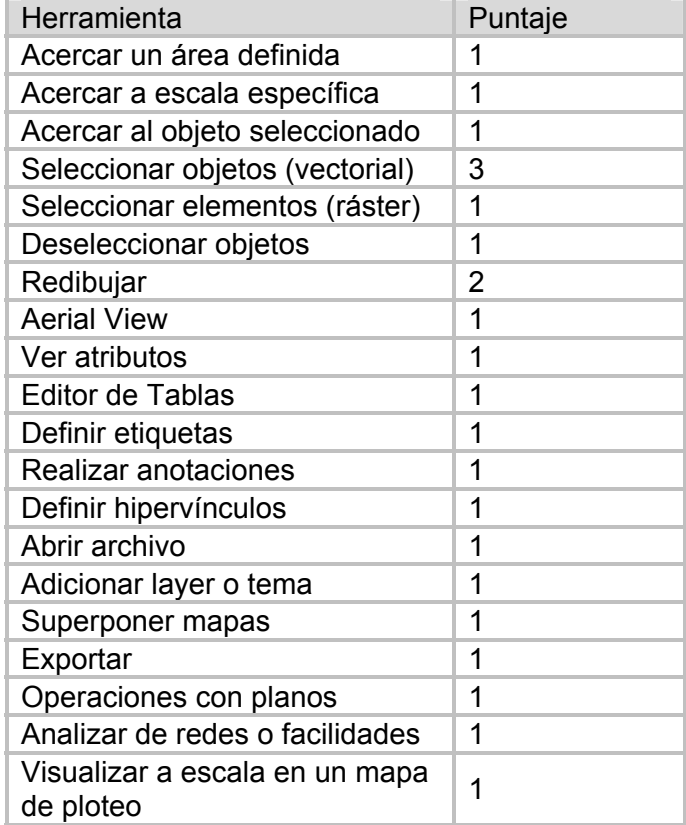
# 2. Segunda pregunta

Los encuestados dieron sus recomendaciones sobre la disposición de los elementos en la pantalla, por medio de esquemas y sugerencias escritas hechas al primer esquema que se muestra en la misma encuesta.

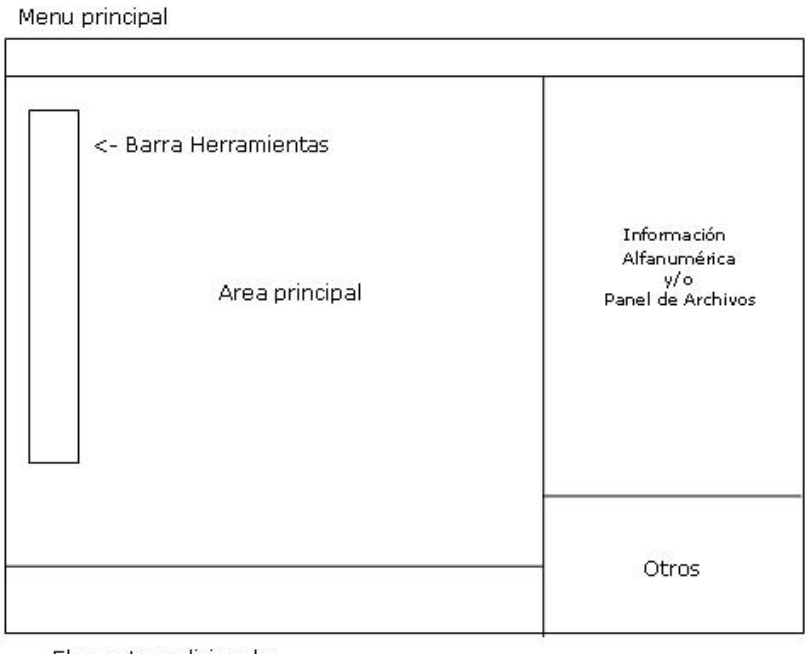

Elementos adicionales

A continuación, se consignan las más representativas:

# **Sugerencias**

- Falta área para los diferentes modelos (Ej. Balance hídrico, generación de MDE, distribución espacial de variables, etc.).
- Dentro del Visor se debe permitir ocultar los elementos o áreas que en un momento no son utilizadas, y brindar la posibilidad de ampliar otras.
- Existencia de barras de herramienta flotantes.
- Debe existir una barra de estado.
- Menú contextual para acceder sobre el mapa a detalle completo de información alfanumérica o multimedia.
- Es importante tener un espacio amplio y cómodo para la visualización de los elementos gráficos.
- En el área correspondiente a otros presentar la vista previa, completa y reducida al tamaño del área de visualización.
- Barra de estado que presente coordenadas, operación activa, plano activo, etc.
- La región de elementos adicionales podría contener tablas vinculadas a un elemento o los resultados de consultas.
- La barra de herramientas debería ir justo encima de los elementos adicionales
- La sección de información alfanumérica debería manejar pestañas y menús desplegables.

# **FORMATO DE LA ENCUESTA**

Como usuario con buen nivel de experticia en herramientas para visualización cartográfica, el grupo de investigación: GEOMATICA, Gestión y optimización de sistemas, solicita amablemente su colaboración en la presente encuesta del manejo de visualizadores de información cartográfica digital.

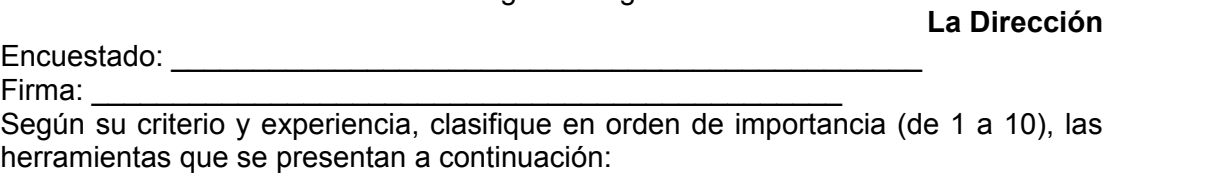

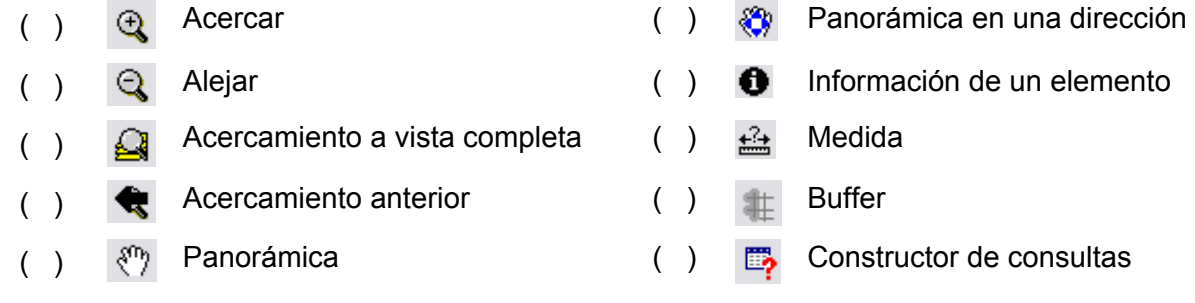

Otras:

¿Cuál es (o sería) su forma predilecta de disposición de los elementos de la pantalla?34. En lo posible, representarlo de manera gráfica. Ejemplo:

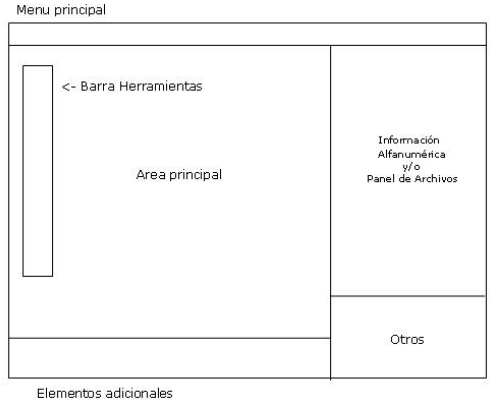

<sup>34</sup> Las partes de la pantalla incluyen elementos como el área de visualización principal, barras de herramientas, tabla de datos asociados al mapa, estadísticas, etc.

# **ANEXO F. ACERCA DEL MODELO DE CICLO DE VIDA SOFTWARE**

La selección de un modelo de ciclo de vida adecuado es de vital importancia en el éxito de un proyecto software. El objetivo del modelo de ciclo de vida es establecer el orden en el que se especifica, se realizan los prototipos, se diseña, se implementa, revisa, prueba y se realizan otras actividades en un proyecto. Uno de los modelos de ciclo de vida más comunes es el Cascada, el cual es bastante simple de implementar pero tiene sus inconvenientes como veremos más adelante. A continuación se describirán algunos de estos modelos, detallando sus características y potencialidades. Al final se realizará una tabla comparativa la cual nos permita justificar el modelo de ciclo de vida escogido (metodología de desarrollo del proyecto).

# **CASCADA PURA**

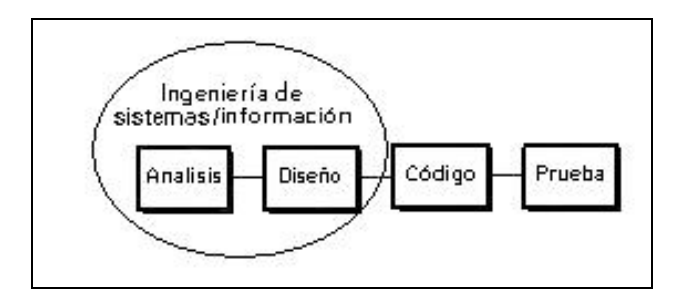

El predecesor de todos los modelos de ciclo de vida es el modelo en cascada. Aunque presenta muchos problemas, sirve de base para otros modelos de ciclo de vida más efectivos. En un modelo en cascada, un proyecto progresa a través de una secuencia ordenada de pasos partiendo del concepto inicial del software hasta la prueba del sistema. El proyecto realiza una revisión al final de cada etapa para determinar si está preparado para pasar a la siguiente etapa. Cuando la revisión determina que el proyecto no está listo para pasar a la siguiente etapa, permanece en la etapa actual hasta que esté preparado.

#### **Ventajas**

- Permite enfrentarse a proyectos complejos de forma ordenada
- Es bastante conocido
- Ofrece una velocidad de desarrollo aceptable

#### **Desventajas**

- Dificultad para especificar claramente los requerimientos al comienzo
- En cada fase hay una revisión
- Si el presupuesto se agota antes de la fase de revisión, solo tendremos papel
- No hay vuelta atrás

# **CODIFICAR Y CORREGIR**

En un modelo poco útil, pero sin embargo bastante común. Si no se ha seleccionado explícitamente otro modelo de ciclo de vida, por omisión se estará utilizando probablemente el otro modelo codificar y corregir. Si no se ha realizado demasiada planificación del proyecto, indudablemente esta utilizando el modelo codificar y corregir. Combinado con una planificación corta, el modelo codificar y corregir da paso al enfoque de codificar a destajo (a pedazos). Se utiliza sobre todo para proyectos pequeños, en los que participan 2 personas, y tienen duración de 1 ó 2 meses.

### **Ventajas**

- No conlleva ninguna gestión
- No se pierde tiempo en la planificación, documentación, control de calidad, cumplimiento de estándares
- Se pueden mostrar inmediatamente inicios del progreso
- Requiere poca experiencia

#### **Desventajas**

- No ofrece medios de evaluación del progreso
- Se codifica justo hasta cuando termina
- Es solo viable para proyectos muy pequeños

### **ESPIRAL**

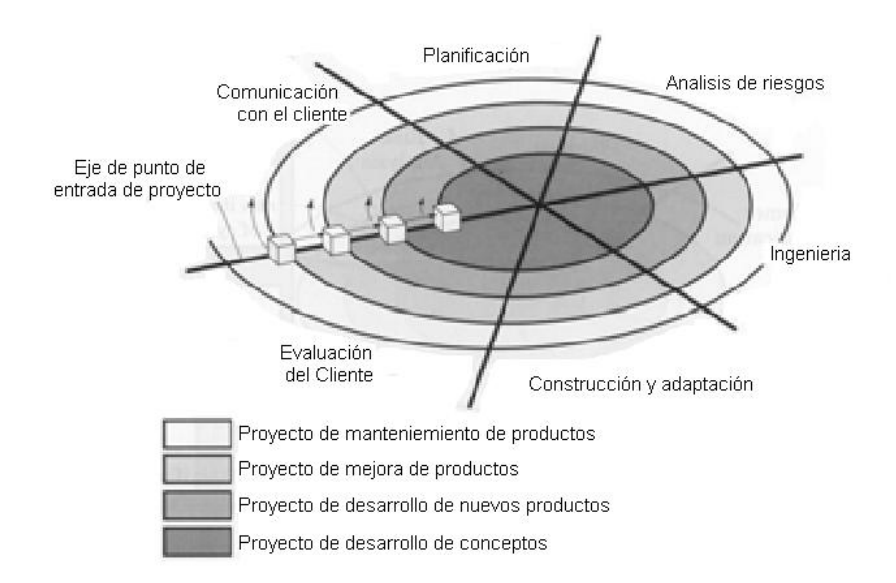

En el extremo de la escala de sofisticación opuesto al modelo de codificar y corregir se encuentra el modelo de espiral. El modelo de espiral es un modelo de ciclo de vida orientado a riesgos que divide que divide un proyecto software en miniproyectos. Cada miniproyecto se centra en uno o más riesgos importantes hasta que todos éstos estén controlados. El modelo parte de una escala pequeña en medio de la espiral, se localizan los riesgos, se genera un plan para manejar los riesgos, y a continuación se establece una aproximación a la siguiente iteración. Cada iteración supone que el proyecto pasa a una escala superior.

### **Ventajas**

- Mientras los costos suben, los riesgos disminuyen
- Control de gestión
- Orientado a riesgos

#### **Desventajas**

Se trata de un modelo complicado que necesita de una gestión concienzuda, atenta y que exige conocimientos profundos

# **PROTOTIPADO EVOLUTIVO**

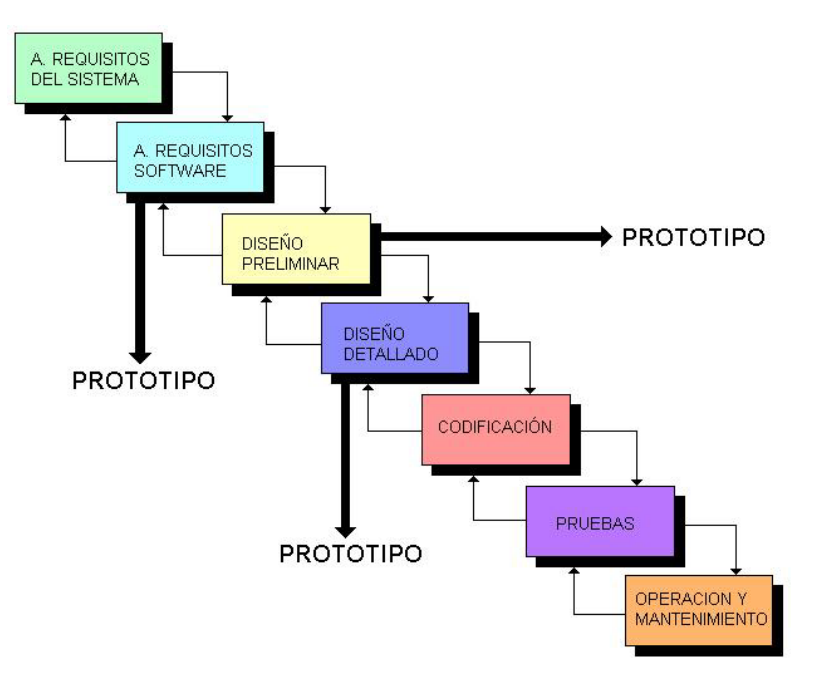

El prototipado es una técnica de desarrollo que permite al usuario (o Cliente) explorar y observar alternativas. El usuario no siempre puede expresar desde cero unos requisitos con suficiente nivel de detalle, siendo necesario mostrarle alternativas a la solución de su problema, con el consiguiente ahorro posterior de tiempo y recursos. Uno de los aspectos de los subsistemas software que mejor se adaptan al prototipado es la interfaz de Usuario

### **Ventajas**

- Permite el desarrollo de sistemas en donde los requisitos cambian con rapidez
- Es útil cuando los desarrolladores no están seguros de la arquitectura o los algoritmos adecuados a utilizar

#### **Desventajas**

• Imposibilidad de conocer al comienzo del proyecto lo que se tardará en crear un producto aceptable

# **ENTREGA POR ETAPAS**

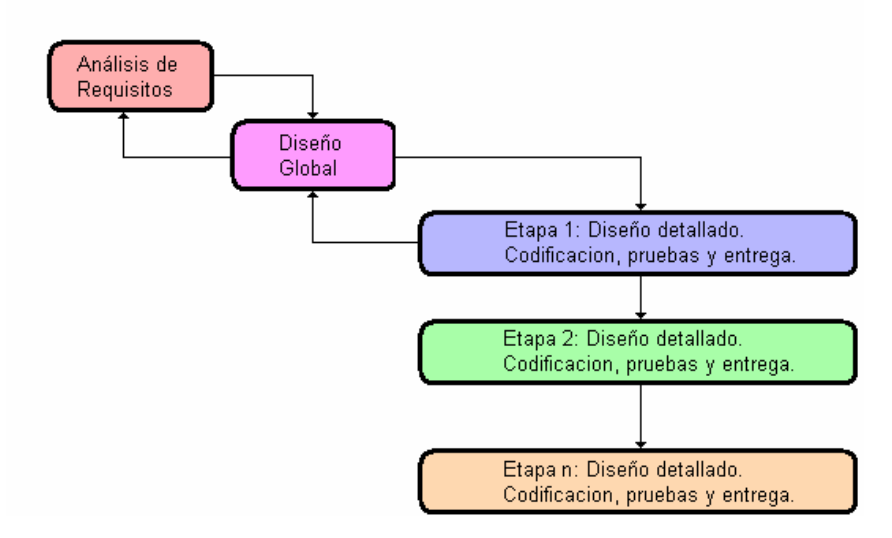

Es otro modelo de ciclo de vida en el que el software se muestra al cliente en etapas refinadas sucesivamente. A diferencia del modelo de prototipado evolutivo, cuando se utiliza la entrega por etapas, se conoce exactamente qué es lo que se va a construir cuando se procede a construirlo. Lo que diferencia al modelo de entrega por etapas es que el software no se entrega al final del proyecto de una sola vez. Se entrega por etapas sucesivas a lo largo del proyecto. (Este modelo se conoce también como <<implementación incremental>>.)

#### **Ventajas**

- Proporcionar una funcionalidad útil en las manos de su cliente antes de entregar el 100 por 100 del proyecto al final del mismo
- Proporciona signos tangibles de progreso en el proyecto, y se generan con enfoques menos incrementales

#### **Desventajas**

• No funcionaría sin una planificación adecuada tanto pata niveles técnicos como para niveles de gestión

# **ENTREGA EVOLUTIVA**

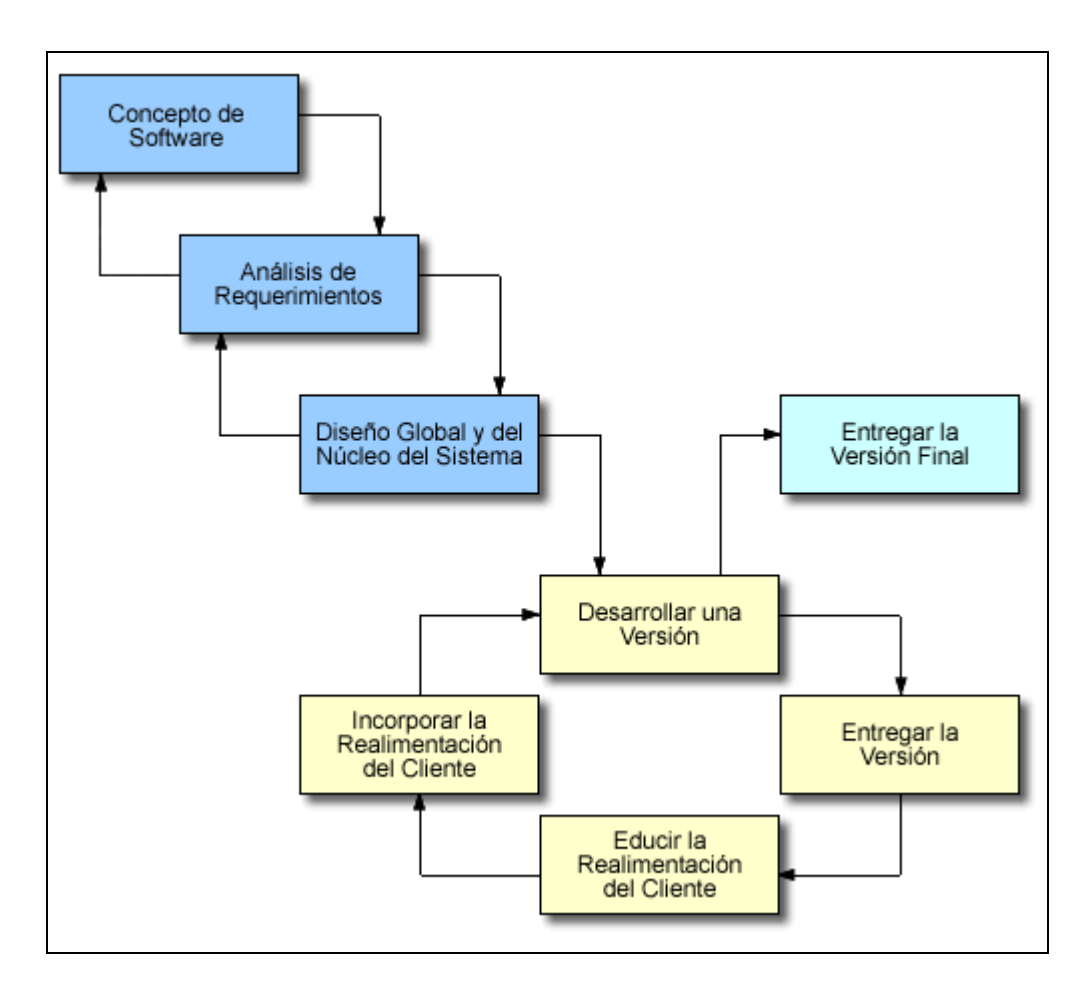

La entrega evolutiva es un modelo de ciclo de vida que se encuentra entre el prototipado evolutivo y la entrega por etapas. Se desarrolla una versión del producto, se muestra al cliente, y se refina el producto en función de la realimentación del cliente. El parecido entre la entrega evolutiva y el prototipado evolutivo depende realmente de hasta qué punto se lleva a cabo una planificación para adaptarse a las solicitudes de los clientes.

Teniendo en cuenta la tabla de comparaciones de modelos de ciclo de vida especificada a continuación, para la realización del proyecto Visor de formatos gráficos geoespaciales, se utilizó la ENTREGA POR ETAPAS debido a que nos brinda la gran flexibilidad del Prototipado Evolutivo y la organización del trabajo de la Entrega por Etapas. La tabla comparativa de los modelos de ciclo de vida se encuentra en el capítulo 8 del presente documento.

# **ANEXO G. TABLA COMPARATIVA DE FUNCIONALIDADES**

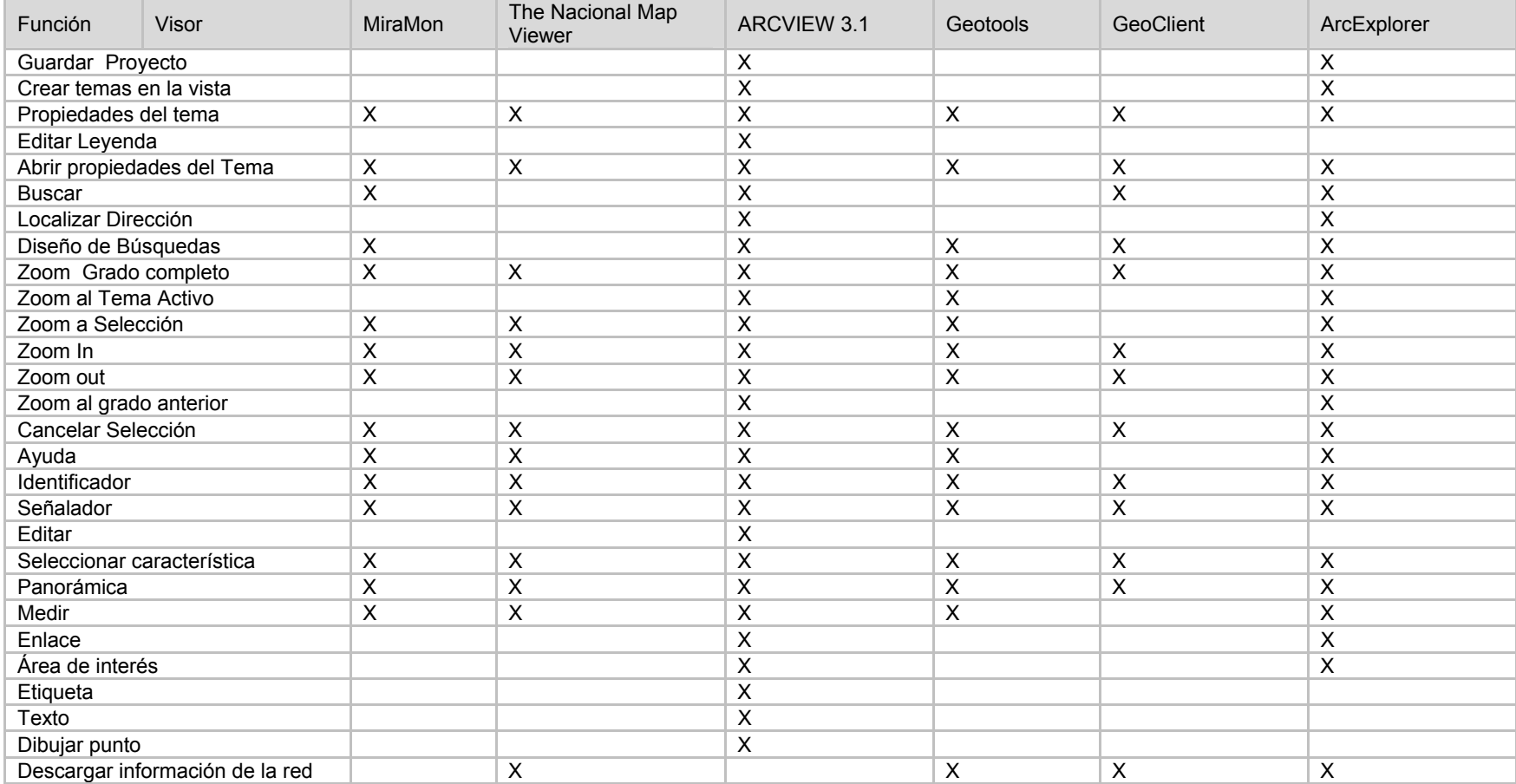

# **ANEXO H. PLAN DE PRUEBAS DE VERIFICACION**

# **Entrada a la Herramienta**

Dentro del Menú Inicio de Windows dentro de programas ó en la parte de accesos rápidos de la barra inferior, se encuentra el Icono de la aplicación, haga clic en él. Vera primero la pantalla de inicio de la aplicación en donde se presenta una barra que indica el proceso de carga.

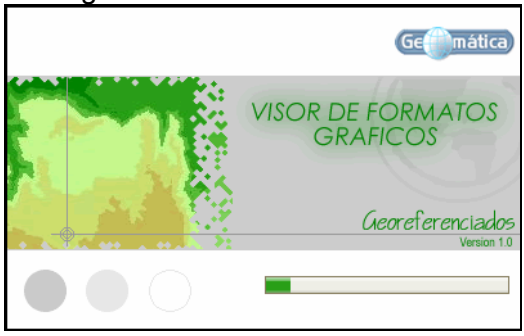

Una vez haya inicializado el visor, se verá de la siguiente manera:

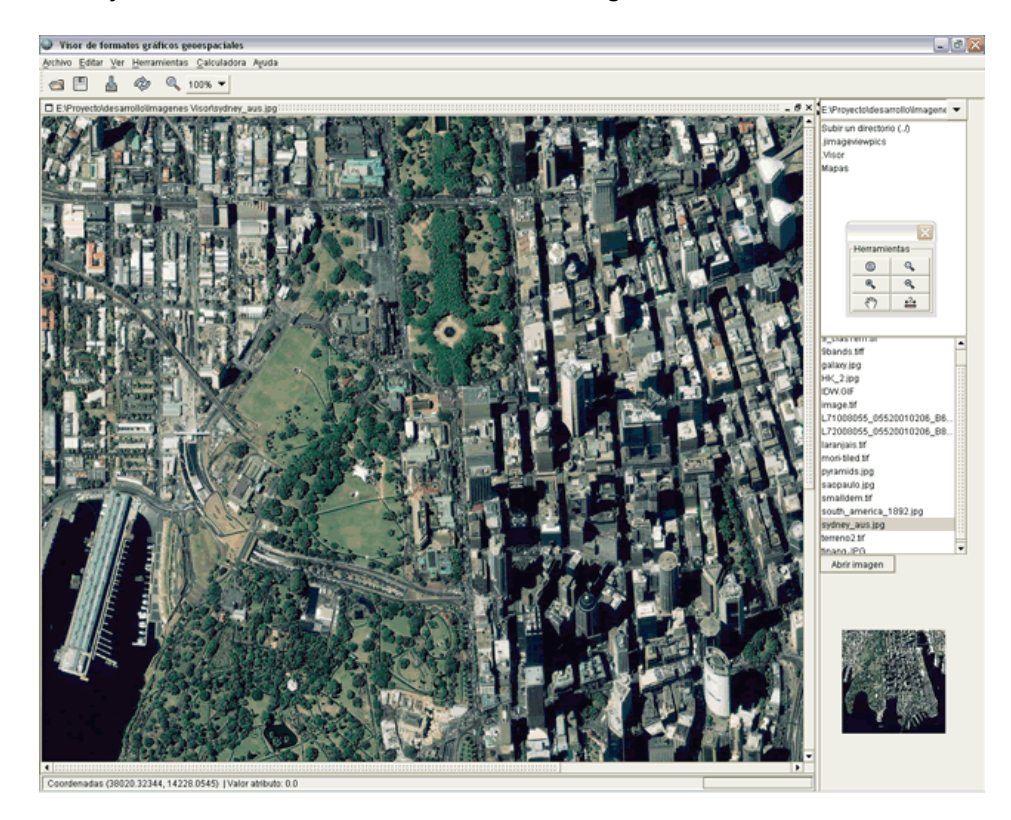

#### **Salida de la Herramienta**

Ubique el cursor sobre el menú Archivo como se muestra a continuación y se hace clic sobre la opción Salir.

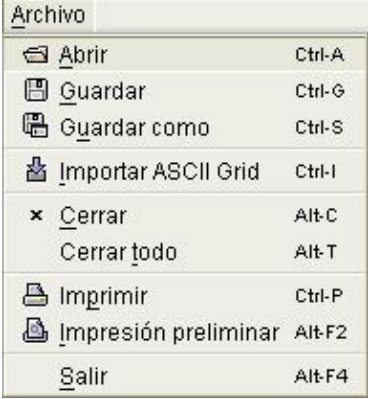

### **Abrir**

Ingrese al menú Archivo y presione clic en la opción, como se muestra en la imagen.

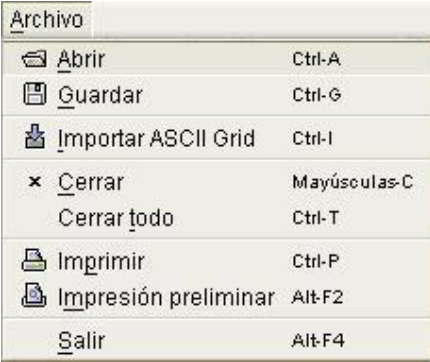

Después de haber pulsado sobre la opción, se despliega una pantalla en donde se presentan los archivos disponibles para ser abiertos por la herramienta, como se muestra a continuación.

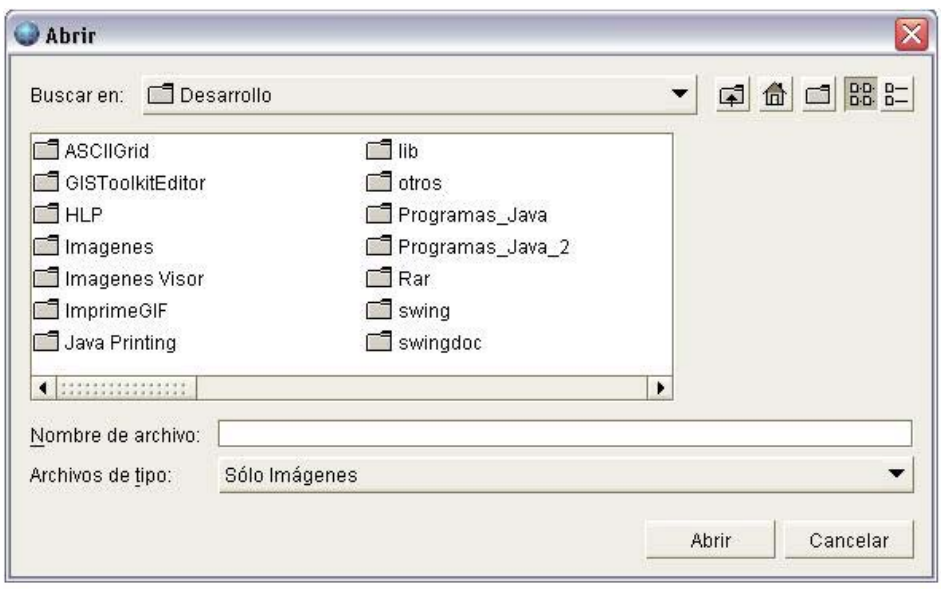

Seleccione la imagen que será abierta, oprima el botón Abrir. De esta operación se presenta el siguiente menú.

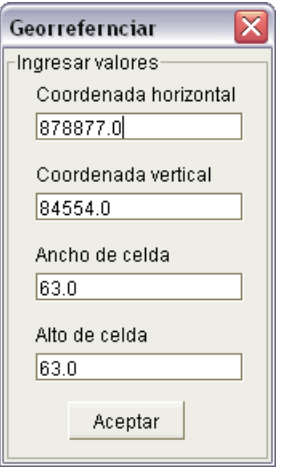

En este menú se dan dos casos, si el archivo ya es georreferenciado, muestra la georreferenciación, de lo contrario, da casillas en blanco para llenar con las coordenadas de georreferenciación, y luego continúa la carga de la imagen a pantalla.

#### **Guardar**

Acceder al menú Archivo, ir hasta la opción deseada ya sea con el Mouse o con los cursores del teclado y hacer clic sobre ésta, como se muestra a continuación.

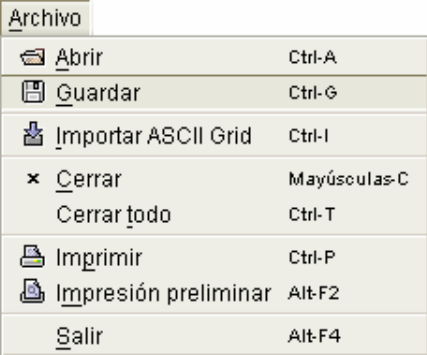

Una vez oprimida la opción se despliega la pantalla en donde se realiza la selección del archivo a guardar y la extensión con la que va a ser almacenado.

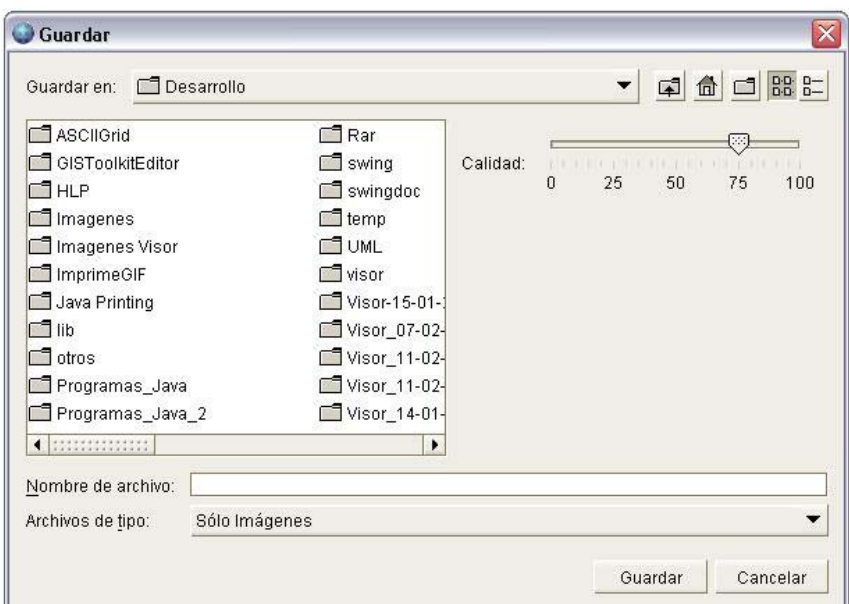

#### **Importar ASCII Grid**

Entre en el menú Archivo, ubíquese sobre la opción deseada y pulse clic con el Mouse u oprima la tecla enter del teclado.

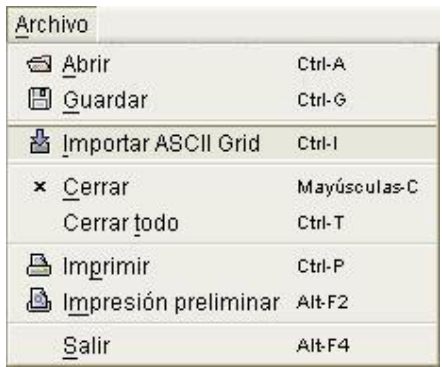

Escoja el archivo a importar (sólo se muestran los archivos de la extensión importable ".asc"), y se de clic en el botón Abrir.

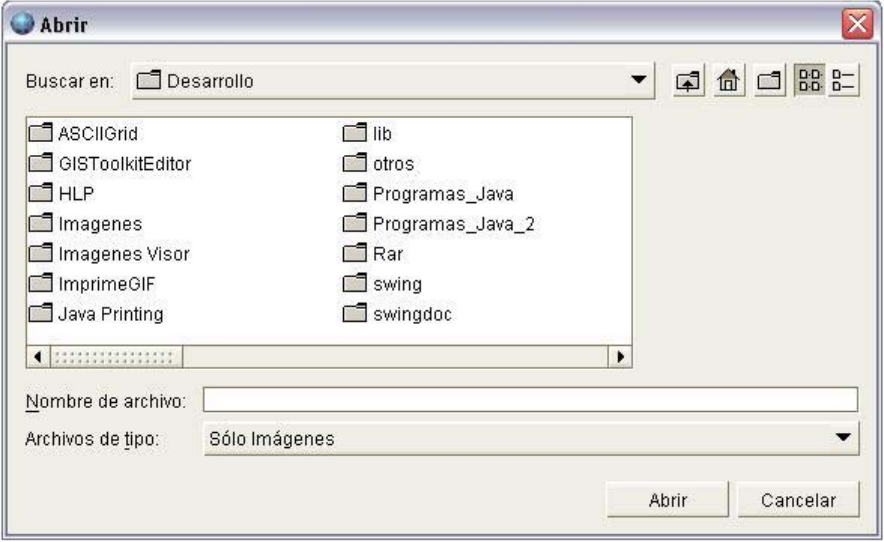

## **Cerrar**

Entre al menú Archivo y de clic sobre la opción "cerrar", la pantalla activa únicamente es cerrada.

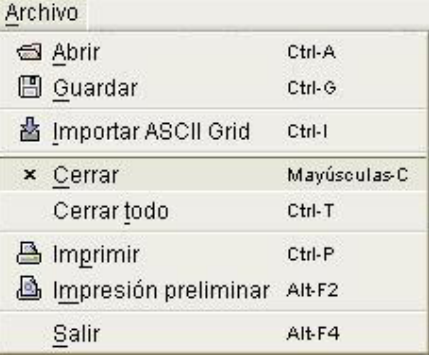

#### **Cerrar Todo**

Entre al menú Archivo, busque la opción "cerrar todo" y de clic sobre ella, el resultado es el cierre de todas las ventanas que se tengan abiertas, sin hacer distinción alguna.

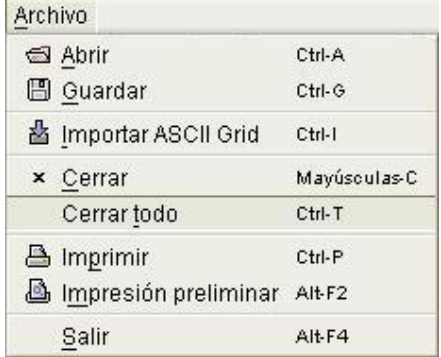

#### **Imprimir**

Entre al menú Archivo, posiciónese en la opción "imprimir" como se muestra a continuación.

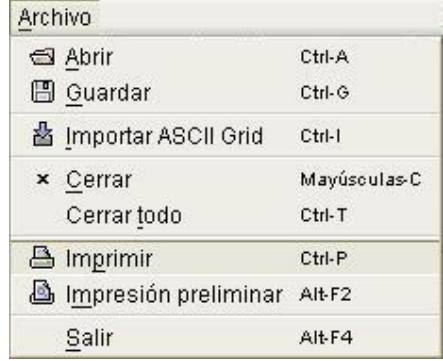

De clic sobre ella y se despliega la pantalla de herramientas de impresión en la que se definen las opciones de la impresión.

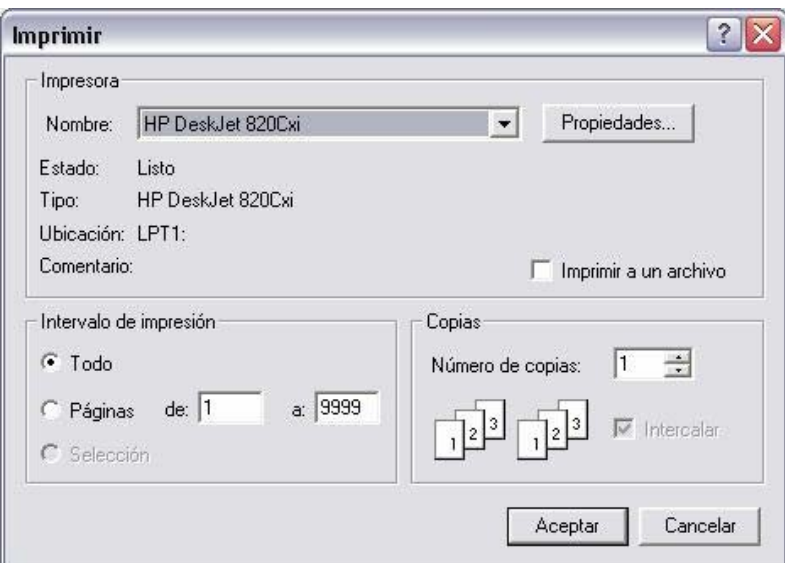

Una vez seleccionadas las preferencias de impresión, pulse Aceptar.

# **Impresión Preliminar**

Entre al menú Archivo posiciónese sobre la opción "impresión preliminar" que se encuentra ubicada como se muestra a continuación.

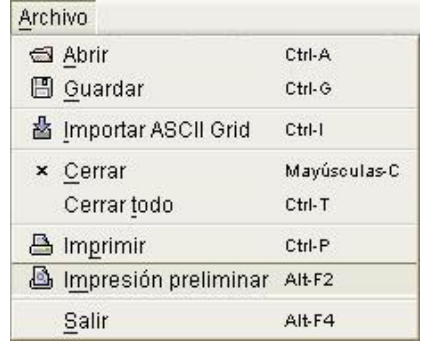

Dar clic sobre la opción, se despliega la ventana de previsualización.

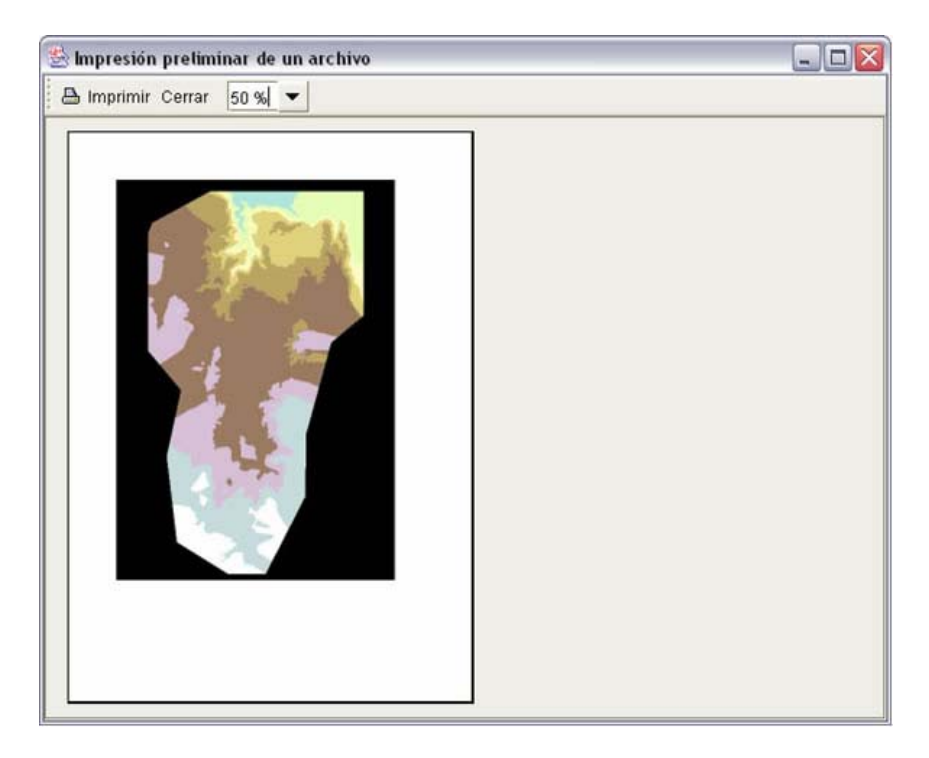

Una vez de acuerdo con lo mostrado en pantalla se de clic en la opción "imprimir".

# **Salir**

Entre al menú Archivo posiciónese en la opción "salir", ubicada dentro del menú así.

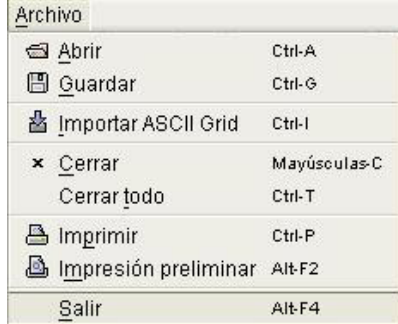

Seleccione la opción y de clic en ella, se despliega una ventana emergente solicitando la confirmación de la salida, de clic en "Si" y salga de la herramienta.

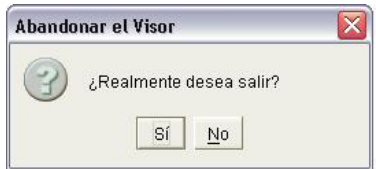

#### **Preferencias**

Entre al menú editar, y de clic sobre la única opción presente, se despliega una pantalla con cuatro (4) opciones.

Entre en la opción "Selector de archivos"

Escoja el tipo de selector de archivos junto con las opciones propias y defina el directorio de trabajo, como se muestra a continuación.

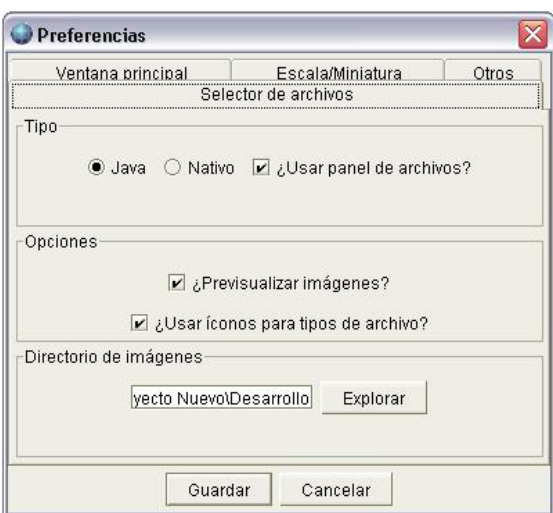

Entre en la opción "Ventana principal" y defina el tamaño de la pantalla para la herramienta así como el estilo de arrastre.

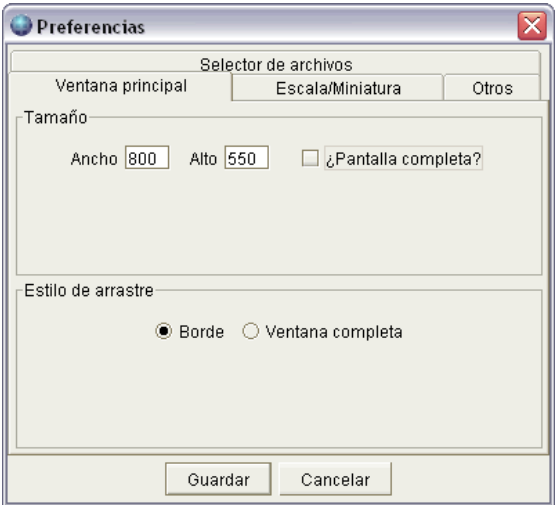

Entre en la opción "Escala/Miniatura" y seleccione la escala en la que se visualizará la imagen (esto incide en el tiempo de apertura de la imagen).

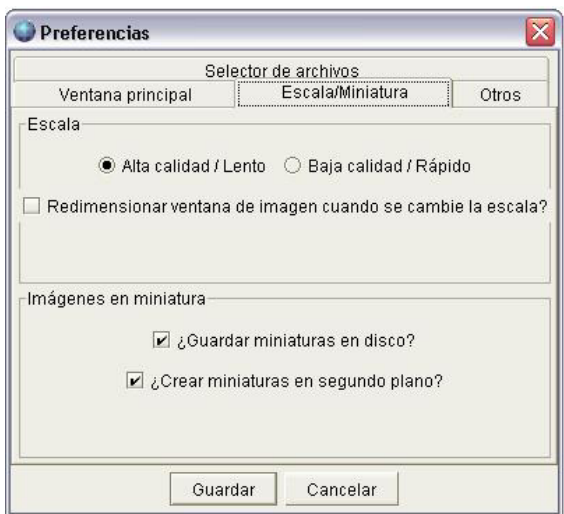

Entre en la opción "Otros" y seleccione la Precisión decimal en "3" y deje sin seleccionar la caja de chequeo de "abrir imágenes de la sesión anterior".

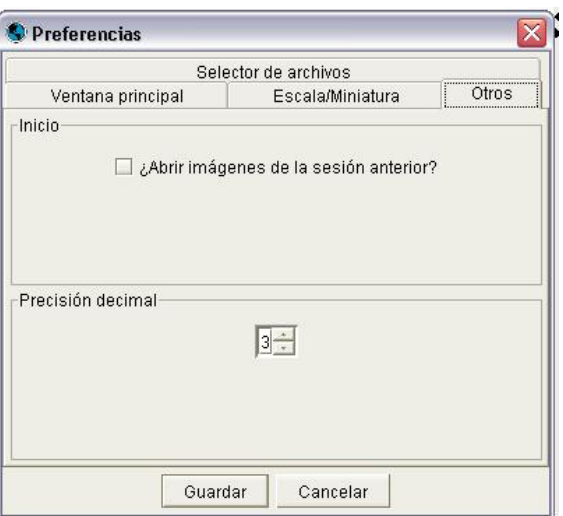

# **Minimizar**

Entre al Menú Ver y posiciónese sobre la opción "minimizar".

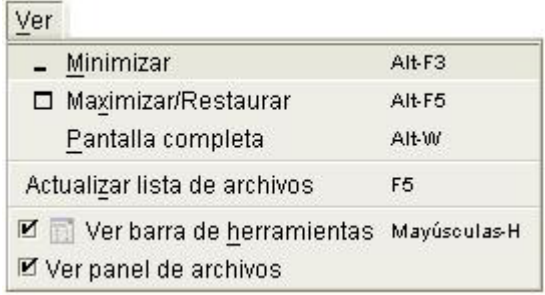

De clic sobre esta, el resultado de obtenido es que la pantalla se recoge a la parte inferior izquierda del área principal así.

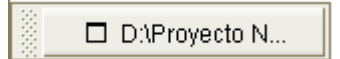

#### **Maximizar/Restaurar**

Entre al menú Ver y posiciónese sobre la opción, como se muestra a continuación.

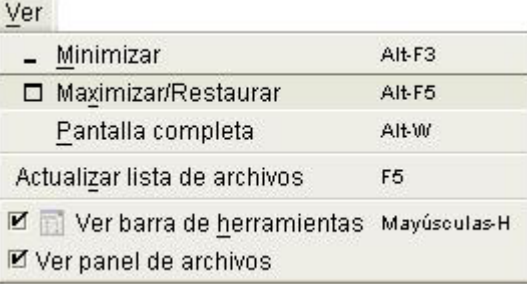

Al dar clic sobre esta la ventana se redimensiona y queda Maximizada.

#### **Pantalla Completa**

Entre en el menú Ver y posiciónese sobre la opción deseada como se muestra a continuación.

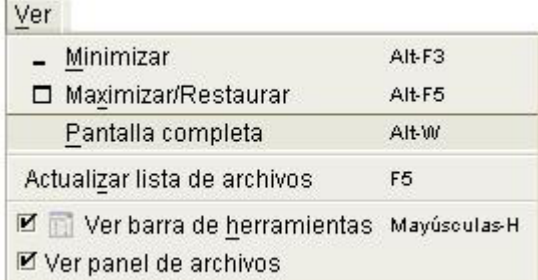

De clic sobre esta, el resultado es la modificación de el tamaño del recuadro donde se muestra la imagen así como la imagen mostrada para que funcione sobre la pantalla completa

#### **Actualizar Lista de Archivos**

Entre al Menú Ver y posiciónese sobre la opción como se muestra:.

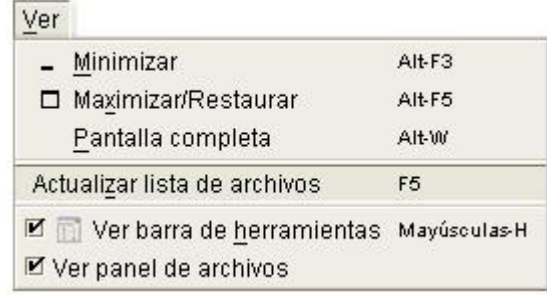

De clic sobre esta obteniendo como resultado la actualización de la vista del listado de archivos y carpetas contenidos en el panel de archivos

### **Ver Barra de herramientas y Ver Panel de Archivos**

Estas dos opciones funcionan con cajas de chequeo para hacer visibles estos paneles sobre de la pantalla.

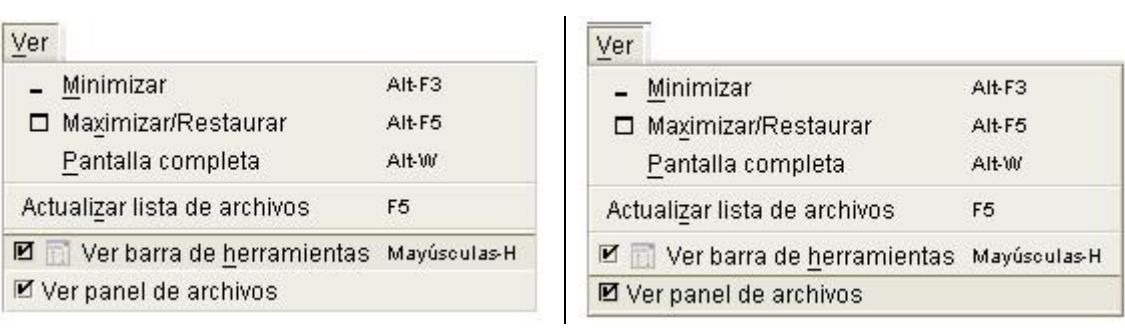

Entre al Menú Ver y retire la selección de las dos cajas de chequeo. Una vez se deshabilitan las opciones, éstas desaparecen la pantalla así:

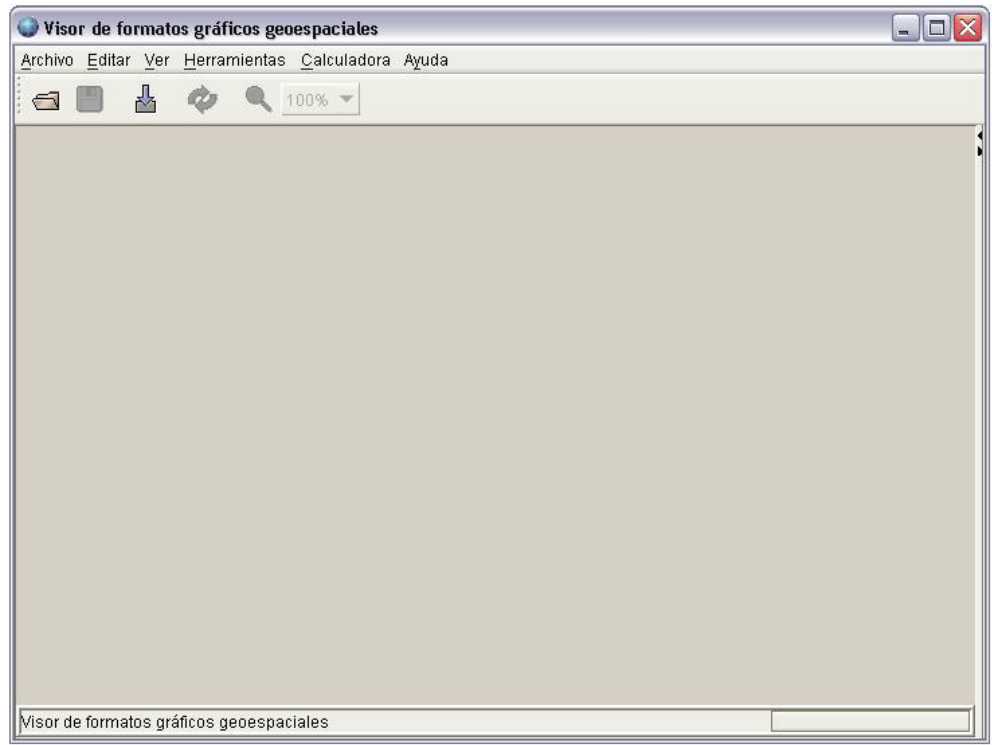

# **Acercar a Vista Completa**

Ingrese al menú Herramientas, pulse sobre la opción como se muestra:

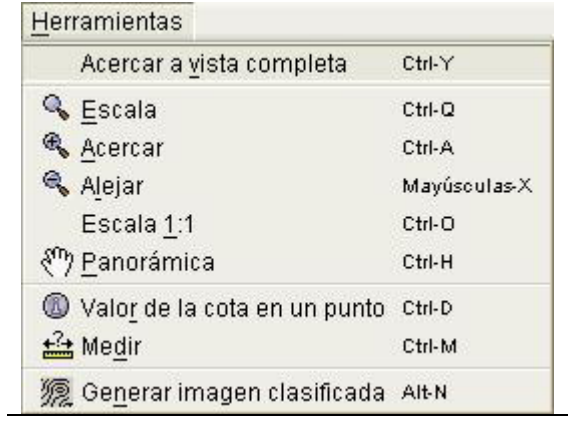

Inmediatamente la imagen en pantalla cambia.

### **Escala**

Ingrese al menú Herramientas, posiciónese sobre la opción deseada.

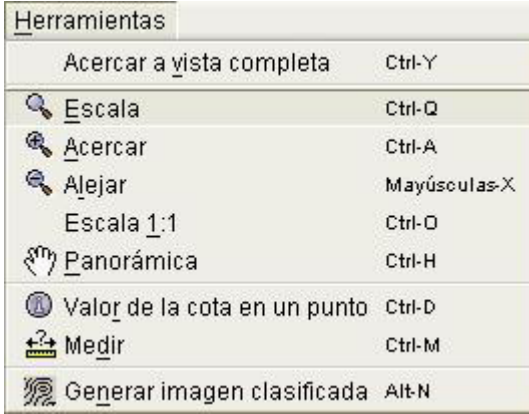

Haga clic sobre la opción, se despliega un cuadro de diálogo que permite seleccionar la escala de la imagen.

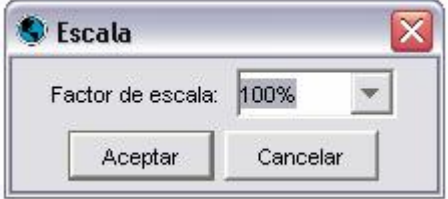

Haga clic en aceptar, el resultado es la aplicación de la escala seleccionada.

# **Acercar**

Ingrese al menú Herramientas posiciónese en la opción deseada como se muestra:

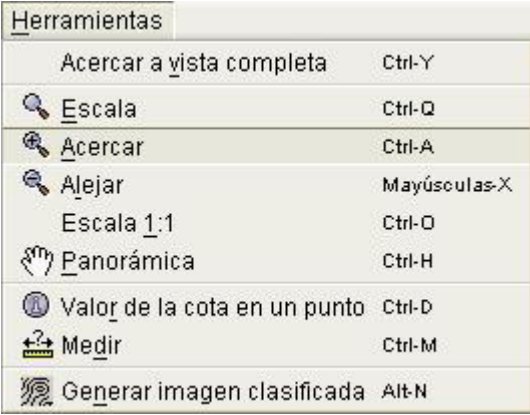

De clic sobre ella, el resultado es un acercamiento al nivel de escala predefinido.

# **Alejar**

Ingrese al menú Herramientas y posiciónese en la opción deseada, como se muestra:

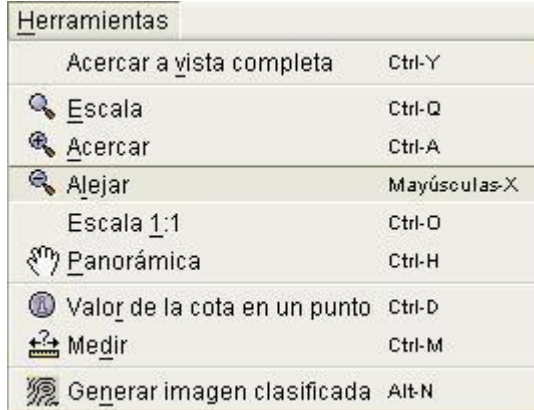

De sobre ella, el resultado es el alejamiento a una escala predefinida, en este caso como se aplico anteriormente Acercar, la imagen debe volver a estado inicial.

## **Escala 1:1**

Ingrese al menú Herramientas, posiciónese en la opción como se muestra:

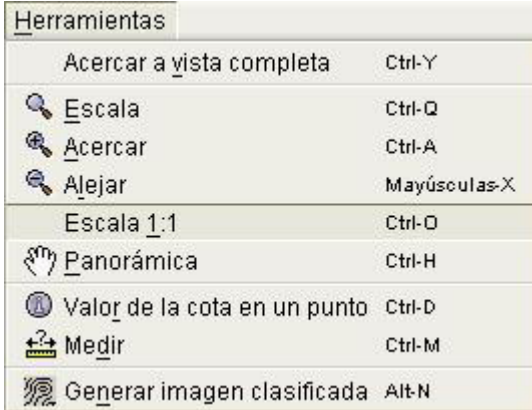

De clic en ella, el resultado es volver al tamaño original de la imagen que se está trabajando.

### **Panorámica**

Ingrese al menú Herramientas, posiciónese en la opción como se muestra:

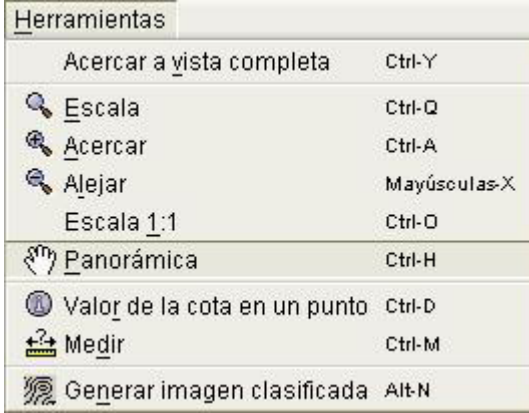

De clic en ella, el puntero del cursor del Mouse cambia y se coloca uno nuevo en forma de mano, de clic sobre la imagen y sosteniendo el botón presionado desplace la imagen por la pantalla.

### **Valor de la Cota en un Punto**

Entre al menú Herramientas y posiciónese en la opción como se muestra:

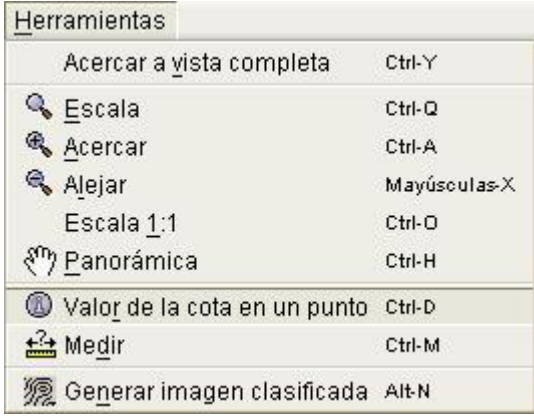

De clic en ella, se despliega el siguiente diálogo:

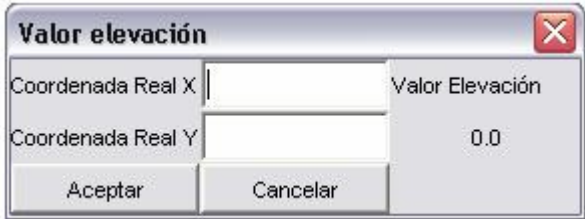

Introduzca valores de las coordenadas reales para obtener el valor de la cota en el respectivo punto. De otra forma, diríjase a la barra de herramientas flotante:

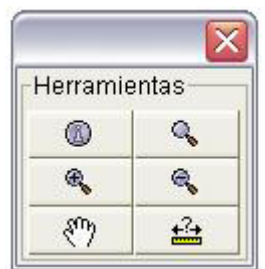

De clic en la barra de herramientas sobre el botón información, este botón corresponde al mismo icono que la opción en el menú Herramientas. Seguido a esto, se abre la siguiente pantalla.

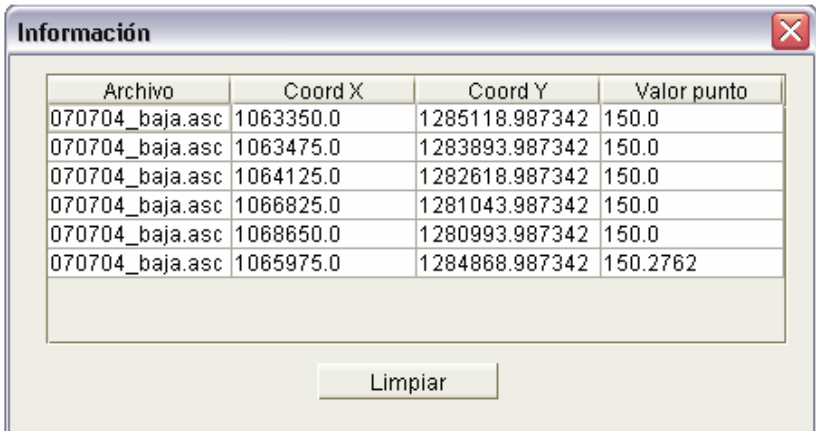

De clic sobre la imagen, el resultado es el llenado de la pantalla con los datos de los puntos sobre los cuales se dio clic, para usarla de nuevo, de clic en "limpiar", cierre la ventana.

# **Medir**

Entre al menú Herramientas y posiciónese en la opción como se muestra:

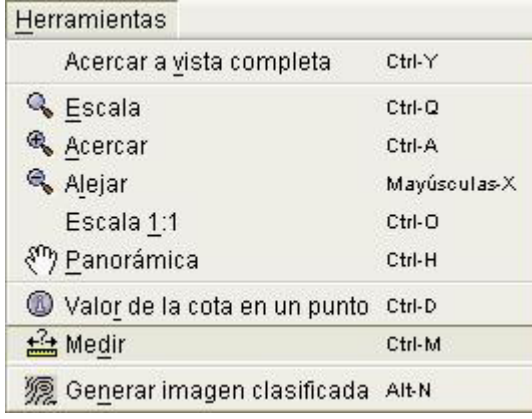

Presione clic sobre la función en el menú anteriormente mostrado, y luego se presione clic sobre el mapa en el punto inicial. Mantenga sostenido el botón del Mouse arrastrándolo hasta el punto final de la medición y allí suéltelo. El resultado es la visualización de la línea que traza la distancia medida y se despliega la información de la siguiente forma.

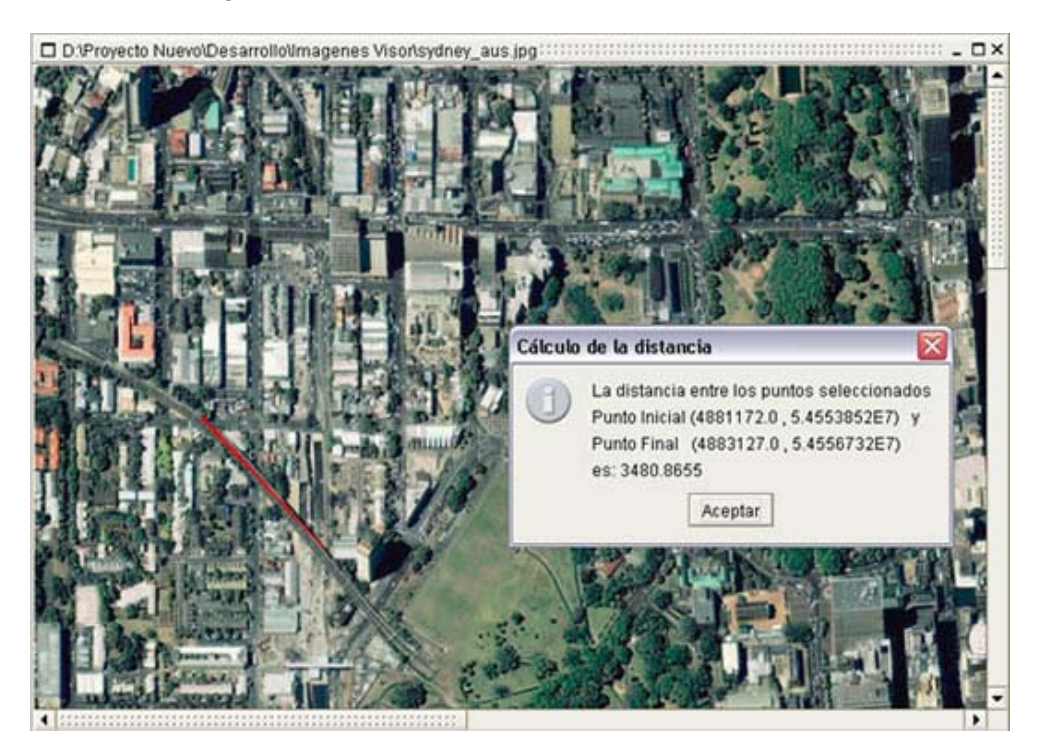

Nota: A esta opción se puede acceder con el mismo icono que se encuentra ubicado en la barra de herramientas.

# **Generar Imagen Clasificada**

Entre al menú Herramientas y posiciónese en la opción como se muestra:

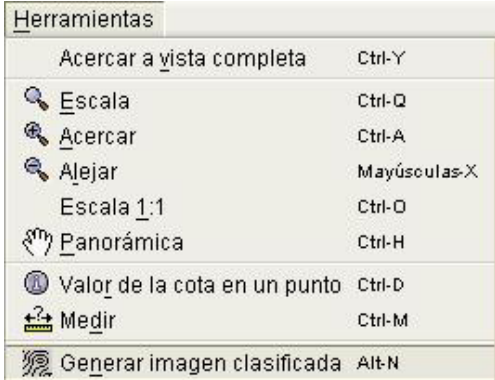

De clic sobre ella, se despliega una ventana que visualiza el número de clasificaciones. En ésta modifique los rangos de la clasificación así como la combinación de colores a usar.

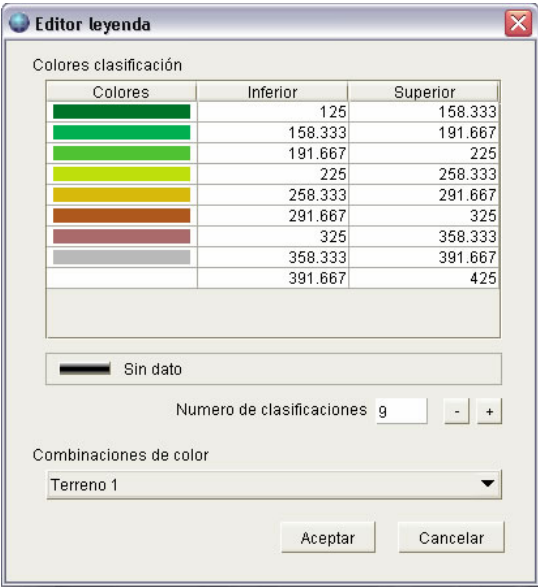

Luego de realizar las modificaciones necesarias oprima el botón Aceptar y se muestra la imagen con la nueva leyenda.

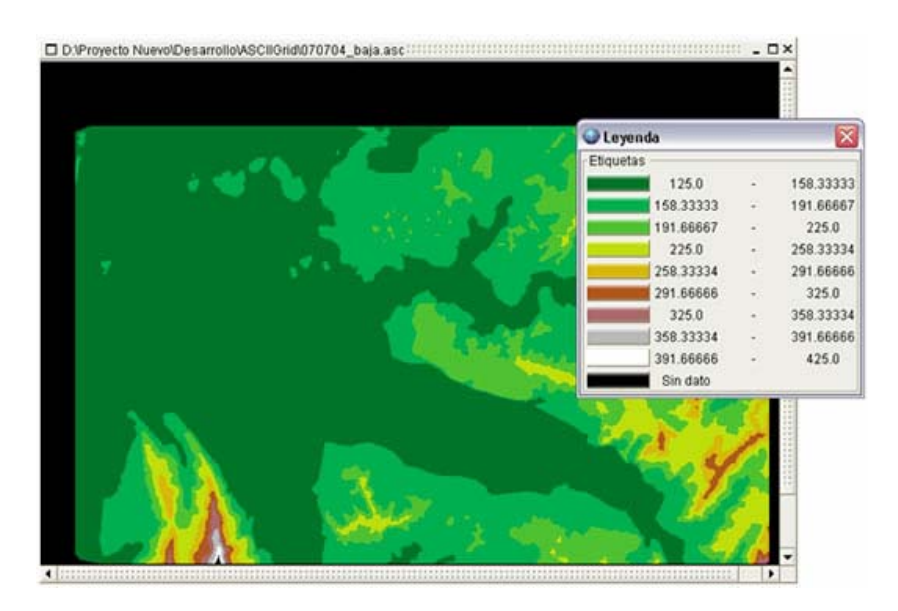

# **Sumar Imágenes**

Ingrese al menú Calculadora, y posiciónese en la opción como se muestra:

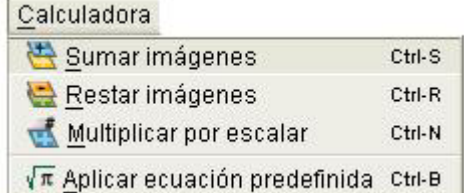

De clic sobre ella, se despliega la siguiente pantalla:

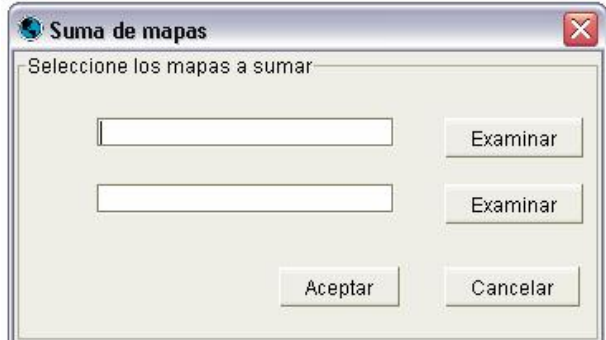

Use los botones "Examinar" para buscar dos imágenes que desee operar y de clic en "Aceptar", se despliega la siguiente pantalla:

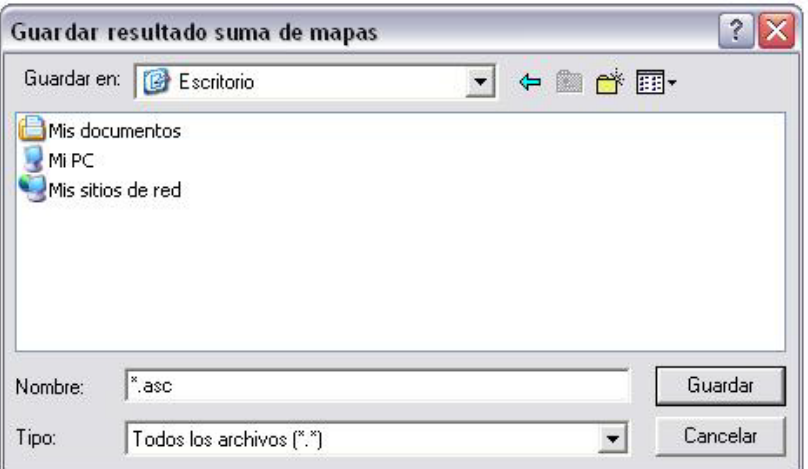

Digite un nombre para la imagen resultado y de clic en "Guardar", la imagen se genera y se visualiza.

#### **Restar Imágenes**

Ingrese al menú Calculadora, y posiciónese en la opción como se muestra:

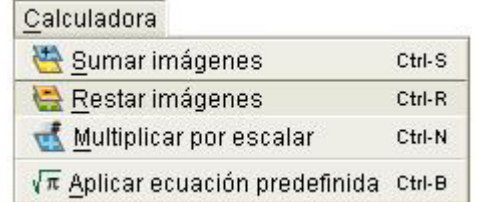

De clic sobre ella, se despliega la siguiente pantalla:

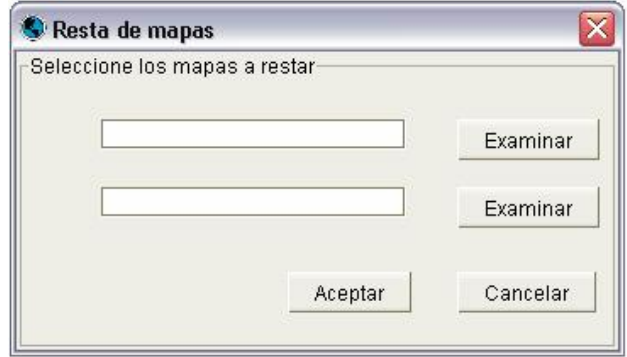

Use los botones "Examinar" para buscar dos imágenes que desee operar y de clic en "Aceptar", se despliega la siguiente pantalla:

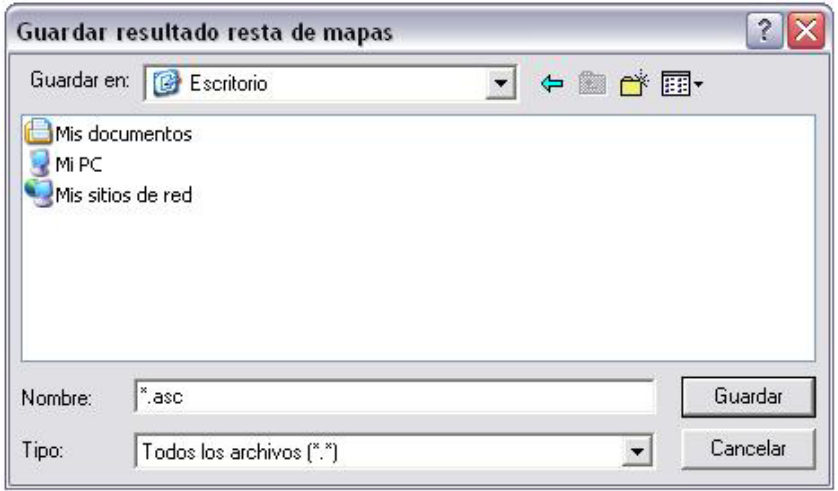

Digite un nombre para la imagen resultado y de clic en "Guardar", la imagen se genera y se visualiza.

# **Multiplicar por escalar**

Ingrese al menú Calculadora, y posiciónese en la opción como se muestra:

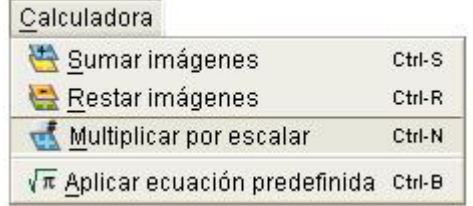

De clic sobre ella, se despliega la siguiente pantalla:

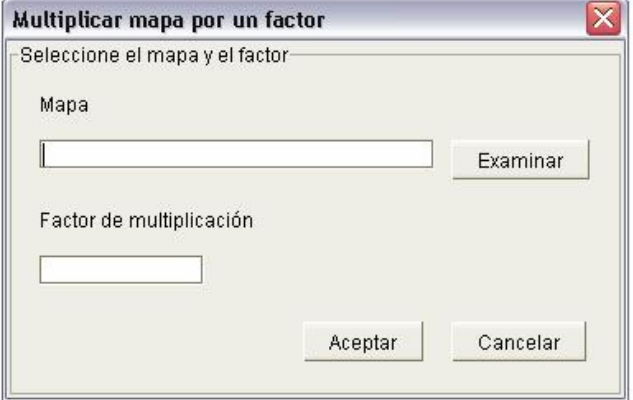

Use el botón "Examinar" para buscar una imagen que desee operar, digite un valor para el factor de multiplicación y de clic en "Aceptar", se despliega la siguiente pantalla:

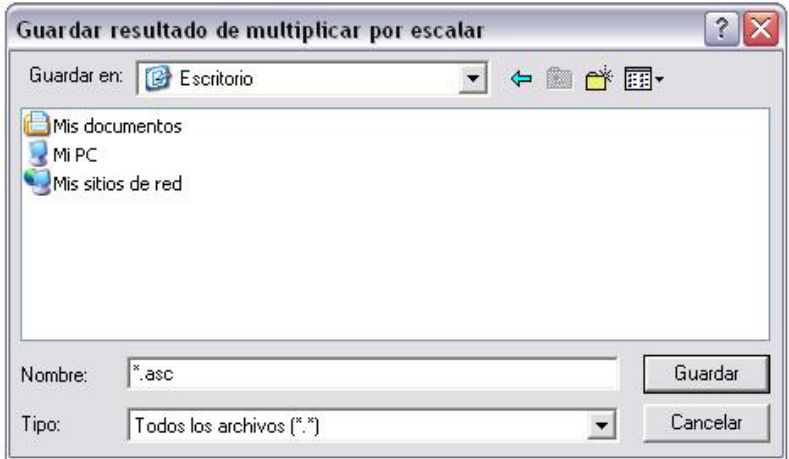

Digite un nombre para la imagen resultado y de clic en "Guardar", la imagen se genera y se visualiza.

# **Aplicar Ecuación**

Ingrese al menú Calculadora, y posiciónese en la opción como se muestra:

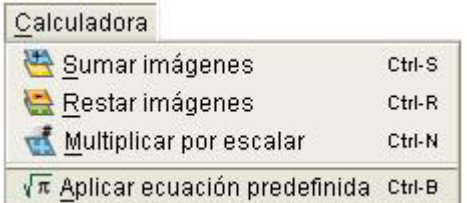

De clic sobre esta opción, se despliega una ventana que muestra las ecuaciones predefinidas que se pueden usar sobre las imágenes. De clic sobre la ecuación a aplicar.

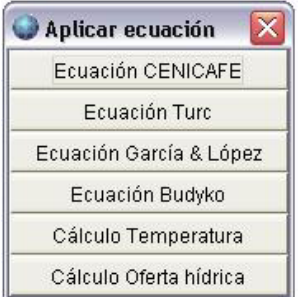

Al seleccionar cualquier ecuación, se muestra una nueva ventana con características particulares de acuerdo a la ecuación escogida.

#### **Cenicafé**

Esta ecuación trabaja sobre una sola imagen, ésta se elige mediante la siguiente ventana.

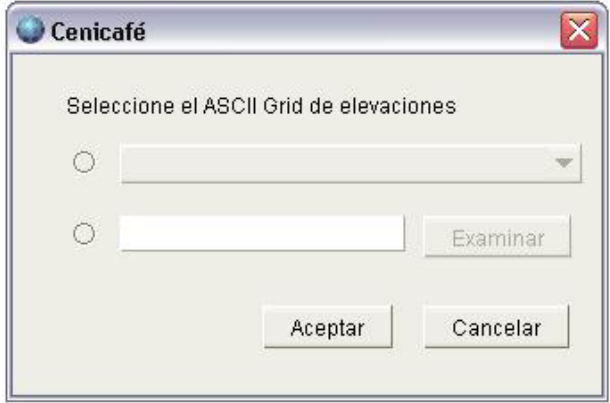

De clic en el segundo radio botón, busque un archivo .asc y de aceptar, la ecuación es aplicada.

#### **Turc**

Esta ecuación requiere de dos parámetros de entrada, un mapa de precipitación y uno de temperaturas que se seleccionan en la siguiente ventana de diálogo.

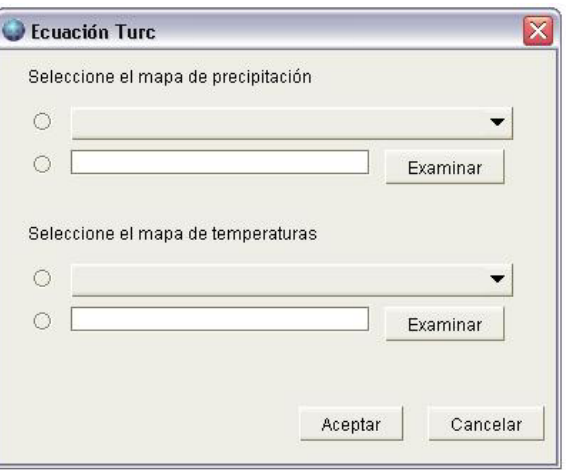

De clic en cada uno de los segundos radio botones, busque dos archivos . asc y de aceptar, la ecuación es aplicada.

### **García y López**

Esta ecuación trabaja con dos parámetros, un mapa de temperaturas y uno de humedad relativa, se escogen a través del siguiente cuadro de diálogo.

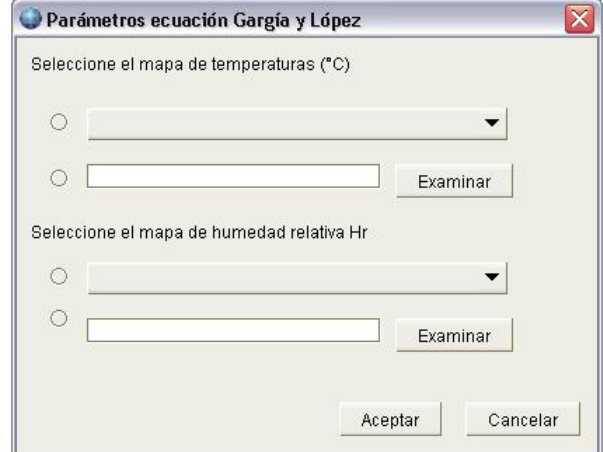

De clic en cada uno de los segundos radio botones, busque dos archivos .asc y de aceptar, la ecuación es aplicada.

#### **Budyko**

Esta ecuación trabaja con dos parámetros, un mapa de evapotranspiración potencial (ETP) y un mapa de precipitación, seleccionados en la ventana como sigue.

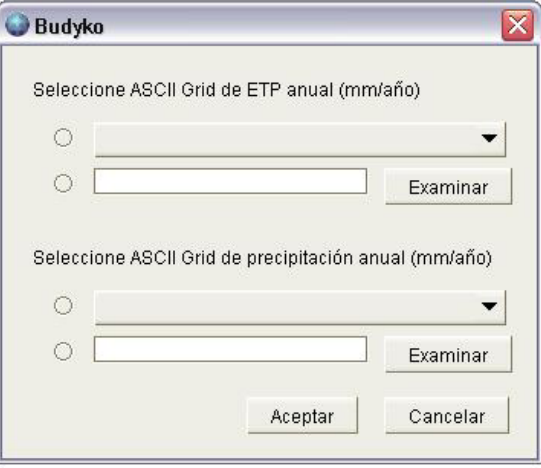

De clic en cada uno de los segundos radio botones, busque dos archivos .asc y de aceptar, la ecuación es aplicada.

#### **Temperaturas**

Esta ecuación trabaja con un mapa de elevación solamente, como se muestra en la figura.

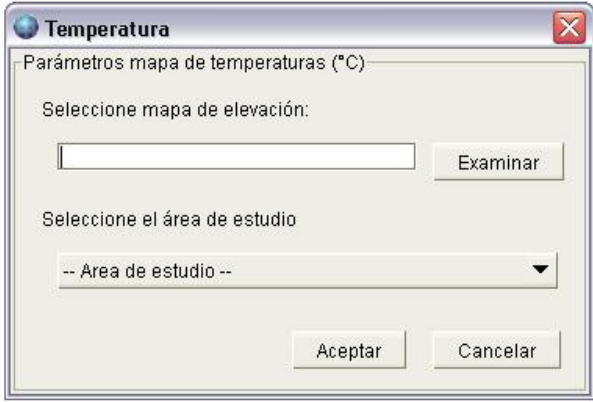

De clic en examinar y busque un archivo .asc, seleccione un área de estudio y de aceptar, la ecuación es aplicada.

#### **Cálculo Oferta Hídrica**

Esta ecuación trabaja con tres parámetros, el primero es un mapa de precipitación, el segundo un mapa evapotranspiración potencial (ETP) y por último un mapa de demandas.

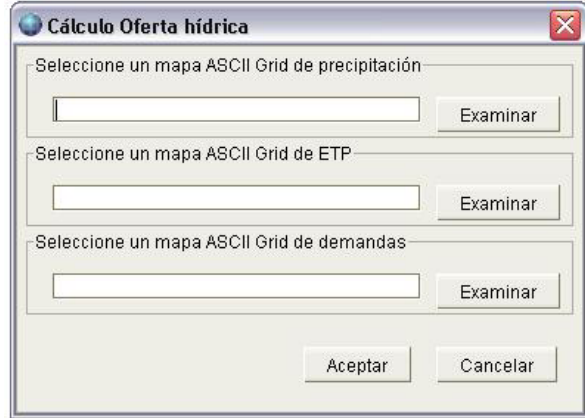

De clic en cada uno de los botones "Examinar", busque tres archivos .asc y de aceptar, la ecuación es calculada.

#### **Contenido**

Ingrese al menú ayuda y posiciónese en la opción como se muestra:

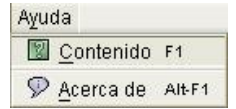

De clic sobre ella, el resultado es un llamado a las ayudas en formato HTM que soportan la herramienta.

#### **Acerca de**

Ingrese al menú ayuda y posiciónese en la opción como se muestra

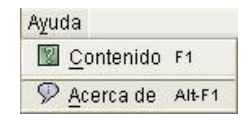

De clic sobre esta opción, se despliega la siguiente pantalla:

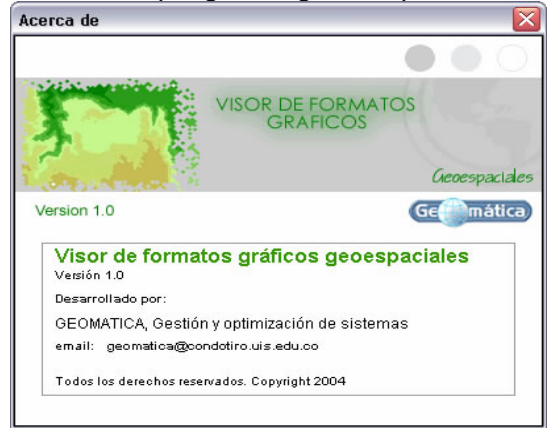
# **ANEXO I. FORMATOS DE PRUEBA**

Los siguientes son los formatos de prueba de cada una de las etapas del desarrollo del Visor de formatos gráficos geoespaciales la Herramienta

### **ETAPA I**

 $\sim$   $\sim$   $\sim$ 

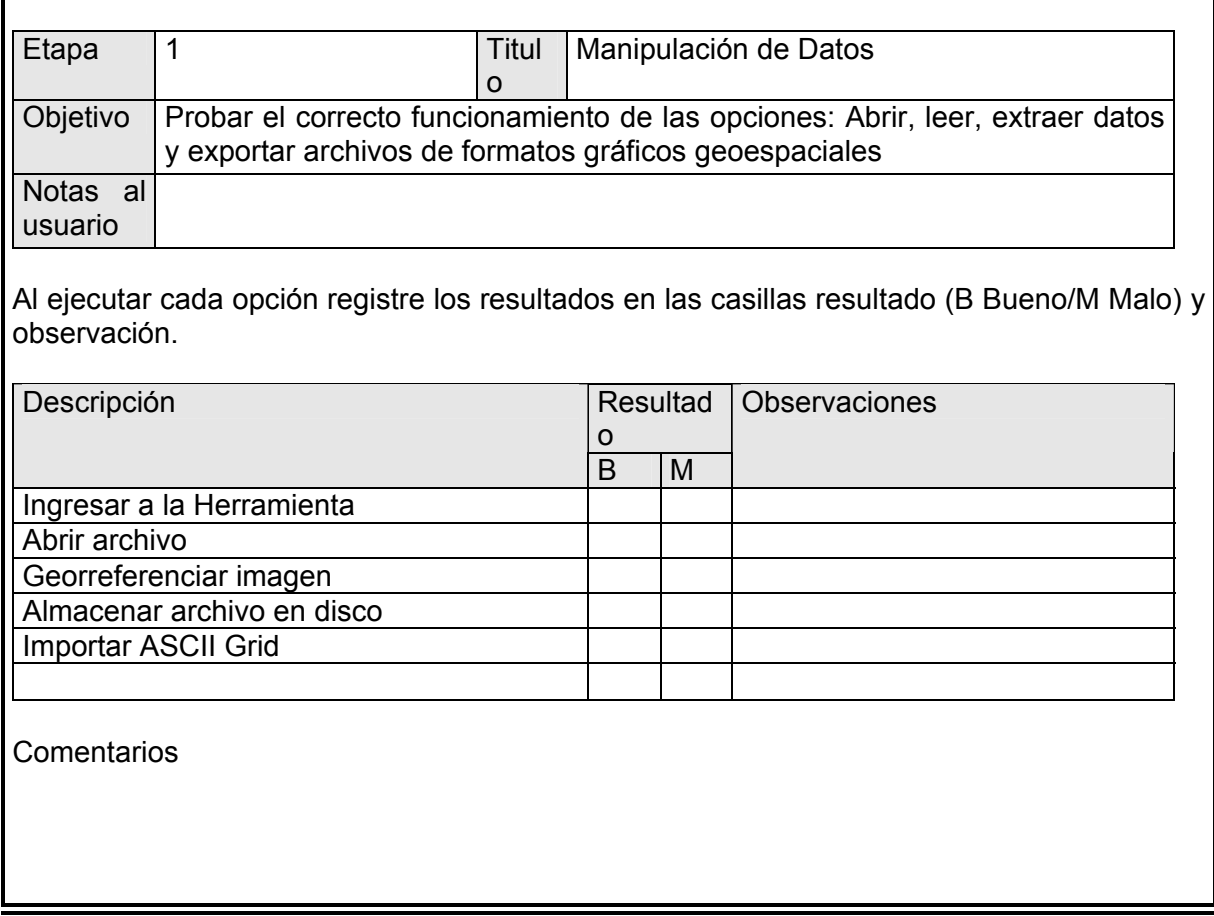

## **ETAPA II**

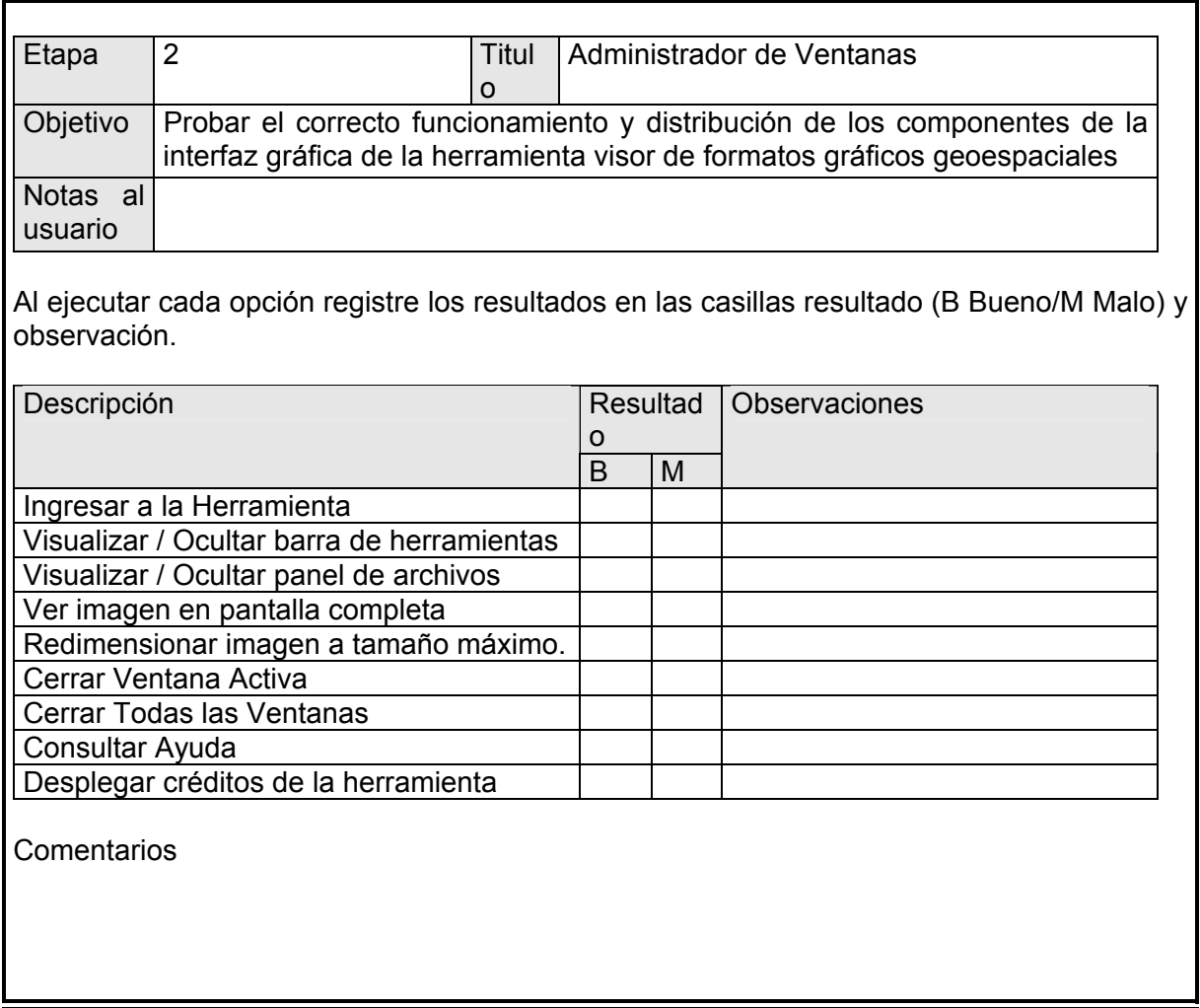

## **ETAPA III**

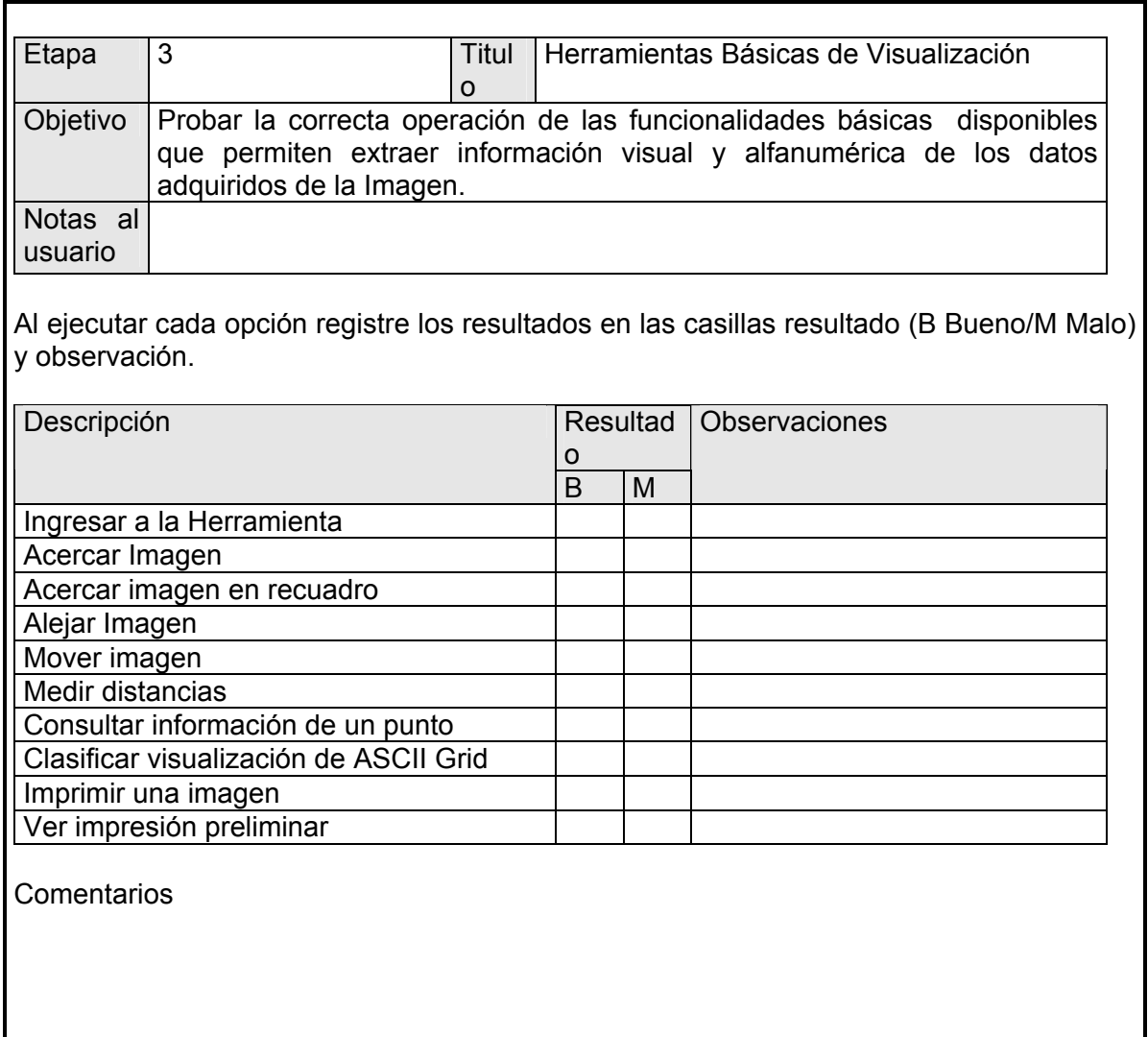

## **ETAPA IV**

÷

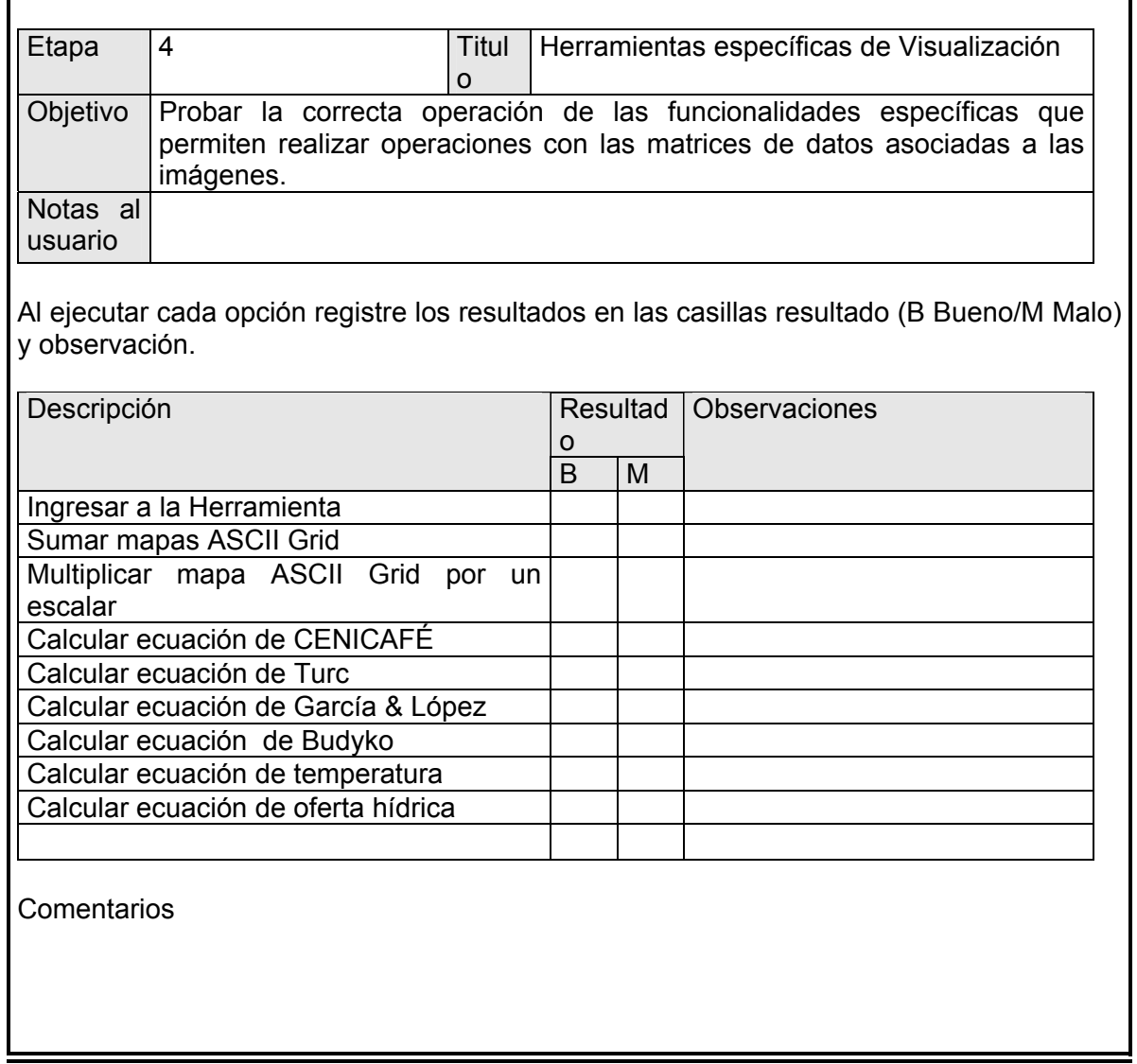

## **ANEXO J. RESULTADOS DE LA ENCUESTA FINAL – PRUEBA DE VALIDACION**

Esta actividad se realiza como soporte para la validación de la aplicación.

#### **Información de los encuestados**

La encuesta fue aplicada, por una parte a 12 personas pertenecientes a GEOMATICA, Gestión y optimización de sistemas, y estudiantes de la Especialización en Sistemas de Información Geográfica, y por otra parte, a 6 funcionarios de la CDMB que usan algún software para visualización cartográfica.

De las 18 encuestas realizadas, tan solo 10 han sido entregadas, así que con éstas últimas 10, se presenta la información correspondiente a los resultados.

#### **Resultados:**

#### **Pregunta 1**

¿Cómo le pareció la interfaz del Visor de formatos gráficos geoespaciales?

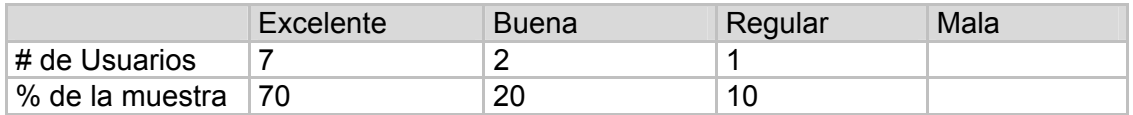

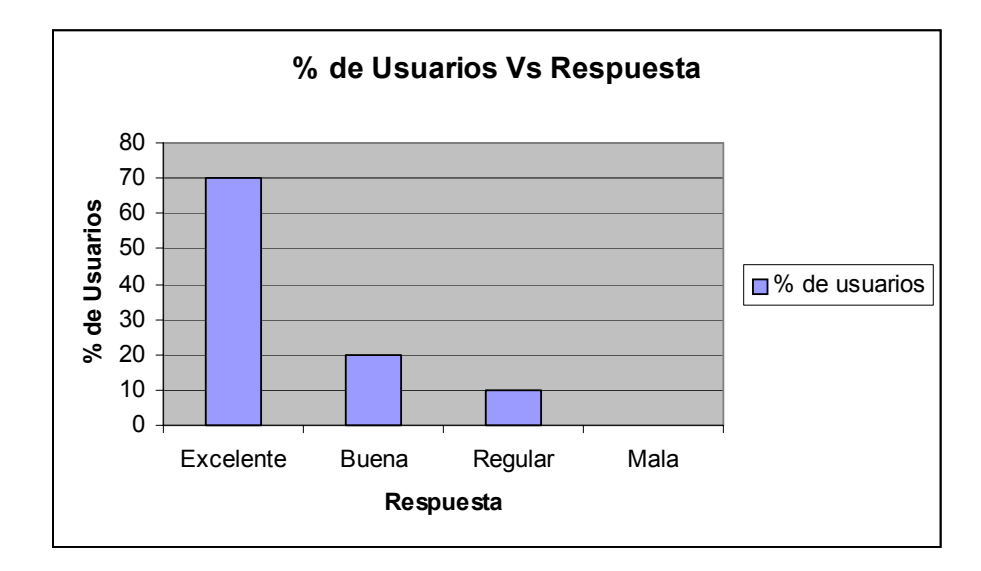

Con la interacción que ha tenido con el Visor, ¿considera que la aplicación resuelve sus necesidades de visualización de imágenes almacenadas en formatos GIF, TIF y JPEG que han sido georreferenciadas?

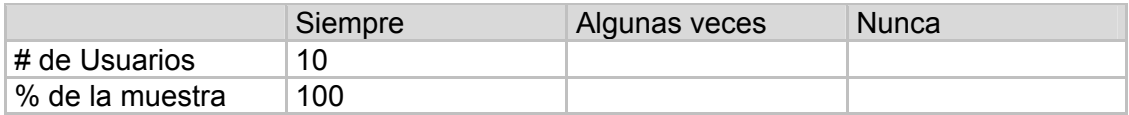

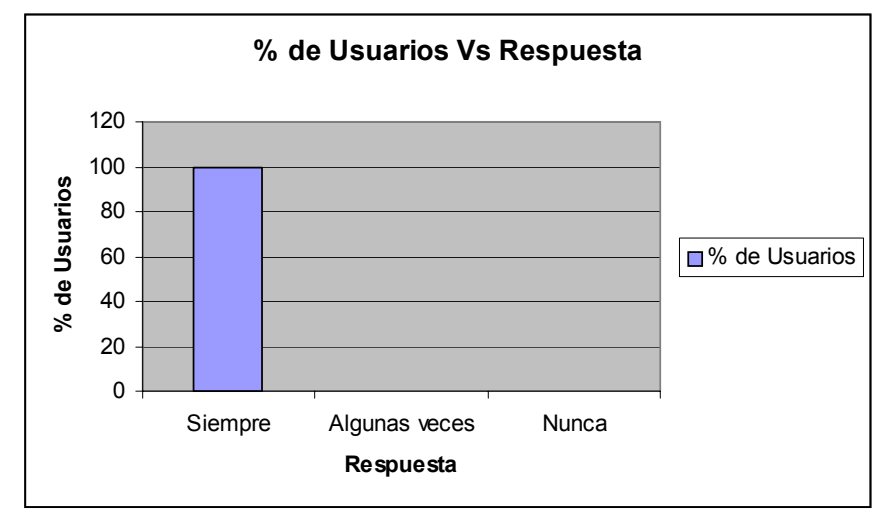

#### **Pregunta 3**

¿Las ayudas de la aplicación le permitieron resolver las dudas en cuanto a su uso?

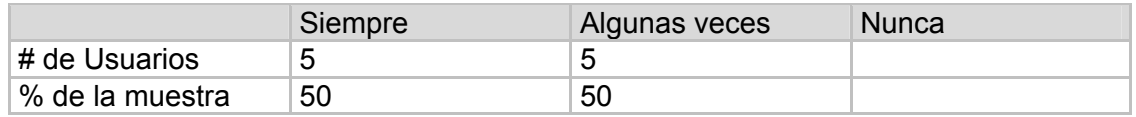

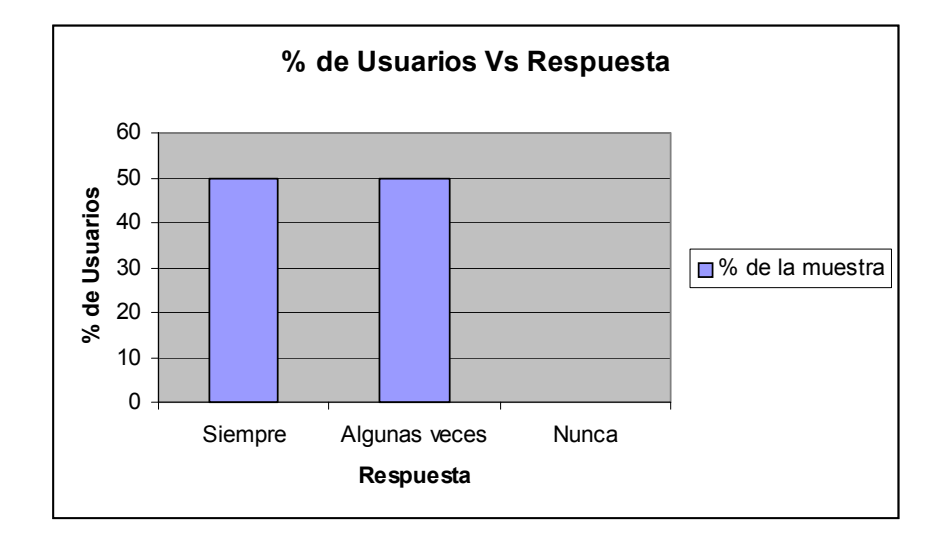

¿Pudo trabajar en la aplicación sin ningún problema?

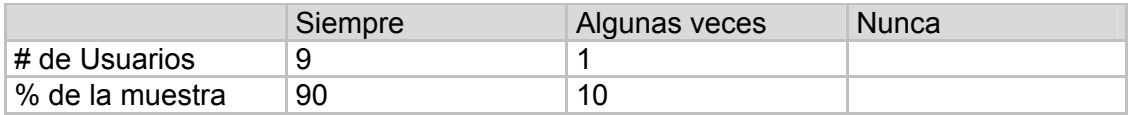

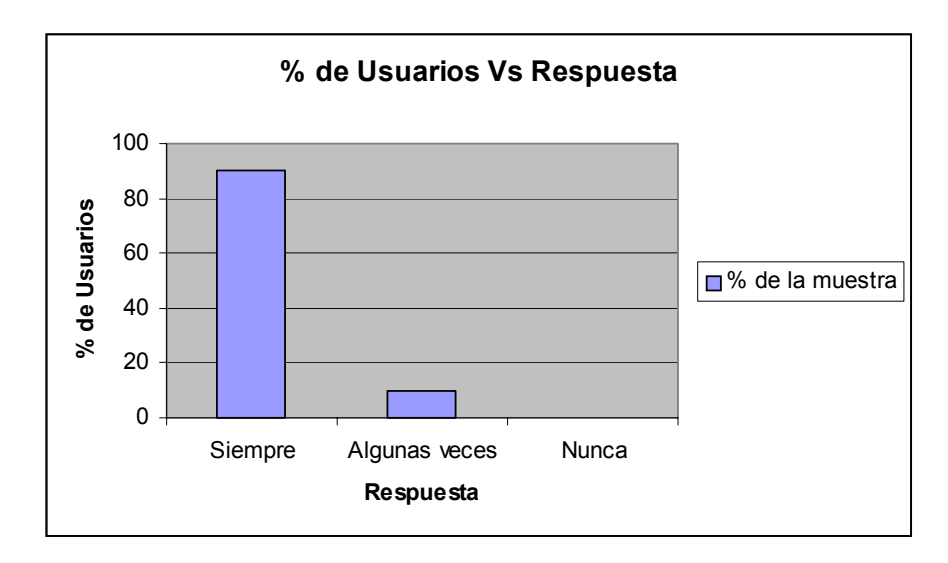

## **Pregunta 5**

¿Cómo le pareció la distribución de las funcionalidades agrupadas en los menús?

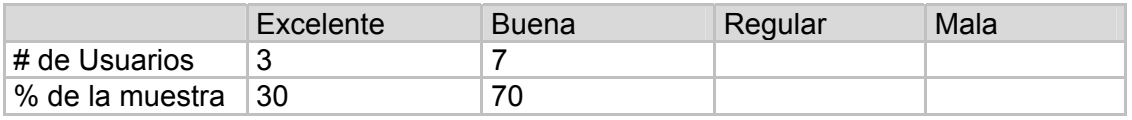

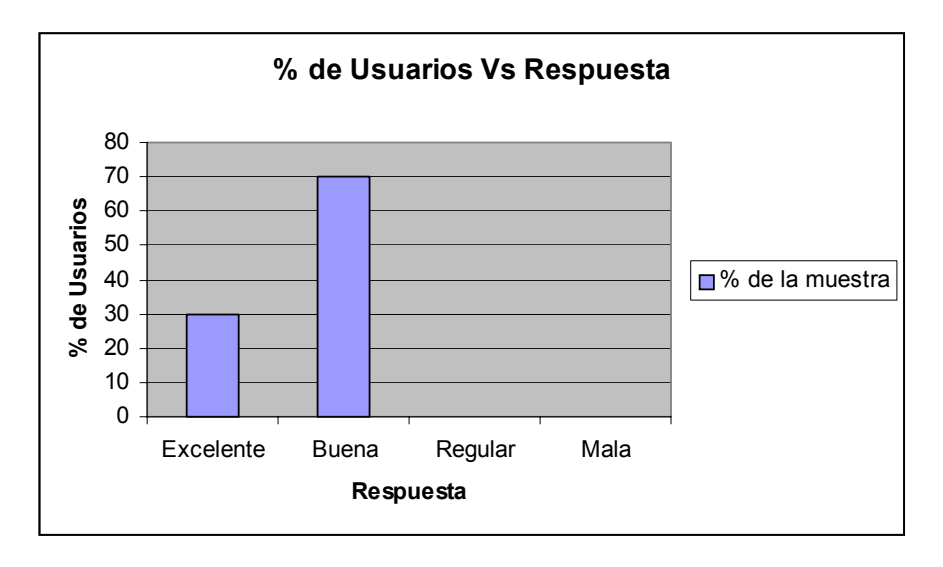

¿Coincide la representación de imagen generada a partir de un archivo raster en formato ASCII Grid con la generada con otros programas similares como ArcView?

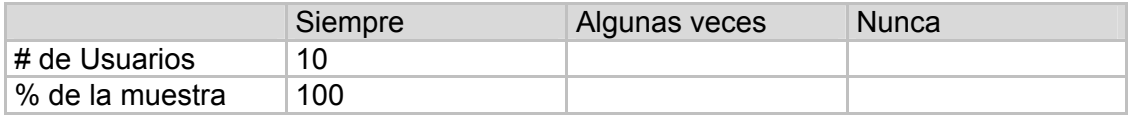

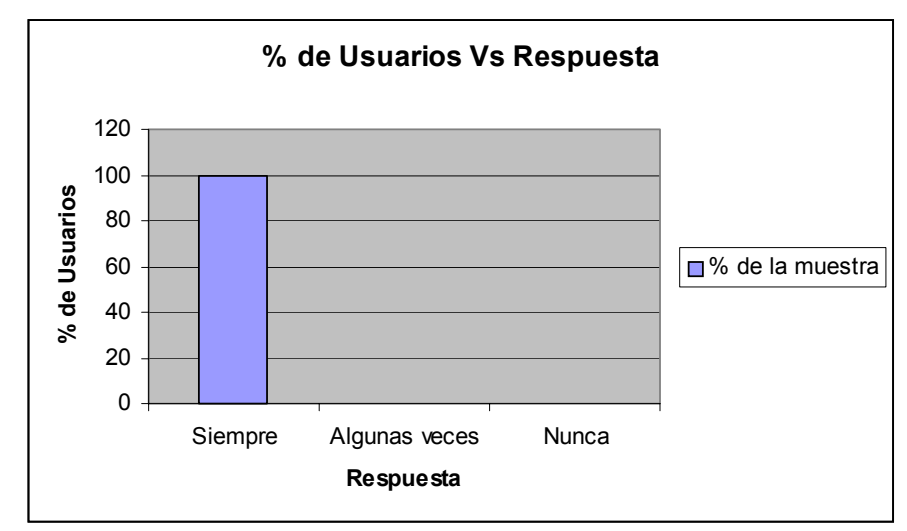

## **Pregunta 7**

El resultado de clasificación visual, ¿Fue correcto?

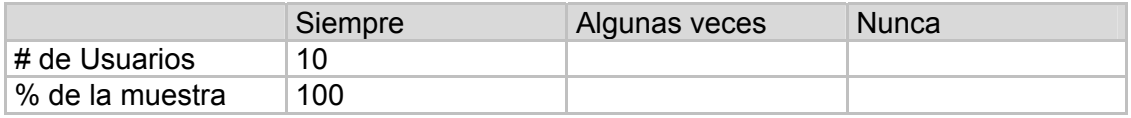

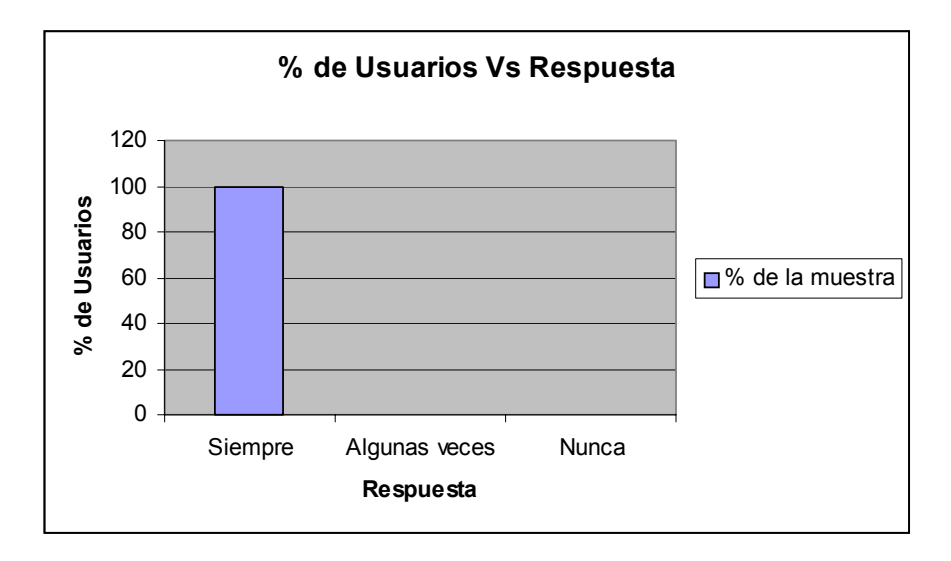

¿El resultado de la medición de la distancia entre dos puntos sobre una imagen realizada en el Visor coincide con la medición de la distancia entre las mismas coordenadas y sobre la misma imagen realizada en ArcView?

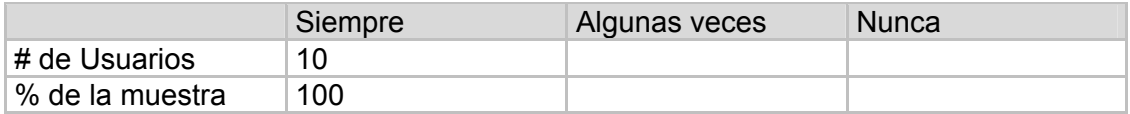

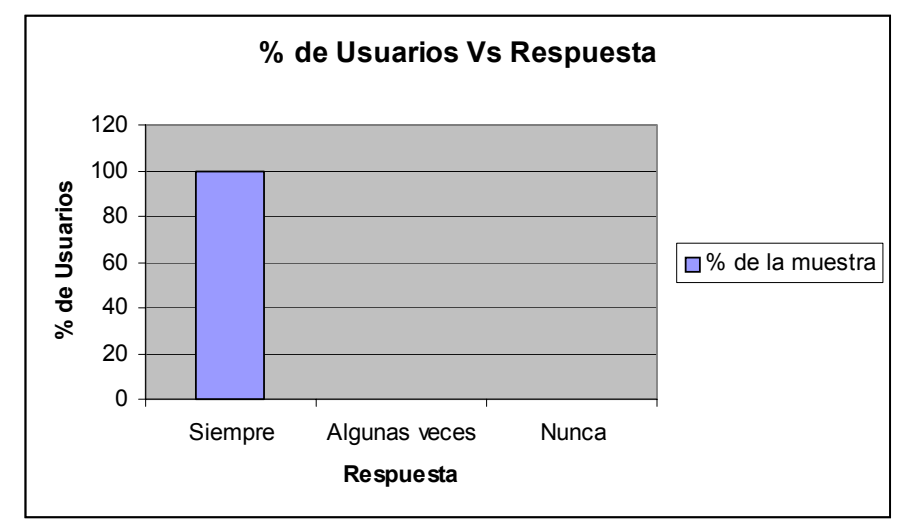

## **Pregunta 9**

¿Cómo considera que fue el tiempo de respuesta de la aplicación?

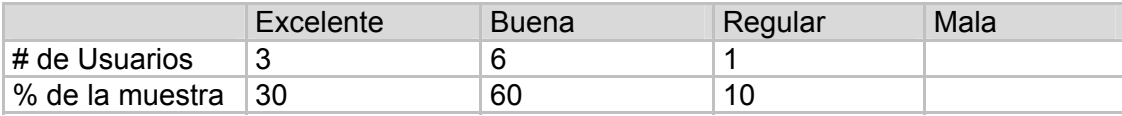

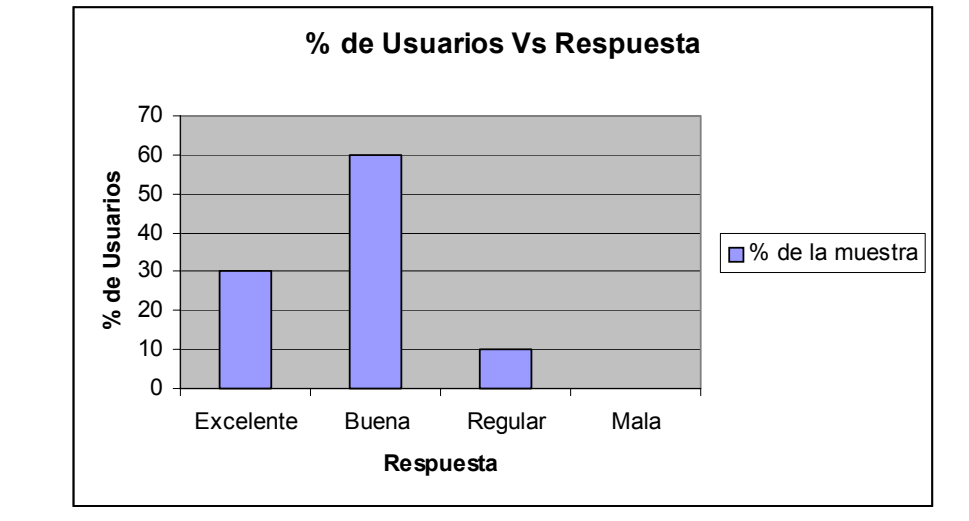

## **Observaciones**

- Realicé la prueba con una imagen .jpg de alta resolución y la abrió muy bien.
- Se demoró un poco en un .asc pero supongo que es porque mi equipo tiene sólo 128 mb de RAM.
- Les sugiero cambiar el tipo de letra por una más agradable a la vista.

#### **FORMATO DE ENCUESTA PARA EL USUARIO**

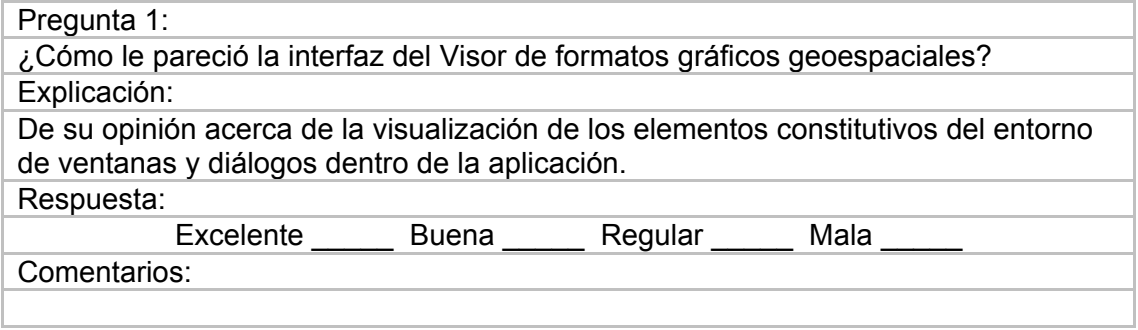

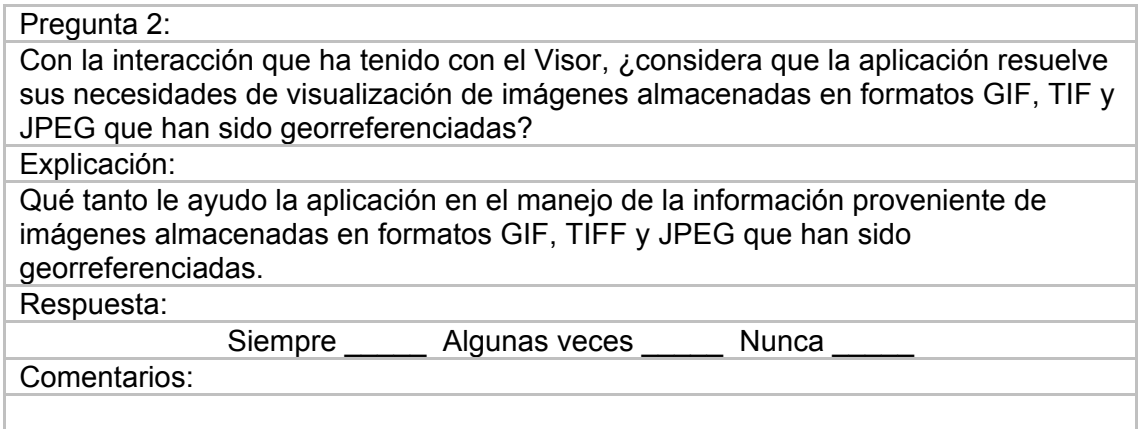

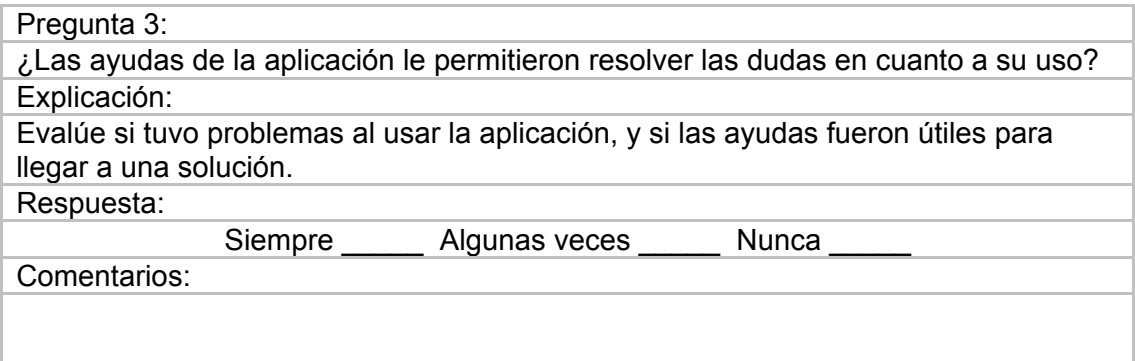

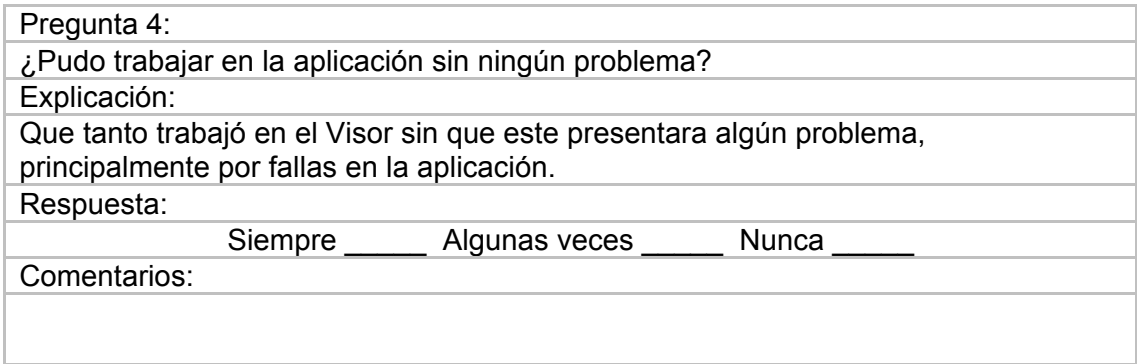

#### Pregunta 5:

¿Cómo le pareció la distribución de las funcionalidades agrupadas en los menús? Explicación:

Evalúe si el criterio para el agrupamiento de las funcionalidades dentro de los menús es apropiado, teniendo en cuenta su experiencia previa con herramientas de visualización de imágenes georreferenciadas.

Respuesta:

Excelente Buena Regular Mala

Comentarios:

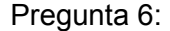

¿Coincide la representación de imagen generada a partir de un archivo raster en formato ASCII Grid con la generada con otros programas similares como ArcView? Explicación:

Diga si la representación visual a partir de la importación de un archivo dentro del Visor es similar a la generada por ArcView.

Respuesta:

Siempre \_\_\_\_\_\_ Algunas veces \_\_\_\_\_ Nunca

Comentarios:

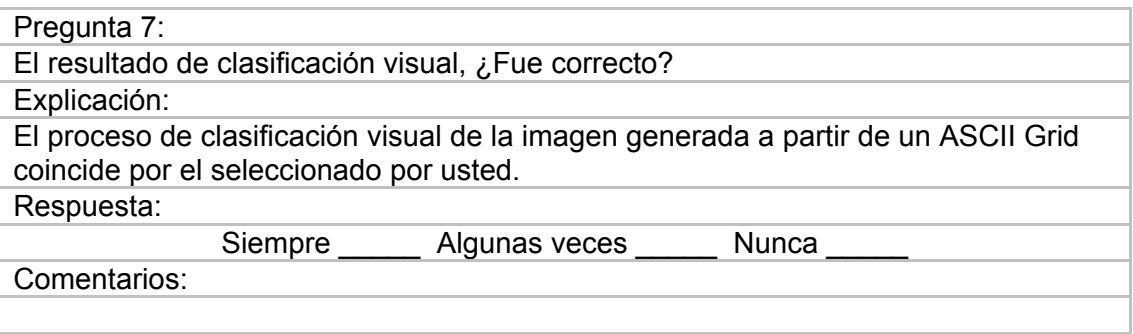

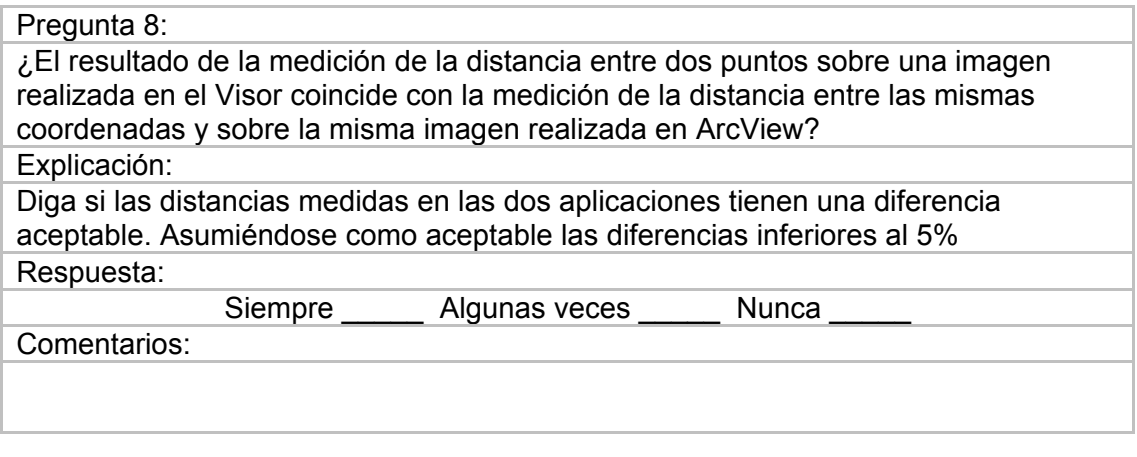

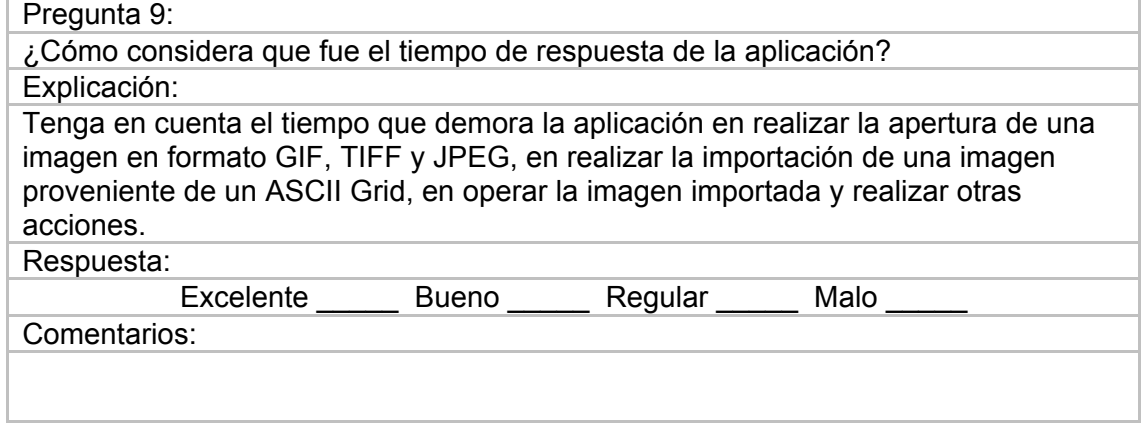